## **Symbolic Math Toolbox™** User's Guide

R2012b

# MATLAB®

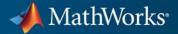

#### **How to Contact MathWorks**

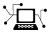

(a)

www.mathworks.comWebcomp.soft-sys.matlabNewsgroupwww.mathworks.com/contact\_TS.htmlTechnical Support

suggest@mathworks.com bugs@mathworks.com doc@mathworks.com service@mathworks.com info@mathworks.com Product enhancement suggestions Bug reports Documentation error reports Order status, license renewals, passcodes Sales, pricing, and general information

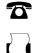

508-647-7000 (Phone) 508-647-7001 (Fax)

The MathWorks, Inc. 3 Apple Hill Drive

3 Apple Hill Drive Natick, MA 01760-2098

For contact information about worldwide offices, see the MathWorks Web site.

Symbolic Math Toolbox<sup>™</sup> User's Guide

© COPYRIGHT 1993–2012 by The MathWorks, Inc.

The software described in this document is furnished under a license agreement. The software may be used or copied only under the terms of the license agreement. No part of this manual may be photocopied or reproduced in any form without prior written consent from The MathWorks, Inc.

FEDERAL ACQUISITION: This provision applies to all acquisitions of the Program and Documentation by, for, or through the federal government of the United States. By accepting delivery of the Program or Documentation, the government hereby agrees that this software or documentation qualifies as commercial computer software or commercial computer software documentation as such terms are used or defined in FAR 12.212, DFARS Part 227.72, and DFARS 252.227-7014. Accordingly, the terms and conditions of this Agreement and only those rights specified in this Agreement, shall pertain to and govern the use, modification, reproduction, release, performance, display, and disclosure of the Program and Documentation by the federal government (or other entity acquiring for or through the federal government) and shall supersede any conflicting contractual terms or conditions. If this License fails to meet the government's needs or is inconsistent in any respect with federal procurement law, the government agrees to return the Program and Documentation, unused, to The MathWorks, Inc.

#### Trademarks

MATLAB and Simulink are registered trademarks of The MathWorks, Inc. See www.mathworks.com/trademarks for a list of additional trademarks. Other product or brand names may be trademarks or registered trademarks of their respective holders.

#### Patents

MathWorks products are protected by one or more U.S. patents. Please see www.mathworks.com/patents for more information.

#### **Revision History**

August 1993 October 1994 May 1997 May 2000 June 2001 July 2002 October 2002 December 2002 June 2004 October 2004 March 2005 September 2005 March 2006 September 2006 March 2007 September 2007 March 2008 October 2008 October 2008 November 2008 March 2009 September 2009 March 2010 September 2010 April 2011 September 2011 March 2012 September 2012

First printing Second printing Third printing Fourth printing Fifth printing Online only Online only Sixth printing Seventh printing Online only Online only Online only Online only Online only Online only Online only Online only Online only Online only Online only Online only Online only Online only Online only Online only Online only Online only Online only

Revised for Version 2 Minor changes Minor changes Revised for Version 2.1.3 (Release 13) Revised for Version 3.0.1

Revised for Version 3.1 (Release 14) Revised for Version 3.1.1 (Release 14SP1) Revised for Version 3.1.2 (Release 14SP2) Revised for Version 3.1.3 (Release 14SP3) Revised for Version 3.1.4 (Release 2006a) Revised for Version 3.1.5 (Release 2006b) Revised for Version 3.2 (Release 2007a) Revised for Version 3.2.2 (Release 2007b) Revised for Version 3.2.3 (Release 2008a) Revised for Version 5.0 (Release 2008a+) Revised for Version 5.1 (Release 2008b) Revised for Version 4.9 (Release 2007b+) Revised for Version 5.2 (Release 2009a) Revised for Version 5.3 (Release 2009b) Revised for Version 5.4 (Release 2010a) Revised for Version 5.5 (Release 2010b) Revised for Version 5.6 (Release 2011a) Revised for Version 5.7 (Release 2011b) Revised for Version 5.8 (Release 2012a) Revised for Version 5.9 (Release 2012b)

## **Acknowledgments**

The MuPAD® documentation is  ${\ensuremath{\mathbb C}}$  COPYRIGHT 1997–2012 by SciFace Software GmbH & Co. KG.

MuPAD is a registered trademark of SciFace Software GmbH & Co. KG. MATLAB and Simulink are registered trademarks of The MathWorks, Inc. See www.mathworks.com/trademarks for a list of additional trademarks. Other product or brand names may be trademarks or registered trademarks of their respective holders.

## Contents

## **Getting Started**

|   | Product Description                                   |
|---|-------------------------------------------------------|
|   | Key Features                                          |
|   | Access Symbolic Math Toolbox Functionality            |
|   | Work from MATLAB                                      |
|   | Work from MuPAD                                       |
|   | Symbolic Objects                                      |
|   | Overview of Symbolic Objects                          |
|   | Symbolic Variables                                    |
|   | Symbolic Numbers                                      |
| ( | Create Symbolic Variables and Expressions             |
|   | Create Symbolic Variables                             |
|   | Create Symbolic Expressions                           |
|   | Create Symbolic Functions                             |
|   | Create Symbolic Objects with Identical Names          |
|   | Create a Matrix of Symbolic Variables                 |
|   | Create a Matrix of Symbolic Numbers                   |
|   | Find Symbolic Variables in Expressions, Functions,    |
|   | Matrices                                              |
|   | Perform Symbolic Computations                         |
|   | Simplify Symbolic Expressions                         |
|   | Substitutions in Symbolic Expressions                 |
|   | Estimate Precision of Numeric to Symbolic Conversions |
|   | Differentiate Symbolic Expressions                    |
|   | Integrate Symbolic Expressions                        |
|   | Solve Equations                                       |
|   | Create Plots of Symbolic Functions                    |

| Set Assumptions                               | 1-35 |
|-----------------------------------------------|------|
| Check Existing Assumptions                    | 1-36 |
| Delete Symbolic Objects and Their Assumptions | 1-36 |

## Using Symbolic Math Toolbox Software

## 2

| Differentiation                                                                                                    | 2-3                                                                          |
|----------------------------------------------------------------------------------------------------|------------------------------------------------------------------------------|
| Derivatives of Expressions with Several Variables                                                                                                    | 2-4                                                                          |
| More Examples                                                                                                    | 2-5                                                                          |
| Limits                                                                                                    | 2-10                                                                         |
| One-Sided Limits                                                                                                    | 2-10                                                                         |
| Integration                                                                                                    | 2-13                                                                         |
| Integration with Real Parameters                                                                                                    | 2-17                                                                         |
| Integration with Complex Parameters                                                                                                    | 2-19                                                                         |
| Symbolic Summation                                                                                                    | 2-21                                                                         |
| Taylor Series                                                                                                    | 2-22                                                                         |
|                                                                                                    |                                                                              |
| Find Asymptotes, Critical and Inflection Points                                                                                                    | 2-25                                                                         |
| <b>Find Asymptotes, Critical and Inflection Points</b><br>Define a Function                                                                                     | 2-25<br>2-25                                                                 |
|                                                                                                    |                                                                              |
| Define a Function<br>Find Asymptotes<br>Find Maximum and Minimum                                                                                                | 2-25<br>2-26                                                                 |
| Define a Function<br>Find Asymptotes                                                                                                    | 2-25                                                                         |
| Define a Function<br>Find Asymptotes<br>Find Maximum and Minimum                                                                                                | 2-25<br>2-26<br>2-28                                                         |
| Define a Function<br>Find Asymptotes<br>Find Maximum and Minimum<br>Find Inflection Point                                                                       | 2-25<br>2-26<br>2-28<br>2-30                                                 |
| Define a Function         Find Asymptotes         Find Maximum and Minimum         Find Inflection Point         Simplifications                                | 2-25<br>2-26<br>2-28<br>2-30<br>2-33                                         |
| Define a Function         Find Asymptotes         Find Maximum and Minimum         Find Inflection Point         Simplifications         collect                | 2-25<br>2-26<br>2-28<br>2-30<br>2-33<br>2-34                                 |
| Define a Function         Find Asymptotes         Find Maximum and Minimum         Find Inflection Point         Simplifications         collect         expand | 2-25<br>2-26<br>2-28<br>2-30<br>2-33<br>2-34<br>2-34                         |
| Define a Function<br>Find Asymptotes<br>Find Maximum and Minimum<br>Find Inflection Point<br>Simplifications<br>collect<br>expand<br>horner                     | 2-25<br>2-26<br>2-28<br>2-30<br>2-33<br>2-34<br>2-34<br>2-34<br>2-36         |
| Define a Function<br>Find Asymptotes<br>Find Maximum and Minimum<br>Find Inflection Point<br>Simplifications<br>collect<br>expand<br>horner<br>factor           | 2-25<br>2-26<br>2-28<br>2-30<br>2-33<br>2-34<br>2-34<br>2-34<br>2-36<br>2-36 |

| Substitutions                                                                                                    | 2-45<br>2-45<br>2-46                         |
|----------------------------------------------------------------------------------------------------|----------------------------------------------|
| Variable-Precision Arithmetic<br>Overview<br>Different Kinds of Arithmetic<br>Accuracy of Numeric Computations                                                      | 2-52<br>2-52<br>2-53<br>2-56                 |
| Basic Algebraic Operations                                                                                                    | 2-58                                         |
| Linear Algebraic Operations                                                                                                    | 2-60                                         |
| Eigenvalues                                                                                                    | 2-66                                         |
| Jordan Canonical Form                                                                                                    | 2-72                                         |
| Singular Value Decomposition                                                                                                    | 2-74                                         |
| Eigenvalue Trajectories                                                                                                    | 2-77                                         |
| Solve an Algebraic Equation                                                                                                    | 2-87                                         |
| Solve a System of Algebraic Equations                                                                                                    | 2-89                                         |
| Solve a Single Differential Equation<br>First-Order Linear ODE<br>Nonlinear ODE<br>Second-Order ODE with Initial Conditions<br>Third-Order ODE<br>More ODE Examples | 2-92<br>2-92<br>2-93<br>2-93<br>2-94<br>2-94 |
| Solve a System of Differential Equations                                                                                                    | 2-96                                         |
| Compute Fourier and Inverse Fourier Transforms                                                                                                    | 2-98                                         |
| Compute Laplace and Inverse Laplace Transforms                                                                                                    | 2-105                                        |

| Compute Z-Transforms and Inverse Z-Transforms     |         |
|---------------------------------------------------|---------|
| References                                        | 2-114   |
|                                                   |         |
| Create Plots                                      | 2-116   |
| Plot with Symbolic Plotting Functions             | 2-116   |
| Plot with MATLAB Plotting Functions               | 2-119   |
| Plot Multiple Symbolic Functions in One Graph     | 2-121   |
| Plot Multiple Symbolic Functions in One Figure    | 2-123   |
| Combine Symbolic Function Plots and Numeric Data  | 0.104   |
| Plots                                             | 2-124   |
|                                                   |         |
| Explore Function Plots                            | 2-129   |
|                                                   |         |
| Edit Graphs                                       | 2-131   |
|                                                   | - 101   |
|                                                   | 0.100   |
| Save Graphs                                       | 2-132   |
|                                                   |         |
| Generate C or Fortran Code                        | 2-133   |
|                                                   |         |
| Generate MATLAB Functions                         | 2-135   |
| Generating a Function Handle                      |         |
| Control the Order of Variables                    | 2-136   |
| Generate a File                                   | 2-136   |
| Name Output Variables                             |         |
| Convert MuPAD Expressions                         |         |
|                                                   | - 100   |
|                                                   | 0 1 4 0 |
| Generate MATLAB Function Blocks                   | 2-140   |
| Generate and Edit a Block                         | 2-140   |
| Control the Order of Input Ports                  | 2-141   |
| Name the Output Ports                             |         |
| Convert MuPAD Expressions                         | 2-141   |
|                                                   |         |
| Generate Simscape Equations                       |         |
| Convert Algebraic and Differential Equations      | 2-143   |
| Convert MuPAD Equations                           | 2-145   |
| Limitations                                       | 2-145   |
|                                                   |         |
| Special Functions of Applied Mathematics          | 2-146   |
| Evaluate Special Functions Numerically Using mfun | 2-146   |
| Syntax and Definitions of mfun Special Functions  | 2-147   |

|  | Diffraction Example |  | 2 - 152 |
|--|---------------------|--|---------|
|--|---------------------|--|---------|

3

## MuPAD in Symbolic Math Toolbox

| MuPAD Engines and MATLAB Workspace                | 3-2  |
|---------------------------------------------------|------|
| Create, Open, and Save MuPAD Notebooks            | 3-3  |
| Calculate in a MuPAD Notebook                     | 3-6  |
| Visual Elements of a Notebook                     | 3-6  |
| Work in a Notebook                                | 3-7  |
| Cascade Calculations                              | 3-7  |
| Synchronize Notebook and its Engine               | 3-10 |
| Edit and Debug MuPAD Code                         | 3-12 |
| Edit the Code in the MATLAB Editor                | 3-12 |
| Debug the Code in the MuPAD Debugger              | 3-13 |
| Notebook Files and Program Files                  | 3-16 |
| Source Code of the MuPAD Library Functions        | 3-18 |
| Differences Between MATLAB and MuPAD Syntax       | 3-19 |
| Copy Variables and Expressions Between MATLAB and |      |
| MuPAD                                             | 3-22 |
| Copy and Paste Using the System Clipboard         | 3-24 |
| Reserved Variable and Function Names              | 3-26 |
| Conflicts Caused by MuPAD Function Names          | 3-26 |
| Conflicts Caused by Syntax Conversions            | 3-27 |
| Open MuPAD Interfaces from MATLAB                 | 3-30 |

| Call Built-In MuPAD Functions from MATLAB                  |              |
|------------------------------------------------------------|--------------|
| Command Window                                             | 3-32         |
| evalin                                                     | 3-32         |
| feval                                                      | 3-32         |
| evalin vs. feval                                           | 3-33         |
| Floating-Point Arguments of evalin and feval               | <b>3-3</b> 4 |
| Computations in MATLAB Command Window vs.                  |              |
| MuPAD Notebook Interface                                   | 3-35         |
| Results Displayed in Typeset Math                          | 3-36         |
| Graphics and Animations                                    | 3-36         |
| More Functionality in Specialized Mathematical Areas       | 3-37         |
| More Options for Common Symbolic Functions                 | 3-38         |
| Possibility to Expand Existing Functionality               | 3-38         |
| Use Your Own MuPAD Procedures                              | 3-39         |
| Write MuPAD Procedures                                     | 3-39         |
| Steps to Take Before Calling a Procedure                   | 3-40         |
| Call Your Own MuPAD Procedures                             | 3-41         |
| Clear Assumptions and Reset the Symbolic Engine            | 3-43         |
| Check Assumptions Set On Variables                         | <b>3-4</b> 4 |
| Effects of Assumptions on Computations                     | 3-43         |
| Create MATLAB Functions from MuPAD                         |              |
| Expressions                                                | 3-48         |
| Copy MuPAD Variables to the MATLAB Workspace               | 3-49         |
| Generate MATLAB Code in a MuPAD Notebook                   | 3-5(         |
| Create MATLAB Function Blocks from MuPAD                   |              |
| Expressions                                                | 3-52         |
| Create Simscape Equations from MuPAD                       |              |
| Expressions                                                | <b>3-5</b> 4 |
| GenerateSimscape Equations in the MuPAD Notebook Interface | <b>3-5</b> 4 |
| Generate Simscape Equations in the MATLAB Command          |              |
| Window                                                     | 3-5          |

| Calculus                               | 4-2  |
|----------------------------------------|------|
| Linear Algebra                         | 4-3  |
| Simplification                         | 4-5  |
| Solution of Equations                  | 4-6  |
| Variable-Precision Arithmetic          | 4-7  |
| Arithmetic Operations                  | 4-8  |
| Logical Operations                     | 4-9  |
| Relational Operations                  | 4-10 |
| Special Functions                      | 4-11 |
| MuPAD                                  | 4-13 |
| Pedagogical and Graphical Applications | 4-14 |
| Conversions                            | 4-15 |
| Basic Operations                       | 4-17 |
| Integral and Z-Transforms              | 4-19 |

4

Index

5

## Getting Started

- "Product Description" on page 1-2
- "Access Symbolic Math Toolbox Functionality" on page 1-3
- "Symbolic Objects" on page 1-4
- "Create Symbolic Variables and Expressions" on page 1-8
- "Perform Symbolic Computations" on page 1-17
- "Assumptions on Symbolic Objects" on page 1-35

## **Product Description**

## Perform mathematics using symbolic computation and variable-precision arithmetic

Symbolic Math Toolbox<sup>™</sup> provides tools for solving and manipulating symbolic math expressions and performing variable-precision arithmetic. The toolbox contains hundreds of MATLAB<sup>®</sup> symbolic functions that leverage the MuPAD engine for tasks such as differentiation, integration, simplification, transforms, and equation solving.

Symbolic Math Toolbox also includes the MuPAD language, which is optimized for handling and operating on symbolic math expressions. It provides libraries of MuPAD functions in common mathematical areas, such as calculus and linear algebra, as well as specialized areas, such as number theory and combinatorics. You can extend the built-in functionality by writing custom symbolic functions and libraries in the MuPAD language. All functions can be accessed from the MATLAB command line or from the MuPAD notebook interface, where you can manage and document your symbolic computations.

### **Key Features**

- MATLAB symbolic functions for differentiation, integration, simplification, transforms, and equation solving
- Variable-precision arithmetic capabilities
- MuPAD language for operating on symbolic math expressions
- MuPAD libraries covering common mathematical areas, such as calculus and linear algebra, and specialized areas, such as number theory and combinatorics
- Functions for converting symbolic expressions to MATLAB, C, Fortran, MathML, and TeX
- MuPAD notebook interface with embedded text, graphics, and typeset math for documenting and managing computations performed with the MuPAD language

## **Access Symbolic Math Toolbox Functionality**

#### In this section...

"Work from MATLAB" on page 1-3

```
"Work from MuPAD" on page 1-3
```

#### Work from MATLAB

You can access the Symbolic Math Toolbox functionality directly from the MATLAB Command Window. This environment lets you call functions using familiar MATLAB syntax.

### Work from MuPAD

You can access the Symbolic Math Toolbox functionality from the MuPAD Notebook Interface using the MuPAD language. The MuPAD Notebook Interface includes a symbol palette for accessing common MuPAD functions. All results are displayed in typeset math. You also can convert the results into MathML and TeX. You can embed graphics, animations, and descriptive text within your notebook.

A debugger and other programming utilities provide tools for authoring custom symbolic functions and libraries in the MuPAD language. The MuPAD language supports multiple programming styles including imperative, functional, and object-oriented programming. The language treats variables as symbolic by default and is optimized for handling and operating on symbolic math expressions. You can call functions written in the MuPAD language from the MATLAB Command Window. For more information, see "Call Built-In MuPAD Functions from MATLAB Command Window" on page 3-32

If you are a new user of the MuPAD Notebook Interface, see Getting Started with MuPAD.

## **Symbolic Objects**

#### In this section...

"Overview of Symbolic Objects" on page 1-4

"Symbolic Variables" on page 1-4

"Symbolic Numbers" on page 1-5

### **Overview of Symbolic Objects**

Symbolic objects are a special MATLAB data type introduced by the Symbolic Math Toolbox software. They enable you to perform mathematical operations in the MATLAB workspace analytically, without calculating numeric values. You can use symbolic objects to perform a wide variety of analytical computations:

- Differentiation, including partial differentiation
- Definite and indefinite integration
- Taking limits, including one-sided limits
- Summation, including Taylor series
- Matrix operations
- · Solving algebraic and differential equations
- Variable-precision arithmetic
- Integral transforms

Symbolic objects are symbolic variables, symbolic numbers, symbolic expressions, symbolic matrices, and symbolic functions.

#### **Symbolic Variables**

To declare variables *x* and *y* as symbolic objects use the syms command:

syms x y

You can manipulate the symbolic objects according to the usual rules of mathematics. For example:

x + x + y ans = 2\*x + y

You also can create formal symbolic mathematical expressions and symbolic matrices. See "Create Symbolic Variables and Expressions" on page 1-8 for more information.

## Symbolic Numbers

Symbolic Math Toolbox software also enables you to convert numbers to symbolic objects. To create a symbolic number, use the sym command:

```
a = sym('2')
```

If you create a symbolic number with 15 or fewer decimal digits, you can skip the quotes:

a = sym(2)

The following example illustrates the difference between a standard double-precision MATLAB data and the corresponding symbolic number. The MATLAB command

sqrt(2)

returns a double-precision floating-point number:

ans = 1.4142

On the other hand, if you calculate a square root of a symbolic number 2:

a = sqrt(sym(2))

you get the precise symbolic result:

a = 2^(1/2) Symbolic results are not indented. Standard MATLAB double-precision results are indented. The difference in output form shows what type of data is presented as a result.

To evaluate a symbolic number numerically, use the double command:

```
double(a)
ans =
1.4142
```

You also can create a rational fraction involving symbolic numbers:

```
sym(2)/sym(5)
ans =
2/5
or more efficiently:
sym(2/5)
ans =
2/5
```

MATLAB performs arithmetic on symbolic fractions differently than it does on standard numeric fractions. By default, MATLAB stores all numeric values as double-precision floating-point data. For example:

```
2/5 + 1/3
ans =
0.7333
```

If you add the same fractions as symbolic objects, MATLAB finds their common denominator and combines them in the usual procedure for adding rational numbers:

```
sym(2/5) + sym(1/3)
ans =
11/15
```

To learn more about symbolic representation of rational and decimal fractions, see "Estimate Precision of Numeric to Symbolic Conversions" on page 1-22.

## **Create Symbolic Variables and Expressions**

#### In this section ...

"Create Symbolic Variables" on page 1-8

"Create Symbolic Expressions" on page 1-9

"Create Symbolic Functions" on page 1-10

"Create Symbolic Objects with Identical Names" on page 1-11

"Create a Matrix of Symbolic Variables" on page 1-12

"Create a Matrix of Symbolic Numbers" on page 1-14

"Find Symbolic Variables in Expressions, Functions, Matrices" on page 1-14

### **Create Symbolic Variables**

The  $\mathsf{sym}$  command creates symbolic variables and expressions. For example, the commands

x = sym('x'); a = sym('alpha');

create a symbolic variable x with the value x assigned to it in the MATLAB workspace and a symbolic variable a with the value alpha assigned to it. An alternate way to create a symbolic object is to use the syms command:

syms x
a = sym('alpha');

You can use sym or syms to create symbolic variables. The syms command:

- Does not use parentheses and quotation marks: syms  $\ensuremath{\mathsf{x}}$
- Can create multiple objects with one call
- Serves best for creating individual single and multiple symbolic variables

The sym command:

- Requires parentheses and quotation marks: x = sym('x'). When creating a symbolic number with 15 or fewer decimal digits, you can skip the quotation marks: f = sym(5).
- Creates one symbolic object with each call.
- Serves best for creating symbolic numbers and symbolic expressions.
- Serves best for creating symbolic objects in functions and scripts.

Note In Symbolic Math Toolbox, pi is a reserved word.

#### **Create Symbolic Expressions**

Suppose you want to use a symbolic variable to represent the golden ratio

$$\varphi = \frac{1 + \sqrt{5}}{2}$$

The command

phi = sym('(1 + sqrt(5))/2');

achieves this goal. Now you can perform various mathematical operations on phi. For example,

f = phi^2 - phi - 1

returns

 $f = (5^{(1/2)}/2 + 1/2)^{2} - 5^{(1/2)}/2 - 3/2$ 

Now suppose you want to study the quadratic function  $f = ax^2 + bx + c$ . One approach is to enter the command

 $f = sym('a*x^2 + b*x + c');$ 

which assigns the symbolic expression  $ax^2 + bx + c$  to the variable f. However, in this case, Symbolic Math Toolbox software does not create variables corresponding to the terms of the expression: a, b, c, and x. To perform symbolic math operations on f, you need to create the variables explicitly. A better alternative is to enter the commands

a = sym('a'); b = sym('b'); c = sym('c'); x = sym('x'); or simply syms a b c x Then, enter f = a\*x^2 + b\*x + c;

**Tip** To create a symbolic expression that is a constant, you must use the sym command. Do not use the syms function to create a symbolic expression that is a constant. For example, to create the expression whose value is 5, enter f = sym(5). The command f = 5 does *not* define f as a symbolic expression.

#### **Create Symbolic Functions**

You also can use sym and syms to create symbolic functions. For example, you can create an arbitrary function f(x, y) where x and y are function variables. The simplest way to create an arbitrary symbolic function is to use syms:

```
syms f(x, y)
```

This syntax creates the symbolic function f and symbolic variables x and y.

Alternatively, you can use sym to create a symbolic function. Note that sym only creates the function. It does not create symbolic variables that represent its arguments. You must create these variables before creating a function:

syms x y; f(x, y) = sym('f(x, y)'); If instead of an arbitrary symbolic function you want to create a function defined by a particular mathematical expression, use this two-step approach. First create symbolic variables representing the arguments of the function:

syms x y

Then assign a mathematical expression to the function. In this case, the assignment operation also creates the new symbolic function:

$$f(x, y) = x^3y^3$$
  
 $f(x, y) = x^3y^3$ 

After creating a symbolic function, you can differentiate, integrate, or simplify it, substitute its arguments with values, and perform other mathematical operations. For example, find the second derivative on f(x, y) with respect to variable y. The result d2fy is also a symbolic function.

```
d2fy = diff(f, y, 2)
d2fy(x, y) =
6*x^3*y
Now evaluate f(x, y) for x = y + 1:
f(y + 1, y)
ans =
y^3*(y + 1)^3
```

### **Create Symbolic Objects with Identical Names**

If you set a variable equal to a symbolic expression, and then apply the syms command to the variable, MATLAB software removes the previously defined expression from the variable. For example,

syms a b f = a + b returns

f =

a + b
If later you enter
syms f
f
then MATLAB removes the value a + b from the expression f:
f =
f

You can use the syms command to clear variables of definitions that you previously assigned to them in your MATLAB session. However, syms does not clear the following assumptions of the variables: complex, real, and positive. These assumptions are stored separately from the symbolic object. See "Delete Symbolic Objects and Their Assumptions" on page 1-36 for more information.

#### **Create a Matrix of Symbolic Variables**

#### **Use Existing Symbolic Objects as Elements**

A circulant matrix has the property that each row is obtained from the previous one by cyclically permuting the entries one step forward. For example, create the symbolic circulant matrix whose elements are a, b, and c, using the commands:

```
syms a b c
A = [a b c; c a b; b c a]
A =
[ a, b, c]
[ c, a, b]
[ b, c, a]
```

Since matrix A is circulant, the sum of elements over each row and each column is the same. Find the sum of all the elements of the first row:

```
sum(A(1,:))
```

ans =

a + b + c

To check if the sum of the elements of the first row equals the sum of the elements of the second column, use the logical function:

```
logical(sum(A(1,:)) == sum(A(:,2)))
```

The sums are equal:

ans = 1

From this example, you can see that using symbolic objects is very similar to using regular MATLAB numeric objects.

#### **Generate Elements While Creating a Matrix**

The sym function also lets you define a symbolic matrix or vector without having to define its elements in advance. In this case, the sym function generates the elements of a symbolic matrix at the same time that it creates a matrix. The function presents all generated elements using the same form: the base (which must be a valid variable name), a row index, and a column index. Use the first argument of sym to specify the base for the names of generated elements. You can use any valid variable name as a base. To check whether the name is a valid variable name, use the isvarname function. By default, sym separates a row index and a column index by underscore. For example, create the 2-by-4 matrix A with the elements A1\_1, ..., A2\_4:

```
A = sym('A', [2 4])
A =
[ A1_1, A1_2, A1_3, A1_4]
```

```
[ A2_1, A2_2, A2_3, A2_4]
```

To control the format of the generated names of matrix elements, use %d in the first argument:

A = sym('A%d%d', [2 4]) A = [ A11, A12, A13, A14] [ A21, A22, A23, A24]

#### **Create a Matrix of Symbolic Numbers**

A particularly effective use of sym is to convert a matrix from numeric to symbolic form. The command

A = hilb(3)

generates the 3-by-3 Hilbert matrix:

A =

| 1.0000 | 0.5000 | 0.3333 |
|--------|--------|--------|
| 0.5000 | 0.3333 | 0.2500 |
| 0.3333 | 0.2500 | 0.2000 |

By applying sym to A

A = sym(A)

you can obtain the precise symbolic form of the 3-by-3 Hilbert matrix:

A = [ 1, 1/2, 1/3] [ 1/2, 1/3, 1/4] [ 1/3, 1/4, 1/5]

For more information on numeric to symbolic conversions, see "Estimate Precision of Numeric to Symbolic Conversions" on page 1-22.

#### Find Symbolic Variables in Expressions, Functions, Matrices

To find symbolic variables in an expression, function, or matrix, use symvar. For example, find all symbolic variables in symbolic expressions f and g:

```
syms a b n t x
f = x^n;
g = sin(a*t + b);
symvar(f)
ans =
[ n, x]
```

Here, symvar sorts all returned variables alphabetically. Similarly, you can find the symbolic variables in g by entering:

symvar(g) ans = [ a, b, t]

symvar also can return the first n symbolic variables found in a symbolic expression, matrix, or function. To specify the number of symbolic variables that you want symvar to return, use the second parameter of symvar. For example, return the first two variables found in symbolic expression g:

```
symvar(g, 2)
ans =
[ t, b]
```

Notice that the first two variables in this case are not **a** and **b**. When you call symvar with two arguments, it sorts symbolic variables by their proximity to x.

You also can find symbolic variables in a function:

```
syms x y w z
f(w, z) = x*w + y*z;
symvar(f)
ans =
[ w, x, y, z]
```

When you call **symvar** with two arguments, it returns the function inputs in front of other variables:

```
symvar(f, 2)
ans =
[ w, z]
```

#### Find a Default Symbolic Variable

If you do not specify an independent variable when performing substitution, differentiation, or integration, MATLAB uses a *default* variable. The default

1

variable is typically the one closest alphabetically to x or, for symbolic functions, the first input argument of a function. To find which variable is chosen as a default variable, use the symvar(f, 1) command. For example:

```
syms s t
f = s + t;
symvar(f, 1)
ans =
t
syms sx tx
f = sx + tx;
symvar(f, 1)
ans =
tx
```

For more information on choosing the default symbolic variable, see symvar.

## **Perform Symbolic Computations**

#### In this section ...

"Simplify Symbolic Expressions" on page 1-17 "Substitutions in Symbolic Expressions" on page 1-19 "Estimate Precision of Numeric to Symbolic Conversions" on page 1-22 "Differentiate Symbolic Expressions" on page 1-24 "Integrate Symbolic Expressions" on page 1-26 "Solve Equations" on page 1-28 "Create Plots of Symbolic Functions" on page 1-29

## Simplify Symbolic Expressions

Symbolic Math Toolbox provides a set of simplification functions allowing you to manipulate the output of a symbolic expression. For example, the following polynomial of the golden ratio phi

```
phi = sym('(1 + sqrt(5))/2');
f = phi<sup>2</sup> - phi - 1
```

returns

 $f = (5^{(1/2)}/2 + 1/2)^2 - 5^{(1/2)}/2 - 3/2$ 

You can simplify this answer by entering

```
simplify(f)
```

and get a very short answer:

ans = 0

Symbolic simplification is not always so straightforward. There is no universal simplification function, because the meaning of a simplest representation of a symbolic expression cannot be defined clearly. Different problems require different forms of the same mathematical expression. Knowing what form

is more effective for solving your particular problem, you can choose the appropriate simplification function.

For example, to show the order of a polynomial or symbolically differentiate or integrate a polynomial, use the standard polynomial form with all the parentheses multiplied out and all the similar terms summed up. To rewrite a polynomial in the standard form, use the expand function:

```
syms x
f = (x \ ^2- 1)*(x^4 + x^3 + x^2 + x + 1)*(x^4 - x^3 + x^2 - x + 1);
expand(f)
```

ans = x^10 - 1

The factor simplification function shows the polynomial roots. If a polynomial cannot be factored over the rational numbers, the output of the factor function is the standard polynomial form. For example, to factor the third-order polynomial, enter:

```
syms x

g = x^3 + 6^*x^2 + 11^*x + 6;

factor(g)

ans =

(x + 3)^*(x + 2)^*(x + 1)
```

The nested (Horner) representation of a polynomial is the most efficient for numerical evaluations:

```
syms x

h = x^5 + x^4 + x^3 + x^2 + x;

horner(h)

ans =

x^*(x^*(x^*(x + 1) + 1) + 1) + 1)
```

For a list of Symbolic Math Toolbox simplification functions, see "Simplifications" on page 2-33.

## Substitutions in Symbolic Expressions

#### Substitute Symbolic Variables with Numbers

You can substitute a symbolic variable with a numeric value by using the subs function. For example, evaluate the symbolic expression f at the point x = 2/3:

The subs function does not change the original expression f:

f f = 2\*x^2 - 3\*x + 1

#### Substitute in Multivariate Expressions

When your expression contains more than one variable, you can specify the variable for which you want to make the substitution. For example, to substitute the value x = 3 in the symbolic expression

```
syms x y
f = x^2*y + 5*x*sqrt(y);
```

enter the command

subs(f, x, 3)
ans =
9\*y + 15\*y^(1/2)

#### Substitute One Symbolic Variable for Another

You also can substitute one symbolic variable for another symbolic variable. For example to replace the variable y with the variable x, enter

```
subs(f, y, x)
```

ans = x^3 + 5\*x^(3/2)

#### Substitute a Matrix into a Polynomial

You can also substitute a matrix into a symbolic polynomial with numeric coefficients. There are two ways to substitute a matrix into a polynomial: element by element and according to matrix multiplication rules.

**Element-by-Element Substitution.** To substitute a matrix at each element, use the subs command:

You can do element-by-element substitution for rectangular or square matrices.

**Substitution in a Matrix Sense.** If you want to substitute a matrix into a polynomial using standard matrix multiplication rules, a matrix must be square. For example, you can substitute the magic square A into a polynomial f:

**1** Create the polynomial:

syms x f = x^3 - 15\*x^2 - 24\*x + 350;

6

7

2

2 Create the magic square matrix:

```
A = magic(3)
A =
8 1
3 5
4 9
```

**3** Get a row vector containing the numeric coefficients of the polynomial f:

```
b = sym2poly(f)
b =
    1 -15 -24 350
```

**4** Substitute the magic square matrix A into the polynomial f. Matrix A replaces all occurrences of x in the polynomial. The constant times the identity matrix eye(3) replaces the constant term of f:

```
A^3 - 15*A^2 - 24*A + 350*eye(3)
ans =
-10 0 0
0 -10 0
0 0 -10
```

The polyvalm command provides an easy way to obtain the same result:

```
polyvalm(b,A)
ans =
-10 0 0
0 -10 0
0 0 -10
```

#### Substitute the Elements of a Symbolic Matrix

To substitute a set of elements in a symbolic matrix, also use the subs command. Suppose you want to replace some of the elements of a symbolic circulant matrix A

```
syms a b c
A = [a b c; c a b; b c a]
A =
[ a, b, c]
[ c, a, b]
[ b, c, a]
```

To replace the (2, 1) element of A with beta and the variable b throughout the matrix with variable alpha, enter

```
alpha = sym('alpha');
beta = sym('beta');
A(2,1) = beta;
A = subs(A,b,alpha)
```

The result is the matrix:

A = [ a, alpha, c] [ beta, a, alpha] [ alpha, c, a]

For more information on the subs command see "Substitutions" on page 2-45.

## Estimate Precision of Numeric to Symbolic Conversions

The sym command converts a numeric scalar or matrix to symbolic form. By default, the sym command returns a rational approximation of a numeric expression. For example, you can convert the standard double-precision variable into a symbolic object:

t = 0.1; sym(t) ans = 1/10

The technique for converting floating-point numbers is specified by the optional second argument, which can be 'f', 'r', 'e' or 'd'. The default option is 'r', which stands for rational approximation "Conversion to Rational Symbolic Form" on page 1-23.

#### **Conversion to Floating-Point Symbolic Form**

The 'f' option to sym converts double-precision floating-point numbers to exact numeric values  $N*2^e$ , where e and N are integers, and N is nonnegative. For example,

```
sym(t, 'f')
```

returns the symbolic floating-point representation:

```
ans =
3602879701896397/36028797018963968
```

#### **Conversion to Rational Symbolic Form**

If you call sym command with the 'r' option

```
sym(t, 'r')
```

you get the results in the rational form:

ans = 1/10

This is the default setting for the sym command. If you call this command without any option, you get the result in the same rational form:

```
sym(t)
ans =
1/10
```

#### **Conversion to Rational Symbolic Form with Machine Precision**

If you call the sym command with the option 'e', it returns the rational form of t plus the difference between the theoretical rational expression for t and its actual (machine) floating-point value in terms of eps (the floating-point relative precision):

```
sym(t, 'e')
ans =
eps/40 + 1/10
```

#### **Conversion to Decimal Symbolic Form**

If you call the sym command with the option d', it returns the decimal expansion of t up to the number of significant digits:

```
sym(t, 'd')
ans =
0.100000000000000555111512312578
```

By default, the sym(t, 'd') command returns a number with 32 significant digits. To change the number of significant digits, use the digits command:

```
digits(7);
sym(t, 'd')
ans =
```

0.1

# **Differentiate Symbolic Expressions**

With the Symbolic Math Toolbox software, you can find

- Derivatives of single-variable expressions
- Partial derivatives
- Second and higher order derivatives
- Mixed derivatives

For in-depth information on taking symbolic derivatives see "Differentiation" on page 2-3.

#### **Expressions with One Variable**

To differentiate a symbolic expression, use the diff command. The following example illustrates how to take a first derivative of a symbolic expression:

```
syms x
f = sin(x)^2;
diff(f)
ans =
2*cos(x)*sin(x)
```

#### **Partial Derivatives**

For multivariable expressions, you can specify the differentiation variable. If you do not specify any variable, MATLAB chooses a default variable by its proximity to the letter x:

```
syms x y
f = sin(x)^2 + cos(y)^2;
diff(f)
ans =
2*cos(x)*sin(x)
```

For the complete set of rules MATLAB applies for choosing a default variable, see "Find a Default Symbolic Variable" on page 1-15.

To differentiate the symbolic expression f with respect to a variable y, enter:

```
syms x y
f = sin(x)^2 + cos(y)^2;
diff(f, y)
ans =
-2*cos(y)*sin(y)
```

#### **Second Partial and Mixed Derivatives**

To take a second derivative of the symbolic expression f with respect to a variable y, enter:

```
syms x y
f = sin(x)^2 + cos(y)^2;
diff(f, y, 2)
ans =
2*sin(y)^2 - 2*cos(y)^2
```

You get the same result by taking derivative twice: diff(diff(f, y)). To take mixed derivatives, use two differentiation commands. For example:

```
syms x y
f = sin(x)^2 + cos(y)^2;
diff(diff(f, y), x)
```

ans = O

#### Integrate Symbolic Expressions

You can perform symbolic integration including:

- Indefinite and definite integration
- Integration of multivariable expressions

For in-depth information on the int command including integration with real and complex parameters, see "Integration" on page 2-13.

#### Indefinite Integrals of One-Variable Expressions

Suppose you want to integrate a symbolic expression. The first step is to create the symbolic expression:

syms x
f = sin(x)^2;

To find the indefinite integral, enter

int(f)
ans =
x/2 - sin(2\*x)/4

#### Indefinite Integrals of Multivariable Expressions

If the expression depends on multiple symbolic variables, you can designate a variable of integration. If you do not specify any variable, MATLAB chooses a default variable by the proximity to the letter x:

```
syms x y n
f = x^n + y^n;
int(f)
ans =
x*y^n + (x*x^n)/(n + 1)
```

For the complete set of rules MATLAB applies for choosing a default variable, see "Find a Default Symbolic Variable" on page 1-15.

You also can integrate the expression  $f = x^n + y^n$  with respect to y

```
syms x y n
f = x^n + y^n;
int(f, y)
ans =
x^n*y + (y*y^n)/(n + 1)
```

If the integration variable is n, enter

```
syms x y n
f = x^n + y^n;
int(f, n)
ans =
x^n/log(x) + y^n/log(y)
```

#### **Definite Integrals**

To find a definite integral, pass the limits of integration as the final two arguments of the int function:

```
syms x y n
f = x^n + y^n;
int(f, 1, 10)
ans =
piecewise([n == -1, log(10) + 9/y], [n ~= -1, (10*10^n
- 1)/(n + 1) + 9*y^n])
```

#### If MATLAB Cannot Find a Closed Form of an Integral

If the int function cannot compute an integral, MATLAB issues a warning and returns an unresolved integral:

```
syms x y n
f = sin(x)^(1/sqrt(n));
int(f, n, 1, 10)
```

Warning: Explicit integral could not be found.

```
ans =
int(sin(x)^(1/n^(1/2)), n == 1..10)
```

#### **Solve Equations**

You can solve different types of symbolic equations including:

- Algebraic equations with one symbolic variable
- Algebraic equations with several symbolic variables
- Systems of algebraic equations

For in-depth information on solving symbolic equations including differential equations, see "Equation Solving".

#### Solve Algebraic Equations with One Symbolic Variable

Use the double equal sign (==) to define an equation. Then you can solve the equation by calling the solve function. For example, solve this equation:

```
syms x
solve(x^3 - 6*x^2 == 6 - 11*x)
ans =
    1
    2
    3
```

If you do not specify the right side of the equation, **solve** assumes that it is zero:

```
syms x
solve(x^3 - 6*x^2 + 11*x - 6)
ans =
    1
    2
    3
```

#### Solve Algebraic Equations with Several Symbolic Variables

If an equation contains several symbolic variables, you can specify a variable for which this equation should be solved. For example, solve this multivariable equation with respect to y:

```
syms x y
solve(6*x^2 - 6*x^2*y + x*y^2 - x*y + y^3 - y^2 == 0, y)
ans =
    1
    2*x
    -3*x
```

If you do not specify any variable, you get the solution of an equation for the alphabetically closest to x variable. For the complete set of rules MATLAB applies for choosing a default variable see "Find a Default Symbolic Variable" on page 1-15.

#### **Solve Systems of Algebraic Equations**

You also can solve systems of equations. For example:

```
syms x y z
[x, y, z] = solve(z == 4*x, x == y, z == x^2 + y^2)
x =
0
2
y =
0
2
z
z =
0
8
```

# **Create Plots of Symbolic Functions**

You can create different types of graphs including:

• Plots of explicit functions

- Plots of implicit functions
- 3-D parametric plots
- Surface plots

#### **Explicit Function Plot**

The simplest way to create a plot is to use the ezplot command:

syms x
ezplot(x^3 - 6\*x^2 + 11\*x - 6)
hold on

The hold on command retains the existing plot allowing you to add new elements and change the appearance of the plot. For example, now you can change the names of the axes and add a new title and grid lines. When you finish working with the current plot, enter the hold off command:

```
xlabel('x axis')
ylabel('no name axis')
title('Explicit function: x^3 - 6*x^2 + 11*x - 6')
grid on
hold off
```

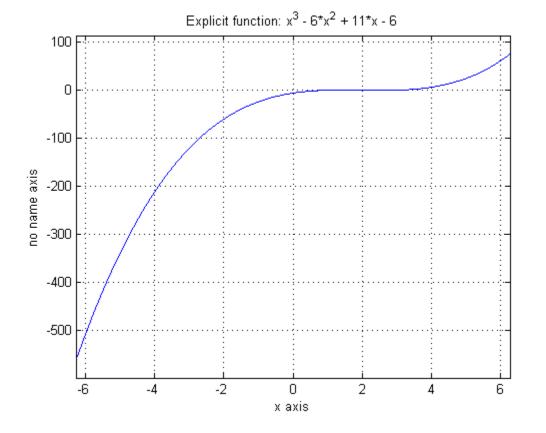

1

#### **Implicit Function Plot**

Using ezplot, you can also plot equations. For example, plot the following equation over -1 < x < 1:

```
syms x y
                     ezplot((x^2 + y^2)^4 == (x^2 - y^2)^2, [-1 1])
                     hold on
                     xlabel('x axis')
                     ylabel('y axis')
                     grid on
                     hold off
                                  (x^{2} + y^{2})^{4} == (x^{2} - y^{2})^{2}
      1
    0.8
    0.6
    0.4
    0.2
y axis
      0
   -0.2
   -0.4
   -0.6
   -0.8
     -1:
-1
             -0.8
                     -0.6
                            -0.4
                                    -0.2
                                                    0.2
                                             0
                                                           0.4
                                                                   0.6
                                                                          0.8
                                                                                   1
                                          x axis
```

#### 3-D Plot

3-D graphics is also available in Symbolic Math Toolbox. To create a 3-D plot, use the ezplot3 command. For example:

```
syms t
ezplot3(t^2*sin(10*t), t^2*cos(10*t), t)
```

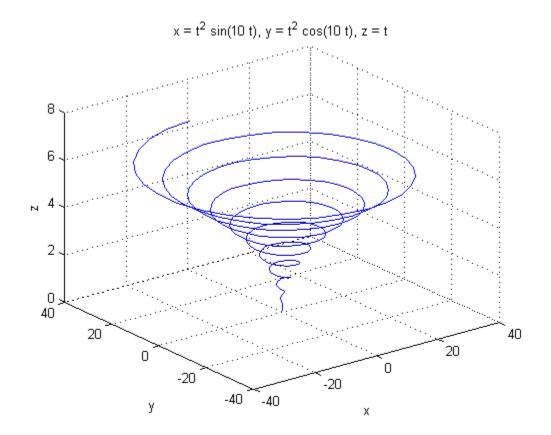

1

#### **Surface Plot**

If you want to create a surface plot, use the ezsurf command. For example, to plot a paraboloid  $z = x^2 + y^2$ , enter:

syms x y
ezsurf(x<sup>2</sup> + y<sup>2</sup>)
hold on
zlabel('z')
title('z = x<sup>2</sup> + y<sup>2</sup>')
hold off

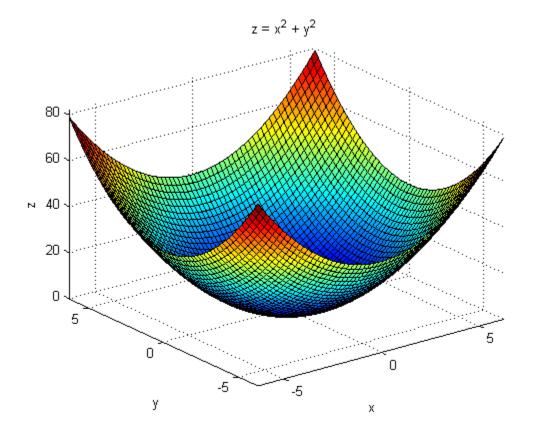

# **Assumptions on Symbolic Objects**

#### In this section ...

"Default Assumption" on page 1-35

"Set Assumptions" on page 1-35

"Check Existing Assumptions" on page 1-36

"Delete Symbolic Objects and Their Assumptions" on page 1-36

# **Default Assumption**

In Symbolic Math Toolbox, symbolic variables are complex variables by default. For example, if you declare z as a symbolic variable using

syms z

then MATLAB assumes that z is a complex variable. You can always check if a symbolic variable is assumed to be complex or real by using assumptions. If z is complex, assumptions(z) returns an empty symbolic object:

```
assumptions(z)
ans =
[ empty sym ]
```

# **Set Assumptions**

To set an assumption on a symbolic variable, use the **assume** function. For example, assume that the variable x is nonnegative:

```
syms x
assume(x >= 0)
```

assume replaces all previous assumptions on the variable with the new assumption. If you want to add a new assumption to the existing assumptions, use assumeAlso. For example, add the assumption that x is also an integer. Now the variable x is a nonnegative integer:

```
assumeAlso(x,'integer')
```

assume and assumeAlso let you state that a variable or an expression belongs to one of these sets: integers, rational numbers, and real numbers.

Alternatively, you can set an assumption while declaring a symbolic variable using sym or syms. For example, create the real symbolic variables a and b, and the positive symbolic variable c:

```
a = sym('a', 'real');
b = sym('b', 'real');
c = sym('c', 'positive');
```

or more efficiently:

```
syms a b real
syms c positive
```

There are two assumptions that you can assign to a symbolic object within the sym or syms command: real and positive.

#### **Check Existing Assumptions**

To see all assumptions set on a symbolic variable, use the assumptions function with the name of the variable as an input argument. For example, this command returns the assumptions currently used for the variable x:

```
assumptions(x)
```

To see all assumptions used for all symbolic variables in the MATLAB workspace, use assumptions without input arguments:

```
assumptions
```

For details, see "Check Assumptions Set On Variables" on page 3-44.

# **Delete Symbolic Objects and Their Assumptions**

Symbolic objects and their assumptions are stored separately. When you set an assumption that x is real using

```
syms x
assume(x,'real')
```

you actually create a symbolic object x and the assumption that the object is real. The object is stored in the MATLAB workspace, and the assumption is stored in the symbolic engine. When you delete a symbolic object from the MATLAB workspace using

```
clear x
```

the assumption that x is real stays in the symbolic engine. If you declare a new symbolic variable x later, it inherits the assumption that x is real instead of getting a default assumption. If later you solve an equation and simplify an expression with the symbolic variable x, you could get incomplete results. For example, the assumption that x is real causes the polynomial  $x^2 + 1$  to have no roots:

```
syms x real
clear x
syms x
solve(x^2 + 1 == 0, x)
Warning: Explicit solution could not be found.
> In solve at 81
ans =
[ empty sym ]
```

The complex roots of this polynomial disappear because the symbolic variable x still has the assumption that x is real stored in the symbolic engine. To clear the assumption, enter

```
syms x clear
```

After you clear the assumption, the symbolic object stays in the MATLAB workspace. If you want to remove both the symbolic object and its assumption, use two subsequent commands:

**1** To clear the assumption, enter

syms x clear

2 To delete the symbolic object, enter

clear x;

1

For details on clearing symbolic variables, see "Clear Assumptions and Reset the Symbolic Engine" on page 3-43.

# 2

# Using Symbolic Math Toolbox Software

- "Differentiation" on page 2-3
- "Limits" on page 2-10
- "Integration" on page 2-13
- "Symbolic Summation" on page 2-21
- "Taylor Series" on page 2-22
- "Find Asymptotes, Critical and Inflection Points" on page 2-25
- "Simplifications" on page 2-33
- "Substitutions" on page 2-45
- "Variable-Precision Arithmetic" on page 2-52
- "Basic Algebraic Operations" on page 2-58
- "Linear Algebraic Operations" on page 2-60
- "Eigenvalues" on page 2-66
- "Jordan Canonical Form" on page 2-72
- "Singular Value Decomposition" on page 2-74
- "Eigenvalue Trajectories" on page 2-77
- "Solve an Algebraic Equation" on page 2-87
- "Solve a System of Algebraic Equations" on page 2-89
- "Solve a Single Differential Equation" on page 2-92
- "Solve a System of Differential Equations" on page 2-96

- "Compute Fourier and Inverse Fourier Transforms" on page 2-98
- "Compute Laplace and Inverse Laplace Transforms" on page 2-105
- "Compute Z-Transforms and Inverse Z-Transforms" on page 2-112
- "Create Plots" on page 2-116
- "Explore Function Plots" on page 2-129
- "Edit Graphs" on page 2-131
- "Save Graphs" on page 2-132
- "Generate C or Fortran Code" on page 2-133
- "Generate MATLAB Functions" on page 2-135
- "Generate MATLAB Function Blocks" on page 2-140
- "Generate Simscape Equations" on page 2-143
- "Special Functions of Applied Mathematics" on page 2-146

# Differentiation

To illustrate how to take derivatives using Symbolic Math Toolbox software, first create a symbolic expression:

syms x f = sin(5\*x)

The command

diff(f)

differentiates f with respect to x:

ans = 5\*cos(5\*x)

As another example, let

g = exp(x) \* cos(x)

where exp(x) denotes  $e^x$ , and differentiate g:

```
diff(g)
ans =
exp(x)*cos(x) - exp(x)*sin(x)
```

To take the second derivative of g, enter

diff(g,2)
ans =
-2\*exp(x)\*sin(x)

You can get the same result by taking the derivative twice:

```
diff(diff(g))
ans =
-2*exp(x)*sin(x)
```

In this example, MATLAB software automatically simplifies the answer. However, in some cases, MATLAB might not simply an answer, in which case you can use the simplify command. For an example of such simplification, see "More Examples" on page 2-5. Note that to take the derivative of a constant, you must first define the constant as a symbolic expression. For example, entering

```
c = sym('5');
diff(c)
returns
ans =
0
If you just enter
diff(5)
MATLAB returns
ans =
[]
```

because 5 is not a symbolic expression.

# **Derivatives of Expressions with Several Variables**

To differentiate an expression that contains more than one symbolic variable, specify the variable that you want to differentiate with respect to. The diff command then calculates the partial derivative of the expression with respect to that variable. For example, given the symbolic expression

```
syms s t
f = sin(s*t)
the command
diff(f,t)
```

calculates the partial derivative  $\partial f / \partial t$ . The result is

ans = s\*cos(s\*t)

To differentiate f with respect to the variable s, enter

diff(f,s)
which returns:
ans =
t\*cos(s\*t)

If you do not specify a variable to differentiate with respect to, MATLAB chooses a default variable. Basically, the default variable is the letter closest to x in the alphabet. See the complete set of rules in "Find a Default Symbolic Variable" on page 1-15. In the preceding example, diff(f) takes the derivative of f with respect to t because the letter t is closer to x in the alphabet than the letter s is. To determine the default variable that MATLAB differentiates with respect to, use symvar:

```
symvar(f, 1)
ans =
t
```

Calculate the second derivative of f with respect to t:

```
diff(f, t, 2)
```

This command returns

ans = -s^2\*sin(s\*t)

Note that diff(f, 2) returns the same answer because t is the default variable.

# **More Examples**

To further illustrate the diff command, define a, b, x, n, t, and theta in the MATLAB workspace by entering

syms a b x n t theta

This table illustrates the results of entering diff(f).

| f                               | diff(f)                 |
|---------------------------------|-------------------------|
| syms x n<br>f = x^n;            | diff(f)                 |
|                                 | ans =<br>n*x^(n - 1)    |
| syms a b t<br>f = sin(a*t + b); | diff(f)                 |
|                                 | ans =<br>a*cos(b + a*t) |
| syms theta<br>f = exp(i*theta); | diff(f)                 |
|                                 | ans =<br>exp(theta*i)*i |

To differentiate the Bessel function of the first kind, besselj(nu,z), with respect to z, type

syms nu z
b = besselj(nu,z);
db = diff(b)

which returns

```
db =
(nu*besselj(nu, z))/z - besselj(nu + 1, z)
```

The diff function can also take a symbolic matrix as its input. In this case, the differentiation is done element-by-element. Consider the example

```
syms a x
A = [cos(a*x),sin(a*x);-sin(a*x),cos(a*x)]
```

which returns

A = [ cos(a\*x), sin(a\*x)] [ -sin(a\*x), cos(a\*x)]

The command

diff(A)

returns

ans = [ -a\*sin(a\*x), a\*cos(a\*x)] [ -a\*cos(a\*x), -a\*sin(a\*x)]

You can also perform differentiation of a vector function with respect to a vector argument. Consider the transformation from Euclidean (x, y, z) to

spherical  $(r, \lambda, \varphi)$  coordinates as given by  $x = r \cos \lambda \cos \varphi$ ,  $y = r \cos \lambda \sin \phi$ , and  $z = r \sin \lambda$ . Note that  $\lambda$  corresponds to elevation or latitude while  $\varphi$  denotes azimuth or longitude.

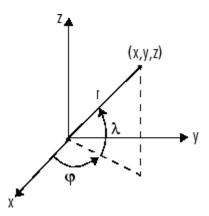

To calculate the Jacobian matrix, J, of this transformation, use the jacobian function. The mathematical notation for J is

$$J = \frac{\partial(x, y, z)}{\partial(r, \lambda, \varphi)}.$$

For the purposes of toolbox syntax, use 1 for  $\lambda$  and f for  $\phi$ . The commands

```
syms r l f
x = r*cos(l)*cos(f); y = r*cos(l)*sin(f); z = r*sin(l);
J = jacobian([x; y; z], [r l f])
```

return the Jacobian

```
J =
[ cos(f)*cos(l), -r*cos(f)*sin(l), -r*cos(l)*sin(f)]
[ cos(l)*sin(f), -r*sin(f)*sin(l), r*cos(f)*cos(l)]
[ sin(l), r*cos(l), 0]
```

and the command

```
detJ = simple(det(J))
```

returns

detJ =
 -r^2\*cos(1)

The arguments of the jacobian function can be column or row vectors. Moreover, since the determinant of the Jacobian is a rather complicated trigonometric expression, you can use the simple command to make trigonometric substitutions and reductions (simplifications).

A table summarizing diff and jacobian follows.

| Mathematical<br>Operator | MATLAB Command                   |
|--------------------------|----------------------------------|
| $\frac{df}{dx}$          | <pre>diff(f) or diff(f, x)</pre> |
| $\frac{df}{da}$          | diff(f, a)                       |

| Mathematical<br>Operator                  | MATLAB Command              |
|-------------------------------------------|-----------------------------|
| $\frac{d^2f}{db^2}$                       | diff(f, b, 2)               |
| $J = \frac{\partial(r,t)}{\partial(u,v)}$ | J = jacobian([r; t],[u; v]) |

# Limits

The fundamental idea in calculus is to make calculations on functions as a variable "gets close to" or approaches a certain value. Recall that the definition of the derivative is given by a limit

 $f'(x) = \lim_{h \to 0} \frac{f(x+h) - f(x)}{h},$ 

provided this limit exists. Symbolic Math Toolbox software enables you to calculate the limits of functions directly. The commands

```
syms h n x
limit((cos(x+h) - cos(x))/h, h, 0)
which return
ans =
-sin(x)
and
limit((1 + x/n)^n, n, inf)
which returns
ans =
exp(x)
```

illustrate two of the most important limits in mathematics: the derivative (in this case of cos(x)) and the exponential function.

# **One-Sided Limits**

You can also calculate one-sided limits with Symbolic Math Toolbox software. For example, you can calculate the limit of x/|x|, whose graph is shown in the following figure, as x approaches 0 from the left or from the right.

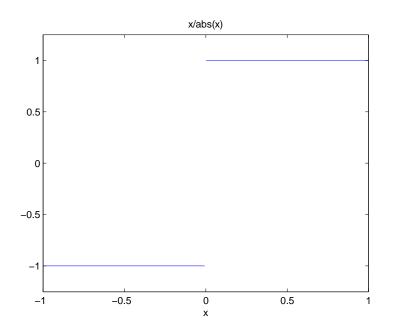

To calculate the limit as x approaches 0 from the left,

$$\lim_{x\to 0^-}\frac{x}{|x|},$$

enter

syms x
limit(x/abs(x), x, 0, 'left')

This returns

ans = -1

To calculate the limit as x approaches 0 from the right,

$$\lim_{x\to 0^+}\frac{x}{|x|}=1,$$

```
enter
syms x
limit(x/abs(x), x, 0, 'right')
This returns
ans =
```

1

Since the limit from the left does not equal the limit from the right, the twosided limit does not exist. In the case of undefined limits, MATLAB returns NaN (not a number). For example,

```
syms x
limit(x/abs(x), x, 0)
```

returns

ans = NaN

Observe that the default case, limit(f) is the same as limit(f,x,0). Explore the options for the limit command in this table, where f is a function of the symbolic object x.

| Mathematical<br>Operation | MATLAB Command          |
|---------------------------|-------------------------|
| $\lim_{x \to 0} f(x)$     | limit(f)                |
| $\lim f(x)$               | limit(f, x, a) or       |
| $x \rightarrow a$         | limit(f, a)             |
| $\lim_{x \to a^-} f(x)$   | limit(f, x, a, 'left')  |
| $\lim_{x \to a^+} f(x)$   | limit(f, x, a, 'right') |

# Integration

If f is a symbolic expression, then

int(f)

attempts to find another symbolic expression, F, so that diff(F) = f. That is, int(f) returns the indefinite integral or antiderivative of f (provided one exists in closed form). Similar to differentiation,

int(f,v)

uses the symbolic object v as the variable of integration, rather than the variable determined by symvar. See how int works by looking at this table.

| Mathematical Operation                                                                                           | MATLAB Command                                                     |
|----------------------------------------------------------------------------------------------------|--------------------------------------------------------------------|
| $\int x^n dx = \begin{cases} \log(x) & \text{if } n = -1 \\ \frac{x^{n+1}}{n+1} & \text{otherwise.} \end{cases}$ | <pre>int(x^n) or int(x^n,x)</pre>                                  |
| $\int_{0}^{\pi/2} \sin(2x) dx = 1$                                                                               | <pre>int(sin(2*x), 0, pi/2) or<br/>int(sin(2*x), x, 0, pi/2)</pre> |
| $g = \cos(at + b)$ $\int g(t)dt = \sin(at + b) / a$                                                              | <pre>g = cos(a*t + b) int(g) or int(g, t)</pre>                    |
| $\int J_1(z)dz = -J_0(z)$                                                                                        | <pre>int(besselj(1, z)) or int(besselj(1,<br/>z), z)</pre>         |

In contrast to differentiation, symbolic integration is a more complicated task. A number of difficulties can arise in computing the integral:

- The antiderivative, F, may not exist in closed form.
- The antiderivative may define an unfamiliar function.
- The antiderivative may exist, but the software can't find it.

• The software could find the antiderivative on a larger computer, but runs out of time or memory on the available machine.

Nevertheless, in many cases, MATLAB can perform symbolic integration successfully. For example, create the symbolic variables

syms a b theta x y n u z

The following table illustrates integration of expressions containing those variables.

| f                          | int(f)                                                                 |
|----------------------------|------------------------------------------------------------------------|
| syms x n<br>f = x^n;       | int(f)                                                                 |
|                            | ans =<br>piecewise([n == -1, log(x)], [n ~= -1,<br>x^(n + 1)/(n + 1)]) |
| syms y<br>f = y^(-1);      | int(f)                                                                 |
|                            | ans =                                                                  |
|                            | log(y)                                                                 |
| syms x n<br>f = n^x;       | int(f)                                                                 |
|                            | ans =                                                                  |
|                            | n^x/log(n)                                                             |
| syms a b theta<br>f =      | int(f)                                                                 |
| <pre>sin(a*theta+b);</pre> | ans =                                                                  |
|                            | -cos(b + a*theta)/a                                                    |

| f                        | int(f)                       |
|--------------------------|------------------------------|
| syms u<br>f = 1/(1+u^2); | <pre>int(f)</pre>            |
|                          | ans =                        |
|                          | atan(u)                      |
| syms x<br>f = exp(-x^2); | int(f)                       |
|                          | ans =<br>(pi^(1/2)*erf(x))/2 |

In the last example,  $\exp(-x^2)$ , there is no formula for the integral involving standard calculus expressions, such as trigonometric and exponential functions. In this case, MATLAB returns an answer in terms of the error function erf.

If MATLAB is unable to find an answer to the integral of a function f, it just returns int(f).

Definite integration is also possible.

| Definite Integral      | Command         |
|------------------------|-----------------|
|                        | int(f, a, b)    |
| $\int_{a}^{b} f(x) dx$ |                 |
|                        | int(f, v, a, b) |
| $\int_{a}^{b} f(v) dv$ |                 |

Here are some additional examples.

| f                              | a, b               | int(f, a, b)                                          |
|--------------------------------|--------------------|-------------------------------------------------------|
| syms x<br>f = x^7;             | a = 0;<br>b = 1;   | int(f, a, b)                                          |
|                                |                    | ans =<br>1/8                                          |
| syms x<br>f = 1/x;             | a = 1;<br>b = 2;   | int(f, a, b)                                          |
|                                |                    | ans =<br>log(2)                                       |
| syms x<br>f =                  | a = 0;<br>b = 1;   | int(f, a, b)                                          |
| log(x)*sqrt(x);                |                    | ans =<br>-4/9                                         |
| syms x<br>f = exp(-x^2);       | a = 0;<br>b = inf; | int(f, a, b)                                          |
|                                |                    | ans =<br>pi^(1/2)/2                                   |
| syms z<br>f =                  | a = 0;             | int(f, a, b)                                          |
| <pre>t = besselj(1,z)^2;</pre> | b = 1;             | ans =<br>hypergeom([3/2, 3/2], [2,<br>5/2, 3], -1)/12 |

For the Bessel function (besselj) example, it is possible to compute a numerical approximation to the value of the integral, using the double function. The commands

syms z
a = int(besselj(1,z)^2,0,1)

return

```
a =
hypergeom([3/2, 3/2], [2, 5/2, 3], -1)/12
and the command
```

a = double(a)

returns

a = 0.0717

# **Integration with Real Parameters**

One of the subtleties involved in symbolic integration is the "value" of various parameters. For example, if a is any positive real number, the expression

 $e^{-ax^2}$ 

is the positive, bell shaped curve that tends to 0 as *x* tends to  $\pm \infty$ . You can create an example of this curve, for *a* = 1/2, using the following commands:

syms x
a = sym(1/2);
f = exp(-a\*x^2);
ezplot(f)

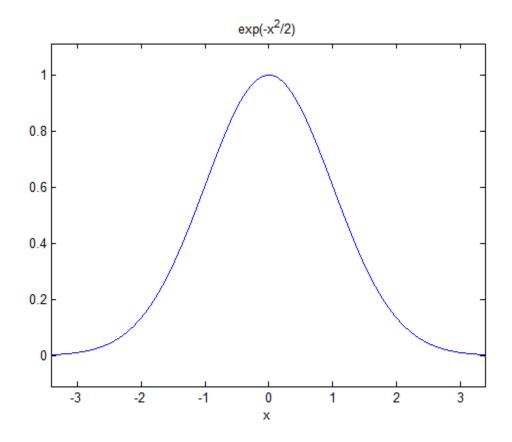

However, if you try to calculate the integral

$$\int_{-\infty}^{\infty} e^{-ax^2} dx$$

without assigning a value to *a*, MATLAB assumes that *a* represents a complex number, and therefore returns a piecewise answer that depends on the argument of *a*. If you are only interested in the case when *a* is a positive real number, use **assume** to set an assumption on **a**:

syms a assume(a > 0); Now you can calculate the preceding integral using the commands

syms x
f = exp(-a\*x^2);
int(f, x, -inf, inf)

This returns

ans = pi^(1/2)/a^(1/2)

#### Integration with Complex Parameters

To calculate the integral

$$\int_{-\infty}^{\infty} \frac{1}{a^2 + x^2} dx$$

for complex values of a, enter

syms a x clear f = 1/(a<sup>2</sup> + x<sup>2</sup>); F = int(f, x, -inf, inf)

syms is used with the clear option to clear the all assumptions on a. For more information about symbolic variables and assumptions on them, see "Delete Symbolic Objects and Their Assumptions" on page 1-36.

The preceding commands produce the complex output

F = (pi\*signIm(i/a))/a

The function signIm is defined as:

 $\mathrm{signIm}(z) = \begin{cases} 1 & \mathrm{if} \ \mathrm{Im}(z) > 0, \ \mathrm{or} \ \mathrm{Im}(z) = 0 \ \mathrm{and} \ z < 0 \\ 0 & \mathrm{if} \ z = 0 \\ -1 & \mathrm{otherwise}. \end{cases}$ 

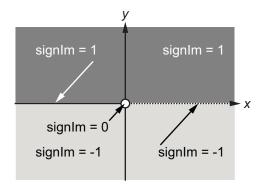

To evaluate F at a = 1 + i, enter

g = subs(F, 1 + i)
g =
pi/(2\*i)^(1/2)
double(g)
ans =
 1.5708 - 1.5708i

# Symbolic Summation

You can compute symbolic summations, when they exist, by using the symsum command. For example, the p-series

$$1 + \frac{1}{2^2} + \frac{1}{3^2} + \dots$$

sums to  $\pi^2/6$ , while the geometric series

 $1 + x + x^2 + \dots$ 

sums to 1/(1-x), provided |x| < 1. These summations are demonstrated below:

```
syms x k
s1 = symsum(1/k^2, 1, inf)
s2 = symsum(x^k, k, 0, inf)
s1 =
pi^2/6
s2 =
piecewise([1 <= x, Inf], [abs(x) < 1, -1/(x - 1)])</pre>
```

# **Taylor Series**

The statements

syms x
f = 1/(5 + 4\*cos(x));
T = taylor(f, 'Order', 8)

return

 $T = (49*x^{6})/131220 + (5*x^{4})/1458 + (2*x^{2})/81 + 1/9$ 

which is all the terms up to, but not including, order eight in the Taylor series for f(x):

 $\sum_{n=0}^{\infty} (x-a)^n \frac{f^{(n)}(a)}{n!}.$ 

Technically, T is a Maclaurin series, since its expansion point is a = 0.

The command

pretty(T)

prints T in a format resembling typeset mathematics:

6 4 2 49 x 5 x 2 x ----- + ---- + 1/9 131220 1458 81

These commands

```
syms x
g = exp(x*sin(x))
t = taylor(g, 'ExpansionPoint', 2, 'Order', 12);
```

generate the first 12 nonzero terms of the Taylor series for g about x = 2.

to find that t has about 100,000 characters in its printed form. In order to proceed with using t, first simplify its presentation:

```
t = simplify(t);
size(char(t))
ans =
1
```

6988

To simplify t even further, use the simple function:

```
t = simple(t);
size(char(t))
ans =
1 6376
```

Next, plot these functions together to see how well this Taylor approximation compares to the actual function g:

```
xd = 1:0.05:3; yd = subs(g,x,xd);
ezplot(t, [1, 3]); hold on;
plot(xd, yd, 'r-.')
title('Taylor approximation vs. actual function');
legend('Taylor', 'Function')
```

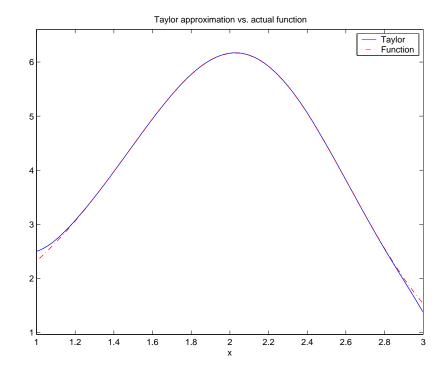

Special thanks is given to Professor Gunnar Bäckstrøm of UMEA in Sweden for this example.

# Find Asymptotes, Critical and Inflection Points

This section describes how to analyze a simple function to find its asymptotes, maximum, minimum, and inflection point. The section covers the following topics:

| In this section                         |
|-----------------------------------------|
| "Define a Function" on page 2-25        |
| "Find Asymptotes" on page 2-26          |
| "Find Maximum and Minimum" on page 2-28 |
| "Find Inflection Point" on page 2-30    |

# **Define a Function**

The function in this example is

$$f(x) = \frac{3x^2 + 6x - 1}{x^2 + x - 3}.$$

To create the function, enter the following commands:

syms x num = 3\*x^2 + 6\*x -1; denom = x^2 + x - 3; f = num/denom

This returns

 $f = (3*x^2 + 6*x - 1)/(x^2 + x - 3)$ 

You can plot the graph of f by entering

ezplot(f)

This displays the following plot.

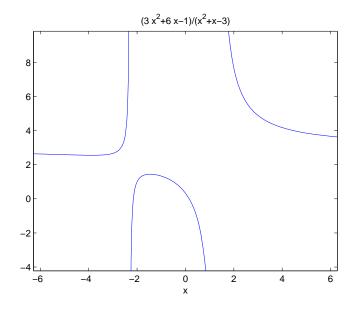

## **Find Asymptotes**

To find the horizontal asymptote of the graph of f, take the limit of f as x approaches positive infinity:

limit(f, inf)
ans =
3

The limit as *x* approaches negative infinity is also 3. This tells you that the line y = 3 is a horizontal asymptote to the graph.

To find the vertical asymptotes of f, set the denominator equal to 0 and solve by entering the following command:

roots = solve(denom)

This returns to solutions to  $x^2 + x - 3 = 0$ :

roots =

This tells you that vertical asymptotes are the lines

$$x = \frac{-1 + \sqrt{13}}{2},$$

 $\quad \text{and} \quad$ 

$$x = \frac{-1 - \sqrt{13}}{2}.$$

You can plot the horizontal and vertical asymptotes with the following commands:

```
ezplot(f)
hold on % Keep the graph of f in the figure
% Plot horizontal asymptote
plot([-2*pi 2*pi], [3 3],'g')
% Plot vertical asymptotes
plot(double(roots(1))*[1 1], [-5 10],'r')
plot(double(roots(2))*[1 1], [-5 10],'r')
title('Horizontal and Vertical Asymptotes')
hold off
```

Note that roots must be converted to double to use the plot command.

The preceding commands display the following figure.

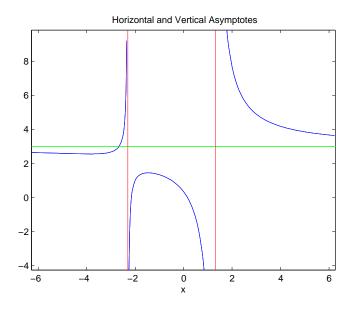

To recover the graph of f without the asymptotes, enter

ezplot(f)

## **Find Maximum and Minimum**

You can see from the graph that f has a local maximum somewhere between the points x = -2 and x = 0, and might have a local minimum between x = -6 and x = -2. To find the *x*-coordinates of the maximum and minimum, first take the derivative of f:

f1 = diff(f)

This returns

f1 =  $(6*x + 6)/(x^2 + x - 3) - ((2*x + 1)*(3*x^2 + 6*x - 1))/(x^2 + x - 3)^2$ 

To simplify this expression, enter

```
f1 = simplify(f1)
```

which returns

 $f1 = -(3*x^2 + 16*x + 17)/(x^2 + x - 3)^2$ 

You can display f1 in a more readable form by entering

#### pretty(f1)

which returns

 $\begin{array}{c}
2 \\
3 x + 16 x + 17 \\
2 \\
(x + x - 3)
\end{array}$ 

Next, set the derivative equal to 0 and solve for the critical points:

crit\_pts = solve(f1)

This returns

crit\_pts =
 13^(1/2)/3 - 8/3
 13^(1/2)/3 - 8/3

It is clear from the graph of f that it has a local minimum at

$$x_1 = \frac{-8 - \sqrt{13}}{3},$$

and a local maximum at

$$x_2 = \frac{-8 + \sqrt{13}}{3}.$$

**Note** MATLAB does not always return the roots to an equation in the same order.

You can plot the maximum and minimum of f with the following commands:

```
ezplot(f)
hold on
plot(double(crit_pts), double(subs(f,crit_pts)),'ro')
title('Maximum and Minimum of f')
text(-5.5,3.2,'Local minimum')
text(-2.5,2,'Local maximum')
hold off
```

This displays the following figure.

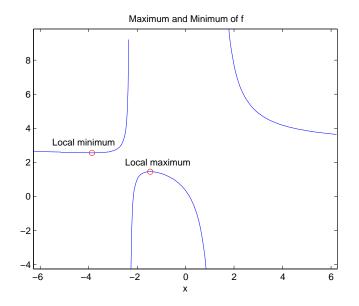

## **Find Inflection Point**

To find the inflection point of f, set the second derivative equal to 0 and solve.

```
f2 = diff(f1);
inflec_pt = solve(f2);
double(inflec_pt)
This returns
ans =
   -5.2635
   -1.3682 - 0.8511i
   -1.3682 + 0.8511i
```

In this example, only the first entry is a real number, so this is the only inflection point. (Note that in other examples, the real solutions might not be the first entries of the answer.) Since you are only interested in the real solutions, you can discard the last two entries, which are complex numbers.

inflec\_pt = inflec\_pt(1)

To see the symbolic expression for the inflection point, enter

pretty(simplify(inflec\_pt))

This returns

/ 1/2 \1/3 13 | 13 13 | 13 13 | 169/54 - ----- | 8/3 | 169/54 - ----- | 169/54 - 18 /

To plot the inflection point, enter

```
ezplot(f, [-9 6])
hold on
plot(double(inflec_pt), double(subs(f,inflec_pt)),'ro')
title('Inflection Point of f')
text(-7,2,'Inflection point')
```

### hold off

The extra argument,  $[-9 \ 6]$ , in ezplot extends the range of x values in the plot so that you see the inflection point more clearly, as shown in the following figure.

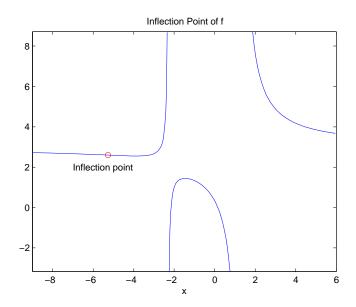

# Simplifications

Here are three different symbolic expressions.

syms x f =  $x^3 - 6^*x^2 + 11^*x - 6;$ g =  $(x - 1)^*(x - 2)^*(x - 3);$ h =  $-6 + (11 + (-6 + x)^*x)^*x;$ 

Here are their prettyprinted forms, generated by

```
pretty(f);
pretty(g);
pretty(h)
3 2
x - 6 x + 11 x - 6
(x - 1) (x - 2) (x - 3)
x (x (x - 6) + 11) - 6
```

These expressions are three different representations of the same mathematical function, a cubic polynomial in x.

Each of the three forms is preferable to the others in different situations. The first form, f, is the most commonly used representation of a polynomial. It is simply a linear combination of the powers of x. The second form, g, is the factored form. It displays the roots of the polynomial and is the most accurate for numerical evaluation near the roots. But, if a polynomial does not have such simple roots, its factored form may not be so convenient. The third form, h, is the Horner, or nested, representation. For numerical evaluation, it involves the fewest arithmetic operations and is the most accurate for some other ranges of x.

The symbolic simplification problem involves the verification that these three expressions represent the same function. It also involves a less clearly defined objective — which of these representations is "the simplest"?

This toolbox provides several functions that apply various algebraic and trigonometric identities to transform one representation of a function into another, possibly simpler, representation. These functions are collect, expand, horner, factor, simplify, and simple.

## collect

The statementcollect(f) views f as a polynomial in its symbolic variable, say x, and collects all the coefficients with the same power of x. A second argument can specify the variable in which to collect terms if there is more than one candidate. Here are a few examples.

| f                                | collect(f)                      |
|----------------------------------|---------------------------------|
| syms x<br>f = (x-1)*(x-2)*(x-3); | collect(f)                      |
|                                  | ans =<br>x^3 - 6*x^2 + 11*x - 6 |
| syms x<br>f = x*(x*(x - 6) +     | collect(f)                      |
| 11) - 6;                         | ans =<br>x^3 - 6*x^2 + 11*x - 6 |
| syms x t<br>f = (1+x)*t + x*t;   | collect(f)                      |
|                                  | ans =<br>(2*t)*x + t            |

## expand

The statement expand(f) distributes products over sums and applies other identities involving functions of sums as shown in the examples below.

| f                                       | expand(f)                              |
|-----------------------------------------|----------------------------------------|
| syms a x y<br>f = a*(x + y);            | expand(f)                              |
|                                         | ans =<br>a*x + a*y                     |
| syms x<br>f = (x - 1)*(x -              | expand(f)                              |
| 2)*(x - 3);                             | ans =<br>x^3 - 6*x^2 + 11*x - 6        |
| syms x                                  | expand(f)                              |
| $f = x^*(x^*(x - 6) + 11) - 6;$         | ans =<br>x^3 - 6*x^2 + 11*x - 6        |
| syms a b<br>f = exp(a + b);             | expand(f)                              |
| · • • • • • • • • • • • • • • • • • • • | ans =<br>exp(a)*exp(b)                 |
| syms x y<br>f = cos(x + y);             | expand(f)                              |
| Υ - COS(X + y),                         | ans =<br>cos(x)*cos(y) - sin(x)*sin(y) |
| syms x<br>f =                           | expand(f)                              |
| cos(3*acos(x));                         | ans =<br>4*x^3 - 3*x                   |
| syms x                                  | expand(f)                              |
| f = 3*x*(x^2 -<br>1) + x^3;             | ans =<br>4*x^3 - 3*x                   |

### horner

The statement horner(f) transforms a symbolic polynomial f into its Horner, or nested, representation as shown in the following examples.

| f                         | horner(f)                             |
|---------------------------|---------------------------------------|
| syms x<br>f = x^3 - 6*x^2 | horner(f)                             |
| + 11*x - 6;               | ans =<br>x*(x*(x - 6) + 11) - 6       |
| syms x<br>f = 1.1 + 2.2*x | horner(f)                             |
| + 3.3*x^2;                | ans =<br>x*((33*x)/10 + 11/5) + 11/10 |

## factor

If f is a polynomial with rational coefficients, the statement

factor(f)

expresses f as a product of polynomials of lower degree with rational coefficients. If f cannot be factored over the rational numbers, the result is f itself. Here are several examples.

| f                           | factor(f)                        |
|-----------------------------|----------------------------------|
| syms x<br>f = x^3 - 6*x^2 + | factor(f)                        |
| 11*x - 6;                   | ans =<br>(x - 3)*(x - 1)*(x - 2) |
| syms x<br>f = x^3 - 6*x^2 + | factor(f)                        |
| 11*x - 5;                   | ans =                            |

| f                      | factor(f)                          |  |
|------------------------|------------------------------------|--|
|                        | x^3 - 6*x^2 + 11*x - 5             |  |
| syms x<br>f = x^6 + 1; | factor(f)                          |  |
|                        | ans =<br>(x^2 + 1)*(x^4 - x^2 + 1) |  |

Here is another example involving factor. It factors polynomials of the form  $x^n + 1$ . This code

syms x n = (1:9)'; p = x.^n + 1; f = factor(p); [p, f]

returns a matrix with the polynomials in its first column and their factored forms in its second.

```
ans =
Γ
  x + 1,
                                                      x + 1]
[x^2 + 1]
                                                   x^2 + 1
                                     (x + 1)*(x^2 - x + 1)]
[x^3 + 1],
[x^4 + 1],
                                                    x^{4} + 1
                        (x + 1)*(x^4 - x^3 + x^2 - x + 1)]
[x^5 + 1],
                                (x^{2} + 1)^{*}(x^{4} - x^{2} + 1)]
[x^{6} + 1],
[x^7 + 1, (x + 1)*(x^6 - x^5 + x^4 - x^3 + x^2 - x + 1)]
[x^8 + 1],
                                                    x^8 + 1]
                    (x + 1)*(x^2 - x + 1)*(x^6 - x^3 + 1)
[x^9 + 1],
```

As an aside at this point, factor can also factor symbolic objects containing integers. This is an alternative to using the factor function in the MATLAB specfun folder. For example, the following code segment

```
N = sym(1);
for k = 2:11
N(k) = 10*N(k-1)+1;
end
```

#### [N' factor(N')]

displays the factors of symbolic integers consisting of 1s:

```
ans =
ſ
             1,
                                1]
[
            11,
                               111
           111,
                            3*37]
ſ
          1111,
                          11*101]
ſ
ſ
         11111,
                          41*271]
        111111,
                   3*7*11*13*37]
ſ
ſ
      1111111,
                        239*4649]
                  11*73*101*137]
     11111111,
ſ
    111111111,
                  3^2*37*333667]
ſ
ſ
   1111111111, 11*41*271*9091]
[ 11111111111,
                   21649*513239]
```

# simplifyFraction

The statement simplifyFraction(f) represents the expression f as a fraction where both the numerator and denominator are polynomials whose greatest common divisor is 1. The Expand option lets you expand the numerator and denominator in the resulting expression.

simplifyFraction is significantly more efficient for simplifying fractions than the general simplification function simplify.

| f                            | simplifyFraction(f)                            |
|------------------------------|------------------------------------------------|
| syms x<br>f =(x^3 - 1)/(x    | simplifyFraction(f)                            |
| - 1);                        | ans =<br>x^2 + x + 1                           |
| syms x<br>f = (x^3 - x^2*y - | simplifyFraction(f)                            |
| x*y^2 + y^3)/(x^3<br>+ y^3); | ans =<br>(x^2 - 2*x*y + y^2)/(x^2 - x*y + y^2) |
| syms x                       | simplifyFraction(f)                            |

| f                                        | simplifyFraction(f)                                                                                      |
|------------------------------------------|----------------------------------------------------------------------------------------------------|
| f = (1 -<br>exp(x)^4)/(1 +<br>exp(x))^4; | <pre>ans =  (exp(2*x) - exp(3*x) - exp(x) + 1)/(exp(x) + 1)^3  simplifyFraction(f, 'Expand', true)</pre> |
|                                          | ans =<br>(exp(2*x) - exp(3*x) - exp(x) +<br>1)/(3*exp(2*x) + exp(3*x) + 3*exp(x) + 1)                    |

# simplify

The simplify function is a powerful, general purpose tool that applies a number of algebraic identities involving sums, integral powers, square roots and other fractional powers, as well as a number of functional identities involving trig functions, exponential and log functions, Bessel functions, hypergeometric functions, and the gamma function. Here are some examples.

| f                                   | simplify(f)                      |
|-------------------------------------|----------------------------------|
| syms x<br>f = x*(x*(x - 6) + 11)    | simplify(f)                      |
| - 6;                                | ans =<br>(x - 1)*(x - 2)*(x - 3) |
| syms x<br>f = (1 - x^2)/(1 - x);    | simplify(f)                      |
|                                     | ans =<br>x + 1                   |
| syms a<br>f = (1/a^3 + 6/a^2 + 12/a | simplify(f)                      |
| + 8)^(1/3);                         | ans =<br>((2*a + 1)^3/a^3)^(1/3) |

| f                                    | simplify(f)            |
|--------------------------------------|------------------------|
| syms x y<br>f = exp(x) * exp(y);     | simplify(f)            |
|                                      | ans =                  |
|                                      | exp(x + y)             |
| syms x<br>f = besselj(2, x) +        | simplify(f)            |
| <pre>besselj(0, x);</pre>            | ans =                  |
|                                      | (2*besselj(1, x))/x    |
| syms x<br>f = gamma(x + 1) -         | simplify(f)            |
| <pre>x*gamma(x);</pre>               | ans =                  |
|                                      | 0                      |
|                                      |                        |
| syms x<br>f = $cos(x)^2 + sin(x)^2;$ | <pre>simplify(f)</pre> |
|                                      | ans =                  |
|                                      | 1                      |

You can also use the syntax simplify(f, n) where n is a positive integer that controls how many steps simplify takes. The default, when you do not provide an argument n, is 100 steps. For example,

```
syms a b x y
z = exp(exp(a* x *(a + 1) + b* y *(y + b* x* y)));
simplify(z)
ans =
exp(exp(b*y*(y + b*x*y) + a*x*(a + 1)))
simplify(z, 250)
ans =
exp(exp(b*(b*x + 1)*y^2 + a*x*(a + 1)))
```

# simple

The simple function applies different algebraic simplification functions, such as simplify, collect, factor, and so on, and displays all resulting forms of an expression. It keeps track of the lengths of these forms of an expression, and then returns the shortest result.

The simple function has several forms, each returning different output. The form simple(f) displays each trial simplification and the simplification function that produced it in the MATLAB command window. The simple function then returns the shortest result. For example, the command

```
syms x
simple(cos(x)^2 + sin(x)^2)
```

displays the following alternative simplifications in the MATLAB command window along with the result:

```
simplify:
1
radsimp:
\cos(x)^{2} + \sin(x)^{2}
simplify(100):
1
combine(sincos):
1
combine(sinhcosh):
\cos(x)^2 + \sin(x)^2
combine(ln):
\cos(x)^{2} + \sin(x)^{2}
factor:
\cos(x)^2 + \sin(x)^2
expand:
\cos(x)^2 + \sin(x)^2
```

```
combine:
\cos(x)^2 + \sin(x)^2
rewrite(exp):
(\exp(-x^{*}i)/2 + \exp(x^{*}i)/2)^{2} + ((\exp(-x^{*}i)^{*}i)/2 - (\exp(x^{*}i)^{*}i)/2)^{2}
rewrite(sincos):
\cos(x)^2 + \sin(x)^2
rewrite(sinhcosh):
\cosh(x^{*i})^2 - \sinh(x^{*i})^2
rewrite(tan):
(\tan(x/2)^2 - 1)^2/(\tan(x/2)^2 + 1)^2 + (4^{\tan(x/2)^2})/(\tan(x/2)^2 + 1)^2
mwcos2sin:
1
collect(x):
\cos(x)^2 + \sin(x)^2
ans =
1
```

This form is useful when you want to check, for example, whether the shortest form is indeed the simplest. If you are not interested in how simple achieves its result, use the form f = simple(f). This form simply returns the shortest expression found. For example, the statement

```
f = simple(cos(x)^2 + sin(x)^2)
```

returns

f = 1

If you want to know which simplification returned the shortest result, use the multiple output form [f, how] = simple(f). This form returns the shortest result in the first variable and the simplification method used to achieve the result in the second variable. For example, the statement

```
[f, how] = simple(cos(x)^2 + sin(x)^2)
returns
f =
1
how =
simplify
```

The simple function sometimes returns shorter result than simplify:

```
syms x
f = cos(x) + i*sin(x);
simplify(f)
ans =
cos(x) + sin(x)*i
g = simple(f)
g =
exp(x*i)
```

In some cases, it is advantageous to apply simple twice to obtain the effect of two different simplification functions. For example:

```
syms x
z = exp((cos(x)^2 - sin(x)^2)/(sin(x)*cos(x)))
z =
exp((cos(x)^2 - sin(x)^2)/(cos(x)*sin(x)))
z1 = simple(z)
z1 =
exp(cot(x) - tan(x))
z2 = simple(simple(z))
z2 =
exp(2/tan(2*x))
```

| f                                     | simple(f)                |
|---------------------------------------|--------------------------|
| syms x<br>f = cos(x)^2 +              | f = simple(f)            |
| sin(x)^2;                             | f =<br>1                 |
| syms x<br>f = 2*cos(x)^2 -            | <pre>f = simple(f)</pre> |
| sin(x)^2;                             | f =<br>2 - 3*sin(x)^2    |
| syms x<br>f = cos(x)^2 -              | <pre>f = simple(f)</pre> |
| sin(x)^2;                             | f =<br>cos(2*x)          |
| syms x<br>f = cos(x) + i*sin(x);      | <pre>f = simple(f)</pre> |
| · · · · · · · · · · · · · · · · · · · | f =<br>exp(x*i)          |
| syms x<br>f = cos(3*acos(x));         | f = simple(f)            |
|                                       | f =<br>4*x^3 - 3*x       |

The simple function is particularly effective on expressions involving trigonometric functions:

# **Substitutions**

There are two functions for symbolic substitution: subexpr and subs.

### subexpr

These commands

syms a x
s = solve(x^3 + a\*x + 1)

solve the equation  $x^3 + a^*x + 1 = 0$  for the variable x:

```
s = ((a^3/27 + 1/4)^{(1/2)} - 1/2)^{(1/3)} - a/(3^{(a^3/27 + 1/4)^{(1/2)}} - 1/2)^{(1/3)})
(3^{(1/2)*}(a/(3^{(a^3/27 + 1/4)^{(1/2)}} - 1/2)^{(1/3)}) + \dots ((a^3/27 + 1/4)^{(1/2)} - 1/2)^{(1/3)})^{*1})/2 + \dots
a/(6^{((a^3/27 + 1/4)^{(1/2)}} - 1/2)^{(1/3)}) - \dots ((a^3/27 + 1/4)^{(1/2)} - 1/2)^{(1/3)}) - \dots ((a^3/27 + 1/4)^{(1/2)} - 1/2)^{(1/3)}) - \dots ((a^3/27 + 1/4)^{(1/2)} - 1/2)^{(1/3)}) - \dots ((a^3/27 + 1/4)^{(1/2)} - 1/2)^{(1/3)}) - \dots ((a^3/27 + 1/4)^{(1/2)} - 1/2)^{(1/3)}) - \dots ((a^3/27 + 1/4)^{(1/2)} - 1/2)^{(1/3)}) - \dots ((a^3/27 + 1/4)^{(1/2)} - 1/2)^{(1/3)}) + \dots ((a^3/27 + 1/4)^{(1/2)} - 1/2)^{(1/3)})^{*1})/2 - \dots ((a^3/27 + 1/4)^{(1/2)} - 1/2)^{(1/3)})^{*1})/2
```

This long expression has many repeated pieces, or subexpressions. The subexpr function allows you to save these common subexpressions as well as the symbolic object rewritten in terms of the subexpressions. The subexpressions are saved in a column vector called sigma.

Continuing with the example

```
r = subexpr(s)
returns
sigma =
(a^3/27 + 1/4)^(1/2) - 1/2
```

Notice that subexpr creates the variable sigma in the MATLAB workspace. You can verify this by typing whos, or the command

sigma

which returns

sigma = (a^3/27 + 1/4)^(1/2) - 1/2

### subs

The following code finds the eigenvalues and eigenvectors of a circulant matrix A:

```
syms a b c
A = [a b c; b c a; c a b];
[v,E] = eig(A)
v =
[ - (a^2 - a^*b - a^*c + b^2 - b^*c + c^2)^{(1/2)}/(a - c) - (a - b)/(a - c), ...
    (a^2 - a^{+}b - a^{+}c + b^2 - b^{+}c + c^2)^{(1/2)}/(a - c) - (a - b)/(a - c), 1]
[(a^2 - a^*b - a^*c + b^2 - b^*c + c^2)^{(1/2)}/(a - c) - (b - c)/(a - c), ...
  - (a^2 - a^*b - a^*c + b^2 - b^*c + c^2)^{(1/2)}/(a - c) - (b - c)/(a - c), 1]
[ 1,
                                          1,
                                                                               1]
E =
[(a^2 - a^{*}b - a^{*}c + b^2 - b^{*}c + c^2)^{(1/2)}]
                                                                                             0,
                                                                                                         0]
                                             0, -(a^2 - a^*b - a^*c + b^2 - b^*c + c^2)^{(1/2)},
[
                                                                                                         0]
[
                                             Ο,
                                                                                             0, a + b + c]
```

**Note** MATLAB might return the eigenvalues that appear on the diagonal of E in a different order. In this case, the corresponding eigenvectors, which are the columns of v, will also appear in a different order.

```
Suppose you want to replace the rather lengthy expression (a^2 - a^*b - a^*c + b^2 - b^*c + c^2)^{(1/2)} throughout v and E. First, use subexpr:

E = subexpr(E, 'S')

which returns

S =

(a^2 - a^*b - a^*c + b^2 - b^*c + c^2)^{(1/2)}

E =

[ S, 0, 0]

[ 0, -S, 0]

[ 0, 0, a + b + c]
```

Next, substitute the symbol S into v with

Now suppose you want to evaluate v at a = 10. Use the subs command:

```
subs(v, a, 10)
```

This replaces all occurrences of a in v with 10:

```
ans =

[(S - b + 10)/(c - 10), -(S + b - 10)/(c - 10), 1]

[-(S - b + c)/(c - 10), (S + b - c)/(c - 10), 1]

[1, 1, 1]
```

Notice, however, that the symbolic expression that S represents is unaffected by this substitution. That is, the symbol a in S is not replaced by 10. The subs command is also a useful function for substituting in a variety of values for several variables in a particular expression. For example, suppose that in addition to substituting a = 10 in S, you also want to substitute the values for 2 and 10 for b and c, respectively. The way to do this is to set values for a, b, and c in the workspace. Then subs evaluates its input using the existing symbolic and double variables in the current workspace. In the example, you first set

```
a = 10; b = 2; c = 10;
subs(S)
ans =
8
```

To look at the contents of the workspace, type:

#### whos

which gives

| Name | Size | Bytes | Class  | Attributes |
|------|------|-------|--------|------------|
| А    | 3x3  | 622   | sym    |            |
| E    | 3x3  | 1144  | sym    |            |
| S    | 1x1  | 184   | sym    |            |
| а    | 1x1  | 8     | double |            |
| ans  | 1x1  | 8     | double |            |
| b    | 1x1  | 8     | double |            |
| С    | 1x1  | 8     | double |            |
| V    | 3x3  | 1144  | sym    |            |

a, b, and c are now variables of class double while A, E, S, and v remain symbolic expressions (class sym).

If you want to preserve a, b, and c as symbolic variables, but still alter their value within S, use this procedure.

syms a b c subs(S, {a, b, c}, {10, 2, 10}) ans = 8

Typing whos reveals that a, b, and c remain 1-by-1 sym objects.

The subs command can be combined with double to evaluate a symbolic expression numerically. Suppose you have the following expressions

syms t
M = (1 - t<sup>2</sup>)\*exp(-1/2\*t<sup>2</sup>);
P = (1 - t<sup>2</sup>)\*sech(t);

and want to see how  $\boldsymbol{M}$  and  $\boldsymbol{P}$  differ graphically.

One approach is to type

ezplot(M); hold on; ezplot(P); hold off;

but this plot does not readily help you identify the curves.

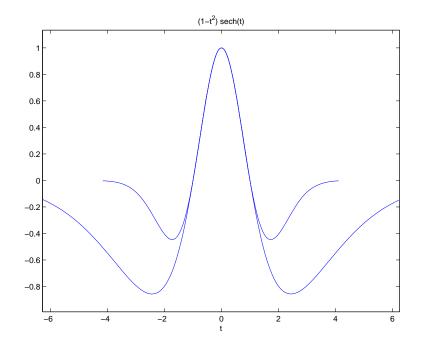

Instead, combine subs, double, and plot:

```
T = -6:0.05:6;
MT = double(subs(M, t, T));
PT = double(subs(P, t, T));
plot(T, MT, 'b', T, PT, 'r-.');
title(' ');
legend('M','P');
xlabel('t'); grid;
```

to produce a multicolored graph that indicates the difference between M and P.

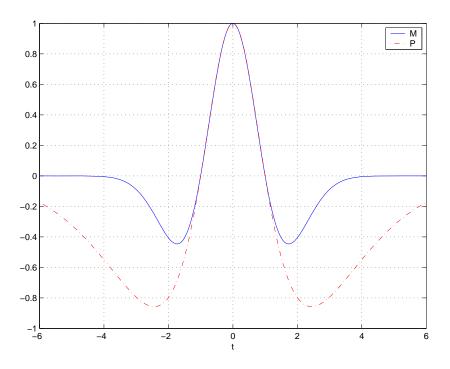

Finally the use of **subs** with strings greatly facilitates the solution of problems involving the Fourier, Laplace, or *z*-transforms.

# **Variable-Precision Arithmetic**

#### In this section...

"Overview" on page 2-52

"Different Kinds of Arithmetic" on page 2-53

"Accuracy of Numeric Computations" on page 2-56

## **Overview**

There are three different kinds of arithmetic operations in this toolbox.

| Numeric  | MATLAB floating-point arithmetic    |
|----------|-------------------------------------|
| Rational | MuPAD exact symbolic arithmetic     |
| VPA      | MuPAD variable-precision arithmetic |

For example, the MATLAB statements

```
format long 1/2 + 1/3
```

use numeric computation to produce

ans = 0.8333333333333333

With Symbolic Math Toolbox software, the statement

sym(1/2) + 1/3

uses symbolic computation to yield

ans = 5/6

And, also with the toolbox, the statements

digits(25) vpa('1/2 + 1/3') use variable-precision arithmetic to return

ans = 0.8333333333333333333333333333333

The floating-point operations used by numeric arithmetic are the fastest of the three, and require the least computer memory, but the results are not exact. The number of digits in the printed output of MATLAB double quantities is controlled by the format statement, but the internal representation is always the eight-byte floating-point representation provided by the particular computer hardware.

In the computation of the numeric result above, there are actually three roundoff errors, one in the division of 1 by 3, one in the addition of 1/2 to the result of the division, and one in the binary to decimal conversion for the printed output. On computers that use  $IEEE^{\circledast}$  floating-point standard arithmetic, the resulting internal value is the binary expansion of 5/6, truncated to 53 bits. This is approximately 16 decimal digits. But, in this particular case, the printed output shows only 15 digits.

The symbolic operations used by rational arithmetic are potentially the most expensive of the three, in terms of both computer time and memory. The results are exact, as long as enough time and memory are available to complete the computations.

Variable-precision arithmetic falls in between the other two in terms of both cost and accuracy. A global parameter, set by the function digits, controls the number of significant decimal digits. Increasing the number of digits increases the accuracy, but also increases both the time and memory requirements. The default value of digits is 32, corresponding roughly to floating-point accuracy.

## **Different Kinds of Arithmetic**

### **Rational Arithmetic**

By default, Symbolic Math Toolbox software uses rational arithmetic operations, i.e., MuPAD software's exact symbolic arithmetic. Rational arithmetic is invoked when you create symbolic variables using the sym function.

The sym function converts a double matrix to its symbolic form. For example, if the double matrix is

its symbolic form is:

S = sym(A) S = [ 11/10, 6/5, 13/10] [ 21/10, 11/5, 23/10] [ 31/10, 16/5, 33/10]

For this matrix A, it is possible to discover that the elements are the ratios of small integers, so the symbolic representation is formed from those integers. On the other hand, the statement

E = [exp(1) (1 + sqrt(5))/2; log(3) rand]

returns a matrix

E = 2.7183 1.6180 1.0986 0.6324

whose elements are not the ratios of small integers, so

sym(E)

reproduces the floating-point representation in a symbolic form:

ans =

```
[ 3060513257434037/1125899906842624, 910872158600853/562949953421312]
[ 2473854946935173/2251799813685248, 1423946432832521/2251799813685248]
```

### **Variable-Precision Numbers**

Variable-precision numbers are distinguished from the exact rational representation by the presence of a decimal point. A power of 10 scale factor, denoted by 'e', is allowed. To use variable-precision instead of rational arithmetic, create your variables using the vpa function.

For matrices with purely double entries, the vpa function generates the representation that is used with variable-precision arithmetic. For example, if you apply vpa to the matrix S defined in the preceding section, with digits(4), by entering

```
digits(4);
vpa(S)
```

MATLAB returns the output

ans = [ 1.1, 1.2, 1.3] [ 2.1, 2.2, 2.3] [ 3.1, 3.2, 3.3]

Applying vpa to the matrix E defined in the preceding section, with digits(25), by entering

digits(25)
F = vpa(E)

returns

```
F =
[ 2.718281828459045534884808, 1.618033988749894902525739]
[ 1.098612288668109560063613, 0.6323592462254095103446616]
```

Restore the default digits setting:

digits(32);

### **Conversion to Floating-Point**

To convert a rational or variable-precision number to its MATLAB floating-point representation, use the double function.

In the example, both double(sym(E)) and double(vpa(E)) return E.

## **Accuracy of Numeric Computations**

The next example is perhaps more interesting. Start with the symbolic expression

```
f = sym('exp(pi*sqrt(163))');
```

The statement

format long; double(f)

produces the printed floating-point value

```
ans = 2.625374126407687e+017
```

Using the second argument of vpa to specify the number of digits,

vpa(f,18)

returns

```
ans = 262537412640768744.0
```

and, too,

vpa(f,25)

returns

ans = 262537412640768744.0

You might suspect that f actually has an integer value. However, the 40-digit value

vpa(f,40)

ans =

#### 262537412640768743.99999999999992500725972

shows that f is very close to, but not exactly equal to, an integer.

## **Basic Algebraic Operations**

Basic algebraic operations on symbolic objects are the same as operations on MATLAB objects of class double. This is illustrated in the following example.

The Givens transformation produces a plane rotation through the angle t. The statements

```
syms t
G = [\cos(t) \sin(t); -\sin(t) \cos(t)]
```

create this transformation matrix.

G = [ cos(t), sin(t)] [ -sin(t), cos(t)]

Applying the Givens transformation twice should simply be a rotation through twice the angle. The corresponding matrix can be computed by multiplying G by itself or by raising G to the second power. Both

A = G \* G

and

 $A = G^2$ 

produce

A = [ cos(t)<sup>2</sup> - sin(t)<sup>2</sup>, 2\*cos(t)\*sin(t)] [ -2\*cos(t)\*sin(t), cos(t)<sup>2</sup> - sin(t)<sup>2</sup>]

The simple function

A = simple(A)

uses a trigonometric identity to return the expected form by trying several different identities and picking the one that produces the shortest representation.

A =

[ cos(2\*t), sin(2\*t)]
[ -sin(2\*t), cos(2\*t)]

The Givens rotation is an orthogonal matrix, so its transpose is its inverse. Confirming this by

I = G.' \*G

which produces

I =
[ cos(t)^2 + sin(t)^2, 0]
[ 0, cos(t)^2 + sin(t)^2]

and then

I = simple(I) I = [ 1, 0] [ 0, 1]

# **Linear Algebraic Operations**

The following examples show how to do several basic linear algebraic operations using Symbolic Math Toolbox software.

The command

H = hilb(3)

generates the 3-by-3 Hilbert matrix. With format short, MATLAB prints

Н =

| 1.0000 | 0.5000 | 0.3333 |
|--------|--------|--------|
| 0.5000 | 0.3333 | 0.2500 |
| 0.3333 | 0.2500 | 0.2000 |

The computed elements of H are floating-point numbers that are the ratios of small integers. Indeed, H is a MATLAB array of class double. Converting H to a symbolic matrix

```
H = sym(H)
```

gives

H = [ 1, 1/2, 1/3] [ 1/2, 1/3, 1/4] [ 1/3, 1/4, 1/5]

This allows subsequent symbolic operations on H to produce results that correspond to the infinitely precise Hilbert matrix, sym(hilb(3)), not its floating-point approximation, hilb(3). Therefore,

inv(H)

produces

| ans =                   |       |       |  |  |  |  |  |  |  |  |
|-------------------------|-------|-------|--|--|--|--|--|--|--|--|
| [9,                     | -36,  | 30]   |  |  |  |  |  |  |  |  |
| [-36,                   | 192,  | -180] |  |  |  |  |  |  |  |  |
| [ 30,                   | -180, | 180]  |  |  |  |  |  |  |  |  |
| and<br>det(H)<br>yields |       |       |  |  |  |  |  |  |  |  |

ans = 1/2160

You can use the backslash operator to solve a system of simultaneous linear equations. For example, the commands

% Solve Hx = b b = [1; 1; 1]; x = H\b

produce the solution

```
x =
3
-24
30
```

All three of these results, the inverse, the determinant, and the solution to the linear system, are the exact results corresponding to the infinitely precise, rational, Hilbert matrix. On the other hand, using digits(16), the command

```
digits(16);
V = vpa(hilb(3))
```

returns

The decimal points in the representation of the individual elements are the signal to use variable-precision arithmetic. The result of each arithmetic operation is rounded to 16 significant decimal digits. When inverting the matrix, these errors are magnified by the matrix condition number, which for hilb(3) is about 500. Consequently,

inv(V)

which returns

ans =

[ 9.0, -36.0, 30.0] [ -36.0, 192.0, -180.0] [ 30.0, -180.0, 180.0]

shows the loss of two digits. So does

1/det(V)

which gives

ans = 2160.00000000018

and

V∖b

which is

ans = 3.0 -24.0 30.0

Since H is nonsingular, calculating the null space of H with the command

null(H)

returns an empty matrix:

ans = [ empty sym ]

Calculating the column space of H with

colspace(H)

returns a permutation of the identity matrix:

```
ans =
[ 1, 0, 0]
[ 0, 1, 0]
[ 0, 0, 1]
```

A more interesting example, which the following code shows, is to find a value s for H(1,1) that makes H singular. The commands

syms s
H(1,1) = s
Z = det(H)
sol = solve(Z)

produce

```
H =
[ s, 1/2, 1/3]
[ 1/2, 1/3, 1/4]
[ 1/3, 1/4, 1/5]
Z =
s/240 - 1/270
sol =
8/9
```

Then

H = subs(H, s, sol)

substitutes the computed value of sol for s in H to give

H = [ 8/9, 1/2, 1/3] [ 1/2, 1/3, 1/4] [ 1/3, 1/4, 1/5]

Now, the command

```
det(H)
returns
ans =
0
and
```

inv(H)

produces the message

ans = FAIL

because H is singular. For this matrix, null space and column space are nontrivial:

```
Z = null(H)
C = colspace(H)
Z =
3/10
-6/5
1
C =
[ 1, 0]
[ 0, 1]
[ -3/10, 6/5]
```

It should be pointed out that even though H is singular, vpa(H) is not. For any integer value d, setting digits(d), and then computing inv(vpa(H)) results in an inverse with elements on the order of  $10^d$ .

#### **Eigenvalues**

The symbolic eigenvalues of a square matrix A or the symbolic eigenvalues and eigenvectors of A are computed, respectively, using the commands E = eig(A) and [V,E] = eig(A).

The variable-precision counterparts are E = eig(vpa(A)) and [V,E] = eig(vpa(A)).

The eigenvalues of A are the zeros of the characteristic polynomial of A, det(A-x\*I), which is computed by poly(A).

The matrix H from the last section provides the first example:

H = sym([8/9 1/2 1/3; 1/2 1/3 1/4; 1/3 1/4 1/5]) H = [ 8/9, 1/2, 1/3] [ 1/2, 1/3, 1/4] [ 1/3, 1/4, 1/5]

The matrix is singular, so one of its eigenvalues must be zero. The statement

[T,E] = eig(H)

produces the matrices T and E. The columns of T are the eigenvectors of H and the diagonal elements of E are the eigenvalues of H:

```
T =
[3/10, 218/285 - (4*12589^{(1/2)})/285, (4*12589^{(1/2)})/285 + 218/285]
[ -6/5,
            292/285 - 12589^{(1/2)}/285,
                                             12589^(1/2)/285 + 292/285]
                                                                       1]
[
   1,
                                      1,
E =
[ 0,
                                                       0]
                            0,
[ 0, 32/45 - 12589^(1/2)/180,
                                                       0]
                            0, 12589^{(1/2)}/180 + 32/45]
[ 0,
```

It may be easier to understand the structure of the matrices of eigenvectors, T, and eigenvalues, E, if you convert T and E to decimal notation. To do so, proceed as follows. The commands

```
Td = double(T)
Ed = double(E)
return
Td =
      0.3000
                -0.8098
                            2.3397
   -1.2000
               0.6309
                          1.4182
    1.0000
               1.0000
                          1.0000
Ed =
          0
                                0
                     0
          0
               0.0878
                                0
          0
                     0
                          1.3344
```

The first eigenvalue is zero. The corresponding eigenvector (the first column of Td) is the same as the basis for the null space found in the last section. The other two eigenvalues are the result of applying the quadratic formula to

```
x^{2} - \frac{64}{45}x + \frac{253}{2160} which is the quadratic factor in factor(charpoly(H, x)):
syms x
g = simple(factor(charpoly(H, x))/x);
solve(g)
ans =
12589^(1/2)/180 + 32/45
32/45 - 12589^(1/2)/180
```

Closed form symbolic expressions for the eigenvalues are possible only when the characteristic polynomial can be expressed as a product of rational polynomials of degree four or less. The Rosser matrix is a classic numerical analysis test matrix that illustrates this requirement. The statement

```
R = sym(rosser)
```

generates

R = [ 611, 196, -192, 407, -8, -52, -49, 29] [ 196, 899, 113, -192, -71, -43, -8, -44]

| [ | -192, | 113,  | 899, | 196, | 61,   | 49,   | 8,    | 52]   |
|---|-------|-------|------|------|-------|-------|-------|-------|
| [ | 407,  | -192, | 196, | 611, | 8,    | 44,   | 59,   | -23]  |
| [ | -8,   | -71,  | 61,  | 8,   | 411,  | -599, | 208,  | 208]  |
| [ | -52,  | -43,  | 49,  | 44,  | -599, | 411,  | 208,  | 208]  |
| [ | -49,  | -8,   | 8,   | 59,  | 208,  | 208,  | 99,   | -911] |
| [ | 29,   | -44,  | 52,  | -23, | 208,  | 208,  | -911, | 99]   |

The commands

```
p =charpoly(R, x);
pretty(factor(p))
```

produce

2 2 2 x (x - 1020) (x - 1040500) (x - 1020 x + 100) (x - 1000)

The characteristic polynomial (of degree 8) factors nicely into the product of two linear terms and three quadratic terms. You can see immediately that four of the eigenvalues are 0, 1020, and a double root at 1000. The other four roots are obtained from the remaining quadratics. Use

eig(R)

to find all these values

ans =

0 1000 1000 510 - 100\*26^(1/2) 100\*26^(1/2) + 510 -10\*10405^(1/2) 10\*10405^(1/2)

The Rosser matrix is not a typical example; it is rare for a full 8-by-8 matrix to have a characteristic polynomial that factors into such simple form. If you change the two "corner" elements of R from 29 to 30 with the commands

S = R; S(1,8) = 30; S(8,1) = 30;

```
and then try
p = charpoly(S, x)
you find
p =
x^8 - 4040*x^7 + 5079941*x^6 + 82706090*x^5...
- 5327831918568*x^4 + 4287832912719760*x^3...
- 1082699388411166000*x^2 + 51264008540948000*x...
+ 40250968213600000
```

You also find that factor(p) is p itself. That is, the characteristic polynomial cannot be factored over the rationals.

For this modified Rosser matrix

F = eig(S)

returns

F =

```
1020.420188201504727818545749884
1019.9935501291629257348091808173
1019.5243552632016358324933278291
1000.1206982933841335712817075454
999.94691786044276755320289228602
0.21803980548301606860857564424981
-0.17053529728768998575200874607757
-1020.05321425589151659318942526
```

Notice that these values are close to the eigenvalues of the original Rosser matrix. Further, the numerical values of F are a result of MuPAD software's floating-point arithmetic. Consequently, different settings of digits do not alter the number of digits to the right of the decimal place.

It is also possible to try to compute eigenvalues of symbolic matrices, but closed form solutions are rare. The Givens transformation is generated as the matrix exponential of the elementary matrix

```
A = \begin{bmatrix} 0 & 1 \\ -1 & 0 \end{bmatrix}.
```

Symbolic Math Toolbox commands

syms t
A = sym([0 1; -1 0]);
G = expm(t\*A)

return

You can simplify this expression with the simple command:

```
[G,how] = simple(G)
G =
[ cos(t), sin(t)]
[ -sin(t), cos(t)]
how =
simplify
Next, the command
g = eig(G)
produces
g =
cos(t) - sin(t)*i
cos(t) + sin(t)*i
```

You can use simple to simplify this form of g:

```
[g,how] = simple(g)
```

g =
 exp(-t\*i)
 exp(t\*i)
how =
rewrite(exp)

### Jordan Canonical Form

The Jordan canonical form results from attempts to convert a matrix to its diagonal form by a similarity transformation. For a given matrix A, find a nonsingular matrix V, so that inv(V)\*A\*V, or, more succinctly,  $J = V \setminus A*V$ , is "as close to diagonal as possible." For almost all matrices, the Jordan canonical form is the diagonal matrix of eigenvalues and the columns of the transformation matrix are the eigenvectors. This always happens if the matrix is symmetric or if it has distinct eigenvalues. Some nonsymmetric matrices with multiple eigenvalues cannot be converted to diagonal forms. The Jordan form has the eigenvalues on its diagonal, but some of the superdiagonal elements are one, instead of zero. The statement

J = jordan(A)

computes the Jordan canonical form of A. The statement

[V,J] = jordan(A)

also computes the similarity transformation. The columns of V are the generalized eigenvectors of  $\boldsymbol{A}.$ 

The Jordan form is extremely sensitive to perturbations. Almost any change in A causes its Jordan form to be diagonal. This makes it very difficult to compute the Jordan form reliably with floating-point arithmetic. It also implies that A must be known exactly (i.e., without roundoff error, etc.). Its elements must be integers, or ratios of small integers. In particular, the variable-precision calculation, jordan(vpa(A)), is not allowed.

For example, let

A = sym([12,32,66,116;-25,-76,-164,-294; 21,66,143,256;-6,-19,-41,-73]) A = [ 12, 32, 66, 116] [ -25, -76, -164, -294] [ 21, 66, 143, 256] [ -6, -19, -41, -73]

Then

[V,J] = jordan(A)

produces

V = [ 4, -2, 4, 3] [ -6, 8, -11, -8] [ 4, -7, 10, 7] [ -1, 2, -3, -2] J = [ 1, 1, 0, 0] [ 0, 1, 0, 0] [ 0, 0, 2, 1] [ 0, 0, 0, 2]

Therefore A has a double eigenvalue at 1, with a single Jordan block, and a double eigenvalue at 2, also with a single Jordan block. The matrix has only two eigenvectors, V(:,1) and V(:,3). They satisfy

A\*V(:,1) = 1\*V(:,1)A\*V(:,3) = 2\*V(:,3)

The other two columns of  ${\tt V}$  are generalized eigenvectors of grade 2. They satisfy

A\*V(:,2) = 1\*V(:,2) + V(:,1)A\*V(:,4) = 2\*V(:,4) + V(:,3)

In mathematical notation, with  $v_{j}$  = v ( : , j ), the columns of V and eigenvalues satisfy the relationships

$$(A - \lambda_1 I)v_2 = v_1$$
$$(A - \lambda_2 I)v_4 = v_3.$$

#### **Singular Value Decomposition**

Only the variable-precision numeric computation of the complete singular vector decomposition is available in the toolbox. One reason for this is that the formulas that result from symbolic computation are usually too long and complicated to be of much use. If A is a symbolic matrix of floating-point or variable-precision numbers, then

S = svd(A)

computes the singular values of A to an accuracy determined by the current setting of digits. And

[U,S,V] = svd(A);

produces two orthogonal matrices, U and V, and a diagonal matrix, S, so that

 $A = U^*S^*V';$ 

Consider the n-by-n matrix A with elements defined by A(i,j) = 1/(i - j + 1/2). The most obvious way of generating this matrix is

```
n = 5;
for i=1:n
    for j=1:n
        A(i,j) = sym(1/(i-j+1/2));
    end
end
For n = 5, the matrix is
```

```
А
```

 $A = \begin{bmatrix} 2, -2, -2/3, -2/5, -2/7 \\ 2/3, 2, -2, -2/3, -2/5 \\ 2/5, 2/3, 2, -2, -2/3 \\ 2/7, 2/5, 2/3, 2, -2 \\ 2/9, 2/7, 2/5, 2/3, 2 \\ 2/3, 2 \end{bmatrix}$ 

It turns out many of the singular values of these matrices are close to  $\pi$ .

The most efficient way to generate the matrix is

n = 5; [J,I] = meshgrid(1:n); A = sym(1./(I - J+1/2));

Since the elements of A are the ratios of small integers, vpa(A) produces a variable-precision representation, which is accurate to digits precision. Hence

S = svd(vpa(A))

computes the desired singular values to full accuracy. With n = 16 and digits(30), the result is

S = 3.14159265358979323846255035973 3.14159265358979323843066846713 3.14159265358979323325290142782 3.14159265358979270342635559052 3.1415926535897543920684990722 3.14159265358767361712392612382 3.14159265349961053143856838564 3.14159265052654880815569479613 3.14159256925492306470284863101 3.14159075458605848728982577118 3.1415575435991808369105065826 3.14106044663470063805218371923 3.13504054399744654843898901261 3.07790297231119748658424727353 2.69162158686066606774782763593 1.20968137605668985332455685355

Compare S with pi, the floating-point representation of  $\pi$ . In the vector below, the first element is computed by subtraction with variable-precision arithmetic and then converted to a double:

format long; double(pi\*ones(16,1)-S)

The results are

ans =

- 0.000000000000000
- 0.00000000000000
- 0.0000000000002120
- 0.00000003063244
- 0.00000084334870
- 0.00001899003735
- 0.000035109990612
- 0.000532206955093
- 0.006552109592347
- 0.063689681278596
- 0.449971066729127
- 1.931911277533103

Since the relative accuracy of pi is pi\*eps, which is 6.9757e-16, the result confirms the suspicion that four of the singular values of the 16-by-16 example equal  $\pi$  to floating-point accuracy.

#### **Eigenvalue Trajectories**

This example applies several numeric, symbolic, and graphic techniques to study the behavior of matrix eigenvalues as a parameter in the matrix is varied. This particular setting involves numerical analysis and perturbation theory, but the techniques illustrated are more widely applicable.

In this example, you consider a 3-by-3 matrix A whose eigenvalues are 1, 2, 3. First, you perturb A by another matrix E and parameter  $t: A \rightarrow A + tE$ . As t increases from 0 to 10<sup>-6</sup>, the eigenvalues  $\lambda_1 = 1$ ,  $\lambda_2 = 2$ ,  $\lambda_3 = 3$  change to  $\lambda_1' = 1.5596 + 0.2726i$ ,  $\lambda_2' = 1.5596 - 0.2726i$ ,  $\lambda_3' = 2.8808$ .

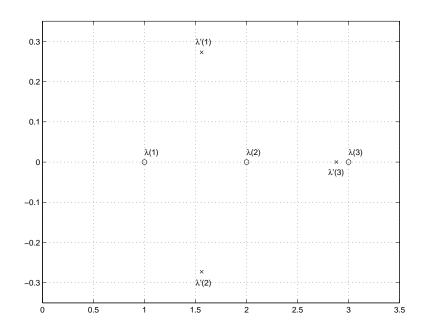

This, in turn, means that for some value of  $t = \tau$ ,  $0 < \tau < 10^{-6}$ , the perturbed matrix A(t) = A + tE has a double eigenvalue  $\lambda_1 = \lambda_2$ . The example shows how to find the value of t, called  $\tau$ , where this happens.

The starting point is a MATLAB test example, known as gallery(3).

This is an example of a matrix whose eigenvalues are sensitive to the effects of roundoff errors introduced during their computation. The actual computed eigenvalues may vary from one machine to another, but on a typical workstation, the statements

produce

e = 1.00000000010722 1.999999999991790 2.999999999997399

Of course, the example was created so that its eigenvalues are actually 1, 2, and 3. Note that three or four digits have been lost to roundoff. This can be easily verified with the toolbox. The statements

B = sym(A); e = eig(B)' p = charpoly(B, x) f = factor(p)

produce

```
e =
[1, 2, 3]
p =
x^3 - 6*x^2 + 11*x - 6
f =
```

(x - 3)\*(x - 1)\*(x - 2)

Are the eigenvalues sensitive to the perturbations caused by roundoff error because they are "close together"? Ordinarily, the values 1, 2, and 3 would be regarded as "well separated." But, in this case, the separation should be viewed on the scale of the original matrix. If A were replaced by A/1000, the eigenvalues, which would be .001, .002, .003, would "seem" to be closer together.

But eigenvalue sensitivity is more subtle than just "closeness." With a carefully chosen perturbation of the matrix, it is possible to make two of its eigenvalues coalesce into an actual double root that is extremely sensitive to roundoff and other errors.

One good perturbation direction can be obtained from the outer product of the left and right eigenvectors associated with the most sensitive eigenvalue. The following statement creates the perturbation matrix:

E = [130,-390,0;43,-129,0;133,-399,0] E = 130 -390 0 43 -129 0 133 -399 0

The perturbation can now be expressed in terms of a single, scalar parameter t. The statements

syms x t A = A + t\*E

replace A with the symbolic representation of its perturbation:

```
A =
[130*t - 149, - 390*t - 50, -154]
[ 43*t + 537, 180 - 129*t, 546]
[ 133*t - 27, - 399*t - 9, -25]
```

Computing the characteristic polynomial of this new A

```
p = simple(charpoly(A, x))
```

gives p = x^3 + (- t - 6)\*x^2 + (492512\*t + 11)\*x - 1221271\*t - 6

p is a cubic in x whose coefficients vary linearly with t.

It turns out that when t is varied over a very small interval, from 0 to 1.0e–6, the desired double root appears. This can best be seen graphically. The first figure shows plots of p, considered as a function of x, for three different values of t: t = 0, t = 0.5e-6, and t = 1.0e-6. For each value, the eigenvalues are computed numerically and also plotted:

```
x = .8:.01:3.2;
for k = 0:2
  c = sym2poly(subs(p,t,k*0.5e-6));
  y = polyval(c,x);
  lambda = eig(double(subs(A,t,k*0.5e-6)));
  subplot(3,1,3-k)
  plot(x,y,'-',x,0*x,':',lambda,0*lambda,'o')
  axis([.8 3.2 -.5 .5])
  text(2.25,.35,['t = ' num2str( k*0.5e-6 )]);
end
```

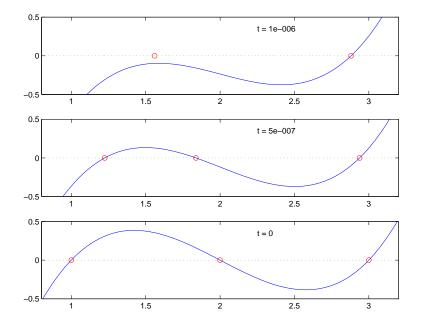

The bottom subplot shows the unperturbed polynomial, with its three roots at 1, 2, and 3. The middle subplot shows the first two roots approaching each other. In the top subplot, these two roots have become complex and only one real root remains.

The next statements compute and display the actual eigenvalues

```
e = eig(A);
ee = subexpr(e);
sigma =
(1221271*t)/2 + (t + 6)^3/27 - ((492512*t + 11)*(t + 6))/6 +...
(((492512*t)/3 - (t + 6)^2/9 + 11/3)^3 + ((1221271*t)/2 +...
(t + 6)^3/27 - ((492512*t + 11)*(t + 6))/6 + 3)^2)^(1/2) + 3
```

```
pretty(ee)
```

showing that e(2) and e(3) form a complex conjugate pair:

+ t 1/3 - + sigma - #3 + 2 3 1/3 t sigma - - ----- + #1 + 2 - #2 3 2 1/3 L t sigma ----- + #1 + 2 + #2 - -2 3 + -- + where 2 492512 t (t + 6) ---- + 11/3 9 3 #1 == -----1/3 2 sigma 1/2 1/3 3 (sigma + #3) i #2 == -----2 2 492512 t (t + 6) ---- + 11/3 3 9 #3 == .... 1/3 sigma

Next, the symbolic representations of the three eigenvalues are evaluated at many values of  ${\sf t}$ 

```
tvals = (2:-.02:0)' * 1.e-6;
r = size(tvals,1);
c = size(e,1);
lambda = zeros(r,c);
for k = 1:c
    lambda(:,k) = double(subs(e(k),t,tvals));
end
plot(lambda,tvals)
xlabel('\lambda'); ylabel('t');
title('Eigenvalue Transition')
```

to produce a plot of their trajectories.

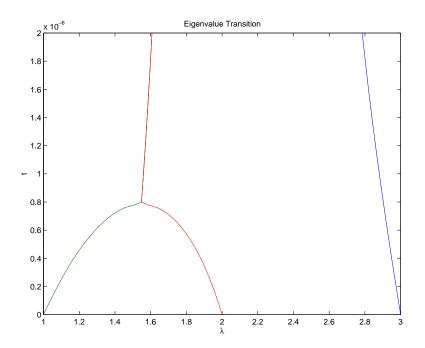

Above t =  $0.8e^{-6}$ , the graphs of two of the eigenvalues intersect, while below t =  $0.8e^{-6}$ , two real roots become a complex conjugate pair. What is the precise value of t that marks this transition? Let  $\tau$  denote this value of t.

One way to find the *exact* value of  $\tau$  involves polynomial discriminants. The discriminant of a quadratic polynomial is the familiar quantity under the square root sign in the quadratic formula. When it is negative, the two roots are complex.

There is no **discrim** function in the toolbox, but there is the polylib::discrim function in the MuPAD language.

Use these commands

```
syms a b c x
evalin(symengine,'polylib::discrim(a*x^2+b*x+c, x)')
```

to show the generic quadratic's discriminant,  $b^2 - 4ac$ :

```
ans =
b^2 - 4*a*c
```

The discriminant for the perturbed cubic characteristic polynomial is obtained, using

```
discrim = feval(symengine, 'polylib::discrim',p,x)
```

which produces

```
discrim =
242563185060*t^4 - 477857003880091920*t^3 +...
1403772863224*t^2 - 5910096*t + 4
```

The quantity  $\tau$  is one of the four roots of this quartic. You can find a numeric value for  $\tau$  with the following code.

```
s = solve(discrim);
tau = vpa(s)
```

tau =

0.00000783792490596794010485879469854518820556090553664

1970031.04061804553618913725474883634597991201389

0.00000107692481604921513807537160160597784208236311263 - 0.00000308544636502289065492747\*i

Of the four solutions, you know that

tau = tau(2)

is the transition point

tau = 0.00000078379249059679401048084

because it is closest to the previous estimate.

A more generally applicable method for finding  $\tau$  is based on the fact that, at a double root, both the function and its derivative must vanish. This results in two polynomial equations to be solved for two unknowns. The statement

sol = solve(p,diff(p,'x'))

solves the pair of algebraic equations p = 0 and dp/dx = 0 and produces

sol =
 t: [4x1 sym]
 x: [4x1 sym]

Find  $\tau$  now by

```
format short
tau = double(sol.t(2))
```

which reveals that the second element of sol.t is the desired value of  $\tau$ :

tau = 7.8379e-007

Therefore, the second element of sol.x

```
sigma = double(sol.x(2))
```

is the double eigenvalue

sigma = 1.5476

To verify that this value of  $\tau$  does indeed produce a double eigenvalue at  $\sigma = 1.5476$ , substitute  $\tau$  for t in the perturbed matrix A(t) = A + tE and find the eigenvalues of A(t). That is,

confirms that  $\sigma = 1.5476$  is a double eigenvalue of A(t) for t = 7.8379e-07.

## Solve an Algebraic Equation

If S is a symbolic expression,

solve(S)

attempts to find values of the symbolic variable in S (as determined by symvar) for which S is zero. For example,

syms a b c x
S = a\*x^2 + b\*x + c;
solve(S)

uses the familiar quadratic formula to produce

ans = -(b + (b<sup>2</sup> - 4\*a\*c)<sup>(1/2)</sup>/(2\*a) -(b - (b<sup>2</sup> - 4\*a\*c)<sup>(1/2)</sup>/(2\*a)

This is a symbolic vector whose elements are the two solutions.

If you want to solve for a specific variable, you must specify that variable as an additional argument. For example, if you want to solve S for b, use the command

b = solve(S,b)

which returns

b = -(a\*x^2 + c)/x

Note that these examples assume equations of the form f(x) = 0. To solve equations of the form f(x) = q(x), use the operator ==. For example, this command

syms x s = solve(cos(2\*x) + sin(x) == 1)

returns a vector with three solutions.

s =

0 pi/6 (5\*pi)/6

There are also solutions at each of these results plus  $k\pi$  for integer k, as you can see in the MuPAD solution:

```
\begin{bmatrix} \operatorname{solve}\left(\cos\left(2^{*}\mathbf{x}\right) + \sin\left(\mathbf{x}\right) = 1, \mathbf{x}\right) \\ \left\{\pi k \mid k \in \mathbb{Z}\right\} \cup \left\{\frac{\pi}{6} + 2\pi k \mid k \in \mathbb{Z}\right\} \cup \left\{\frac{5\pi}{6} + 2\pi k \mid k \in \mathbb{Z}\right\} \end{bmatrix}
```

#### Solve a System of Algebraic Equations

This section explains how to solve systems of equations using Symbolic Math Toolbox software. As an example, suppose you have the system

$$x^2 y^2 = 0$$
$$x - \frac{y}{2} = \alpha,$$

and you want to solve for *x* and *y*. First, create the necessary symbolic objects.

```
syms x y alpha
```

There are several ways to address the output of **solve**. One is to use a two-output call

 $[sol x, sol y] = solve(x^2*y^2 == 0, x-y/2 == alpha)$ 

which returns

```
sol_x =
   alpha
   0
sol_y =
   0
-2*alpha
```

Modify the first equation to  $x^2y^2 = 1$ . The new system has more solutions.

 $[sol_x, sol_y] = solve(x^2*y^2 == 1, x-y/2 == alpha)$ 

produces four distinct solutions:

```
sol_x =
    alpha/2 + (alpha^2 + 2)^(1/2)/2
    alpha/2 + (alpha^2 - 2)^(1/2)/2
    alpha/2 - (alpha^2 + 2)^(1/2)/2
    alpha/2 - (alpha^2 - 2)^(1/2)/2
sol y =
```

(alpha<sup>2</sup> + 2)<sup>(1/2)</sup> - alpha (alpha<sup>2</sup> - 2)<sup>(1/2)</sup> - alpha - alpha - (alpha<sup>2</sup> + 2)<sup>(1/2)</sup> - alpha - (alpha<sup>2</sup> - 2)<sup>(1/2)</sup>

Since you did not specify the dependent variables, solve uses symvar to determine the variables.

This way of assigning output from **solve** is quite successful for "small" systems. Plainly, if you had, say, a 10-by-10 system of equations, typing

```
[x1,x2,x3,x4,x5,x6,x7,x8,x9,x10] = solve(...)
```

is both awkward and time consuming. To circumvent this difficulty, solve can return a structure whose fields are the solutions. For example, solve the system of equations  $u^2 - v^2 = a^2$ , u + v = 1,  $a^2 - 2*a = 3$ :

syms u v a S = solve(u<sup>2</sup> - v<sup>2</sup> == a<sup>2</sup>, u + v == 1, a<sup>2</sup> - 2\*a == 3)

The solver returns its results enclosed in this structure:

S = a: [2x1 sym] u: [2x1 sym] v: [2x1 sym]

The solutions for a reside in the "a-field" of S. That is,

#### S.a

produces

ans = -1 3

Similar comments apply to the solutions for u and v. The structure S can now be manipulated by field and index to access a particular portion of the solution. For example, if you want to examine the second solution, you can use the following statement

```
s2 = [S.a(2), S.u(2), S.v(2)]
```

to extract the second component of each field.

s2 = [ 3, 5, -4]

The following statement

M = [S.a, S.u, S.v]

creates the solution matrix M

M = [ -1, 1, 0] [ 3, 5, -4]

whose rows comprise the distinct solutions of the system.

Linear systems of equations can also be solved using matrix division. For example, solve this system:

```
clear u v x y
syms u v x y
S = solve(x + 2*y == u, 4*x + 5*y == v);
sol = [S.x; S.y]
A = [1 2; 4 5];
b = [u; v];
z = A\b
sol =
(2*v)/3 - (5*u)/3
(4*u)/3 - v/3
z =
(2*v)/3 - (5*u)/3
(4*u)/3 - v/3
```

Thus **sol** and **z** produce the same solution, although the results are assigned to different variables.

#### Solve a Single Differential Equation

Use dsolve to compute symbolic solutions to ordinary differential equations. You can specify the equations as symbolic expressions containing diff or as strings with the letter D to indicate differentiation.

**Note** Because D indicates differentiation, the names of symbolic variables must not contain D.

Before using dsolve, create the symbolic function for which you want to solve an ordinary differential equation. Use sym or syms to create a symbolic function. For example, create a function y(x):

syms y(x)

For details, see "Create Symbolic Functions" on page 1-10.

To specify initial or boundary conditions, use additional equations. If you do not specify initial or boundary conditions, the solutions will contain integration constants, such as C1, C2, and so on.

The output from dsolve parallels the output from solve. That is, you can:

- Call dsolve with the number of output variables equal to the number of dependent variables.
- Place the output in a structure whose fields contain the solutions of the differential equations.

#### **First-Order Linear ODE**

Suppose you want to solve the equation y'(t) = t\*y. First, create the symbolic function y(t):

syms y(t)

Now use dsolve to solve the equation:

y(t) = dsolve(diff(y) == t\*y)

y(t) = C2\*exp(t^2/2)

 $y(t) = C2 \exp(t^2/2)$  is a solution to the equation for any constant C2.

Solve the same ordinary differential equation, but now specify the initial condition y(0) = 2:

```
syms y(t)
y(t) = dsolve(diff(y) == t*y, y(0) == 2)
y(t) =
2*exp(t^2/2)
```

# **Nonlinear ODE**

Nonlinear equations can have multiple solutions, even if you specify initial conditions. For example, solve this equation:

```
syms x(t)
x(t) = dsolve((diff(x) + x)^2 == 1, x(0) == 0)
```

results in

x(t) = exp(-t) - 1 1 - exp(-t)

# Second-Order ODE with Initial Conditions

Solve this second-order differential equation with two initial conditions. One initial condition is a derivative y'(x) at x = 0. To be able to specify this initial condition, create an additional symbolic function Dy = diff(y). (You also can use any valid function name instead of Dy.) Then Dy(0) = 0 specifies that Dy = 0 at x = 0.

```
syms y(x)
Dy = diff(y);
y(x) = dsolve(diff(y, 2) == cos(2*x) - y, y(0) == 1, Dy(0) == 0);
y(x) = simplify(y)
y(x) =
1 - (8*(cos(x)/2 - 1/2)^2)/3
```

# **Third-Order ODE**

Solve this third-order ordinary differential equation:

$$\frac{d^3u}{dx^3} = u$$

 $u(0) = 1, u'(0) = -1, u''(0) = \pi,$ 

Because the initial conditions contain the first- and the second-order derivatives, create two additional symbolic functions, Dy and D2y to specify these initial conditions:

```
syms u(x)
Du = diff(u);
D2u = diff(u, 2);
u(x) = dsolve(diff(u, 3) == u, u(0) == 1, Du(0)
== -1, D2u(0) == pi)
u(x) =
(pi*exp(x))/3 - exp(-x/2)*cos((3^(1/2)*x)/2)*(pi/3 - 1) -...
(3^(1/2)*exp(-x/2)*sin((3^(1/2)*x)/2)*(pi + 1))/3
```

## **More ODE Examples**

This table shows examples of differential equations and their Symbolic Math Toolbox syntax. The last example is the Airy differential equation, whose solution is called the Airy function.

| Differential Equation                               | MATLAB Command                                                                                |
|-----------------------------------------------------|-----------------------------------------------------------------------------------------------|
| $\frac{dy}{dt} + 4y(t) = e^{-t}$                    | <pre>syms y(t) dsolve(diff(y) + 4*y == exp(-t), y(0) == 1)</pre>                              |
| y(0) = 1                                            |                                                                                               |
| $2x^{2}y'' + 3xy' - y = 0$<br>(' = d/dx)            | syms y(x)<br>dsolve(2*x^2*diff(y, 2) +<br>3*x*diff(y) - y == 0)                               |
| $\frac{d^2y}{dx^2} = xy(x)$                         | <pre>syms y(x) dsolve(diff(y, 2) == x*y, y(0) == 0, y(3) == besselk(1/3, 2*sqrt(3))/pi)</pre> |
| $y(0) = 0, y(3) = \frac{1}{\pi} K_{1/3}(2\sqrt{3})$ |                                                                                               |
| (The Airy equation)                                 |                                                                                               |

# Solve a System of Differential Equations

dsolve can handle several ordinary differential equations in several variables, with or without initial conditions. For example, solve these linear first-order equations. First, create the symbolic functions f(t) and g(t):

syms f(t) g(t)

Now use dsolve to solve the system. The toolbox returns the computed solutions as elements of the structure S:

```
S = dsolve(diff(f) == 3*f + 4*g, diff(g) == -4*f + 3*g)
S =
    g: [1x1 sym]
    f: [1x1 sym]
```

To return the values of f(t) and g(t), enter these commands:

```
f(t) = S.f
g(t) = S.g
f(t) =
C2*cos(4*t)*exp(3*t) + C1*sin(4*t)*exp(3*t)
g(t) =
C1*cos(4*t)*exp(3*t) - C2*sin(4*t)*exp(3*t)
```

If you prefer to recover f(t) and g(t) directly, as well as include initial conditions, enter these commands:

```
syms f(t) g(t)
[f(t), g(t)] = dsolve(diff(f) == 3*f + 4*g,...
diff(g) == -4*f + 3*g, f(0) == 0, g(0) == 1)
f(t) =
sin(4*t)*exp(3*t)
g(t) =
cos(4*t)*exp(3*t)
```

Suppose you want to solve a system of differential equations in a matrix form. For example, solve the system Y = AY + B, where A, B, and Y represent the following matrices:

syms x(t) y(t)
A = [1 2; -1 1];
B = [1; t];
Y = [x; y];

Solve the system using dsolve:

```
S = dsolve(diff(Y) == A*Y + B);
x = S.x
y = S.y
x =
2^{(1/2)} \exp(t) \cos(2^{(1/2)}t) (C2 + (\exp(-t))(4^{sin}(2^{(1/2)}t) + ...
2^{(1/2)*\cos(2^{(1/2)*t})} + 6*t*\sin(2^{(1/2)*t}) + \dots
6*2^(1/2)*t*cos(2^(1/2)*t)))/18) +...
2^{(1/2)} \exp(t) \sin(2^{(1/2)}t) (C1 - \exp(-t) (4 \cos(2^{(1/2)}t) - ...)
2<sup>(1/2)</sup>*sin(2<sup>(1/2)</sup>*t) +...
6*t*cos(2^(1/2)*t) - 6*2^(1/2)*t*sin(2^(1/2)*t)))/18)
y =
\exp(t) \cos(2(1/2)) (C1 - (\exp(-t)) (4\cos(2(1/2))) - \dots
2^{(1/2)} \sin(2^{(1/2)}t) + 6^{t}\cos(2^{(1/2)}t) - \dots
6*2^(1/2)*t*sin(2^(1/2)*t)))/18) - exp(t)*sin(2^(1/2)*t)*(C2 +...
(\exp(-t)*(4*\sin(2^{(1/2)}*t) + 2^{(1/2)}\cos(2^{(1/2)}*t) + ...
6*t*sin(2^{(1/2)}t) + 6*2^{(1/2)}t*cos(2^{(1/2)}t))/18)
```

# **Compute Fourier and Inverse Fourier Transforms**

The Fourier transform of a function f(x) is defined as

$$F[f](w) = \int_{-\infty}^{\infty} f(x)e^{-iwx}dx,$$

and the inverse Fourier transform (IFT) as

$$F^{-1}[f](x) = \frac{1}{2\pi} \int_{-\infty}^{\infty} f(w)e^{iwx}dw.$$

This documentation refers to this formulation as the Fourier transform of f with respect to x as a function of w. Or, more concisely, the Fourier transform of f with respect to x at w. Mathematicians often use the notation F[f] to indicate the Fourier transform of f. In this setting, the transform is taken with respect to the independent variable of f (if f = f(t), then t is the independent variable; f = f(x) implies that x is the independent variable, etc.) at the default variable w. This documentation refers to F[f] as the Fourier transform of f at w and  $F^{-1}[f]$  is the IFT of f at x. See fourier and ifourier in the reference pages for tables that show the Symbolic Math Toolbox commands equivalent to various mathematical representations of the Fourier and inverse Fourier transforms.

For example, consider the Fourier transform of the Cauchy density function,  $(\pi(1 + x^2))^{-1}$ :

```
syms x
cauchy = 1/(pi*(1+x^2));
fcauchy = fourier(cauchy)
fcauchy =
(pi*exp(-w)*heaviside(w) + pi*heaviside(-w)*exp(w))/pi
fcauchy = expand(fcauchy)
fcauchy =
exp(-w)*heaviside(w) + heaviside(-w)*exp(w)
```

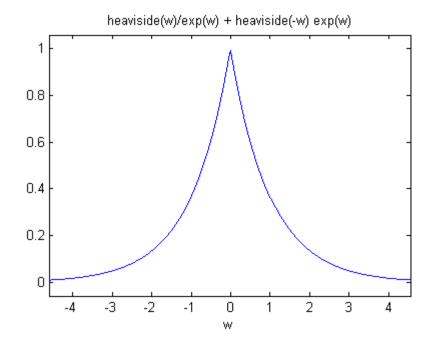

ezplot(fcauchy)

The Fourier transform is symmetric, since the original Cauchy density function is symmetric.

To recover the Cauchy density function from the Fourier transform, call ifourier:

```
finvfcauchy = ifourier(fcauchy)
finvfcauchy =
-(1/(x*i - 1) - 1/(x*i + 1))/(2*pi)
simplify(finvfcauchy)
ans =
1/(pi*(x^2 + 1))
```

An application of the Fourier transform is the solution of ordinary and partial differential equations over the real line. Consider the deformation of an

infinitely long beam resting on an elastic foundation with a shock applied to it at a point. A "real world" analogy to this phenomenon is a set of railroad tracks atop a road bed.

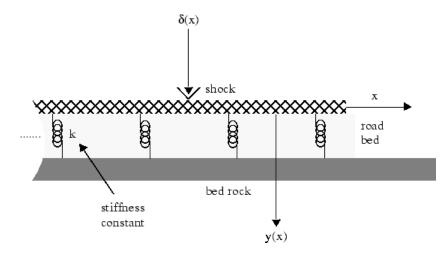

The shock could be induced by a pneumatic hammer blow.

The differential equation idealizing this physical setting is

$$\frac{d^4y}{dx^4} + \frac{k}{EI}y = \frac{1}{EI}\delta(x), \quad -\infty < x < \infty.$$

Here, E represents elasticity of the beam (railroad track), I is the "beam constant," and k is the spring (road bed) stiffness. The shock force on the right side of the differential equation is modeled by the Dirac Delta function  $\delta(x)$ . The Dirac Delta function has the following important property:

$$\int_{-\infty}^{\infty} f(x-y)\delta(y)dy = f(x).$$

A definition of the Dirac Delta function is

$$\delta(x) = \lim_{n \to \infty} n \chi_{(-1/2n, 1/2n)}(x),$$

where

$$\chi_{(-1/2n,1/2n)}(x) = \begin{cases} 1 & \text{for } -\frac{1}{2n} < x < \frac{1}{2n} \\ 0 & \text{otherwise.} \end{cases}$$

Let Y(w) = F[y(x)](w) and  $\Delta(w) = F[\delta(x)](w)$ . Indeed, try the command fourier(dirac(x), x, w). The Fourier transform turns differentiation into exponentiation, and, in particular,

$$F\left[\frac{d^4y}{dx^4}\right](w) = w^4 Y(w).$$

To see a demonstration of this property, try this

```
syms w y(x)
fourier(diff(y(x), x, 4), x, w)
```

which returns

ans =
w^4\*fourier(y(x), x, w)

Note that you can call the fourier command with one, two, or three inputs (see the reference pages for fourier). With a single input argument, fourier(f) returns a function of the default variable w. If the input argument is a function of w, fourier(f) returns a function of t. All inputs to fourier must be symbolic objects.

Applying the Fourier transform to the differential equation above yields the algebraic equation

$$\left(w^4 + \frac{k}{EI}\right)Y(w) = \Delta(w),$$

or

 $Y(w) = \Delta(w)G(w),$ 

where

$$G(w) = \frac{1}{w^4 + \frac{k}{EI}} = F[g(x)](w)$$

for some function g(x). That is, g is the inverse Fourier transform of G:

$$g(x) = F^{-1}[G(w)](x)$$

The Symbolic Math Toolbox counterpart to the IFT is ifourier. This behavior of ifourier parallels fourier with one, two, or three input arguments (see the reference pages for ifourier).

Continuing with the solution of the differential equation, observe that the ratio

$$\frac{K}{EI}$$

is a relatively "large" number since the road bed has a high stiffness constant k and a railroad track has a low elasticity E and beam constant I. Make the simplifying assumption that

$$\frac{K}{EI} = 1024.$$

This is done to ease the computation of  $F^{-1}[G(w)](x)$ . Now type

```
G = 1/(w<sup>4</sup> + 1024);
g = ifourier(G, w, x);
g = simplify(g);
pretty(g)
```

and see

```
512

1/2 / pi \

2 heaviside(-x) sin| 4 x - -- | exp(4 x)

\ 4 /

512
```

Notice that g contains the Heaviside distribution

$$H(x) = \begin{cases} 1 & \text{for } x > 0 \\ 0 & \text{for } x < 0 \\ 1/2 & \text{for } x = 0. \end{cases}$$

Since *Y* is the product of Fourier transforms, *y* is the convolution of the transformed functions. That is,  $F[y] = Y(w) = \Delta(w) G(w) = F[\delta] F[g]$  implies

$$y(x) = (\delta * g)(x) = \int_{-\infty}^{\infty} g(x - y)\delta(y)dy = g(x).$$

by the special property of the Dirac Delta function. To plot this function, substitute the domain of x into y(x), using the subs command.

```
XX = -3:0.05:3;
YY = double(subs(g, x, XX));
plot(XX, YY)
title('Beam Deflection for a Point Shock')
xlabel('x'); ylabel('y(x)');
```

The resulting graph

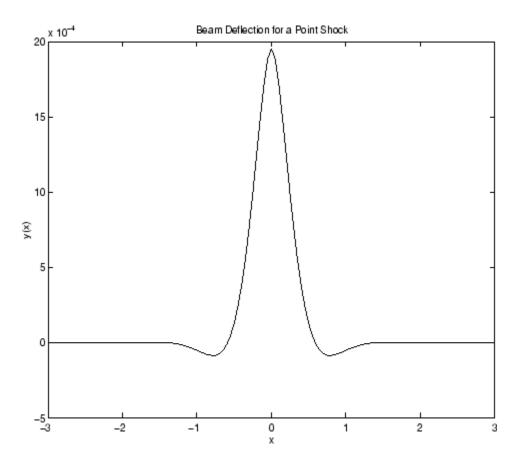

shows that the impact of a blow on a beam is highly localized; the greatest deflection occurs at the point of impact and falls off sharply from there.

# **Compute Laplace and Inverse Laplace Transforms**

The Laplace transform of a function f(t) is defined as

$$L[f](s) = \int_{0}^{\infty} f(t)e^{-ts}dt,$$

while the inverse Laplace transform (ILT) of f(s) is

$$L^{-1}[f](t) = \frac{1}{2\pi i} \int_{c-i\infty}^{c+i\infty} f(s) e^{st} ds,$$

where *c* is a real number selected so that all singularities of f(s) are to the left of the line s = c. The notation L[f] indicates the Laplace transform of *f* at *s*. Similarly,  $L^{-1}[f]$  is the ILT of *f* at *t*.

The Laplace transform has many applications including the solution of ordinary differential equations/initial value problems. Consider the resistance-inductor-capacitor (RLC) circuit below.

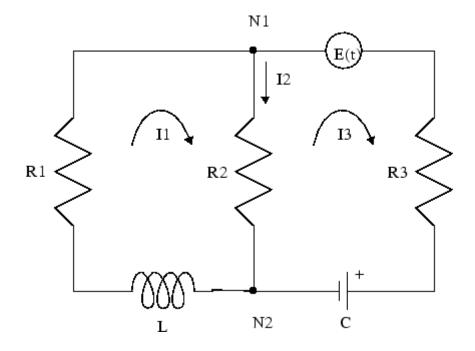

Let Rj and Ij, j = 1, 2, 3 be resistances (measured in ohms) and currents (amperes), respectively; L be inductance (henrys), and C be capacitance (farads); E(t) be the electromotive force, and Q(t) be the charge.

By applying Kirchhoff's voltage and current laws, Ohm's Law, and Faraday's Law, you can arrive at the following system of simultaneous ordinary differential equations.

$$\begin{split} \frac{dI_1}{dt} + \frac{R_2}{L} \frac{dQ}{dt} &= \frac{R_1 - R_2}{L} I_1, \ I_1(0) = I_0. \\ \frac{dQ}{dt} &= \frac{1}{R_3 + R_2} \bigg( E(t) - \frac{1}{C} Q(t) \bigg) + \frac{R_2}{R_3 + R_2} I_1, \ Q(0) = Q_0. \end{split}$$

Solve this system of differential equations using laplace. First treat the  $R_j$ , L, and C as (unknown) real constants and then supply values later on in the computation.

```
syms R1 R2 R3 L C real;
syms I1(t) Q(t) s;
dI1(t) = diff(I1(t), t);
dQ(t) = diff(Q(t),t);
E(t) = sin(t); % Voltage
eq1(t) = dI1(t) + R2*dQ(t)/L - (R2 - R1)*I1(t)/L;
eq2(t) = dQ(t) - (E(t) - Q/C)/(R2 + R3) - R2*I1(t)/(R2 + R3);
```

At this point, you have constructed the equations in the MATLAB workspace. An approach to solving the differential equations is to apply the Laplace transform, which you will apply to eq1(t) and eq2(t). Transforming eq1(t) and eq2(t)

L1(t) = laplace(eq1,t,s) L2(t) = laplace(eq2,t,s)

returns

```
L1(t) =

s*laplace(I1(t), t, s) - I1(0)

+ ((R1 - R2)*laplace(I1(t), t, s))/L

- (R2*(Q(0) - s*laplace(Q(t), t, s)))/L

L2(t) =

s*laplace(Q(t), t, s) - Q(0)

- (R2*laplace(I1(t), t, s))/(R2 + R3) - (C/(s^2 + 1))

- laplace(Q(t), t, s))/(C*(R2 + R3))
```

Now you need to solve the system of equations L1 = 0, L2 = 0 for laplace(I1(t),t,s) and laplace(Q(t),t,s), the Laplace transforms of  $I_1$  and Q, respectively. To do this, make a series of substitutions. For the purposes of this example, use the quantities  $R1 = 4 \Omega$  (ohms),  $R2 = 2 \Omega$ ,  $R3 = 3 \Omega$ , C = 1/4 farads, L = 1.6 H (henrys), I1(0) = 15 A (amperes), and Q(0) = 2 A/sec. Substituting these values in L1

```
syms LI1 LQ
NI1 = subs(L1(t),{R1,R2,R3,L,C,I1(0),Q(0)}, ...
{4,2,3,1.6,1/4,15,2})
```

returns

NI1 =

```
s*laplace(I1(t), t, s) + (5*s*laplace(Q(t), t, s))/4
+ (5*laplace(I1(t), t, s))/4 - 35/2
```

The substitution

NQ = subs(L2, {R1, R2, R3, L, C, I1(0), Q(0)}, {4, 2, 3, 1.6, 1/4, 15, 2})

returns

```
NQ(t) =

s*laplace(Q(t), t, s) - 1/(5*(s^2 + 1)) - ...

(2*laplace(I1(t), t, s))/5 + (4*laplace(Q(t), t, s))/5 - 2
```

To solve for laplace(I1(t),t,s) and laplace(Q(t),t,s), make a final pair of substitutions. First, replace the strings laplace(I1(t),t,s) and laplace(Q(t),t,s) by the sym objects LI1 and LQ, using

```
NI1 =...
subs(NI1,{laplace(I1(t),t,s),laplace(Q(t),t,s)},{LI1,LQ})
```

to obtain

NI1 = (5\*LI1)/4 + LI1\*s + (5\*LQ\*s)/4 - 35/2

Collecting terms

```
NI1 = collect(NI1,LI1)
```

gives

NI1 = (s + 5/4)\*LI1 + (5\*LQ\*s)/4 - 35/2

A similar string substitution

```
NQ = ...
subs(NQ,{laplace(I1(t),t,s), laplace(Q(t),t,s)}, {LI1,LQ})
yields
NQ(t) =
(4*LQ)/5 - (2*LI1)/5 + LQ*s - 1/(5*(s^2 + 1)) - 2
```

```
which, after collecting terms,
NQ = collect(NQ,LQ)
gives
NQ(t) =
(s + 4/5)*LQ - (2*LI1)/5 - 1/(5*(s^2 + 1)) - 2
Now, solving for LI1 and LQ
[LI1, LQ] = solve(NI1, NQ, LI1, LQ)
you obtain
LI1 =
(5*(60*s^3 + 56*s^2 + 59*s + 56))/((s^2 + 1)*(20*s^2 + 51*s + 20))
LQ =
(40*s^3 + 190*s^2 + 44*s + 195)/((s^2 + 1)*(20*s^2 + 51*s + 20))
To recover I1 and Q, compute the inverse Laplace transform of LI1 and LQ.
Inverting LI1
I1 = ilaplace(LI1, s, t)
produces
I1 =
15*exp(-(51*t)/40)*(cosh((1001^(1/2)*t)/40) -...
(293*1001^(1/2)*sinh((1001^(1/2)*t)/40))/21879) - (5*sin(t))/51
```

```
Inverting LQ
```

```
Q = ilaplace(LQ, s, t)
```

yields

```
Q =
(4*sin(t))/51 - (5*cos(t))/51 +...
(107*exp(-(51*t)/40)*(cosh((1001^(1/2)*t)/40) +...
(2039*1001^(1/2)*sinh((1001^(1/2)*t)/40))/15301))/51
```

Now plot the current I1(t) and charge Q(t) in two different time domains,  $0 \le t \le 10$  and  $5 \le t \le 25$ . The statements

```
subplot(2,2,1); ezplot(I1,[0,10]);
title('Current'); ylabel('I1(t)'); grid
subplot(2,2,2); ezplot(Q,[0,10]);
title('Charge'); ylabel('Q(t)'); grid
subplot(2,2,3); ezplot(I1,[5,25]);
title('Current'); ylabel('I1(t)'); grid
text(7,0.25,'Transient'); text(16,0.125,'Steady State');
subplot(2,2,4); ezplot(Q,[5,25]);
title('Charge'); ylabel('Q(t)'); grid
text(7,0.25,'Transient'); text(15,0.16,'Steady State');
```

generate the desired plots

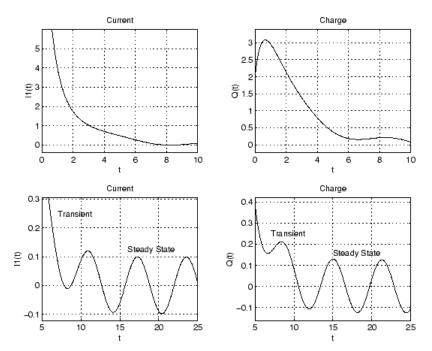

Note that the circuit's behavior, which appears to be exponential decay in the short term, turns out to be oscillatory in the long term. The apparent discrepancy arises because the circuit's behavior actually has two components:

an exponential part that decays rapidly (the "transient" component) and an oscillatory part that persists (the "steady-state" component).

# **Compute Z-Transforms and Inverse Z-Transforms**

The (one-sided) *z*-transform of a function f(n) is defined as

$$Z[f](z) = \sum_{n=0}^{\infty} f(n)z^{-n}.$$

The notation Z[f] refers to the z-transform of f at z. Let R be a positive number so that the function g(z) is analytic on and outside the circle |z| = R. Then the inverse z-transform (IZT) of g at n is defined as

$$Z^{-1}[g](n) = \frac{1}{2\pi i} \bigoplus_{|z|=R} g(z) z^{n-1} dz, \ n = 1, 2, \dots$$

The notation  $Z^{-1}[f]$  means the IZT of f at n. The Symbolic Math Toolbox commands ztrans and iztrans apply the z-transform and IZT to symbolic expressions, respectively. See ztrans and iztrans for tables showing various mathematical representations of the z-transform and inverse z-transform and their Symbolic Math Toolbox counterparts.

The *z*-transform is often used to solve difference equations. In particular, consider the famous "Rabbit Problem." That is, suppose that rabbits reproduce only on odd birthdays (1, 3, 5, 7, ...). If p(n) is the rabbit population at year n, then p obeys the difference equation

$$p(n+2) = p(n+1) + p(n), p(0) = 1, p(1) = 2.$$

You can use ztrans to find the population each year p(n). First, apply ztrans to the equations

```
syms p(n) z
eq = p(n + 2) - p(n + 1) - p(n);
Zeq = ztrans(eq, n, z)
```

to obtain

 $Zeq = z*p(0) - z*ztrans(p(n), n, z) - z*p(1) + z^2*ztrans(p(n), n, z)$ 

```
- z^2*p(0) - ztrans(p(n), n, z)
```

Next, replace ztrans(p(n), n, z) with Pz and insert the initial conditions for p(0) and p(1).

```
syms Pz
Zeq = subs(Zeq, \{ztrans(p(n), n, z), p(0), p(1)\}, \{Pz, 1, 2\})
to obtain
Zeq =
Pz*z^2 - z - Pz*z - Pz - z^2
Collecting terms
eq = collect(Zeq, Pz)
yields
eq =
(z^2 - z - 1)^*Pz - z^2 - z
Now solve for Pz
P = solve(eq, Pz)
to obtain
P =
-(z^2 + z)/(-z^2 + z + 1)
To recover p(n), take the inverse z-transform of P.
p = iztrans(P, z, n);
p = simplify(p)
```

The result is a bit complicated, but explicit:

```
 p = (3*5^{(1/2)*(1/2 - 5^{(1/2)/2})^{(n - 1))/5} - ... \\ (3*5^{(1/2)*(5^{(1/2)/2 + 1/2)^{(n - 1)}/5} + ... \\ (4*(-1)^{n*}\cos(n*(pi/2 + asinh(1/2)*i)))/i^{n}
```

Finally, plot p:

```
m = 1:10;
y = double(subs(p,n,m));
plot(m, real(y),'r0')
title('Rabbit Population');
xlabel('years'); ylabel('p');
grid on
```

to show the growth in rabbit population over time.

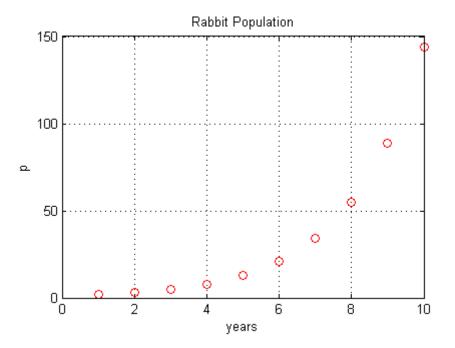

## References

[1] Andrews, L.C., Shivamoggi, B.K., *Integral Transforms for Engineers and Applied Mathematicians*, Macmillan Publishing Company, New York, 1986

[2] Crandall, R.E., *Projects in Scientific Computation*, Springer-Verlag Publishers, New York, 1994

[3] Strang, G., *Introduction to Applied Mathematics*, Wellesley-Cambridge Press, Wellesley, MA, 1986

# **Create Plots**

#### In this section...

"Plot with Symbolic Plotting Functions" on page 2-116

"Plot with MATLAB Plotting Functions" on page 2-119

"Plot Multiple Symbolic Functions in One Graph" on page 2-121

"Plot Multiple Symbolic Functions in One Figure" on page 2-123

"Combine Symbolic Function Plots and Numeric Data Plots" on page 2-124

# **Plot with Symbolic Plotting Functions**

MATLAB provides many techniques for plotting numerical data. Graphical capabilities of MATLAB include plotting tools, standard plotting functions, graphic manipulation and data exploration tools, and tools for printing and exporting graphics to standard formats. Symbolic Math Toolbox expands these graphical capabilities and lets you plot symbolic functions using:

- ezplot to create 2-D plots of symbolic expressions, equations, or functions in Cartesian coordinates.
- ezplot3 to create 3-D parametric plots. To create animated plots, use the animate option.
- ezpolar that creates plots in polar coordinates.
- ezsurf to create surface plots. The ezsurfc plotting function creates combined surface and contour plots.
- ezcontour to create contour plots. The ezcontourf function creates filled contour plots.
- ezmesh to create mesh plots. The ezmeshc function creates combined mesh and contour plots.

For example, plot the symbolic expression sin(6x) in Cartesian coordinates. By default, ezplot uses the range  $-2\pi < x < 2\pi$ :

```
syms x
ezplot(sin(6*x))
```

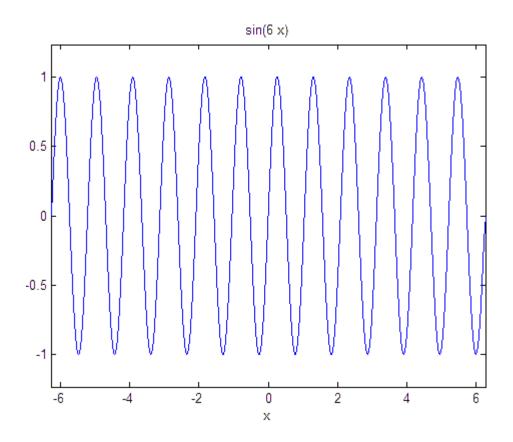

ezplot also can plot symbolic equations that contain two variables. To define an equation, use ==. For example, plot this trigonometric equation:

syms x y
ezplot(sin(x) + sin(y) == sin(x\*y))

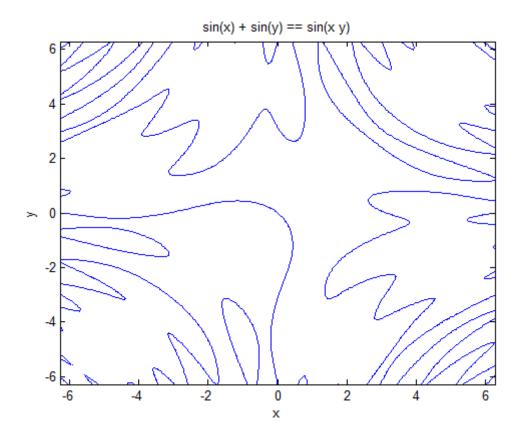

When plotting a symbolic expression, equation, or function, ezplot uses the default 60-by-60 grid (mesh setting). The plotting function does not adapt the mesh setting around steep parts of a function plot or around singularities. (These parts are typically less smooth than the rest of a function plot.) Also, ezplot does not let you change the mesh setting.

To plot a symbolic expression or function in polar coordinates r (radius) and  $\theta$  (polar angle), use the ezpolar plotting function. By default, ezpolar plots a symbolic expression or function over the domain  $0 < \theta < 2\pi$ . For example, plot the expression sin(6t) in polar coordinates:

```
syms t
ezpolar(sin(6*t))
```

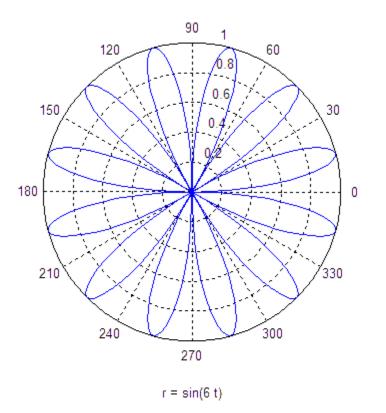

# **Plot with MATLAB Plotting Functions**

When plotting a symbolic expression, you also can use the plotting functions provided by MATLAB. For example, plot the symbolic expression  $e^{x/2} \sin(10x)$ . First, use matlabFunction to convert the symbolic expression to a MATLAB function. The result is a function handle h that points to the resulting MATLAB function:

```
syms x
h = matlabFunction(exp(x/2)*sin(10*x));
```

Now, plot the resulting MATLAB function by using one of the standard plotting functions that accept function handles as arguments. For example, use the fplot function:

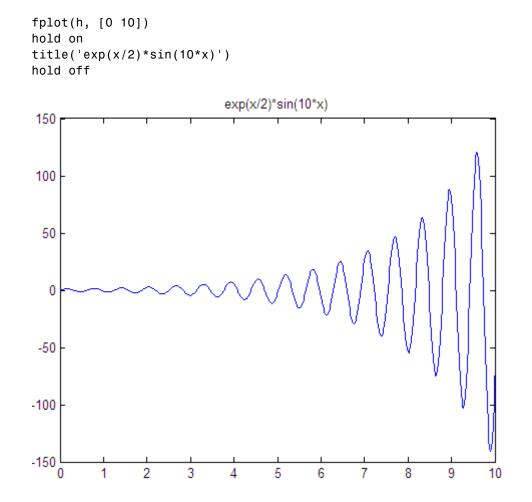

An alternative approach is to replace symbolic variables in an expression with numeric values by using the subs function. For example, in the following expressions u and v, substitute the symbolic variables x and y with the numeric values defined by meshgrid:

```
syms x y
u = sin(x<sup>2</sup> + y<sup>2</sup>); v = cos(x*y);
[X, Y] = meshgrid(-1:.1:1,-1:.1:1);
U = subs(u, [x y], {X,Y}); V = subs(v, [x y], {X,Y});
```

2-120

Now, you can use standard MATLAB plotting functions to plot the expressions U and V. For example, create the plot of a vector field defined by the functions U(X, Y) and V(X, Y):

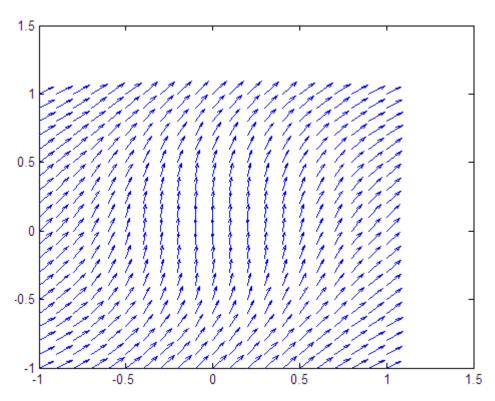

#### quiver(X, Y, U, V)

### **Plot Multiple Symbolic Functions in One Graph**

To plot several symbolic functions in one graph, add them to the graph sequentially. To be able to add a new function plot to the graph that already contains a function plot, use the hold on command. This command retains the first function plot in the graph. Without this command, the system replaces the existing plot with the new one. Now, add new plots. Each new plot appears on top of the existing plots. While you use the hold on command, you also can change the elements of the graph (such as colors, line styles, line widths, titles) or add new elements. When you finish adding new function plots to a graph and modifying the graph elements, enter the hold off command:

```
syms x y
ezplot(exp(x)*sin(20*x) - y, [0, 3, -20, 20])
hold on
p1 = ezplot(exp(x) - y, [0, 3, -20, 20]);
set(p1,'Color','red', 'LineStyle', '--', 'LineWidth', 2)
p2 = ezplot(-exp(x) - y, [0, 3, -20, 20]);
set(p2,'Color','red', 'LineStyle', '--', 'LineWidth', 2)
title('exp(x)sin(20x)')
hold off
```

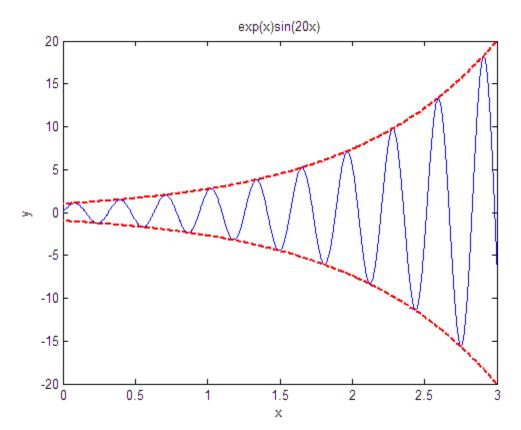

## **Plot Multiple Symbolic Functions in One Figure**

To display several function plots in one figure without overlapping, divide a figure window into several rectangular panes (tiles). Then, you can display each function plot in its own pane. For example, you can assign different values to symbolic parameters of a function, and plot the function for each value of a parameter. Collecting such plots in one figure can help you compare the plots. To display multiple plots in the same window, use the subplot command:

```
subplot(m,n,p)
```

This command partitions the figure window into an m-by-n matrix of small subplots and selects the subplot p for the current plot. MATLAB numbers the subplots along the first row of the figure window, then the second row, and so on. For example, plot the expression  $sin(x^2 + y^2)/a$  for the following four values of the symbolic parameter a:

```
syms x y
z = x^2 + y^2;
subplot(2, 2, 1); ezsurf(sin(z/100))
subplot(2, 2, 2); ezsurf(sin(z/50))
subplot(2, 2, 3); ezsurf(sin(z/20))
subplot(2, 2, 4); ezsurf(sin(z/10))
```

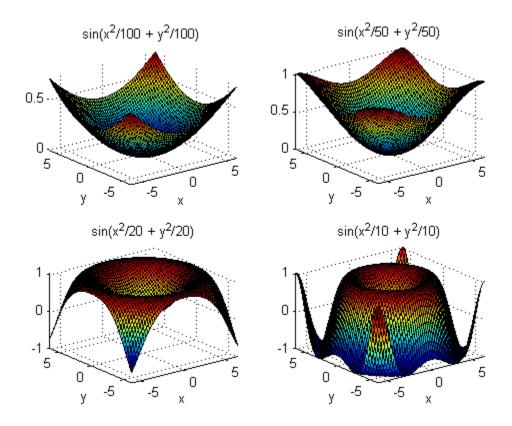

# Combine Symbolic Function Plots and Numeric Data Plots

The combined graphical capabilities of MATLAB and the Symbolic Math Toolbox software let you plot numeric data and symbolic functions in one graph. Suppose, you have two discrete data sets, x and y. Use the scatter plotting function to plot these data sets as a collection of points with coordinates (x1, y1), (x2, y2), ..., (x3, y3):

```
x = 0:pi/10:4*pi;
y = sin(x) + (-1).^randi(10, 1, 41).*rand(1, 41)./2;
scatter(x, y)
```

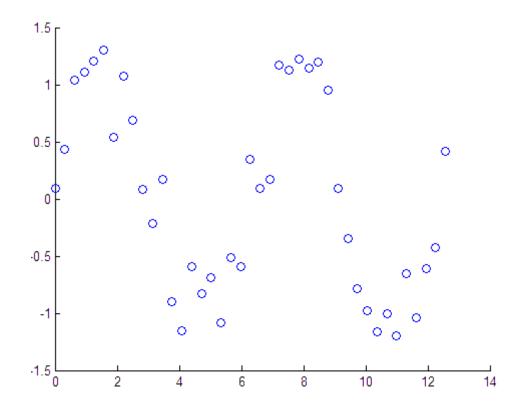

Now, suppose you want to plot the sine function on top of the scatter plot in the same graph. First, use the hold on command to retain the current plot in the figure. (Without this command, the symbolic plot that you are about to create replaces the numeric data plot.) Then, use ezplot to plot the sine function. By default, MATLAB does not use a different color for a new function; the sine function appears in blue. To change the color or any other property of the plot, create the handle for the ezplot function call, and then use the set function:

```
hold on
syms t
p = ezplot(sin(t), [0 4*pi]);
set(p,'Color','red')
```

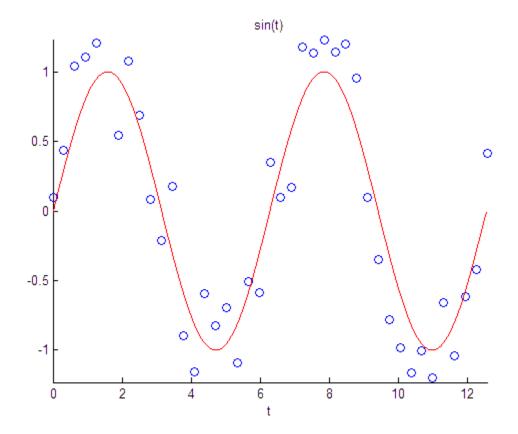

MATLAB provides the plotting functions that simplify the process of generating spheres, cylinders, ellipsoids, and so on. The Symbolic Math Toolbox software lets you create a symbolic function plot in the same graph with these volumes. For example, use the following commands to generate the spiral function plot wrapped around the top hemisphere. The animate option switches the ezplot3 function to animation mode. The red dot on the resulting graph moves along the spiral:

```
syms t
x = (1-t)*sin(100*t);
y = (1-t)*cos(100*t);
z = sqrt(1 - x^2 - y^2);
ezplot3(x, y, z, [0 1], 'animate')
title('Symbolic Parametric Plot')
```

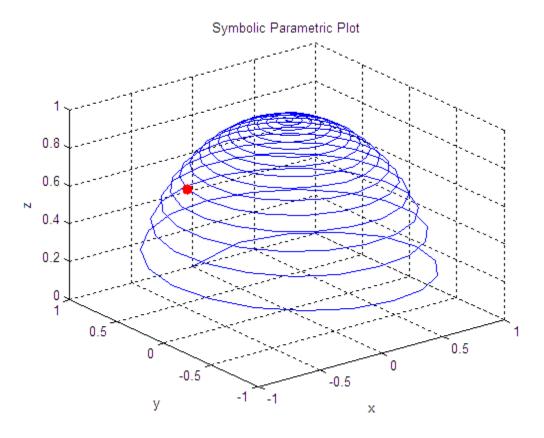

Add the sphere with radius 1 and the center at (0, 0, 0) to this graph. The sphere function generates the required sphere, and the mesh function creates a mesh plot for that sphere. Combining the plots clearly shows that the symbolic parametric function plot is wrapped around the top hemisphere:

```
hold on
[X,Y,Z] = sphere;
mesh(X, Y, Z)
colormap(gray)
title('Symbolic Parametric Plot and a Sphere')
```

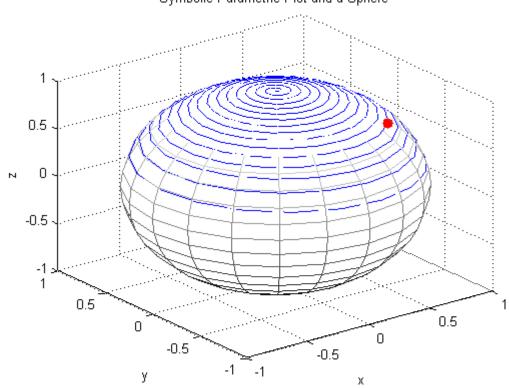

Symbolic Parametric Plot and a Sphere

# **Explore Function Plots**

Plotting a symbolic function can help you visualize and explore the features of the function. Graphical representation of a symbolic function can also help you communicate your ideas or results. MATLAB displays a graph in a special window called a *figure* window. This window provides interactive tools for further exploration of a function or data plot.

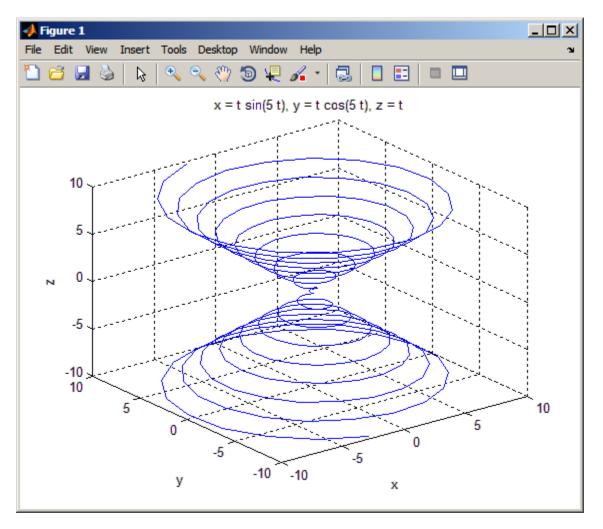

Interactive data exploration tools are available in the **Figure Toolbar** and also from the **Tools** menu. By default, a figure window displays one toolbar that provides shortcuts to the most common operations. You can enable two other toolbars from the **View** menu. When exploring symbolic function plots, use the same operations as you would for the numeric data plots. For example:

- Zoom in and out on particular parts of a graph ( ). Zooming allows you to see small features of a function plot. Zooming behaves differently for 2-D or 3-D views.
- Shift the view of the graph with the pan tool ( Panning is useful when you have zoomed in on a graph and want to move around the plot to view different portions.
- Rotate 3-D graphs (<sup>10</sup>). Rotating 3-D graphs allows you to see more features of the surface and mesh function plots.
- Display particular data values on a graph and export them to MATLAB workspace variables (\*\*).

# **Edit Graphs**

MATLAB supports the following two approaches for editing graphs:

- Interactive editing lets you use the mouse to select and edit objects on a graph.
- Command-line editing lets you use MATLAB commands to edit graphs.

These approaches work for graphs that display numeric data plots, symbolic function plots, or combined plots.

To enable the interactive <u>plot</u> editing mode in the MATLAB figure window,

click the Edit Plot button ( ) or select **Tools > Edit Plot** from the main menu. If you enable plot editing mode in the MATLAB figure window, you can perform point-and-click editing of your graph. In this mode, you can modify the appearance of a graphics object by double-clicking the object and changing the values of its properties.

The complete collection of properties is accessible through a graphical user interface called the Property Editor. To open a graph in the Property Editor window:

- **1** Enable plot editing mode in the MATLAB figure window.
- 2 Double-click any element on the graph.

If you prefer to work from the MATLAB command line or if you want to create a code file, you can edit graphs by using MATLAB plotting commands. Also, you can combine the interactive and command-line editing approaches to achieve the look you want for the graphs you create.

# **Save Graphs**

After you create, edit, and explore a function plot, you might want to save the result. MATLAB provides three different ways to save graphs:

- Save a graph as a MATLAB FIG-file (a binary format). The FIG-file stores all information about a graph, including function plots, graph data, annotations, data tips, menus and other controls. You can open the FIG-file only with MATLAB.
- Export a graph to a different file format. When saving a graph, you can choose a file format other than FIG. For example, you can export your graphs to EPS, JPEG, PNG, BMP, TIFF, PDF, and other file formats. You can open the exported file in an appropriate application.
- Print a graph on paper or print it to file. To ensure the correct plot size, position, alignment, paper size and orientation, use Print Preview.
- Generate a MATLAB file from a graph. You can use the generated code to reproduce the same graph or create a similar graph using different data. This approach is useful for generating MATLAB code for work that you have performed interactively with the plotting tools.

## Generate C or Fortran Code

You can generate C or Fortran code fragments from a symbolic expression, or generate files containing code fragments, using the ccode and fortran functions. These code fragments calculate numerical values as if substituting numbers for variables in the symbolic expression.

To generate code from a symbolic expression g, enter either ccode(g) or fortran(g).

For example:

```
syms x y
z = 30*x^4/(x*y^2 + 10) - x^3*(y^2 + 1)^2;
fortran(z)
ans =
            t0 = (x**4*3.0D1)/(x*y**2+1.0D1)-x**3*(y**2+1.0D0)**2
ccode(z)
ans =
            t0 =
            ((x*x*x*x)*3.0E1)/(x*(y*y)+1.0E1)-(x*x*x)*pow(y*y+1.0,2.0);
```

To generate a file containing code, either enter ccode(g, 'file', 'filename') or fortran(g, 'file', 'filename'). For the example above,

```
fortran(z, 'file', 'fortrantest')
```

generates a file named fortrantest in the current folder. fortrantest consists of the following:

```
t12 = x**2
t13 = y**2
t14 = t13+1
t0 = (t12**2*30)/(t13*x+10)-t12*t14**2*x
```

Similarly, the command

```
ccode(z,'file','ccodetest')
```

generates a file named ccodetest that consists of the lines

t16 = x\*x; t17 = y\*y; t18 = t17+1.0; t0 = ((t16\*t16)\*3.0E1)/(t17\*x+1.0E1)-t16\*(t18\*t18)\*x;

ccode and fortran generate many intermediate variables. This is called *optimized* code. MATLAB generates intermediate variables as a lowercase letter t followed by an automatically generated number, for example t32. Intermediate variables can make the resulting code more efficient by reusing intermediate expressions (such as t12 in fortrantest, and t16 in ccodetest). They can also make the code easier to read by keeping expressions short.

If you work in the MuPAD notebook interface, see generate::C and generate::fortran.

# **Generate MATLAB Functions**

You can use matlabFunction to generate a MATLAB function handle that calculates numerical values as if you were substituting numbers for variables in a symbolic expression. Also, matlabFunction can create a file that accepts numeric arguments and evaluates the symbolic expression applied to the arguments. The generated file is available for use in any MATLAB calculation, whether or not the computer running the file has a license for Symbolic Math Toolbox functions.

If you work in the MuPAD notebook interface, see "Create MATLAB Functions from MuPAD Expressions" on page 3-48.

## **Generating a Function Handle**

matlabFunction can generate a function handle from any symbolic expression. For example:

```
syms x y
r = sqrt(x^2 + y^2);
ht = matlabFunction(tanh(r))
ht =
    @(x,y)tanh(sqrt(x.^2+y.^2))
```

You can use this function handle to calculate numerically:

```
ht(.5,.5)
ans =
0.6089
```

You can pass the usual MATLAB double-precision numbers or matrices to the function handle. For example:

## **Control the Order of Variables**

matlabFunction generates input variables in alphabetical order from a symbolic expression. That is why the function handle in "Generating a Function Handle" on page 2-135 has x before y:

```
ht = @(x,y)tanh((x.^2 + y.^2).^{(1./2)})
```

You can specify the order of input variables in the function handle using the vars option. You specify the order by passing a cell array of strings or symbolic arrays, or a vector of symbolic variables. For example:

```
syms x y z
r = sqrt(x<sup>2</sup> + 3*y<sup>2</sup> + 5*z<sup>2</sup>);
ht1 = matlabFunction(tanh(r), 'vars', [y x z])
ht1 =
  @(y,x,z)tanh(sqrt(x.<sup>2</sup>+y.<sup>2</sup>.*3.0+z.<sup>2</sup>.*5.0))
ht2 = matlabFunction(tanh(r), 'vars', {'x', 'y', 'z'})
ht2 =
  @(x,y,z)tanh(sqrt(x.<sup>2</sup>+y.<sup>2</sup>.*3.0+z.<sup>2</sup>.*5.0))
ht3 = matlabFunction(tanh(r), 'vars', {'x', [y z]})
ht3 =
  @(x,in2)tanh(sqrt(x.<sup>2</sup>+in2(:,1).<sup>2</sup>.*3.0+in2(:,2).<sup>2</sup>.*5.0))
```

## Generate a File

You can generate a file from a symbolic expression, in addition to a function handle. Specify the file name using the file option. Pass a string containing the file name or the path to the file. If you do not specify the path to the file, matlabFunction creates this file in the current folder.

This example generates a file that calculates the value of the symbolic matrix F for double-precision inputs t, x, and y:

```
syms x y t
z = (x^3 - tan(y))/(x^3 + tan(y));
w = z/(1 + t^2);
F = [w,(1 + t^2)*x/y; (1 + t^2)*x/y,3*z - 1];
```

```
matlabFunction(F,'file','testMatrix.m')
```

The file testMatrix.m contains the following code:

```
function F = testMatrix(t,x,y)
%TESTMATRIX
% F = TESTMATRIX(T,X,Y)

t2 = x.^2;
t3 = tan(y);
t4 = t2.*x;
t5 = t.^2;
t6 = t5 + 1;
t7 = 1./y;
t8 = t6.*t7.*x;
t9 = t3 + t4;
t10 = 1./t9;
F = [-(t10.*(t3 - t4))./t6,t8; t8,- t10.*(3.*t3 - 3.*t2.*x) - 1];
```

matlabFunction generates many intermediate variables. This is called *optimized* code. MATLAB generates intermediate variables as a lowercase letter t followed by an automatically generated number, for example t32. Intermediate variables can make the resulting code more efficient by reusing intermediate expressions (such as t4, t6, t8, t9, and t10 in the calculation of F). Using intermediate variables can make the code easier to read by keeping expressions short.

If you don't want the default alphabetical order of input variables, use the vars option to control the order. Continuing the example,

```
matlabFunction(F,'file','testMatrix.m','vars',[x y t])
```

generates a file equivalent to the previous one, with a different order of inputs:

```
function F = testMatrix(x,y,t)
...
```

## **Name Output Variables**

By default, the names of the output variables coincide with the names you use calling matlabFunction. For example, if you call matlabFunction with the variable F

```
syms x y t
z = (x^3 - tan(y))/(x^3 + tan(y));
w = z/(1 + t^2);
F = [w, (1 + t^2)*x/y; (1 + t^2)*x/y,3*z - 1];
matlabFunction(F,'file','testMatrix.m','vars',[x y t])
```

the generated name of an output variable is also *F*:

```
function F = testMatrix(x,y,t)
...
```

If you call matlabFunction using an expression instead of individual variables

```
syms x y t
z = (x^3 - tan(y))/(x^3 + tan(y));
w = z/(1 + t^2);
F = [w,(1 + t^2)*x/y; (1 + t^2)*x/y,3*z - 1];
matlabFunction(w + z + F,'file','testMatrix.m',...
'vars',[x y t])
```

the default names of output variables consist of the word **out** followed by the number, for example:

```
function out1 = testMatrix(x,y,t)
...
```

To customize the names of output variables, use the output option:

```
syms x y z
r = x^2 + y^2 + z^2;
q = x^2 - y^2 - z^2;
f = matlabFunction(r, q, 'file', 'new_function',...
'outputs', {'name1','name2'})
```

The generated function returns *name1* and *name2* as results:

```
function [name1,name2] = new_function(x,y,z)
...
```

## **Convert MuPAD Expressions**

You can convert a MuPAD expression or function to a MATLAB function:

```
syms x y
f = evalin(symengine, 'arcsin(x) + arccos(y)');
matlabFunction(f, 'file', 'new_function');
```

The created file contains the same expressions written in the MATLAB language:

```
function f = new_function(x,y)
%NEW_FUNCTION
% F = NEW_FUNCTION(X,Y)
f = asin(x) + acos(y);
```

**Tip** matlabFunction cannot correctly convert some MuPAD expressions to MATLAB functions. These expressions do not trigger an error message. When converting a MuPAD expression or function that is not on the MATLAB vs. MuPAD Expressions list, always check the results of conversion. To verify the results, execute the resulting function.

# **Generate MATLAB Function Blocks**

Using matlabFunctionBlock, you can generate a MATLAB Function block. The generated block is available for use in Simulink<sup>®</sup> models, whether or not the computer running the simulations has a license for Symbolic Math Toolbox.

If you work in the MuPAD notebook interface, see "Create MATLAB Function Blocks from MuPAD Expressions" on page 3-52.

## **Generate and Edit a Block**

Suppose, you want to create a model involving the symbolic expression  $r = sqrt(x^2 + y^2)$ . Before you can convert a symbolic expression to a MATLAB Function block, create an empty model or open an existing one:

```
new_system('my_system')
open_system('my_system')
```

Create a symbolic expression and pass it to the matlabFunctionBlock command. Also specify the block name:

```
syms x y
r = sqrt(x<sup>2</sup> + y<sup>2</sup>);
matlabFunctionBlock('my_system/my_block', r)
```

If you use the name of an existing block, the matlabFunctionBlock command replaces the definition of an existing block with the converted symbolic expression.

You can open and edit the generated block. To open a block, double-click it.

```
function r = my_block(x,y)
%#codegen
```

 $r = sqrt(x.^{2+y});$ 

## **Control the Order of Input Ports**

matlabFunctionBlock generates input variables and the corresponding input ports in alphabetical order from a symbolic expression. To change the order of input variables, use the vars option:

```
syms x y
mu = sym('mu');
dydt = -x - mu*y*(x^2 - 1);
matlabFunctionBlock('my_system/vdp', dydt,...
'vars', [y mu x])
```

## Name the Output Ports

By default, matlabFunctionBlock generates the names of the output ports as the word out followed by the output port number, for example, out3. The output option allows you to use the custom names of the output ports:

```
syms x y
mu = sym('mu');
dydt = -x - mu*y*(x^2 - 1);
matlabFunctionBlock('my_system/vdp', dydt,...
'outputs',{'name1'})
```

## **Convert MuPAD Expressions**

You can convert a MuPAD expression or function to a MATLAB Function block:

```
syms x y
f = evalin(symengine, 'arcsin(x) + arccos(y)');
matlabFunctionBlock('my system/my block', f)
```

The resulting block contains the same expressions written in the MATLAB language:

```
function f = my_block(x,y)
%#codegen
```

f = asin(x) + acos(y);

**Tip** Some MuPAD expressions cannot be correctly converted to a block. These expressions do not trigger an error message. When converting a MuPAD expression or function that is not on the MATLAB vs. MuPAD Expressions list, always check the results of conversion. To verify the results, you can:

- Run the simulation containing the resulting block.
- Open the block and verify that all the functions are defined in Functions Supported for Code Generation.

# **Generate Simscape Equations**

Simscape<sup>™</sup> software extends the Simulink product line with tools for modeling and simulating multidomain physical systems, such as those with mechanical, hydraulic, pneumatic, thermal, and electrical components. Unlike other Simulink blocks, which represent mathematical operations or operate on signals, Simscape blocks represent physical components or relationships directly. With Simscape blocks, you build a model of a system just as you would assemble a physical system. For more information about Simscape software see www.mathworks.com/products/simscape/.

You can extend the Simscape modeling environment by creating custom components. When you define a component, use the equation section of the component file to establish the mathematical relationships among a component's variables, parameters, inputs, outputs, time, and the time derivatives of each of these entities. The Symbolic Math Toolbox and Simscape software let you perform symbolic computations and use the results of these computations in the equation section. The simscapeEquation function translates the results of symbolic computations to Simscape language equations.

If you work in the MuPAD notebook interface, see "Create Simscape Equations from MuPAD Expressions" on page 3-54.

## **Convert Algebraic and Differential Equations**

Suppose, you want to generate a Simscape equation from the solution of the following ordinary differential equation. As a first step, use the dsolve function to solve the equation:

```
syms a y(t)
Dy = diff(y);
s = dsolve(diff(y, 2) == -a^2*y, y(0) == 1, Dy(pi/a) == 0);
s = simplify(s)
```

The solution is:

s = cos(a\*t) Then, use the simscapeEquation function to rewrite the solution in the Simscape language:

```
simscapeEquation(s)
```

simscapeEquation generates the following code:

```
ans =
s == cos(a*time);
```

The variable *time* replaces all instances of the variable t except for derivatives with respect to t. To use the generated equation, copy the equation and paste it to the equation section of the Simscape component file. Do not copy the automatically generated variable **ans** and the equal sign that follows it.

simscapeEquation converts any derivative with respect to the variable t to the Simscape notation, X.der, where X is the time-dependent variable. For example, convert the following differential equation to a Simscape equation. Also, here you explicitly specify the left and the right sides of the equation by using the syntax simscapeEquation(LHS, RHS):

```
syms a x(t)
simscapeEquation(diff(x), -a^2*x)
```

ans = x.der == -a^2\*x;

simscapeEquation also translates piecewise expressions to the Simscape language. For example, the result of the following Fourier transform is a piecewise function:

```
syms v u x
assume(x, 'real')
f = exp(-x^2*abs(v))*sin(v)/v;
s = fourier(f, v, u)
s =
piecewise([x ~= 0, atan((u + 1)/x^2) - atan((u - 1)/x^2)])
```

From this symbolic piecewise equation, simscapeEquation generates valid code for the equation section of a Simscape component file:

```
simscapeEquation(s)
ans =
s == if (x ~= 0.0),
        -atan(1.0/x^2*(u-1.0))+atan(1.0/x^2*(u+1.0));
else
        NaN;
end;
```

Clear the assumption that x is real:

syms x clear

## **Convert MuPAD Equations**

If you perform symbolic computations in the MuPAD Notebook Interface and want to convert the results to Simscape equations, use the generate::Simscape function in MuPAD.

## Limitations

The equation section of a Simscape component file supports a limited number of functions. See the list of Supported Functions for more information. If a symbolic equation contains the functions that the equation section of a Simscape component file does not support. simscapeEquation cannot correctly convert these equations to Simscape equations. Such expressions do not trigger an error message. The following types of expressions are prone to invalid conversion:

- Expressions with infinities
- Expressions returned by evalin and feval

# **Special Functions of Applied Mathematics**

#### In this section ...

"Evaluate Special Functions Numerically Using mfun" on page 2-146

"Syntax and Definitions of mfun Special Functions" on page 2-147

"Diffraction Example" on page 2-152

## **Evaluate Special Functions Numerically Using mfun**

Over 50 of the special functions of classical applied mathematics are available in the toolbox. These functions are accessed with the mfun function, which numerically evaluates special functions for the specified parameters. This allows you to evaluate functions that are not available in standard MATLAB software, such as the Fresnel cosine integral. In addition, you can evaluate several MATLAB special functions in the complex plane, such as the error function erf.

For example, suppose you want to evaluate the hyperbolic cosine integral at the points 2 + i, 0, and 4.5. Look in the tables in "Syntax and Definitions of mfun Special Functions" on page 2-147 to find the available functions and their syntax. You can also enter the command

mfunlist

to see the list of functions available for mfun. This list provides a brief mathematical description of each function, its mfun name, and the parameters it needs. From the tables or list, you can see that the hyperbolic cosine integral is called Chi, and it takes one complex argument.

Type

z = [2 + i 0 4.5]; w = mfun('Chi', z)

which returns

w = 2.0303 + 1.7227i NaN 13.9658 mfun returns the special value NaN where the function has a singularity. The hyperbolic cosine integral has a singularity at z = 0.

**Note** mfun functions perform numerical, not symbolic, calculations. The input parameters should be scalars, vectors, or matrices of type double, or complex doubles, not symbolic variables.

# Syntax and Definitions of mfun Special Functions

The following conventions are used in the next table, unless otherwise indicated in the **Arguments** column.

| х, у      | real argument    |  |
|-----------|------------------|--|
| z, z1, z2 | complex argument |  |
| m, n      | integer argument |  |

#### mfun Special Functions

| Function Name                           | Definition                                                                                                    | mfun Name                                                    | Arguments                  |
|-----------------------------------------|----------------------------------------------------------------------------------------------------|--------------------------------------------------------------|----------------------------|
| Bernoulli<br>numbers and<br>polynomials | Generating functions:<br>$\frac{e^{xt}}{e^t - 1} = \sum_{n=0}^{\infty} B_n(x) \cdot \frac{t^{n-1}}{n!}$             | bernoulli(n)<br>bernoulli(n,t)                               | $n \ge 0$ $0 <  t  < 2\pi$ |
| Bessel functions                        | BesselI, BesselJ—Bessel functions<br>of the first kind.<br>BesselK, BesselY—Bessel functions<br>of the second kind. | BesselJ(v,x)<br>BesselY(v,x)<br>BesselI(v,x)<br>BesselK(v,x) | v is real.                 |
| Beta function                           | $B(x, y) = \frac{\Gamma(x) \cdot \Gamma(y)}{\Gamma(x+y)}$                                                           | Beta(x,y)                                                    |                            |

| Function Name                   | Definition                                                                                                    | mfun Name                    | Arguments                              |
|---------------------------------|----------------------------------------------------------------------------------------------------|------------------------------|----------------------------------------|
| Binomial coefficients           | $\left(\frac{m}{n}\right) = \frac{m!}{n!(m-n)!}$                                                                                                    | binomial(m,n)                |                                        |
|                                 | $=\frac{\Gamma(m+1)}{\Gamma(n+1)\Gamma(m-n+1)}$                                                                                                    |                              |                                        |
| Complete elliptic integrals     | Legendre's complete elliptic integrals<br>of the first, second, and third kind.<br>This definition uses modulus <i>k</i> . The                                                     | EllipticK(k)<br>EllipticE(k) | a is real,<br>$-\infty < a < \infty$ . |
|                                 | numerical ellipke function and the<br>MuPAD functions for computing<br>elliptic integrals use the parameter<br>$m = k^2 = \sin^2 \alpha$ .                                         | EllipticPi(a,k)              | k is real,<br>0 < <i>k</i> < 1.        |
| Complete elliptic               | $m = \kappa^{2} = \sin^{2} \alpha$ .<br>Associated complete elliptic integrals                                                                                                    | EllipticCK(k)                | a is real,                             |
| integrals with                  | of the first, second, and third kind                                                                                                    | EllipticCE(k)                | $-\infty < a < \infty$ .               |
| complementary<br>modulus        | using complementary modulus. This<br>definition uses modulus k. The<br>numerical ellipke function and the<br>MuPAD functions for computing<br>elliptic integrals use the parameter | EllipticCPi(a,k)             | k is real,<br>0 < <i>k</i> < 1.        |
|                                 | $m = k^2 = \sin^2 \alpha \; .$                                                                                                    |                              |                                        |
| Complementary<br>error function | $2 \int_{-t^2}^{\infty} -t^2 t = 1$                                                                                                    | erfc(z)                      | $n \ge 0$                              |
| and its iterated<br>integrals   | $erfc(z) = \frac{2}{\sqrt{\pi}} \cdot \int_{z}^{\infty} e^{-t^{2}} dt = 1 - erf(z)$                                                                                                | erfc(n,z)                    |                                        |
| integrate                       | $erfc(-1,z) = rac{2}{\sqrt{\pi}} \cdot e^{-z^2}$                                                                                                    |                              |                                        |
|                                 | $erfc(n,z) = \int_{z}^{\infty} erfc(n-1,t)dt$                                                                                                    |                              |                                        |

| Function Name           | Definition                                                             | mfun Name   | Arguments                    |
|-------------------------|------------------------------------------------------------------------|-------------|------------------------------|
| Dawson's<br>integral    | $F(x) = e^{-x^2} \cdot \int_0^x e^{t^2} dt$                            | dawson(x)   |                              |
| Digamma<br>function     | $\Psi(x) = \frac{d}{dx} \ln(\Gamma(x)) = \frac{\Gamma'(x)}{\Gamma(x)}$ | Psi(x)      |                              |
| Dilogarithm<br>integral | $f(x) = \int_{1}^{x} \frac{\ln(t)}{1-t} dt$                            | dilog(x)    | <i>x</i> > 1                 |
| Error function          | $erf(z) = \frac{2}{\sqrt{\pi}} \int_{0}^{z} e^{-t^2} dt$               | erf(z)      |                              |
| Euler numbers           | Generating function for Euler                                          | euler(n)    | $n \ge 0$                    |
| and polynomials         | numbers:                                                               | euler(n,z)  | $ t  < \frac{\pi}{2}$        |
|                         | $\frac{1}{\cosh(t)} = \sum_{n=0}^{\infty} E_n \frac{t^n}{n!}$          |             | 2                            |
| Exponential             | $-\cdots$ $e^{-zt}$                                                    | Ei(n,z)     | $n \ge 0$                    |
| integrals               | $Ei(n,z) = \int_{1}^{\infty} \frac{e^{-zt}}{t^n} dt$                   | Ei(x)       | $\operatorname{Real}(z) > 0$ |
|                         | $Ei(x) = PV\left(-\int_{-\infty}^{x} \frac{e^{t}}{t}\right)$           |             |                              |
| Fresnel sine and        | $x \to x$ $(\pi, 2)$                                                   | FresnelC(x) |                              |
| cosine integrals        | $C(x) = \int_{0}^{x} \cos\left(\frac{\pi}{2}t^{2}\right) dt$           | FresnelS(x) |                              |
|                         | $S(x) = \int_{0}^{x} \sin\left(\frac{\pi}{2}t^{2}\right) dt$           |             |                              |

| Function Name                               | Definition                                                                                                    | mfun Name                                                  | Arguments                                                                                |
|---------------------------------------------|----------------------------------------------------------------------------------------------------|------------------------------------------------------------|------------------------------------------------------------------------------------------|
| Gamma function                              | $\Gamma(z) = \int_{0}^{\infty} t^{z-1} e^{-t} dt$                                                                                                    | GAMMA(z)                                                   |                                                                                          |
| Harmonic<br>function                        | $h(n) = \sum_{k=1}^{n} \frac{1}{k} = \Psi(n+1) + \gamma$                                                                                                    | harmonic(n)                                                | <i>n</i> > 0                                                                             |
| Hyperbolic sine<br>and cosine<br>integrals  | $Shi(z) = \int_{0}^{z} \frac{\sinh(t)}{t} dt$                                                                                                    | Shi(z)<br>Chi(z)                                           |                                                                                          |
|                                             | $Chi(z) = \gamma + \ln(z) + \int_{0}^{z} \frac{\cosh(t) - 1}{t} dt$                                                                                                    |                                                            |                                                                                          |
| (Generalized)<br>hypergeometric<br>function | $F(n,d,z) = \sum_{k=0}^{\infty} \frac{\prod_{i=1}^{j} \frac{\Gamma(n_i + k)}{\Gamma(n_i)} \cdot z^k}{\prod_{i=1}^{m} \frac{\Gamma(d_i + k)}{\Gamma(d_i)} \cdot k!}$<br>where j and m are the number of terms in n and d, respectively.                                    | hypergeom(n,d,x)<br>where<br>n = [n1,n2,]<br>d = [d1,d2,]  | n1,n2, are<br>real.<br>d1,d2,<br>are real and<br>nonnegative.                            |
| Incomplete<br>elliptic integrals            | Legendre's incomplete elliptic<br>integrals of the first, second, and third<br>kind. This definition uses modulus $k$ .<br>The numerical ellipke function and<br>the MuPAD functions for computing<br>elliptic integrals use the parameter<br>$m = k^2 = \sin^2 \alpha$ . | <pre>EllipticF(x,k) EllipticE(x,k) EllipticPi(x,a,k)</pre> | $0 < x \le \infty.$<br>a is real,<br>$-\infty < a < \infty.$<br>k is real,<br>0 < k < 1. |
| Incomplete<br>gamma function                | $\Gamma(a,z) = \int_{z}^{\infty} e^{-t} \cdot t^{a-1} dt$                                                                                                    | GAMMA(z1,z2) $z1 = a$ $z2 = z$                             |                                                                                          |

| Function Name                   | Definition                                                                             | mfun Name  | Arguments    |
|---------------------------------|----------------------------------------------------------------------------------------|------------|--------------|
| Logarithm of the gamma function | $\ln \text{GAMMA}(z) = \ln(\Gamma(z))$                                                 | lnGAMMA(z) |              |
| Logarithmic<br>integral         | $Li(x) = PV\left\{\int_{0}^{x} \frac{dt}{\ln t}\right\} = Ei(\ln x)$                   | Li(x)      | <i>x</i> > 1 |
| Polygamma<br>function           | $\Psi^{(n)}(z) = \frac{d^{n}}{dz} \Psi(z)$<br>where $\Psi(z)$ is the Digamma function. | Psi(n,z)   | $n \ge 0$    |
| Shifted sine<br>integral        | $Ssi(z) = Si(z) - \frac{\pi}{2}$                                                       | Ssi(z)     |              |

The following orthogonal polynomials are available using mfun. In all cases, n is a nonnegative integer and x is real.

#### **Orthogonal Polynomials**

| Polynomial             | mfun Name  | Arguments                                                                                |
|------------------------|------------|------------------------------------------------------------------------------------------|
| Chebyshev of the first | T(n,x)     |                                                                                          |
| and second kind        | U(n,x)     |                                                                                          |
| Gegenbauer             | G(n,a,x)   | a is a nonrational algebraic<br>expression or a rational<br>number greater than -1/2.    |
| Hermite                | H(n,x)     |                                                                                          |
| Jacobi                 | P(n,a,b,x) | a, b are nonrational<br>algebraic expressions or<br>rational numbers greater<br>than -1. |
| Laguerre               | L(n,x)     |                                                                                          |

| Polynomial           | mfun Name | Arguments                                                                           |
|----------------------|-----------|-------------------------------------------------------------------------------------|
| Generalized Laguerre | L(n,a,x)  | a is a nonrational algebraic<br>expression or a rational<br>number greater than -1. |
| Legendre             | P(n,x)    |                                                                                     |

#### **Orthogonal Polynomials (Continued)**

## **Diffraction Example**

This example is from diffraction theory in classical electrodynamics. (J.D. Jackson, *Classical Electrodynamics*, John Wiley & Sons, 1962).

Suppose you have a plane wave of intensity  $I_0$  and wave number k. Assume that the plane wave is parallel to the *xy*-plane and travels along the *z*-axis as shown below. This plane wave is called the *incident wave*. A perfectly conducting flat diffraction screen occupies half of the *xy*-plane, that is x < 0. The plane wave strikes the diffraction screen, and you observe the diffracted wave from the line whose coordinates are  $(x, 0, z_0)$ , where  $z_0 > 0$ .

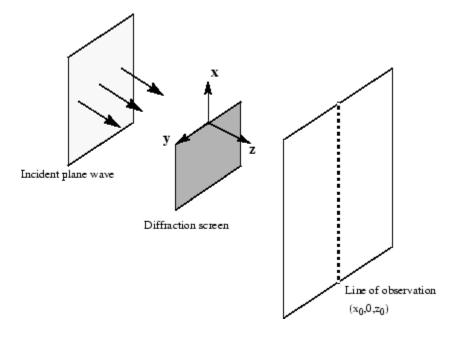

The intensity of the diffracted wave is given by

$$I = \frac{I_0}{2} \left[ \left( C(\zeta) + \frac{1}{2} \right)^2 + \left( S(\zeta) + \frac{1}{2} \right)^2 \right],$$

where

$$\zeta = \sqrt{\frac{k}{2z_0}} \cdot x,$$

and  $C(\zeta)$  and  $S(\zeta)$  are the Fresnel cosine and sine integrals:

$$C(\zeta) = \int_0^{\zeta} \cos\left(\frac{\pi}{2}t^2\right) dt$$
$$S(\zeta) = \int_0^{\zeta} \sin\left(\frac{\pi}{2}t^2\right) dt.$$

How does the intensity of the diffracted wave behave along the line of observation? Since k and  $z_0$  are constants independent of x, you set

$$\sqrt{\frac{k}{2z_0}} = 1,$$

and assume an initial intensity of  $I_0 = 1$  for simplicity.

The following code generates a plot of intensity as a function of *x*:

```
x = -50:50;
C = mfun('FresnelC',x);
S = mfun('FresnelS',x);
I0 = 1;
T = (C+1/2).^2 + (S+1/2).^2;
I = (I0/2)*T;
plot(x,I);
xlabel('x');
ylabel('I(x)');
title('Intensity of Diffracted Wave');
```

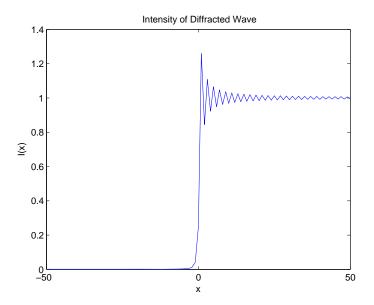

2 - 154

You see from the graph that the diffraction effect is most prominent near the edge of the diffraction screen (x = 0), as you expect.

Note that values of x that are large and positive correspond to observation points far away from the screen. Here, you would expect the screen to have no effect on the incident wave. That is, the intensity of the diffracted wave should be the same as that of the incident wave. Similarly, x values that are large and negative correspond to observation points under the screen that are far away from the screen edge. Here, you would expect the diffracted wave to have zero intensity. These results can be verified by setting

x = [Inf - Inf]

in the code to calculate I.

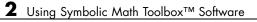

# MuPAD in Symbolic Math Toolbox

- "MuPAD Engines and MATLAB Workspace" on page 3-2
- "Create, Open, and Save MuPAD Notebooks" on page 3-3
- "Calculate in a MuPAD Notebook" on page 3-6
- "Edit and Debug MuPAD Code" on page 3-12
- "Notebook Files and Program Files" on page 3-16
- "Source Code of the MuPAD Library Functions" on page 3-18
- "Differences Between MATLAB and MuPAD Syntax" on page 3-19
- "Copy Variables and Expressions Between MATLAB and MuPAD" on page 3-22
- "Reserved Variable and Function Names" on page 3-26
- "Open MuPAD Interfaces from MATLAB" on page 3-30
- "Call Built-In MuPAD Functions from MATLAB Command Window" on page 3-32
- "Computations in MATLAB Command Window vs. MuPAD Notebook Interface" on page 3-35
- "Use Your Own MuPAD Procedures" on page 3-39
- "Clear Assumptions and Reset the Symbolic Engine" on page 3-43
- "Create MATLAB Functions from MuPAD Expressions" on page 3-48
- "Create MATLAB Function Blocks from MuPAD Expressions" on page 3-52
- "Create Simscape Equations from MuPAD Expressions" on page 3-54

# **MuPAD Engines and MATLAB Workspace**

A MuPAD engine is a separate process that runs on your computer in addition to a MATLAB process. A MuPAD engine starts when you first call a function that needs a symbolic engine, such as syms. Symbolic Math Toolbox functions that use the symbolic engine use standard MATLAB syntax, such as  $y = int(x^2)$ .

Conceptually, each MuPAD notebook has its own symbolic engine, with an associated workspace. You can have any number of MuPAD notebooks open simultaneously.

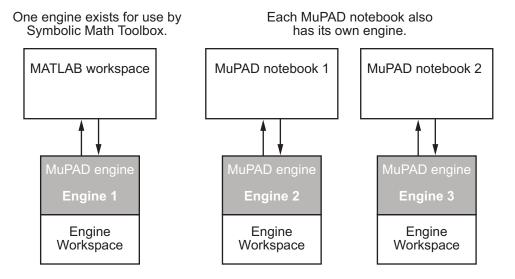

The engine workspace associated with the MATLAB workspace is generally empty, except for assumptions you make about variables. For details, see "Clear Assumptions and Reset the Symbolic Engine" on page 3-43.

# Create, Open, and Save MuPAD Notebooks

To create a new MuPAD notebook from the MATLAB command line, enter

nb = mupad

You can use any variable name instead of nb. This syntax opens a blank MuPAD notebook.

The variable nb is a handle to the notebook. The toolbox uses this handle only for communication between the MATLAB workspace and the MuPAD notebook. Use handles as described in "Copy Variables and Expressions Between MATLAB and MuPAD" on page 3-22.

You also can open an existing MuPAD notebook file named *file\_name* from the MATLAB command line by entering

```
nb2 = mupad('file_name')
```

where *file\_name* must be a full path unless the notebook is in the current folder. This command is useful if you lose the handle to a notebook, in which case, you can save the notebook file and then reopen it with a fresh handle.

**Caution** You can lose data when saving a MuPAD notebook. A notebook saves its inputs and outputs, but not the state of its engine. In particular, MuPAD does not save variables copied into a notebook using setVar(nb,...).

To open a notebook and automatically jump to a particular location, create a link target at that location inside a notebook, and refer to it when opening a notebook. For information about creating link targets, see "Work with Links". To refer to a link target when opening a notebook, enter:

```
nb2 = mupad('file_name#linktarget_name')
```

You also can open and save MuPAD notebook files using the usual file system commands, and by using the MuPAD **File** menu. However, to be able to use a handle to a notebook, you must open the notebook using the mupad command at the MATLAB command line.

**Tip** MuPAD notebook files open in an unevaluated state. In other words, the notebook is not synchronized with its engine when it opens. To synchronize a notebook with its engine, select **Notebook > Evaluate All**. For details, see "Synchronize Notebook and its Engine" on page 3-10.

You also can use the Welcome to MuPAD dialog box to access various MuPAD interfaces. To open this dialog box, enter:

| 📣 Welcome to MuPAD            |                  | ? 🔀                   |
|-------------------------------|------------------|-----------------------|
| First Steps                   | Open Recent File |                       |
| Getting Started               | DEMO1.mn         | MuPAD                 |
| 👔 Notebook Interface          | DEMO2.mn         | SYMBOLIC MATH TOOLBOX |
| 👔 Release Notes               | DEMO3.mn         |                       |
| New Notebook                  |                  |                       |
| Don't show this dialog again. |                  | 📣 MathWorks           |

mupadwelcome

- To access documentation, click one of the three options in the **First Steps** pane.
- To open an existing file, click its name in the **Open Recent File** pane.
- To open a new notebook, click the New Notebook button.
- To open a new MATLAB Editor window, click the New Editor button.

• To open an existing MuPAD notebook or program file, click **Open File** and navigate to the file.

# Calculate in a MuPAD Notebook

## Visual Elements of a Notebook

A MuPAD notebook has the following main components.

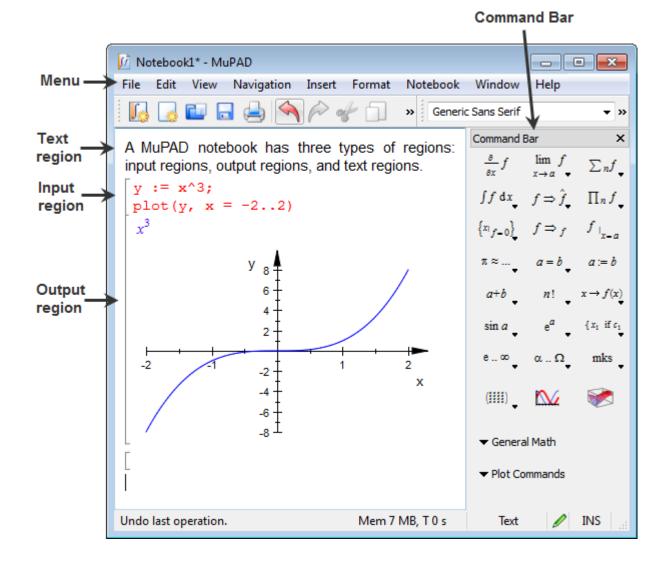

- Enter commands for execution, evaluation, or plotting in input regions.
- Enter comments in text regions. You can type and format text in a notebook similar to working in any word processing application.
- Use the **Command Bar** to help you enter commands into input regions with the proper syntax.
- Use the **Insert** menu to add a text area (called **Text Paragraph**) or input regions (called **Calculation**).
- Use the **Notebook** menu to evaluate expressions in input regions.

## Work in a Notebook

The MuPAD notebook interface differs from the MATLAB interface. Things to remember when working in a MuPAD notebook are:

- Commands typed in an input area are not evaluated until you press Enter.
- You can edit the commands typed in *any* input area. For example, you can change a command, correct syntax, or try different values of parameters simply by selecting the area you want to change and typing over it. Press **Enter** to reevaluate the result.
- Results do not automatically cascade or propagate through a notebook, as described in "Cascade Calculations" on page 3-7.
- The MATLAB method of recalling a previous command by pressing an up arrow key does not have the same effect in a MuPAD notebook. Instead, you use arrow keys for navigation in MuPAD notebooks, similar to most word processors.

## **Cascade Calculations**

If you change a variable in a notebook, the change does not automatically propagate throughout the notebook. For example, consider the following set of MuPAD commands:

```
\begin{bmatrix} z := \sin(x) \\ \sin(x) \\ y := z/(1 + z^2) \\ \frac{\sin(x)}{\sin(x)^2 + 1} \\ w := simplify(y/(1 - y)) \\ \frac{\sin(x)}{\sin(x)^2 - \sin(x) + 1} \end{bmatrix}
```

Now change the definition of z in the first line of the notebook from sin(x) to cos(x) and press Enter:

$$\begin{bmatrix} z := \cos(x) \\ \cos(x) \end{bmatrix}$$

$$\begin{bmatrix} y := z/(1 + z^2) \\ \frac{\sin(x)}{\sin(x)^2 + 1} \end{bmatrix}$$

$$\begin{bmatrix} w := simplify(y/(1 - y)) \\ \frac{\sin(x)}{\sin(x)^2 - \sin(x) + 1} \end{bmatrix}$$

Only the first line was reevaluated. Therefore y and z are no longer synchronized. The notebook is in an inconsistent state.

To have the changes cascade to all parts of the notebook, select **Notebook** > **Evaluate All**.

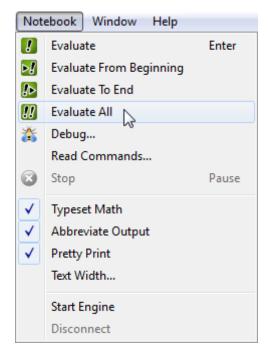

The engine evaluates all the expressions in the notebook from top to bottom, and the notebook becomes consistent:

```
\begin{bmatrix} z := \cos(x) \\ \cos(x) \\ y := z/(1 + z^2) \\ \frac{\cos(x)}{\cos(x)^2 + 1} \\ w := simplify(y/(1 - y)) \\ \frac{\cos(x)}{\cos(x)^2 - \cos(x) + 1} \end{bmatrix}
```

## Synchronize Notebook and its Engine

When you open a saved MuPAD notebook file, the notebook display is not synchronized with its engine. For example, suppose you saved the notebook pictured in the start of "Cascade Calculations" on page 3-7:

$$\begin{bmatrix} z := \sin(x) \\ \sin(x) \\ y := z/(1 + z^2) \\ \frac{\sin(x)}{\sin(x)^2 + 1} \\ \end{bmatrix} \begin{bmatrix} w := \operatorname{simplify}(y/(1 - y)) \\ \frac{\sin(x)}{\sin(x)^2 - \sin(x) + 1} \end{bmatrix}$$

If you open that file and immediately try to work in it without synchronizing the notebook with its engine, the expressions in the notebook display are unavailable for calculations. For example, try to calculate u := (1+w)/w:

$$\begin{bmatrix} z := \sin(x) \\ \sin(x) \\ y := z/(1 + z^2) \\ \frac{\sin(x)}{\sin(x)^2 + 1} \\ \end{bmatrix} \begin{bmatrix} w := \operatorname{simplify}(y/(1 - y)) \\ \frac{\sin(x)}{\sin(x)^2 - \sin(x) + 1} \\ \end{bmatrix} \begin{bmatrix} u := (1 + w)/w \\ \frac{w+1}{w} \end{bmatrix}$$

The variable w has no definition as far as the engine is concerned.

To remedy this situation, select **Notebook > Evaluate All**. The variable u changes to reflect the value of w:

$$\begin{bmatrix} u := (1 + w) / w \\ \frac{\left(\frac{\sin(x)}{\sin(x)^2 - \sin(x) + 1} + 1\right) \left(\sin(x)^2 - \sin(x) + 1\right)}{\sin(x)} \end{bmatrix}$$

# Edit and Debug MuPAD Code

#### Edit the Code in the MATLAB Editor

The default interface for editing MuPAD code is the MATLAB Editor. Alternatively, you can create and edit your code in any text editor. The MATLAB Editor automatically formats the code and, therefore, helps you avoid errors, or at least reduce their number.

Note The MATLAB Editor cannot evaluate or debug MuPAD code.

To open an existing MuPAD file with the extension .mu in the MATLAB Editor, double-click the file name or select **Open** and navigate to the file.

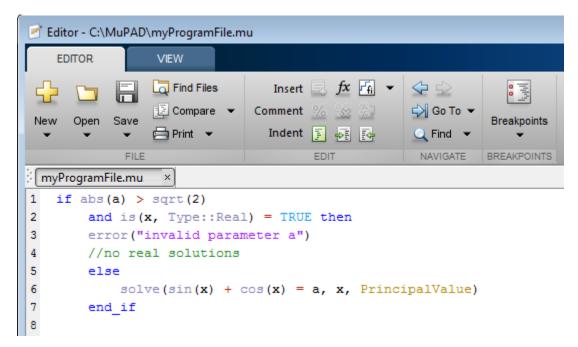

After editing the code, save the file. Note that the extension .mu allows the Editor to recognize and open MuPAD program files. Thus, if you intend

to open the files in the MATLAB Editor, save them with the extension .mu. Otherwise, you can specify other extensions suitable for text files, for example, .txt or .tst.

## Debug the Code in the MuPAD Debugger

The MuPAD Debugger helps you find runtime errors in your code. This interface lets you:

- Execute your code step by step.
- Set breakpoints, including conditional breakpoints.
- Observe the values of the variables and expressions in each step.

To open the Debugger:

- **1** Open a new or existing MuPAD notebook. For instructions, see "Create, Open, and Save MuPAD Notebooks" on page 3-3.
- 2 In the main menu of a notebook, select Notebook > Debug.
- **3** In the resulting dialog box, enter the procedure call that you want to debug.

Alternatively, use the debug function in the MuPAD notebook.

| 🌋 factor.mu                                                | u - MuPAD Debugger                                  |            |         | - • •                       |
|------------------------------------------------------------|-----------------------------------------------------|------------|---------|-----------------------------|
| File Edit                                                  | View Step Breakpoints Watches Hel                   | р          |         |                             |
| i 🛛 🖉 📂                                                    | 🔞 🕲 🐟 💉 🕼 📚                                         | ₩?         |         |                             |
| 41<br>42                                                   | <pre>// Local procedure contains_</pre>             |            | *       | Call Stack 🗗 🗙<br>Procedure |
| 43                                                         | contains_ :=<br>proc(1, x)                          |            |         | Factor                      |
| 45                                                         | local i, n;<br>begin                                |            |         |                             |
| <pre>47 i := 1; n := nops(1); 48 while i &lt;= n do </pre> |                                                     |            |         |                             |
| 49<br>50<br>51                                             |                                                     |            |         |                             |
| 52                                                         | 52 i := i + 1                                       |            |         |                             |
| 54                                                         | 54 return(0)                                        |            |         |                             |
| 56<br>57                                                   | 56                                                  |            |         |                             |
| 58<br>59                                                   | <pre>round2zero:= proc(x, eps = 10^(-DIGITS))</pre> |            |         |                             |
| 60                                                         | begin                                               |            | Ψ<br>•  |                             |
| Output                                                     | ₽×                                                  | Watch      |         | ₽×                          |
| Evaluate:                                                  | - <b>[</b>                                          | Expression |         | Value                       |
|                                                            |                                                     | args()     | x^2 - 1 |                             |
|                                                            |                                                     | %          |         |                             |
|                                                            |                                                     | p          | x^2 - 1 |                             |
|                                                            |                                                     | _P_        | NIL     |                             |
|                                                            |                                                     |            | Me      | m 1 MB, T 0 s               |

The default layout of the Debugger window displays four panes:

- The main pane (top-left by default) displays the code that you debug. The Debugger only shows the code, but does not allow you to update it.
- The **Output** pane lets you type an expression and evaluate it anytime during the debugging process.
- The **Watch** pane shows values of the variables at each step during the debugging process.
- The Call Stack pane shows the names of the procedures that you debug.

You can close any pane, except for the main pane. If you close a pane, you can restore it again by selecting **View** and the name of the required pane. Using the **View** menu, you can also open the **Breakpoints** pane that shows the list of breakpoints in the code.

You cannot fix bugs directly in the Debugger window. If you work in the Debugger window and want to edit the code:

**1** Open the file with the code in the MATLAB Editor.

**Tip** If you did not yet save this code to a program file, display the code in a new Editor window by selecting **File > New Editor with Source**.

- 2 Close the Debugger if it is open.
- **3** Update the code in the MATLAB Editor and save it.
- 4 Open a notebook.
- 5 In the notebook, select Notebook > Read Commands from the main menu and navigate to your updated file.
- **6** Open the Debugger from the notebook.

For details about the MuPAD Debugger, see "Trace Errors with the MuPAD Debugger".

# **Notebook Files and Program Files**

The two main types of files in MuPAD are:

- Notebook files, or notebooks
- Program files

A *notebook file* has the extension .mn and lets you store the result of the work performed in the notebook interface. A notebook file can contain text, graphics, and any MuPAD commands and their outputs. A notebook file can also contain procedures and functions.

By default, a notebook file opens in the notebook interface. Creating a new notebook or opening an existing one does not automatically start the MuPAD engine. This means that although you can see the results of computations as they were saved, MuPAD does not remember evaluating them. (The "MuPAD Workspace" is empty.) You can evaluate any or all commands after opening a notebook.

A *program file* is a text file that contains any code snippet that you want to store separately from other computations. Saving a code snippet as a program file can be very helpful when you want to use the code in several notebooks. Typically, a program file contains a single procedure, but it also can contain one or more procedures or functions, assignments, statements, tests, or any other valid MuPAD code.

**Tip** If you use a program file to store a procedure, MuPAD does not require the name of that program file to match the name of a procedure.

The most common approach is to write a procedure and save it as a program file with the extension .mu. This extension allows the MATLAB Editor to recognize and open the file later. Nevertheless, a program file is just a text file. You can save a program file with any extension that you use for regular text files.

To evaluate the commands from a program file, you must execute a program file in a notebook. For details about executing program files, see "Read MuPAD Procedures" on page 3-40.

# Source Code of the MuPAD Library Functions

You can display the source code of the MuPAD built-in library functions. If you work in the MuPAD notebook interface, enter expose(name), where name is the library function name. The notebook interface displays the code as plain text with the original line breaks and indentations.

You can also display the code of a MuPAD library function in the MATLAB Command Window. To do this, use the evalin or feval function to call the MuPAD expose function:

```
sprintf(char(feval(symengine, 'expose', 'numlib::tau')))
ans =
proc(a)
  name numlib::tau;
begin
  if args(0) <> 1 then
    error(message("symbolic:numlib:IncorrectNumberOfArguments"))
  else
    if not testtype(a, Type::Numeric) then
      return(procname(args()))
    else
      if domtype(a) <> DOM INT then
        error(message("symbolic:numlib:ArgumentInteger"))
      end if
    end if
  end_if;
  numlib::numdivisors(a)
end proc
```

MuPAD also includes kernel functions written in C++. You cannot access the source code of these functions.

# **Differences Between MATLAB and MuPAD Syntax**

There are several differences between MATLAB and MuPAD syntax. Be aware of which interface you are using in order to use the correct syntax:

- Use MATLAB syntax in the MATLAB workspace, *except* for the functions evalin(symengine,...) and feval(symengine,...), which use MuPAD syntax.
- Use MuPAD syntax in MuPAD notebooks.

You must define MATLAB variables before using them. However, every expression entered in a MuPAD notebook is assumed to be a combination of symbolic variables unless otherwise defined. This means that you must be especially careful when working in MuPAD notebooks, since fewer of your typos cause syntax errors.

This table lists common tasks, meaning commands or functions, and how they differ in MATLAB and MuPAD syntax.

| Task                                  | MATLAB Syntax                 | MuPAD Syntax                                      |
|---------------------------------------|-------------------------------|---------------------------------------------------|
| Assignment                            | =                             | :=                                                |
| List variables                        | whos                          | anames(All, User)                                 |
| Numerical value of expression         | double(expression)            | float(expression)                                 |
| Suppress output                       | ;                             | :                                                 |
| Enter matrix                          | [x11,x12,x13;<br>x21,x22,x23] | <pre>matrix([[x11,x12,x13], [x21,x22,x23]])</pre> |
| {a,b,c}                               | cell array                    | set                                               |
| Auto-completion                       | Tab                           | Ctrl+space bar                                    |
| Equality,<br>inequality<br>comparison | ==, ~=                        | =, <>                                             |

#### **Common Tasks in MATLAB and MuPAD Syntax**

The next table lists differences between MATLAB expressions and MuPAD expressions.

| MATLAB Expression | MuPAD Expression |
|-------------------|------------------|
| Inf               | infinity         |
| pi                | PI               |
| i                 | I                |
| NaN               | undefined        |
| fix               | trunc            |
| asin              | arcsin           |
| acos              | arccos           |
| atan              | arctan           |
| asinh             | arcsinh          |
| acosh             | arccosh          |
| atanh             | arctanh          |
| acsc              | arccsc           |
| asec              | arcsec           |
| acot              | arccot           |
| acsch             | arccsch          |
| asech             | arcsech          |
| acoth             | arccoth          |
| besselj           | besselJ          |
| bessely           | besselY          |
| besseli           | besselI          |
| besselk           | besselK          |
| lambertw          | lambertW         |
| sinint            | Si               |

#### MATLAB vs. MuPAD Expressions

| MATLAB Expression | MuPAD Expression |
|-------------------|------------------|
| cosint            | Ci               |
| eulergamma        | EULER            |
| conj              | conjugate        |
| catalan           | CATALAN          |

#### MATLAB vs. MuPAD Expressions (Continued)

The MuPAD definition of exponential integral differs from the Symbolic Math Toolbox counterpart.

|                         | Symbolic Math Toolbox<br>Definition                                                               | MuPAD Definition                                                                                                    |
|-------------------------|---------------------------------------------------------------------------------------------------|----------------------------------------------------------------------------------------------------|
| Exponential<br>integral | $expint(x) = -Ei(-x) =$ $\int_{x}^{\infty} \frac{exp(-t)}{t} dt \text{ for } x > 0 =$ $Ei(1, x).$ | $Ei(x) = \int_{-\infty}^{x} \frac{e^{t}}{t} dt \text{ for } x < 0.$ $Ei(n, x) = \int_{1}^{\infty} \frac{\exp(-xt)}{t^{n}} dt.$ The definitions of Ei extend to the complex plane, with a branch cut along the negative real axis. |

# Copy Variables and Expressions Between MATLAB and MuPAD

You can copy a variable from a MuPAD notebook to a variable in the MATLAB workspace using a MATLAB command. Similarly, you can copy a variable or symbolic expression in the MATLAB workspace to a variable in a MuPAD notebook using a MATLAB command. To do either assignment, you need to know the handle to the MuPAD notebook you want to address.

The only way to assign variables between a MuPAD notebook and the MATLAB workspace is to open the notebook using the following syntax:

nb = mupad;

You can use any variable name for the handle nb. To open an existing notebook file, use the following syntax:

```
nb = mupad(file_name);
```

Here *file\_name* must be a full path unless the notebook is in the current folder. The handle nb is used only for communication between the MATLAB workspace and the MuPAD notebook.

• To copy a symbolic variable in the MATLAB workspace to a variable in the MuPAD notebook engine with the same name, enter this command in the MATLAB Command Window:

setVar(notebook\_handle,variable)

For example, if nb is the handle to the notebook and z is the variable, enter:

setVar(nb,z)

There is no indication in the MuPAD notebook that variable z exists. To check that it exists, enter the command anames(All, User) in the notebook.

• To assign a symbolic expression to a variable in a MuPAD notebook, enter:

setVar(notebook\_handle,'variable',expression)

at the MATLAB command line. For example, if nb is the handle to the notebook, exp(x) - sin(x) is the expression, and z is the variable, enter:

```
syms x
setVar(nb,'z',exp(x) - sin(x))
```

For this type of assignment,  ${\sf x}$  must be a symbolic variable in the MATLAB workspace.

Again, there is no indication in the MuPAD notebook that variable z exists. Check that it exists by entering the command anames(All, User) in the notebook.

• To copy a symbolic variable in a MuPAD notebook to a variable in the MATLAB workspace, enter in the MATLAB Command Window:

```
MATLABvar = getVar(notebook_handle, 'variable');
```

For example, if nb is the handle to the notebook, z is the variable in the MuPAD notebook, and u is the variable in the MATLAB workspace, enter:

```
u = getVar(nb, 'z')
```

Communication between the MATLAB workspace and the MuPAD notebook occurs in the notebook's engine. Therefore, variable z must be synchronized into the notebook's MuPAD engine before using getVar, and not merely displayed in the notebook. If you try to use getVar to copy an undefined variable z in the MuPAD engine, the resulting MATLAB variable u is empty. For details, see "Synchronize Notebook and its Engine" on page 3-10.

**Tip** Do all copying and assignments from the MATLAB workspace, not from a MuPAD notebook.

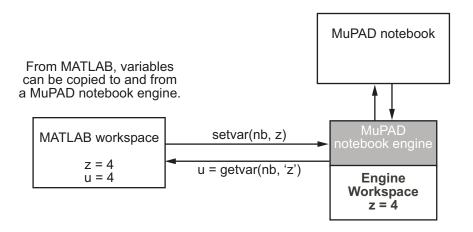

## Copy and Paste Using the System Clipboard

You can also copy and paste between notebooks and the MATLAB workspace using standard editing commands. If you copy a result in a MuPAD notebook to the system clipboard, you might get the text associated with the expression, or a picture, depending on your operating system and application support.

For example, consider this MuPAD expression:

$$\begin{bmatrix} y := \exp(x) / (1 + x^2) \\ \frac{e^x}{x^2 + 1} \end{bmatrix}$$

Select the output with the mouse and copy it to the clipboard:

$$\begin{bmatrix} y := \exp(x) / (1 + x^2) \\ \frac{e^x}{x^2 - 1} \end{bmatrix}$$

Paste this into the MATLAB workspace. The result is text:

```
\exp(x)/(x^2 + 1)
```

If you paste it into  $Microsoft^{\ensuremath{\mathbb{R}}}$  WordPad on a Windows  $^{\ensuremath{\mathbb{R}}}$  system, the result is a picture.

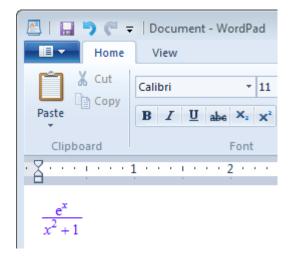

## **Reserved Variable and Function Names**

Both MATLAB and MuPAD have their own reserved keywords, such as function names, special values, and names of mathematical constants. Using reserved keywords as variable or function names can result in errors. If a variable name or a function name is a reserved keyword in one or both interfaces, you can get errors or incorrect results. If you work in one interface and a name is a reserved keyword in another interface, the error and warning messages are produced by the interface you work in. These messages can specify the cause of the problem incorrectly.

**Tip** The best approach is to avoid using reserved keywords as variable or function names, especially if you use both interfaces.

#### **Conflicts Caused by MuPAD Function Names**

In MuPAD, function names are protected. Normally, the system does not let you redefine a standard function or use its name as a variable. (To be able to modify a standard MuPAD function you must first remove its protection.) Even when you work in the MATLAB Command Window, the MuPAD engine handles symbolic computations. Therefore, MuPAD function names are reserved keywords in this case. Using a MuPAD function name while performing symbolic computations in the MATLAB Command Window can lead to incorrect results:

solve('D - 10')

The warning message does not indicate the real cause of the problem:

```
Warning: 1 equations in 0 variables.
Warning: Explicit solution could not be found.
> In solve at 81
ans =
[ empty sym ]
```

To fix this issue, use a variable name that is not a reserved keyword:

```
solve('x - 10')
```

ans = 10

Alternatively, use the syms function to declare D as a symbolic variable. Then call the symbolic solver without using quotes:

syms D; solve(D - 10)

In this case, the toolbox replaces D with some other variable name before passing the expression to the MuPAD engine:

ans = 10

To list all MuPAD function names, enter this command in the MATLAB Command Window:

```
evalin(symengine, 'anames()')
```

If you work in a MuPAD notebook, enter:

anames()

#### **Conflicts Caused by Syntax Conversions**

Many mathematical functions, constants, and special values use different syntaxes in MATLAB and MuPAD. See the table MATLAB<sup>®</sup> vs. MuPAD<sup>®</sup> Expressions on page 3-20 for these expressions. When you use such functions, constants, or special values in the MATLAB Command Window, the toolbox internally converts the original MATLAB expression to the corresponding MuPAD expression and passes the converted expression to the MuPAD engine. When the toolbox gets the results of computations, it converts the MuPAD expressions in these results to the MATLAB expressions.

Suppose you write MuPAD code that introduces a new alias. For example, this code defines that pow2 computes 2 to the power of x:

```
alias(pow2(x)=2^{(x)}):
```

Save this code in the myProcPow.mu program file in the C:/MuPAD folder. Before you can use this code, you must read the program file into the symbolic engine. Typically, you can read a program file into the symbolic engine by using read. This approach does not work for code defining aliases because read ignores them. If your code defines aliases, use feval to call the MuPAD read function. For example, enter these commands in the MATLAB Command Window:

```
eng=symengine;
eng.feval('read',' "C:/MuPAD/myProcPow.mu" ');
Now you can use pow2 to compute 2<sup>x</sup>. For example, compute 2<sup>2</sup>:
feval(eng, 'pow2', '2')
ans =
4
```

Now suppose you want to introduce the same alias and the following procedure in one program file:

```
alias(pow2(x)=2^(x)):
mySum := proc(n)
local i, s;
begin
    s := 0:
    for i from 1 to n do
        s := s + s/i + i
    end_for:
    return(s);
end proc:
```

Save this code in the myProcSum.mu program file in the C:/MuPAD folder. Again, you must read the program file into the symbolic engine, and you cannot use read because the code defines an alias. Enter these commands in the MATLAB Command Window:

```
eng=symengine;
eng.feval('read',' "C:/MuPAD/myProcSum.mu" ');
Error using mupadengine/feval (line 157)
MuPAD error: Error: Identifier expected (check aliases). [proc]
```

Evaluating: read

```
Reading File: C:/MuPAD/myProcSum.mu
```

In this example, using the variable i causes the problem. The toolbox treats i as the imaginary unit, and therefore, converts it to I before passing the procedure to the MuPAD engine. Then the toolbox passes the converted code, with all instances of i replaced by I, to the MuPAD engine. This causes an error because I is protected, and the code tries to overwrite its value.

Reading the  ${\tt myProcSum}$  procedure in a MuPAD notebook does not cause an error.

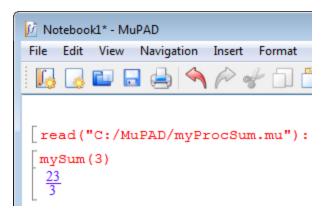

# **Open MuPAD Interfaces from MATLAB**

You can open an existing MuPAD notebook, a program file, or a graphic file (.xvc or .xvz) by double-clicking the file name. The system opens the file in the appropriate interface. Alternatively, use the mupad function or the MATLAB open function in the MATLAB Command Window and specify the path to the file:

```
mupad('H:\Documents\Notes\myNotebook.mn')
```

open('H:\Documents\Notes\myNotebook.mn')

If you perform computations in both interfaces, do not forget to use handles to notebooks. The toolbox uses this handle for communication between the MATLAB workspace and the MuPAD notebook. If you use the MATLAB Command Window only to open a notebook, and then perform all your computations in that notebook, you can skip using a handle. Also, you can skip using a handle when opening program files and graphic files.

Symbolic Math Toolbox also provides these functions for opening MuPAD files in the interfaces with which these files are associated:

- openmn opens a notebook in the notebook interface.
- openmu opens a program file with the extension .mu in the MATLAB Editor.
- openxvc opens an XVC graphic file in the MuPAD Graphics window.
- openxvz opens an XVZ graphic file in the MuPAD Graphics window.

These functions accomplish the same task as the mupad function. The system calls these functions when you double-click the file name.

You also can use the Welcome to MuPAD dialog box to open existing files as well as create new empty notebooks and program files. To open this dialog box, type mupadwelcome in the MATLAB Command Window. For details, see "Create, Open, and Save MuPAD Notebooks" on page 3-3.

After opening any MuPAD interface, you can use the main menu or the toolbar in that interface to open other interfaces or additional files.

**Note** You cannot access the MuPAD Debugger from the MATLAB Command Window.

For information about the Debugger, see "Edit and Debug MuPAD Code" on page 3-12.

# Call Built-In MuPAD Functions from MATLAB Command Window

To access MuPAD functions and procedures at the MATLAB command line, use evalin(symengine,...) or feval(symengine,...). These functions are designed to work like the existing MATLAB evalin and feval functions.

#### evalin

For evalin, the syntax is

```
y = evalin(symengine, 'MuPAD_Expression');
```

Use evalin when you want to perform computations in the MuPAD language, while working in the MATLAB workspace. For example, to make a three-element symbolic vector of the sin(kx) function, k = 1 to 3, enter:

```
y = evalin(symengine,'[sin(k*x) $ k = 1..3]')
y =
```

```
[ sin(x), sin(2*x), sin(3*x)]
```

## feval

For evaluating a MuPAD function, you can also use the feval function. feval has a different syntax than evalin, so it can be simpler to use. The syntax is:

y = feval(symengine, 'MuPAD\_Function', x1,..., xn);

MuPAD\_Function represents the name of a MuPAD function. The arguments x1,..., xn must be symbolic variables, numbers, or strings. For example, to find the tenth element in the Fibonacci sequence, enter:

```
z = feval(symengine,'numlib::fibonacci',10)
z =
55
```

The next example compares the use of a symbolic solution of an equation to the solution returned by the MuPAD numeric fsolve function near the point x = 3. The symbolic solver returns these results:

```
syms x
f = sin(x^2);
solve(f)
ans =
0
0
```

The numeric solver fsolve returns this result:

```
feval(symengine, 'numeric::fsolve',f,'x=3')
ans =
```

```
x == 3.0699801238394654654386548746678
```

As you might expect, the answer is the numerical value of  $\sqrt{3\pi}$ . The setting of MATLAB format does not affect the display; it is the full returned value from the MuPAD 'numeric::fsolve' function.

## evalin vs. feval

The evalin(symengine,...) function causes the MuPAD engine to evaluate a string. Since the MuPAD engine workspace is generally empty, expressions returned by evalin(symengine,...) are not simplified or evaluated according to their definitions in the MATLAB workspace. For example:

```
syms x
y = x^2;
evalin(symengine, 'cos(y)')
ans =
cos(y)
```

Variable y is not expressed in terms of x because y is unknown to the MuPAD engine.

In contrast, feval(symengine,...) can pass symbolic variables that exist in the MATLAB workspace, and these variables are evaluated before being processed in the MuPAD engine. For example:

```
syms x
y = x^2;
feval(symengine,'cos',y)
ans =
cos(x^2)
```

#### Floating-Point Arguments of evalin and feval

By default, MuPAD performs all computations in an exact form. When you call the evalin or feval function with floating-point numbers as arguments, the toolbox converts these arguments to rational numbers before passing them to MuPAD. For example, when you calculate the incomplete gamma function, the result is the following symbolic expression:

```
y = feval(symengine,'igamma', 0.1, 2.5)
y =
```

```
igamma(1/10, 5/2)
```

To approximate the result numerically with double precision, use the double function:

```
format long;
double(y)
ans =
        0.028005841168289
```

Alternatively, use quotes to prevent the conversion of floating-point arguments to rational numbers. (The toolbox treats arguments enclosed in quotes as strings.) When MuPAD performs arithmetic operations on numbers involving at least one floating-point number, it automatically switches to numeric computations and returns a floating-point result:

```
feval(symengine,'igamma', '0.1', 2.5)
```

ans = 0.028005841168289177028337498391181

For further computations, set the format for displaying outputs back to short:

format short;

## Computations in MATLAB Command Window vs. MuPAD Notebook Interface

When computing with Symbolic Math Toolbox, you can choose to work in the MATLAB Command Window or in the MuPAD notebook interface. The MuPAD engine that performs all symbolic computations is the same for both interfaces. The choice of the interface mostly depends on your preferences.

Working in the MATLAB Command Window lets you perform all symbolic computations using the familiar MATLAB language. The toolbox contains hundreds of MATLAB symbolic functions for common tasks, such as differentiation, integration, simplification, transforms, and equation solving. If your task requires a few specialized symbolic functions not available directly from this interface, you can use evalin or feval to call MuPAD functions. See "Call Built-In MuPAD Functions from MATLAB Command Window" on page 3-32.

Working in the MATLAB Command Window is recommended if you use other toolboxes or MATLAB as a primary tool for your current task and only want to embed a few symbolic computations in your code.

Working in the MuPAD notebook interface requires you to use the MuPAD language, which is optimized for symbolic computations. In addition to solving common mathematical problems, MuPAD functions cover specialized areas, such as number theory and combinatorics. Also, for some computations the performance is better in the MuPAD notebook interface than in the MATLAB Command Window. The reason is that the engine returns the results in the MuPAD language. To display them in the MATLAB Command Window, the toolbox translates the results to the MATLAB language.

Working in the MuPAD notebook interface is recommended when your task mainly consists of symbolic computations. It is also recommended if you want to document your work and results, for example, embed graphics, animations, and descriptive text with your calculations. Symbolic results computed in the MuPAD notebook interface can be accessed from the MATLAB Command Window, which helps you integrate symbolic results into larger MATLAB applications. Learning the MuPAD language and using the MuPAD notebook interface for your symbolic computations provides the following benefits.

#### **Results Displayed in Typeset Math**

By default, the MuPAD notebook interface displays results in typeset math making them look very similar to what you see in mathematical books. In addition, the notebook interface

- Uses standard mathematical notations in output expressions.
- Uses abbreviations to make a long output expression with common subexpressions shorter and easier to read. You can disable abbreviations.
- Wraps long output expressions, including long numbers, fractions and matrices, to make them fit the page. If you resize the notebook window, MuPAD automatically adjusts outputs. You can disable wrapping of output expressions.

Alternatively, you can display pretty-printed outputs similar to those that you get in the MATLAB Command Window when you use pretty. You can also display outputs as plain text. For details, see "Use Different Output Modes".

In a MuPAD notebook, you can copy or move output expressions, including expressions in typeset math, to any input or text region within the notebook, or to another notebook. If you copy or move an output expression to an input region, the expression appears as valid MuPAD input.

#### **Graphics and Animations**

The MuPAD notebook interface provides very extensive graphic capabilities to help you visualize your problem and display results. Here you can create a wide variety of plots, including:

- 2-D and 3-D plots in Cartesian, polar, and spherical coordinates
- Plots of continuous and piecewise functions and functions with singularities
- Plots of discrete data sets
- Surfaces and volumes by using predefined functions
- Turtle graphics and Lindenmayer systems

• Animated 2-D and 3-D plots

Graphics in the MuPAD notebook interface is interactive. You can explore and edit plots, for example:

- Change colors, fonts, legends, axes appearance, grid lines, tick marks, line, and marker styles.
- Zoom and rotate plots without reevaluating them.
- Display coordinates of any point on the plot.

After you create and customize a plot, you can export it to various vector and bitmap file formats, including EPS, SVG, PDF, PNG, GIF, BMP, TIFF, and JPEG. The set of the file formats available for exporting graphics from a MuPAD notebook can be limited by your operating system.

You can export animations as AVI files or as sequences of static images.

#### **More Functionality in Specialized Mathematical Areas**

While both MATLAB and MuPAD interfaces provide functions for performing common mathematical tasks, the notebook interface also provides functions that cover many specialized areas. For example, MuPAD libraries support computations in the following areas:

- Combinatorics
- Graph theory
- Gröbner bases
- Linear optimization
- Polynomial algebra
- Number theory
- Statistics

MuPAD libraries also provide large collections of functions for working with ordinary differential equations, integral and discrete transforms, linear algebra, and more.

#### **More Options for Common Symbolic Functions**

Most functions for performing common mathematical computations are available in both MATLAB and MuPAD interfaces. For example, you can solve equations and systems of equations using solve, simplify expressions using simplify, compute integrals using int, and compute limits using limit. Note that although the function names are the same, the syntax of the function calls depends on the interface that you use.

Results of symbolic computations can be very long and complicated, especially because the toolbox assumes all values to be complex by default. For many symbolic functions you can use additional parameters and options to help you limit the number and complexity and also to control the form of returned results. For example, solve accepts the Real option that lets you restrict all symbolic parameters of an equation to real numbers. It also accepts the VectorFormat option that you can use to get solutions of a system as a set of vectors.

Typically, the functions available in the notebook interface accept more options than the analogous functions in the MATLAB Command Window. For example, in the notebook interface you can use the VectorFormat option. This option is not directly available for the solve function called in the MATLAB Command Window.

#### **Possibility to Expand Existing Functionality**

The MuPAD programming language supports multiple programming styles, including imperative, functional, and object-oriented programming. The system includes a few basic functions written in C++, but the majority of the MuPAD built-in functionality is implemented as library functions written in the MuPAD language. You can extend the built-in functionality by writing custom symbolic functions and libraries, defining new function environments, data types, and operations on them in the MuPAD language. MuPAD implements data types as domains (classes). Domains with similar mathematical structure typically belong to a category. Domains and categories allow you to use the concepts of inheritance, overloading methods and operators. The language also uses axioms to state properties of domains and categories.

"Object-Oriented Programming" contains information to get you started with object-oriented programming in MuPAD.

# **Use Your Own MuPAD Procedures**

#### Write MuPAD Procedures

A MuPAD procedure is a text file that you can write in any text editor . The recommended practice is to use the MATLAB Editor.

To define a procedure, use the proc function. Enclose the code in the begin and end\_proc functions:

```
myProcedure:= proc(n)
begin
    if n = 1 or n = 0 then
        1
        else
        n * myProc(n - 1)
        end_if;
end proc:
```

By default, a MuPAD procedure returns the result of the last executed command. You can force a procedure to return another result by using return. In both cases, a procedure returns only one result. To get multiple results from a procedure, use the print function or data structures inside the procedure.

• If you just want to display the results, and do not need to use them in further computations, use the print function. With print, your procedure still returns one result, but prints intermediate results on screen. For example, this procedure prints the value of its argument in each call:

```
myProcPrint:= proc(n)
begin
    print(n);
    if n = 0 or n = 1 then
        return(1);
    end_if;
    n * myProcPrint(n - 1);
end proc:
```

• If you want to use multiple results of a procedure, use ordered data structures, such as lists or matrices as return values. In this case, the

result of the last executed command is technically one object, but it can contain more than one value. For example, this procedure returns the list of two entries:

```
myProcSort:= proc(a, b)
begin
    if a < b then
      [a, b]
    else
      [b, a]
    end_if;
end proc:</pre>
```

Avoid using unordered data structures, such as sequences and sets, to return multiple results of a procedure. The order of the entries in these structures can change unpredictably.

When you save the procedure, it is recommended to use the extension .mu. For details, see "Notebook Files and Program Files" on page 3-16. The name of the file can differ from the name of the procedure. Also, you can save multiple procedures in one file.

#### Steps to Take Before Calling a Procedure

To be able to call a procedure, you must first execute it in a notebook. If you write a procedure in the same notebook, simply evaluate the input region that contains the procedure. If you write a procedure in a separate file, you must *read* the procedure into a notebook. *Reading* a procedure means finding and executing the procedure.

#### **Read MuPAD Procedures**

If you work in the MuPAD notebook interface and create a separate program file that contains a procedure, use one of the following methods to execute the procedure in a notebook. The first approach is to select **Notebook > Read Commands** from the main menu.

Alternatively, you can use the read function. The function call read(filename) searches for the program file in this order:

1 Folders specified by the environment variable READPATH

- **2** filename regarded as an absolute path
- **3** Current folder (depends on the operating system)
- 4 Folders specified by the environment variable LIBPATH

If you want to call the procedure from the MATLAB Command Window, you still need to execute that procedure before calling it. See "Call Your Own MuPAD Procedures" on page 3-41.

#### **Use Startup Commands and Scripts**

Alternatively, you can add a MuPAD procedure to startup commands of a particular notebook. This method lets you execute the procedure every time you start a notebook engine. Startup commands are executed silently, without any visible outputs in the notebook. You can copy the procedure to the dialog box that specifies startup commands or attach the procedure as a startup script. For information, see "Hide Code Lines".

#### **Call Your Own MuPAD Procedures**

You can extend the functionality available in the toolbox by writing your own procedures in the MuPAD language. This section explains how to call such procedures at the MATLAB Command Window.

Suppose you wrote the myProc procedure that computes the factorial of a nonnegative integer.

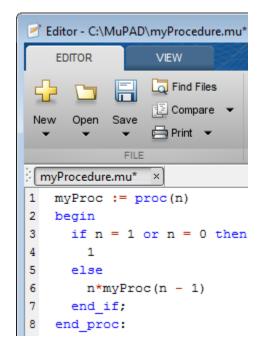

Save the procedure as a file with the extension .mu. For example, save the procedure as myProcedure.mu in the folder C:/MuPAD.

Return to the MATLAB Command Window. Before calling the procedure at the MATLAB command line, enter:

```
read(symengine, 'C:/MuPAD/myProcedure.mu');
```

The read command reads and executes the myProcedure.mu file in MuPAD. After that, you can call the myProc procedure with any valid parameter. For example, compute the factorial of 15:

```
feval(symengine, 'myProc', 15)
ans =
1307674368000
```

## **Clear Assumptions and Reset the Symbolic Engine**

The symbolic engine workspace associated with the MATLAB workspace is usually empty. The MATLAB workspace tracks the values of symbolic variables, and passes them to the symbolic engine for evaluation as necessary. However, the symbolic engine workspace contains all assumptions you make about symbolic variables, such as whether a variable is real, positive, integer, greater or less than some value, and so on. These assumptions can affect solutions to equations, simplifications, and transformations, as explained in "Effects of Assumptions on Computations" on page 3-45.

#### Note These commands

syms x
x = sym('x');
clear x

clear any existing value of x in the MATLAB workspace, but do not clear assumptions about x in the symbolic engine workspace.

If you make an assumption about the nature of a variable, for example, using the commands

```
syms x
assume(x,'real')
or
syms x
assume(x > 0)
```

then clearing the variable x from the MATLAB workspace does not clear the assumption from the symbolic engine workspace. To clear the assumption, enter the command

```
syms x clear
```

For details, see "Check Assumptions Set On Variables" on page 3-44 and "Effects of Assumptions on Computations" on page 3-45.

If you reset the symbolic engine by entering the command

```
reset(symengine)
```

MATLAB no longer recognizes any symbolic variables that exist in the MATLAB workspace. Clear the variables with the clear command, or renew them with the syms or sym command.

This example shows how the MATLAB workspace and the symbolic engine workspace respond to a sequence of commands.

| Step | Command                                                | MATLAB<br>Workspace | MuPAD Engine<br>Workspace |
|------|--------------------------------------------------------|---------------------|---------------------------|
| 1    | <pre>syms x positive or syms x; assume(x &gt; 0)</pre> | x                   | x > 0                     |
| 2    | clear x                                                | empty               | x > 0                     |
| 3    | syms x                                                 | х                   | x > 0                     |
| 4    | syms x clear                                           | х                   | empty                     |

#### **Check Assumptions Set On Variables**

To check whether a variable, say x, has any assumptions in the symbolic engine workspace associated with the MATLAB workspace, use the assumptions function in the MATLAB Command Window:

```
assumptions(x)
```

If the function returns an empty symbolic object, there are no additional assumptions on the variable. (The default assumption is that x can be any complex number.) Otherwise, there are additional assumptions on the value of that variable.

For example, while declaring the symbolic variable x make an assumption that the value of this variable is a real number:

```
syms x real;
assumptions(x)
```

ans = x in R\_

Another way to set an assumption is to use the assume function:

```
syms z;
assume(z ~= 0);
assumptions(z)
ans =
z ~= 0
```

To see assumptions set on all variables in the MATLAB workspace, use assumptions without input arguments:

```
assumptions
```

ans = [ x in R\_, z ~= 0]

Clear assumptions set on x and z:

```
syms x z clear;
assumptions
ans =
[ empty sym ]
```

#### **Effects of Assumptions on Computations**

Assumptions can affect many computations, including results returned by the solve function. They also can affect the results of simplifications. For example, solve this equation without any additional assumptions on its variable:

```
syms x
solve(x^4 == 1, x)
ans =
    1
    -1
    i
```

-i

Now solve the same equation assuming that x is real:

```
syms x real
solve(x^4 == 1, x)
ans =
   1
-1
```

Use the assumeAlso function to add the assumption that x is also positive:

```
assumeAlso(x > 0);
solve(x^4 == 1, x)
ans =
1
```

Clearing  $\boldsymbol{x}$  does not change the underlying assumptions that  $\boldsymbol{x}$  is real and positive:

```
clear x
syms x
assumptions(x)
solve(x^4 == 1, x)
ans =
[ 0 < x, x in R_]
ans =
1</pre>
```

Clearing x with syms x clear clears the assumption:

```
syms x clear
assumptions(x)
ans =
[ empty sym ]
```

Tip syms x clear clears the assumptions and the value of x. To clear the assumptions only, use sym('x', 'clear').

#### **Create MATLAB Functions from MuPAD Expressions**

Symbolic Math Toolbox lets you create a MATLAB function from a symbolic expression. A MATLAB function created from a symbolic expression accepts numeric arguments and evaluates the expression applied to the arguments. You can generate a function handle or a file that contains a MATLAB function. The generated file is available for use in any MATLAB calculation, independent of a license for Symbolic Math Toolbox functions.

If you work in the MATLAB Command Window, see "Generate MATLAB Functions" on page 2-135.

When you use the MuPAD notebook interface, all your symbolic expressions are written in the MuPAD language. To be able to create a MATLAB function from such expressions, you must convert it to the MATLAB language. There are two approaches for converting a MuPAD expression to the MATLAB language:

- Assign the MuPAD expression to a variable, and copy that variable from a notebook to the MATLAB workspace. This approach lets you create a function handle or a file that contains a MATLAB function. It also requires using a handle to the notebook.
- Generate MATLAB code from the MuPAD expression in a notebook. This approach limits your options to creating a file. You can skip creating a handle to the notebook.

The generated MATLAB function can depend on the approach that you chose. For example, code can be optimized differently or not optimized at all.

Suppose you want to create a MATLAB function from a symbolic matrix that converts spherical coordinates of any point to its Cartesian coordinates. First, open a MuPAD notebook with the handle notebook\_handle:

```
notebook handle = mupad;
```

In this notebook, create the symbolic matrix  ${\tt S}$  that converts spherical coordinates to Cartesian coordinates:

```
x := r*sin(a)*cos(b):
y := r*sin(a)*sin(b):
```

z := r\*cos(b): S := matrix([x, y, z]):

Now convert matrix **S** to the MATLAB language. Choose the best approach for your task.

#### Copy MuPAD Variables to the MATLAB Workspace

If your notebook has a handle, like notebook\_handle in this example, you can copy variables from that notebook to the MATLAB workspace with the getVar function, and then create a MATLAB function. For example, to convert the symbolic matrix S to a MATLAB function:

1 Copy variable S to the MATLAB workspace:

```
S = getVar(notebook_handle,'S')
```

Variable S and its value (the symbolic matrix) appear in the MATLAB workspace and in the MATLAB Command Window:

```
S =
  r*cos(b)*sin(a)
  r*sin(a)*sin(b)
       r*cos(b)
```

2 Use matlabFunction to create a MATLAB function from the symbolic matrix. To generate a MATLAB function handle, use matlabFunction without additional parameters:

```
h = matlabFunction(S)
h =
    @(a,b,r)[r.*cos(b).*sin(a);r.*sin(a).*sin(b);r.*cos(b)]
```

To generate a file containing the MATLAB function, use the parameter file and specify the path to the file and its name. For example, save the MATLAB function to the file cartesian.m in the current folder:

S = matlabFunction(S,'file', 'cartesian.m');

You can open and edit cartesian.m in the MATLAB Editor.

```
1 - function S = cartesian(a,b,r)
2 - %CARTESIAN
3 - % S = CARTESIAN(A,B,R)
4
5 - t2 = sin(a);
6 - t3 = cos(b);
7 - S = [r.*t2.*t3;r.*t2.*sin(b);r.*t3];
```

#### Generate MATLAB Code in a MuPAD Notebook

To generate the MATLAB code from a MuPAD expression within the MuPAD notebook, use the generate::MATLAB function. Then, you can create a new file that contains an empty MATLAB function, copy the code, and paste it there. Alternatively, you can create a file with a MATLAB formatted string representing a MuPAD expression, and then add appropriate syntax to create a valid MATLAB function.

1 In the MuPAD notebook interface, use the generate::MATLAB function to generate MATLAB code from the MuPAD expression. Instead of printing the result on screen, use the fprint function to create a file and write the generated code to that file:

```
fprint(Unquoted, Text, "cartesian.m", generate::MATLAB(S)):
```

**Note** If the file with this name already exists, fprint replaces the contents of this file with the converted expression.

2 Open cartesian.m. It contains a MATLAB formatted string representing matrix S:

```
S = zeros(3,1);
S(1,1) = r*cos(b)*sin(a);
S(2,1) = r*sin(a)*sin(b);
S(3,1) = r*cos(b);
```

**3** To convert this file to a valid MATLAB function, add the keywords function and end, the function name (must match the file name), input and output arguments, and comments:

```
1
     \Box function S = cartesian(r, a, b)
2
     - &CARTESIAN Converts spherical coordinates
3
       % to Cartesian coordinates.
      -% Angles are measured in radians.
4
5
 6 -
         S = zeros(3,1);
7 -
         S(1,1) = r*cos(b)*sin(a);
         S(2,1) = r*sin(a)*sin(b);
8 -
         S(3,1) = r*cos(b);
9 -
        end
10 -
```

#### **Create MATLAB Function Blocks from MuPAD Expressions**

Symbolic Math Toolbox lets you create a MATLAB function block from a symbolic expression. The generated block is available for use in Simulink models, whether or not the computer that runs the simulations has a license for Symbolic Math Toolbox.

If you work in the MATLAB Command Window, see "Generate MATLAB Function Blocks" on page 2-140.

The MuPAD notebook interface does not provide a function for generating a block. Therefore, to be able to create a block from the MuPAD expression:

- 1 In a MuPAD notebook, assign that expression to a variable.
- **2** Use the getVar function to copy that variable from a notebook to the MATLAB workspace.

For details about these steps, see "Copy MuPAD Variables to the MATLAB Workspace" on page 3-49.

When the expression that you want to use for creating a MATLAB function block appears in the MATLAB workspace, use the matlabFunctionBlock function to create a block from that expression.

For example, open a MuPAD notebook with the handle notebook\_handle:

notebook\_handle = mupad;

In this notebook, create the following symbolic expression:

 $r := sqrt(x^2 + y^2)$ 

Use getVar to copy variable r to the MATLAB workspace:

r = getVar(notebook\_handle,'r')

Variable r and its value appear in the MATLAB workspace and in the MATLAB Command Window:

r =

 $(x^2 + y^2)^{(1/2)}$ 

Before generating a MATLAB Function block from the expression, create an empty model or open an existing one. For example, create and open the new model my\_system:

```
new_system('my_system');
open_system('my_system')
```

Since the variable and its value are in the MATLAB workspace, you can use matlabFunctionBlock to generate the block my\_block:

```
matlabFunctionBlock('my_system/my_block', r)
```

You can open and edit the block in the MATLAB Editor. To open the block, double-click it:

function r = my\_block(x,y)
%#codegen

 $r = sqrt(x.^{2+y.^{2}});$ 

#### **Create Simscape Equations from MuPAD Expressions**

Symbolic Math Toolbox lets you integrate symbolic computations into the Simscape modeling workflow by using the results of these computations in the Simscape equation section.

If you work in the MATLAB Command Window, see "Generate Simscape Equations" on page 2-143.

If you work in the MuPAD notebook interface, you can:

- Assign the MuPAD expression to a variable, copy that variable from a notebook to the MATLAB workspace, and use simscapeEquation to generate the Simscape equation in the MATLAB Command Window.
- Generate the Simscape equation from the MuPAD expression in a notebook.

In both cases, to use the generated equation, you must manually copy the equation and paste it to the equation section of the Simscape component file.

For example, follow these steps to generate a Simscape equation from the solution of the ordinary differential equation computed in the notebook interface:

1 Open a MuPAD notebook with the handle notebook\_handle:

notebook\_handle = mupad;

**2** In this notebook, define the following equation:

 $s:= ode(y'(t) = y(t)^2, y(t)):$ 

**3** Decide whether you want to generate the Simscape equation in the MuPAD notebook interface or in the MATLAB Command Window.

#### GenerateSimscape Equations in the MuPAD Notebook Interface

To generate the Simscape equation in the same notebook, use generate::Simscape. To display generated Simscape code on screen, use the

print function. To remove quotes and expand special characters like line breaks and tabs, use the printing option Unquoted:

```
print(Unquoted, generate::Simscape(s))
```

This command returns the Simscape equation that you can copy and paste to the Simscape equation section:

```
-y^{2+y}.der == 0.0;
```

#### Generate Simscape Equations in the MATLAB Command Window

To generate the Simscape equation in the MATLAB Command Window, follow these steps:

1 Use getVar to copy variable s to the MATLAB workspace:

```
s = getVar(notebook_handle, 's')
```

Variable **s** and its value appear in the MATLAB workspace and in the MATLAB Command Window:

s = ode(D(y)(t) - y(t)^2, y(t))

**2** Use simscapeEquation to generate the Simscape equation from s:

simscapeEquation(s)

You can copy and paste the generated equation to the Simscape equation section. Do not copy the automatically generated variable **ans** and the equal sign that follows it.

ans = s == (-y^2+y.der == 0.0);

## **Function Reference**

Calculus (p. 4-2)

Linear Algebra (p. 4-3) Simplification (p. 4-5) Solution of Equations (p. 4-6) Variable-Precision Arithmetic (p. 4-7) Arithmetic Operations (p. 4-8) Logical Operations (p. 4-9) Relational Operations (p. 4-10) Special Functions (p. 4-11) MuPAD (p. 4-13) Pedagogical and Graphical Applications (p. 4-14) Conversions (p. 4-15) Basic Operations (p. 4-17) Integral and Z-Transforms (p. 4-19) z-transforms

Perform calculus operations on symbolic expressions Symbolic matrix manipulation Modify or simplify symbolic data Solve symbolic expression Computing that requires exact control over numeric accuracy Arithmetic on symbolic expressions Logical operations on symbolic expressions Relational operations on symbolic expressions Specific mathematical applications Access MuPAD Provide more information with plots and calculations Convert symbolic data from one data type to another Basic operations of symbolic data Perform integral transforms and

#### Calculus

| diff    | Differentiate symbolic expression    |
|---------|--------------------------------------|
| int     | Symbolic integration                 |
| limit   | Compute limit of symbolic expression |
| symprod | Product of series                    |
| symsum  | Sum of series                        |
| taylor  | Taylor series expansion              |

## Linear Algebra

| charpoly   | Characteristic polynomial of matrix              |
|------------|--------------------------------------------------|
| colspace   | Column space of matrix                           |
| cond       | Condition number of matrix                       |
| curl       | Curl of vector field                             |
| det        | Compute determinant of symbolic matrix           |
| diag       | Create or extract diagonals of symbolic matrices |
| divergence | Divergence of vector field                       |
| eig        | Compute symbolic eigenvalues and eigenvectors    |
| expm       | Compute symbolic matrix exponential              |
| gradient   | Gradient vector of scalar function               |
| hessian    | Hessian matrix of scalar function                |
| inv        | Compute symbolic matrix inverse                  |
| jacobian   | Jacobian matrix                                  |
| jordan     | Jordan form of matrix                            |
| laplacian  | Laplacian of scalar function                     |
| minpoly    | Minimal polynomial of matrix                     |
| norm       | Norm of matrix or vector                         |
| null       | Form basis for null space of matrix              |
| poly       | Characteristic polynomial of matrix              |
| potential  | Potential of vector field                        |
| rank       | Compute rank of symbolic matrix                  |
| rref       | Compute reduced row echelon form of matrix       |

| svd             | Compute singular value<br>decomposition of symbolic matrix |
|-----------------|------------------------------------------------------------|
| tril            | Return lower triangular part of symbolic matrix            |
| triu            | Return upper triangular part of symbolic matrix            |
| vectorPotential | Vector potential of vector field                           |

## Simplification

| children         | Subexpressions or terms of symbolic expression                |
|------------------|---------------------------------------------------------------|
| coeffs           | List coefficients of multivariate polynomial                  |
| collect          | Collect coefficients                                          |
| expand           | Symbolic expansion of polynomials and elementary functions    |
| factor           | Factorization                                                 |
| horner           | Horner nested polynomial representation                       |
| numden           | Numerator and denominator                                     |
| rewrite          | Rewrite expression in new terms                               |
| simple           | Search for simplest form of symbolic expression               |
| simplify         | Algebraic simplification                                      |
| simplifyFraction | Symbolic simplification of fractions                          |
| subexpr          | Rewrite symbolic expression in terms of common subexpressions |

## Solution of Equations

| compose           | Functional composition                                                                             |
|-------------------|----------------------------------------------------------------------------------------------------|
| dsolve            | Ordinary differential equation and system solver                                                   |
| equationsToMatrix | Convert set of linear equations to matrix form                                                     |
| finverse          | Functional inverse                                                                                 |
| linsolve          | Solve linear system of equations given in matrix form                                              |
| odeToVectorField  | Convert higher-order differential<br>equations to systems of first-order<br>differential equations |
| poles             | Poles of expression or function                                                                    |
| solve             | Equations and systems solver                                                                       |
| vpasolve          | Numeric solver                                                                                     |

#### **Variable-Precision Arithmetic**

digits

vpa

Variable-precision accuracy Variable-precision arithmetic

## **Arithmetic Operations**

| +   | Addition                           |
|-----|------------------------------------|
| -   | Subtraction                        |
| *   | Multiplication                     |
| .*  | Array multiplication               |
| ١   | Left division                      |
| . \ | Array left division                |
| /   | Right division                     |
| ./  | Array right division               |
| ^   | Matrix or scalar raised to a power |
| .^  | Array raised to a power            |
| 1   | Complex conjugate transpose        |
| .'  | Real transpose                     |

## **Logical Operations**

| all | Test whether all equations and<br>inequalities represented as elements<br>of symbolic array are valid               |
|-----|----------------------------------------------------------------------------------------------------|
| and | Logical AND for symbolic expressions                                                                                |
| any | Test whether at least one of<br>equations and inequalities<br>represented as elements of symbolic<br>array is valid |
| not | Logical NOT for symbolic expressions                                                                                |
| or  | Logical OR for symbolic expressions                                                                                 |
| xor | $\operatorname{Logical}\operatorname{XOR}$ for symbolic expressions                                                 |

## **Relational Operations**

| eq | Define equation                          |
|----|------------------------------------------|
| ge | Define greater than or equal to relation |
| gt | Define greater than relation             |
| le | Define less than or equal to relation    |
| lt | Define less than relation                |
| ne | Define inequality                        |

## **Special Functions**

| airy             | Airy function                                       |
|------------------|-----------------------------------------------------|
| besseli          | Modified Bessel function of the first kind          |
| besselj          | Bessel function of the first kind                   |
| besselk          | Modified Bessel function of the second kind         |
| bessely          | Bessel function of the second kind                  |
| beta             | Beta function                                       |
| cosint           | Cosine integral                                     |
| dirac            | Dirac delta                                         |
| erf              | Error function                                      |
| erfc             | Complementary error function                        |
| erfcinv          | Inverse complementary error function                |
| erfinv           | Inverse error function                              |
| factorial        | Factorial function                                  |
| gamma            | Gamma function                                      |
| heaviside        | Heaviside step function                             |
| hypergeom        | Generalized hypergeometric                          |
| lambertw         | Lambert W function                                  |
| mfun             | Numeric evaluation of special mathematical function |
| mfunlist         | List special functions for use with mfun            |
| nchoosek         | Binomial coefficient                                |
| psi              | Digamma function                                    |
| rectangularPulse | Rectangular pulse function                          |
|                  |                                                     |

sinintSine integraltriangularPulseTriangular pulse functionwhittakerMWhittaker M functionwhittakerWWhittaker W functionwrightOmegaWright omega functionzetaRiemann zeta function

#### MuPAD

| clear all    | Remove items from MATLAB<br>workspace and reset MuPAD engine  |
|--------------|---------------------------------------------------------------|
| doc          | Get help for MuPAD functions                                  |
| evalin       | Evaluate MuPAD expressions without specifying their arguments |
| feval        | Evaluate MuPAD expressions specifying their arguments         |
| getVar       | Get variable from MuPAD notebook                              |
| mupad        | Start MuPAD notebook                                          |
| mupadwelcome | Start MuPAD interfaces                                        |
| openmn       | Open MuPAD notebook                                           |
| openmu       | Open MuPAD program file                                       |
| openxvc      | Open MuPAD XVC graphics file                                  |
| openxvz      | Open MuPAD XVZ graphics file                                  |
| read         | Read MuPAD program file into symbolic engine                  |
| reset        | Close MuPAD engine                                            |
| setVar       | Assign variable in MuPAD notebook                             |
| symengine    | Return symbolic engine                                        |
| trace        | Enable and disable tracing of<br>MuPAD commands               |

#### **Pedagogical and Graphical Applications**

| ezcontour  | Contour plotter                                 |
|------------|-------------------------------------------------|
| ezcontourf | Filled contour plotter                          |
| ezmesh     | 3-D mesh plotter                                |
| ezmeshc    | Combined mesh and contour plotter               |
| ezplot     | Plot symbolic expression, equation, or function |
| ezplot3    | 3-D parametric curve plotter                    |
| ezpolar    | Polar coordinate plotter                        |
| ezsurf     | 3-D colored surface plotter                     |
| ezsurfc    | Combined surface and contour plotter            |
| funtool    | Function calculator                             |
| rsums      | Interactive evaluation of Riemann sums          |
| taylortool | Taylor series calculator                        |

#### Conversions

| ccode               | C code representation of symbolic expression                |
|---------------------|-------------------------------------------------------------|
| char                | Convert symbolic objects to strings                         |
| double              | Convert symbolic matrix to MATLAB numeric form              |
| fortran             | Fortran representation of symbolic expression               |
| int16               | Convert symbolic matrix to signed integers                  |
| int32               | Convert symbolic matrix to signed integers                  |
| int64               | Convert symbolic matrix to signed integers                  |
| int8                | Convert symbolic matrix to signed integers                  |
| latex               | LaTeX representation of symbolic expression                 |
| matlabFunction      | Convert symbolic expression to function handle or file      |
| matlabFunctionBlock | Convert symbolic expression to<br>MATLAB Function block     |
| poly2sym            | Polynomial coefficient vector to symbolic polynomial        |
| simscapeEquation    | Convert symbolic expressions to Simscape language equations |
| single              | Convert symbolic matrix to single precision                 |
| subs                | Symbolic substitution                                       |
| sym2poly            | Symbolic-to-numeric polynomial conversion                   |

| uint16 | Convert symbolic matrix to unsigned integers |
|--------|----------------------------------------------|
| uint32 | Convert symbolic matrix to unsigned integers |
| uint64 | Convert symbolic matrix to unsigned integers |
| uint8  | Convert symbolic matrix to unsigned integers |

## **Basic Operations**

| argnames    | Input variables of symbolic function                                             |
|-------------|----------------------------------------------------------------------------------|
| assume      | Set assumption on symbolic object                                                |
| assumeAlso  | Add assumption on symbolic object                                                |
| assumptions | Show assumptions set on symbolic variable                                        |
| ceil        | Round symbolic matrix toward positive infinity                                   |
| conj        | Symbolic complex conjugate                                                       |
| fix         | Round toward zero                                                                |
| floor       | Round symbolic matrix toward negative infinity                                   |
| formula     | Mathematical expression defining symbolic function                               |
| frac        | Symbolic matrix element-wise fractional parts                                    |
| imag        | Imaginary part of complex number                                                 |
| isAlways    | Check whether equation or<br>inequality holds for all values of its<br>variables |
| log         | Natural logarithm of entries of symbolic matrix                                  |
| log10       | Logarithm base 10 of entries of symbolic matrix                                  |
| log2        | Logarithm base 2 of entries of symbolic matrix                                   |
| logical     | Check validity of equation or inequality                                         |
| mod         | Symbolic matrix element-wise modulus                                             |
| pretty      | Prettyprint symbolic expressions                                                 |

| quorem | Symbolic matrix element-wise quotient and remainder                 |
|--------|---------------------------------------------------------------------|
| real   | Real part of complex number                                         |
| round  | Symbolic matrix element-wise round                                  |
| size   | Symbolic matrix dimensions                                          |
| sort   | Sort symbolic vectors, matrices, or polynomials                     |
| sym    | Create symbolic objects                                             |
| symfun | Create symbolic functions                                           |
| syms   | Shortcut for creating symbolic variables and functions              |
| symvar | Find symbolic variables in symbolic expression, matrix, or function |

## Integral and Z-Transforms

| fourier  | Fourier transform         |
|----------|---------------------------|
| ifourier | Inverse Fourier transform |
| ilaplace | Inverse Laplace transform |
| iztrans  | Inverse Z-transform       |
| laplace  | Laplace transform         |
| ztrans   | Z-transform               |

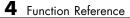

# Functions — Alphabetical List

#### airy

| Purpose            | Airy function                                                                                                   |
|--------------------|----------------------------------------------------------------------------------------------------|
| Syntax             | airy(x)<br>airy(0,x)<br>airy(1,x)<br>airy(2,x)<br>airy(3,x)                                                     |
| Description        | airy(x) returns the Airy function of the first kind, $Ai(x)$ .                                                  |
|                    | airy(0,x) is equivalent to airy(x).                                                                             |
|                    | airy(1,x) returns the derivative of the Airy function of the first kind, $\operatorname{Ai'}(x)$ .              |
|                    | airy(2,x) returns the Airy function of the second kind, $Bi(x)$ .                                               |
|                    | airy(3,x) returns the derivative of the Airy function of the second kind, $Bi'(x)$ .                            |
| Tips               | • Calling airy for a number that is not a symbolic object invokes the MATLAB airy function.                     |
| Input<br>Arguments | ★<br>Symbolic number, variable, expression, or vector or matrix of symbolic<br>numbers, variables, expressions. |

#### **Definitions** Airy Functions

The Airy functions Ai(x) and Bi(x) are linearly independent solutions of this differential equation:

$$\frac{\partial^2 y}{\partial x^2} - xy = 0$$

## **Examples** Solve this second-order differential equation. The solutions are the Airy functions of the first and the second kind.

```
syms y(x)
dsolve(diff(y, 2) - x*y == 0)
ans =
C2*airy(0, x) + C3*airy(2, x)
```

Verify that the Airy function of the first kind is a valid solution of the Airy differential equation:

Verify that the Airy function of the second kind is a valid solution of the Airy differential equation:

Compute the Airy functions for these numbers. Because these numbers are not symbolic objects, you get floating-point results.

Compute the Airy functions for the numbers converted to symbolic objects. For most symbolic (exact) numbers, airy returns unresolved symbolic calls.

```
[airy(sym(1)), airy(1, sym(3/2 + 2*i)), airy(2,
sym(2)), airy(3, sym(1/101))]
```

```
ans =
[ airy(0, 1), airy(1, 3/2 + 2*i), airy(2,
2), airy(3, 1/101)]
```

For symbolic variables and expressions, airy also returns unresolved symbolic calls:

```
syms x y
[airy(x), airy(1, x<sup>2</sup>), airy(2, x - y), airy(3, x*y)]
ans =
[ airy(0, x), airy(1, x<sup>2</sup>), airy(2, x - y), airy(3, x*y)]
```

Compute the Airy functions for x = 0. The Airy functions have special values for this parameter.

```
airy(sym(0))
ans =
3^(1/3)/(3*gamma(2/3))
airy(1, sym(0))
ans =
-(3^(1/6)*gamma(2/3))/(2*pi)
airy(2, sym(0))
ans =
3^(5/6)/(3*gamma(2/3))
```

```
airy(3, sym(0))
ans =
(3^(2/3)*gamma(2/3))/(2*pi)
```

If you do not use sym, you call the MATLAB airy function that returns numeric approximations of these values:

Differentiate the expressions involving the Airy functions:

```
syms x y
diff(airy(x^2))
diff(diff(airy(3, x^2 + x*y -y^2), x), y)
ans =
2*x*airy(1, x^2)
ans =
airy(2, x^2 + x*y - y^2)*(x^2 + x*y - y^2) +...
airy(2, x^2 + x*y - y^2)*(x - 2*y)*(2*x + y) +...
airy(3, x^2 + x*y - y^2)*(x - 2*y)*(2*x + y)*(x^2 + x*y - y^2)
```

Compute the Airy function of the first kind for the elements of matrix A:

```
[3^{(1/3)}/(3*gamma(2/3)), airy(0, x)]
```

Plot the Airy function Ai(*x*) and its derivative Ai'(*x*):

```
syms x
ezplot(airy(x));
hold on
p = ezplot(airy(1,x));
set(p,'Color','red')
title('Airy function Ai and its first derivative')
hold off
```

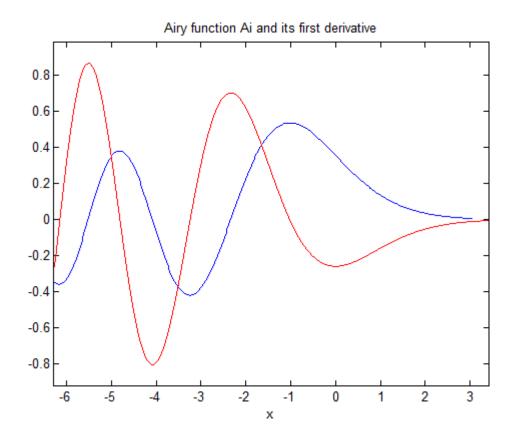

- References Antosiewicz, H. A. "Bessel Functions of Fractional Order." Handbook of Mathematical Functions with Formulas, Graphs, and Mathematical Tables. (M. Abramowitz and I. A. Stegun, eds.). New York: Dover, 1972.
   See Also besseli | besselj | besselk | bessely | mfun | mfunlist
- **How To** "Special Functions of Applied Mathematics" on page 2-146

| Purpose     | Test whether all equations and inequalities represented as elements of symbolic array are valid                                                                                                    |
|-------------|----------------------------------------------------------------------------------------------------|
| Syntax      | all(A)<br>all(A,dim)                                                                                                    |
| Description | all(A) tests whether all elements of A return logical 1 (true). If A is a matrix, all tests all elements of each column. If A is a multidimensional array, all tests all elements along one dimension.                    |
|             | all(A,dim) tests along the dimension of A specified by dim.                                                                                                    |
| Tips        | • If A is an empty symbolic array, all(A) returns logical 1.                                                                                                    |
|             | • If some elements of A are just numeric values (not equations or inequalities), all converts these values as follows. All numeric values except 0 become logical 1. The value 0 becomes logical 0.                       |
|             | • If A is a vector and all its elements return logical 1, all(A) returns logical 1. If one or more elements are zero, all(A) returns logical 0.                                                                           |
|             | • If A is a multidimensional array, all(A) treats the values along the first dimension that is not equal to 1 (nonsingleton dimension) as vectors, returning logical 1 or 0 for each vector.                              |
| Input       | Α                                                                                                    |
| Arguments   | Symbolic vector, matrix, or multidimensional symbolic array. For<br>example, it can be an array of symbolic equations, inequalities, or<br>logical expressions with symbolic subexpressions.                              |
|             | dim                                                                                                    |
|             | Integer. For example, if A is a matrix, $all(A, 1)$ tests elements of each column and returns a row vector of logical 1s and 0s. $all(A, 2)$ tests elements of each row and returns a column vector of logical 1s and 0s. |

**Default:** The first dimension that is not equal to 1 (non-singleton dimension). For example, if A is a matrix, all(A) treats the columns of A as vectors.

# **Examples** Create vector V that contains the symbolic equation and inequalities as its elements:

```
syms x
V = [x ~= x + 1, abs(x) >= 0, x == x];
```

Use all to test whether all of them are valid for all values of x:

```
all(V)
ans =
1
```

Create this matrix of symbolic equations and inequalities:

Use all to test equations and inequalities of this matrix. By default, all tests whether all elements of each column are valid for all possible values of variables. If all equations and inequalities in the column are valid (return logical 1), then all returns logical 1 for that column. Otherwise, it returns logical 0 for the column. Thus, it returns 1 for the first column and 0 for the second column:

```
all(M)
ans =
1
```

0

Create this matrix of symbolic equations and inequalities:

For matrices and multidimensional arrays, all can test all elements along the specified dimension. To specify the dimension, use the second argument of all. For example, to test all elements of each column of a matrix, use the value 1 as the second argument:

```
all(M, 1)
ans =
1 0
```

To test all elements of each row, use the value 2 as the second argument:

```
all(M, 2)
ans =
0
1
```

Test whether all elements of this vector return logical 1s. Note that all also converts all numeric values outside equations and inequalities to logical 1s and 0s. The numeric value 0 becomes logical 0:

All nonzero numeric values, including negative and complex values, become logical 1s:

```
all([1, 2, -3, 4 + i, x == x])
ans =
1
```

See Also and | any | isAlways | logical | not | or | xor

## and

| Purpose     | Logical AND for symbolic expressions                                                                                                    |
|-------------|----------------------------------------------------------------------------------------------------|
| Syntax      | A & B<br>and(A,B)                                                                                                    |
| Description | A & B represents the logical conjunction. A & B is true only when both A and B are true.                                                                                                    |
|             | and(A,B) is equivalent to A & B.                                                                                                    |
| Tips        | • If you call simplify or simple for a logical expression containing symbolic subexpressions, you can get symbolic values TRUE or FALSE. These values are not the same as logical 1 (true) and logical 0 (false). To convert symbolic TRUE or FALSE to logical values, use logical. |
| Input       | Α                                                                                                    |
| Arguments   | Symbolic equation, inequality, or logical expression that contains symbolic subexpressions.                                                                                                    |
|             | В                                                                                                    |
|             | Symbolic equation, inequality, or logical expression that contains symbolic subexpressions.                                                                                                    |
| Examples    | Combine these symbolic inequalities into the logical expression using &:                                                                                                    |
|             | syms x y<br>xy = x >= 0 & y >= 0;                                                                                                    |
|             | Set the corresponding assumptions on variables <b>x</b> and <b>y</b> using <b>assume</b> :                                                                                                    |
|             | assume(xy)                                                                                                    |
|             | Verify that the assumptions are set:                                                                                                    |
|             | assumptions                                                                                                    |

ans = [ 0 <= x, 0 <= y]

Combine two symbolic inequalities into the logical expression using &:

syms x range = 0 < x & x < 1;

Replace variable x with these numeric values. If you replace x with 1/2, then both inequalities are valid. If you replace x with 10, both inequalities are invalid. Note that subs does not evaluate these inequalities to logical 1 or 0.

```
x1 = subs(range, x, 1/2)
x2 = subs(range, x, 10)
x1 =
0 < 1/2 and 1/2 < 1
x2 =
0 < 10 and 10 < 1</pre>
```

To evaluate these inequalities to logical 1 or 0, use logical or isAlways:

Note that simplify and simple do not simplify these logical expressions to logical 1 or 0. Instead, they return *symbolic* values TRUE or FALSE.

s1 = simplify(x1)

```
s2 = simplify(x2)
s1 =
TRUE
s2 =
FALSE
Convert symbolic TR
```

Convert symbolic TRUE or FALSE to logical values using logical:

The recommended approach to define a range of values is using **&**. Nevertheless, you can define a range of values of a variable as follows:

syms x range = 0 < x < 1;

Now if you want to replace variable x with numeric values, use symbolic numbers instead of MATLAB double-precision numbers. To create a symbolic number, use sym

```
x1 = subs(range, x, sym(1/2))
x2 = subs(range, x, sym(10))
x1 =
(0 < 1/2) < 1
x2 =
(0 < 10) < 1</pre>
```

To evaluate these inequalities to logical 1 or 0, use isAlways. Note that logical cannot resolve such inequalities.

| Purpose     | Test whether at least one of equations and inequalities represented as elements of symbolic array is valid                                                                                                    |
|-------------|----------------------------------------------------------------------------------------------------|
| Syntax      | any(A)<br>any(A,dim)                                                                                                    |
| Description | any (A) tests whether at least one element of A returns logical 1 (true). If A is a matrix, any tests elements of each column. If A is a multidimensional array, any tests elements along one dimension.                  |
|             | any(A,dim) tests along the dimension of A specified by dim.                                                                                                    |
| Tips        | • If A is an empty symbolic array, any (A) returns logical 0.                                                                                                    |
|             | • If some elements of A are just numeric values (not equations or inequalities), any converts these values as follows. All nonzero numeric values become logical 1. The value 0 becomes logical 0.                        |
|             | • If A is a vector and any of its elements returns logical 1, any(A) returns logical 1. If all elements are zero, any(A) returns logical 0.                                                                               |
|             | • If A is a multidimensional array, any (A) treats the values along the first dimension that is not equal to 1 (non-singleton dimension) as vectors, returning logical 1 or 0 for each vector.                            |
| Input       | Α                                                                                                    |
| Arguments   | Symbolic vector, matrix, or multidimensional symbolic array. For<br>example, it can be an array of symbolic equations, inequalities, or<br>logical expressions with symbolic subexpressions.                              |
|             | dim                                                                                                    |
|             | Integer. For example, if A is a matrix, $any(A, 1)$ tests elements of each column and returns a row vector of logical 1s and 0s. $any(A, 2)$ tests elements of each row and returns a column vector of logical 1s and 0s. |

**Default:** The first dimension that is not equal to 1 (non-singleton dimension). For example, if A is a matrix, any (A) treats the columns of A as vectors.

# **Examples** Create vector V that contains the symbolic equation and inequalities as its elements:

```
syms x real
V = [x ~= x + 1, abs(x) >= 0, x == x];
```

Use any to test whether at least one of them is valid for all values of x:

```
any(V)
ans =
1
```

Create this matrix of symbolic equations and inequalities:

```
syms x real
M = [x == 2*x, x == abs(x); abs(x) >= 0, x == 2*x]
M =
[ x == 2*x, x == abs(x)]
[ 0 <= abs(x), x == 2*x]</pre>
```

Use any to test equations and inequalities of this matrix. By default, any tests whether any element of each column is valid for all possible values of variables. If at least one equation or inequality in the column is valid (returns logical 1), then any returns logical 1 for that column. Otherwise, it returns logical 0 for the column. Thus, it returns 1 for the first column and 0 for the second column:

```
any(M)
ans =
1
```

0

Create this matrix of symbolic equations and inequalities:

```
syms x real
M = [x == 2*x, x == abs(x); abs(x) >= 0, x == 2*x]
M =
[ x == 2*x, x == abs(x)]
[ 0 <= abs(x), x == 2*x]</pre>
```

For matrices and multidimensional arrays, any can test elements along the specified dimension. To specify the dimension, use the second argument of any. For example, to test elements of each column of a matrix, use the value 1 as the second argument:

```
any(M, 1)
ans =
1 0
```

To test elements of each row, use the value 2 as the second argument:

```
any(M, 2)
ans =
0
1
```

Test whether any element of this vector returns logical 1. Note that any also converts all numeric values outside equations and inequalities to logical 1s and 0s. The numeric value 0 becomes logical 0:

```
syms x
any([0, x == x + 1])
ans =
0
```

All nonzero numeric values, including negative and complex values, become logical 1s:

```
any([-4 + i, x == x + 1])
ans =
1
```

See Also all | and | isAlways | logical | not | or | xor

### argnames

| Purpose            | Input variables of symbolic function                                                                                                    |
|--------------------|----------------------------------------------------------------------------------------------------|
| Syntax             | argnames(f)                                                                                                    |
| Description        | argnames(f) returns input variables of f.                                                                                                    |
| Input<br>Arguments | <b>f</b><br>Symbolic function.                                                                                                    |
| Examples           | Create this symbolic function:                                                                                                    |
|                    | syms f(x, y)<br>f(x, y) = x + y;                                                                                                    |
|                    | Use argnames to find input variables of f:                                                                                                   |
|                    | argnames(f)                                                                                                    |
|                    | ans =<br>[ x, y]                                                                                                    |
|                    | Create this symbolic function:                                                                                                    |
|                    | syms f(a, b, x, y)<br>f(x, b, y, a) = a*x + b*y;                                                                                             |
|                    | Use argnames to find input variables of f. When returning variables, argnames uses the same order as you used when you defined the function: |
|                    | argnames(f)                                                                                                    |
|                    | ans =<br>[ x, b, y, a]                                                                                                    |
| See Also           | formula   sym   syms   symvar                                                                                                    |

| Purpose     | Perform arith                                                                          | metic operations on symbols                                                                                                    |
|-------------|----------------------------------------------------------------------------------------|----------------------------------------------------------------------------------------------------|
| Syntax      | A+B<br>A-B<br>A*B<br>A.*B<br>A\B<br>A.\B<br>B/A<br>A./B<br>A./B<br>A.^B<br>A.^B<br>A.' |                                                                                                    |
| Description | +                                                                                      | Matrix addition. A+B adds A and B. A and B must have the same dimensions, unless one is scalar.                                                                                                    |
|             | -                                                                                      | Matrix subtraction. A-B subtracts B from A. A and B must have the same dimensions, unless one is scalar.                                                                                                    |
|             | *                                                                                      | Matrix multiplication. A*B is the linear algebraic product of A and B. The number of columns of A must equal the number of rows of B, unless one is a scalar.                                                                                                    |
|             | .*                                                                                     | Array multiplication. A.*B is the entry-by-entry product of A and B. A and B must have the same dimensions, unless one is scalar.                                                                                                    |
|             | ١                                                                                      | Matrix left division. A\B solves the symbolic linear<br>equations $A*X=B$ for X. Note that A\B is roughly<br>equivalent to $inv(A)*B$ . Warning messages are<br>produced if X does not exist or is not unique.<br>Rectangular matrices A are allowed, but the equations<br>must be consistent; a least squares solution is <i>not</i><br>computed. |

. \

1

^

- Array left division. A.\B is the matrix with entries B(i,j)/A(i,j). A and B must have the same dimensions, unless one is scalar.
- Matrix right division. B/A solves the symbolic linear equation X\*A=B for X. Note that B/A is the same as (A.'\B.').'. Warning messages are produced if X does not exist or is not unique. Rectangular matrices A are allowed, but the equations must be consistent; a least squares solution is not computed.
- ./ Array right division. A. /B is the matrix with entries A(i,j)/B(i,j). A and B must have the same dimensions, unless one is scalar.
  - Matrix power. A^B raises the square matrix A to the integer power B. If A is a scalar and B is a square matrix, A^B raises A to the matrix power B, using eigenvalues and eigenvectors. A^B, where A and B are both matrices, is an error.
- Array power. A.^B is the matrix with entries A(i,j)^B(i,j). A and B must have the same dimensions, unless one is scalar.
  - Matrix Hermitian transpose. If A is complex, A' is the complex conjugate transpose.
- .' Array transpose. A. ' is the real transpose of A. A. ' does not conjugate complex entries.

**Examples** The following statements

syms a b c d A = [a b; c d]; A\*A/A A\*A-A^2

return

```
[ a, b]
                  [ c, d]
                  [ 0, 0]
                  [ 0, 0]
                  The following statements
                  syms b1 b2
                  A = sym('a%d%d', [2 2]);
                  B = [b1 \ b2];
                  X = B/A;
                  x1 = X(1)
                  x2 = X(2)
                  return
                  x1 =
                  -(a21*b2 - a22*b1)/(a11*a22 - a12*a21)
                  x2 =
                  (a11*b2 - a12*b1)/(a11*a22 - a12*a21)
See Also
                  null | solve
```

### assume

| Purpose     | Set assumption on symbolic object                                                                                                    |
|-------------|----------------------------------------------------------------------------------------------------|
| Syntax      | assume(assumption)<br>assume(expr,set)                                                                                                    |
| Description | assume(assumption) states that assumption is valid for all symbolic variables in assumption. It also removes any assumptions previously made on these symbolic variables.                                                                                          |
|             | assume(expr,set) states that expr belongs to set. This new assumption replaces previously set assumptions on all variables in expr.                                                                                                    |
| Tips        | • assume removes any assumptions previously set on the symbolic variables. To retain previous assumptions while adding a new one, use assumeAlso.                                                                                                    |
|             | • When you delete a symbolic variable from the MATLAB workspace<br>using clear, all assumptions that you set on that variable remain<br>in the symbolic engine. If you later declare a new symbolic variable<br>with the same name, it inherits these assumptions. |
|             | • To clear all assumptions set on a symbolic variable and the value of the variable, use this command:                                                                                                    |
|             | syms x clear                                                                                                    |
|             | • To clear assumptions and keep the value of the variable, use this command:                                                                                                    |
|             | <pre>sym('x','clear')</pre>                                                                                                    |
|             | • To delete all objects in the MATLAB workspace and close the MuPAD engine associated with the MATLAB workspace clearing all assumptions, use this command:                                                                                                    |
|             | clear all                                                                                                    |

|           | <ul> <li>If assumption is an inequality, then both sides of the inequality must represent real values. Inequalities with complex numbers are invalid because the field of complex numbers is not an ordered field. (It is impossible to tell whether 5 + i is greater or less than 2 + 3*i.) MATLAB projects complex numbers in inequalities to real axis. For example, x &gt; i becomes x &gt; 0, and x &lt;= 3 + 2*i becomes x &lt;= 3.</li> </ul> |
|-----------|----------------------------------------------------------------------------------------------------|
| Input     | assumption                                                                                                    |
| Arguments | Symbolic expression, equation, relation, or vector or matrix of symbolic expressions, equations, or relations. You also can combine several assumptions by using the logical operators and, or, xor, not, or their shortcuts.                                                                                                    |
|           | expr                                                                                                    |
|           | Symbolic variable, expression, vector, or matrix.                                                                                                    |
|           | set                                                                                                    |
|           | One of these strings: integer, rational, or real.                                                                                                    |
| Examples  | Compute this integral. If you do not make any assumptions, int returns this piecewise result:                                                                                                    |
|           | syms x a<br>int(x^a, x)                                                                                                    |
|           | ans =<br>piecewise([a == -1, log(x)], [a ~= -1, x^(a + 1)/(a + 1)])                                                                                                    |
|           | Use $\ensuremath{assume}$ to set an assumption that $x$ does not equal -1:                                                                                                    |
|           | assume(a ~= -1)                                                                                                    |
|           | Compute the same integral again. Now int returns this result:                                                                                                    |
|           | int(x^a, x)                                                                                                    |
|           |                                                                                                    |

ans = x^(a + 1)/(a + 1)

For further computations, clear the assumption:

syms a clear

Calculate the time during which the object falls from a certain height by solving the kinematic equation for the free fall motion. If you do not consider the special case where no gravitational forces exist, you can assume that the gravitational acceleration **g** is positive:

```
syms g h t
assume(g > 0)
solve(h == g*t^2/2, t)
ans =
  (2^(1/2)*h^(1/2))/g^(1/2)
  -(2^(1/2)*h^(1/2))/g^(1/2)
```

You can also set assumptions on variables for which you solve an equation. When you set assumptions on such variables, the solver compares obtained solutions with the specified assumptions. This additional task can slow down the solver.

```
assume(t > 0)
solve(h == g*t^2/2, t)
ans =
(2^(1/2)*h^(1/2))/g^(1/2)
```

For further computations, clear the assumptions:

syms g t clear

Simplify this sine function:

```
syms n
simplify(sin(2*n*pi))
ans =
sin(2*pi*n)
```

Suppose n in this expression is an integer. Then you can simplify the expression further using the appropriate assumption:

```
assume(n,'integer')
simplify(sin(2*n*pi))
ans =
```

0

For further computations, clear the assumption:

syms n clear

You can set assumptions not only on variables, but also on expressions. For example, compute this integral:

```
syms x
int(1/abs(x^2 - 1), x)
ans =
-atanh(x)/sign(x^2 - 1)
```

If you know that  $x^2 - 1 > 0$ , set the appropriate assumption:

```
assume(x^2 - 1 > 0)
int(1/abs(x^2 - 1), x)
```

ans = -atanh(x)

For further computations, clear the assumption:

syms x clear

Solve this equation:

```
syms x
solve(x^5 - (565*x^4)/6 - (1159*x^3)/2 - (2311*x^2)/6
+ (365*x)/2 + 250/3, x)
ans =
    -5
    -1
    1/2
    100
-1/3
```

Use assume to restrict the solutions to the interval  $-1 \le x \le 1$ :

```
assume(-1 <= x <= 1)
solve(x^5 - (565*x^4)/6 - (1159*x^3)/2 - (2311*x^2)/6
+ (365*x)/2 + 250/3, x)
ans =
    -1
    1/2
    -1/3</pre>
```

To set several assumptions simultaneously, use the logical operators and, or, xor, not, or their shortcuts. For example, all negative solutions less than -1 and all positive solutions greater than 1:

```
assume(x < -1 | x > 1)
solve(x^5 - (565*x^4)/6 - (1159*x^3)/2 - (2311*x^2)/6
+ (365*x)/2 + 250/3, x)
ans =
-5
100
```

|              | For further computations, clear the assumptions:                                                                                  |
|--------------|----------------------------------------------------------------------------------------------------|
|              | syms x clear                                                                                                    |
| Alternatives | When you create a new symbolic variable using sym and syms, you also can set an assumption that the variable is real or positive: |
|              | <pre>a = sym('a','real');<br/>b = sym('b','real');<br/>c = sym('c','positive');</pre>                                             |
|              | or more efficiently                                                                                                    |
|              | syms a b real<br>syms c positive                                                                                                  |
| See Also     | and   assumeAlso   assumptions   clear all   isAlways  <br>logical   not   or   sym   syms                                        |
| Concepts     | • "Assumptions on Symbolic Objects" on page 1-35                                                                                  |

### assumeAlso

| Purpose     | Add assumption on symbolic object                                                                                                    |
|-------------|----------------------------------------------------------------------------------------------------|
| Syntax      | assumeAlso(assumption)<br>assumeAlso(expr,set)                                                                                                    |
| Description | assumeAlso(assumption) states that assumption is valid for<br>all symbolic variables in assumption. It retains all assumptions<br>previously set on these symbolic variables.                                                                                                    |
|             | assumeAlso(expr,set) states that expr belongs to set in addition to all previously made assumptions.                                                                                                    |
| Tips        | • assumeAlso keeps all assumptions previously set on the symbolic variables. To replace previous assumptions with the new one, use assume.                                                                                                    |
|             | • When adding assumptions, always check that a new assumption does not contradict the existing assumptions. To see existing assumptions, use assumptions. Symbolic Math Toolbox does not guarantee to detect conflicting assumptions. Conflicting assumptions can lead to unpredictable and inconsistent results. |
|             | • When you delete a symbolic variable from the MATLAB workspace<br>using clear, all assumptions that you set on that variable remain<br>in the symbolic engine. If later you declare a new symbolic variable<br>with the same name, it inherits these assumptions.                                                |
|             | • To clear all assumptions set on a symbolic variable and the value of the variable, use this command:                                                                                                    |
|             | syms x clear                                                                                                    |
|             | • To clear assumptions and keep the value of the variable, use this command:                                                                                                    |
|             | <pre>sym('x','clear')</pre>                                                                                                    |

• To clear all objects in the MATLAB workspace and close the MuPAD engine associated with the MATLAB workspace resetting all its assumptions, use this command:

clear all

If assumption is an inequality, then both sides of the inequality must represent real values. Inequalities with complex numbers are invalid because the field of complex numbers is not an ordered field. (It is impossible to tell whether 5 + i is greater or less than 2 + 3\*i.) MATLAB projects complex numbers in inequalities to real axis. For example, x > i becomes x > 0, and x <= 3 + 2\*i becomes x <= 3.</li>

#### Input Arguments Symbolic expression, equation, relation, or vector or matrix of symbolic expressions, equations, or relations. You also can combine several assumptions by using the logical operators and, or, xor, not, or their shortcuts.

#### expr

Symbolic variable, expression, vector, or matrix.

#### set

One of these strings: integer, rational, or real.

**Examples** Solve this equation assuming that both x and y are nonnegative:

```
syms x y
assume(x >= 0 & y >= 0)
s = solve(x^2 + y^2 == 1, y)
s =
{[(- x + 1)^(1/2)*(x + 1)^(1/2), 1],...
[-(- x + 1)^(1/2)*(x + 1)^(1/2), 1]} intersect...
Dom::Interval([0], Inf)
```

Now add the assumption that x < 1. To add a new assumption without removing the previous one, use assumeAlso:

```
assumeAlso(x < 1)
```

Solve the same equation under the expanded set of assumptions:

```
s = solve(x<sup>2</sup> + y<sup>2</sup> == 1, y)
s =
(1 - x)^{(1/2)*(x + 1)^{(1/2)}}
```

You can simplify the result further using the simplify function:

```
simplify(s)
```

ans =  $(1 - x^2)^{(1/2)}$ 

For further computations, clear the assumptions:

```
syms x y clear
```

When declaring the symbolic variable n, set an assumption that n is positive:

```
syms n positive
```

Using assumeAlso, you can add more assumptions on the same variable n. For example, assume also that n is and integer:

```
assumeAlso(n,'integer')
```

To see all assumptions currently valid for the variable n, use assumptions. In this case, n is a positive integer.

```
assumptions(n)
```

ans = [ n in Z\_, 0 < n]

For further computations, clear the assumptions:

syms n clear

When you add assumptions, ensure that the new assumptions do not contradict the previous assumptions. Contradicting assumptions can lead to inconsistent and unpredictable results. In some cases, assumeAlso detects conflicting assumptions and issues the following error:

```
syms y
assume(y,'real')
assumeAlso(y == i)
Error using mupadmex
Error in MuPAD command: Inconsistent assumptions
detected. [property:: setgroup]
```

assumeAlso does not guarantee to detect contradicting assumptions. For example, you can assume that y is nonzero, and both y and y\*i are real values:

syms y
assume(y ~= 0)
assumeAlso(y,'real')
assumeAlso(y\*i,'real')

To see all assumptions currently valid for the variable y, use assumptions:

```
assumptions(y)
ans =
[ y in R_, y ~= 0, y*i in R_]
```

## assumeAlso

|              | For further computations, clear the assumptions:                                                                                                    |
|--------------|----------------------------------------------------------------------------------------------------|
|              | syms y clear                                                                                                    |
| Alternatives | Instead of adding assumptions one by one, you can set several<br>assumptions in one function call. To set several assumptions, use<br>assume and combine these assumptions by using the logical operators<br>and, or, xor, not, all, any, or their shortcuts. |
| See Also     | and   assume   assumptions   clear all   isAlways   logical<br>  not   or   sym   syms                                                                                                    |
| Concepts     | • "Assumptions on Symbolic Objects" on page 1-35                                                                                                    |

# assumptions

| Purpose            | Show assumptions set on symbolic variable                                                                                                    |
|--------------------|----------------------------------------------------------------------------------------------------|
| Syntax             | assumptions(var)<br>assumptions                                                                                                    |
| Description        | assumptions(var) returns all assumptions set on variable x.<br>assumptions returns all assumptions set on all variables in MATLAB<br>Workspace.                                                                                                    |
| Tips               | • When you delete a symbolic object from the MATLAB workspace by using clear, all assumptions that you set on that object remain in the symbolic engine. If later you declare a new symbolic variable with the same name, it inherits these assumptions. |
|                    | • To clear all assumptions set on a symbolic variable and the value of the variable, use this command:                                                                                                    |
|                    | <ul><li>syms x clear</li><li>To clear assumptions and keep the value of the variable, use this command:</li></ul>                                                                                                    |
|                    | sym('x','clear')                                                                                                    |
|                    | • To clear all objects in the MATLAB workspace and close the MuPAD engine associated with the MATLAB workspace resetting all its assumptions, use this command:                                                                                          |
|                    | clear all                                                                                                    |
| Input<br>Arguments | var                                                                                                    |
| Examples           | Assume that the variable n is integer and the variable x is rational. In addition to that , assume that the product $n*x$ belongs to the interval from -100 to 100:                                                                                      |

```
syms n x
assume(n,'integer')
assume(x,'rational')
assumeAlso(-100 <= n*x <= 100)</pre>
```

To see the assumptions set on the variable n, enter:

```
assumptions(n)
```

ans = [ -100 <= n\*x, n\*x <= 100, n in Z\_]

To see the assumptions set on the variable x, enter:

```
assumptions(x)
ans =
[ -100 <= n*x, n*x <= 100, x in Q ]</pre>
```

To see the assumptions set on all variables, use **assumptions** without any arguments:

#### assumptions

ans = [ -100 <= n\*x, n\*x <= 100, n in Z\_, x in Q\_]

For further computations, clear the assumptions:

```
syms n x clear
```

Use assumptions to return all assumptions, including those set by the syms command:

```
syms x real
assumeAlso(x < 0)
assumptions(x)</pre>
```

|          | ans =<br>[ x < 0, x in R_]                                                            |
|----------|---------------------------------------------------------------------------------------|
| See Also | and   assume   assumeAlso   clear all   isAlways   logical<br>  not   or   sym   syms |
| Concepts | • "Assumptions on Symbolic Objects" on page 1-35                                      |

## besseli

| Purpose     | Modified Bessel function of the first kind                                                                                                    |
|-------------|----------------------------------------------------------------------------------------------------|
| Syntax      | besseli(nu,z)<br>besseli(nu,A)                                                                                                    |
| Description | <code>besseli(nu,z)</code> returns the modified Bessel function of the first kind, $I_{\rm v}(z).$                                                                                                    |
|             | <pre>besseli(nu,A) returns the modified Bessel function of the first kind<br/>for each element of A.</pre>                                                                                                    |
| Tips        | • Calling besseli for a number that is not a symbolic object invokes the MATLAB besseli function.                                                                                                    |
| Input       | nu                                                                                                    |
| Arguments   | Symbolic number, variable, or expression.                                                                                                    |
|             | Z                                                                                                    |
|             | Symbolic number, variable, or expression.                                                                                                    |
|             | Α                                                                                                    |
|             | Vector or matrix of symbolic numbers, variables, or expressions.                                                                                                    |
| Definitions | Modified Bessel Functions of the First Kind                                                                                                    |
|             | The modified Bessel differential equation                                                                                                    |
|             | $z^2rac{d^2w}{dz^2}+zrac{dw}{dz}-\Bigl(z^2+v^2\Bigr)w=0$                                                                                                    |
|             | has two linearly independent solutions. These solutions are represented<br>by the modified Bessel functions of the first kind, $I_v(z)$ , and the modified<br>Bessel functions of the second kind, $K_v(z)$ : |
|             |                                                                                                    |

$$w(z) = C_1 I_v(z) + C_2 K_v(z)$$

This formula is the integral representation of the modified Bessel functions of the first kind:

$$I_{\nu}(z) = \frac{(z/2)^{\nu}}{\sqrt{\pi}\Gamma(\nu + 1/2)} \int_{0}^{\pi} e^{z\cos(t)}\sin(t)^{2\nu} dt$$

**Examples** Solve this second-order differential equation. The solutions are the modified Bessel functions of the first and the second kind.

```
syms nu w(z)
dsolve(z^2*diff(w, 2) + z*diff(w) - (z^2 + nu^2)*w == 0)
ans =
C2*besseli(nu, z) + C3*besselk(nu, z)
```

Verify that the modified Bessel function of the first kind is a valid solution of the modified Bessel differential equation.

```
syms nu z
simplify(z^2*diff(besseli(nu, z), z,
2) + z*diff(besseli(nu, z), z) - (z^2 +
nu^2)*besseli(nu, z)) == 0
ans =
          1
```

Compute the modified Bessel functions of the first kind for these numbers. Because these numbers are not symbolic objects, you get floating-point results.

```
[besseli(0, 5), besseli(-1, 2), besseli(1/3, 7/4),
besseli(1, 3/2 + 2*i)]
```

ans =

```
27.2399 1.5906 1.7951
-0.1523 + 1.0992i
```

Compute the modified Bessel functions of the first kind for the numbers converted to symbolic objects. For most symbolic (exact) numbers, besseli returns unresolved symbolic calls.

```
[besseli(sym(0), 5), besseli(sym(-1), 2), besseli(1/3,
sym(7/4)), besseli(sym(1), 3/2 + 2*i)]
ans =
[ besseli(0, 5), besseli(1, 2), besseli(1/3, 7/4),
besseli(1, 3/2 + 2*i)]
```

For symbolic variables and expressions, besseli also returns unresolved symbolic calls:

```
syms x y
[besseli(x, y), besseli(1, x^2), besseli(2, x -
y), besseli(x^2, x*y)]
ans =
[ besseli(x, y), besseli(1, x^2), besseli(2, x -
y), besseli(x^2, x*y)]
```

If the first parameter is an odd integer multiplied by 1/2, besseli rewrites the Bessel functions in terms of elementary functions:

```
syms x
besseli(1/2, x)
ans =
(2^(1/2)*sinh(x))/(pi^(1/2)*x^(1/2))
besseli(-1/2, x)
```

```
ans =
(2^(1/2)*cosh(x))/(pi^(1/2)*x^(1/2))
besseli(-3/2, x)
ans =
(2^(1/2)*(sinh(x) - cosh(x)/x))/(pi^(1/2)*x^(1/2))
besseli(5/2, x)
ans =
-(2^(1/2)*((3*cosh(x))/x - sinh(x)*(3/x^2 +
1)))/(pi^(1/2)*x^(1/2))
```

Differentiate the expressions involving the modified Bessel functions of the first kind:

```
syms x y
diff(besseli(1, x))
diff(diff(besseli(0, x^2 + x*y -y^2), x), y)
ans =
besseli(0, x) - besseli(1, x)/x
ans =
besseli(1, x^2 + x*y - y^2) +...
(2*x + y)*(besseli(0, x^2 + x*y - y^2)*(x - 2*y) -...
(besseli(1, x^2 + x*y - y^2)*(x - 2*y))/(x^2 + x*y - y^2))
```

Call besseli for the matrix A and the value 1/2. The result is a matrix of the modified Bessel functions besseli(1/2, A(i,j)).

syms x
A = [-1, pi; x, 0];
besseli(1/2, A)

### besseli

```
ans =
[ (2^(1/2)*sinh(1)*i)/pi^(1/2), (2^(1/2)*sinh(pi))/pi]
[ (2^(1/2)*sinh(x))/(pi^(1/2)*x^(1/2)),
0]
```

Plot the modified Bessel functions of the first kind for v = 0, 1, 2, 3:

```
syms x y
for nu =[0, 1, 2, 3]
    ezplot(besseli(nu, x) - y, [0, 4, -0.1, 4])
    colormap([0 0 1])
    hold on
end
title('Modified Bessel functions of the first kind')
ylabel('besselI(x)')
grid
hold off
```

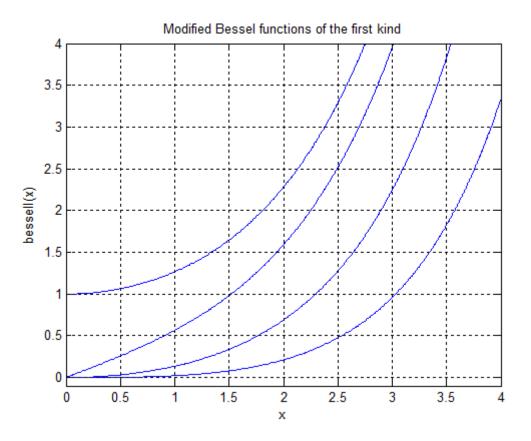

#### **References** [1] Olver, F. W. J. "Bessel Functions of Integer Order." *Handbook of Mathematical Functions with Formulas, Graphs, and Mathematical Tables.* (M. Abramowitz and I. A. Stegun, eds.). New York: Dover, 1972.

[2] Antosiewicz, H. A. "Bessel Functions of Fractional Order." *Handbook* of Mathematical Functions with Formulas, Graphs, and Mathematical Tables. (M. Abramowitz and I. A. Stegun, eds.). New York: Dover, 1972.

See Also airy | besselj | besselk | bessely | mfun | mfunlist

## besseli

**How To** • "Special Functions of Applied Mathematics" on page 2-146

| Purpose            | Bessel function of the first kind                                                                                                    |
|--------------------|----------------------------------------------------------------------------------------------------|
| Syntax             | besselj(nu,z)<br>besselj(nu,A)                                                                                                    |
| Description        | besselj(nu,z) returns the Bessel function of the first kind, $J_v(z)$ .<br>besselj(nu,A) returns the Bessel function of the first kind for each element of A.                                                                |
| Tips               | • Calling besselj for a number that is not a symbolic object invokes the MATLAB besselj function.                                                                                                    |
| Input<br>Arguments | <ul> <li>nu</li> <li>Symbolic number, variable, or expression.</li> <li>z</li> <li>Symbolic number, variable, or expression.</li> <li>A</li> <li>Vector or matrix of symbolic numbers, variables, or expressions.</li> </ul> |
| Definitions        | Bessel Functions of the First Kind<br>The Bessel differential equation<br>$z^2 \frac{d^2w}{dz^2} + z \frac{dw}{dz} + (z^2 - v^2)w = 0$ has two linearly independent solutions. These solutions are represented               |

has two linearly independent solutions. These solutions are represented by the Bessel functions of the first kind,  $J_v(z)$ , and the Bessel functions of the second kind,  $Y_v(z)$ :

$$w(z) = C_1 J_V(z) + C_2 Y_V(z)$$

This formula is the integral representation of the Bessel functions of the first kind:

$$J_{\nu}(z) = \frac{\left(z/2\right)^{\nu}}{\sqrt{\pi}\Gamma(\nu+1/2)} \int_{0}^{\pi} \cos\left(z\cos(t)\right) \sin\left(t\right)^{2\nu} dt$$

**Examples** Solve this second-order differential equation. The solutions are the Bessel functions of the first and the second kind.

```
syms nu w(z)
dsolve(z^2*diff(w, 2) + z*diff(w) +(z^2 - nu^2)*w == 0)
ans =
C2*besselj(nu, z) + C3*bessely(nu, z)
```

Verify that the Bessel function of the first kind is a valid solution of the Bessel differential equation:

```
syms nu z
simplify(z^2*diff(besselj(nu, z), z,
2) + z*diff(besselj(nu, z), z) + (z^2 -
nu^2)*besselj(nu, z)) == 0
ans =
    1
```

Compute the Bessel functions of the first kind for these numbers. Because these numbers are not symbolic objects, you get floating-point results.

```
[besselj(0, 5), besselj(-1, 2), besselj(1/3, 7/4),
besselj(1, 3/2 + 2*i)]
```

ans =

```
-0.1776 -0.5767 0.5496
1.6113 + 0.3982i
```

Compute the Bessel functions of the first kind for the numbers converted to symbolic objects. For most symbolic (exact) numbers, besselj returns unresolved symbolic calls.

```
[besselj(sym(0), 5), besselj(sym(-1), 2), besselj(1/3,
sym(7/4)), besselj(sym(1), 3/2 + 2*i)]
```

```
ans =
[ besselj(0, 5), -besselj(1, 2), besselj(1/3, 7/4),
besselj(1, 3/2 + 2*i)]
```

For symbolic variables and expressions, besselj also returns unresolved symbolic calls:

```
syms x y
[besselj(x, y), besselj(1, x^2), besselj(2, x -
y), besselj(x^2, x*y)]
ans =
[ besselj(x, y), besselj(1, x^2), besselj(2, x -
y), besselj(x^2, x*y)]
```

If the first parameter is an odd integer multiplied by 1/2, besselj rewrites the Bessel functions in terms of elementary functions:

```
syms x
besselj(1/2, x)
ans =
(2^(1/2)*sin(x))/(pi^(1/2)*x^(1/2))
besselj(-1/2, x)
```

```
ans =
(2^(1/2)*cos(x))/(pi^(1/2)*x^(1/2))
besselj(-3/2, x)
ans =
-(2^(1/2)*(sin(x) + cos(x)/x))/(pi^(1/2)*x^(1/2))
besselj(5/2, x)
ans =
-(2^(1/2)*((3*cos(x))/x - sin(x)*(3/x^2 -
1)))/(pi^(1/2)*x^(1/2))
```

Differentiate the expressions involving the Bessel functions of the first kind:

```
syms x y
diff(besselj(1, x))
diff(diff(besselj(0, x^2 + x*y -y^2), x), y)
ans =
besselj(0, x) - besselj(1, x)/x
ans =
- besselj(1, x^2 + x*y - y^2) -...
(2*x + y)*(besselj(0, x^2 + x*y - y^2)*(x - 2*y) -...
(besselj(1, x^2 + x*y - y^2)*(x - 2*y))/(x^2 + x*y - y^2))
```

Call besselj for the matrix A and the value 1/2. The result is a matrix of the Bessel functions besselj(1/2, A(i,j)).

syms x
A = [-1, pi; x, 0];
besselj(1/2, A)

```
ans =
[ (2^(1/2)*sin(1)*i)/pi^(1/2), 0]
[ (2^(1/2)*sin(x))/(pi^(1/2)*x^(1/2)), 0]
```

Plot the Bessel functions of the first kind for v = 0, 1, 2, 3:

```
syms x y
for nu =[0, 1, 2, 3]
    ezplot(besselj(nu, x) - y, [0, 10, -0.5, 1.1])
    colormap([0 0 1])
    hold on
end
title('Bessel functions of the first kind')
ylabel('besselJ(x)')
grid
hold off
```

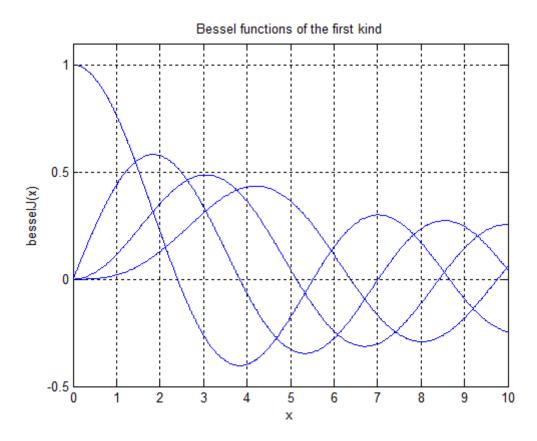

#### **References** [1] Olver, F. W. J. "Bessel Functions of Integer Order." *Handbook of Mathematical Functions with Formulas, Graphs, and Mathematical Tables.* (M. Abramowitz and I. A. Stegun, eds.). New York: Dover, 1972.

[2] Antosiewicz, H. A. "Bessel Functions of Fractional Order." *Handbook* of *Mathematical Functions with Formulas, Graphs, and Mathematical Tables.* (M. Abramowitz and I. A. Stegun, eds.). New York: Dover, 1972.

See Also airy | besseli | besselk | bessely | mfun | mfunlist

**How To** • "Special Functions of Applied Mathematics" on page 2-146

# besselk

| Purpose     | Modified Bessel function of the second kind                                                                                                    |
|-------------|----------------------------------------------------------------------------------------------------|
| Syntax      | besselk(nu,z)<br>besselk(nu,A)                                                                                                    |
| Description | <code>besselk(nu,z)</code> returns the modified Bessel function of the second kind, $K_{\rm v}(z)$ .                                                                                                    |
|             | $\tt besselk(nu,A)$ returns the modified Bessel function of the second kind for each element of A.                                                                                                    |
| Tips        | • Calling besselk for a number that is not a symbolic object invokes the MATLAB besselk function.                                                                                                    |
| Input       | nu                                                                                                    |
| Arguments   | Symbolic number, variable, or expression.                                                                                                    |
|             | Z                                                                                                    |
|             | Symbolic number, variable, or expression.                                                                                                    |
|             | Α                                                                                                    |
|             | Vector or matrix of symbolic numbers, variables, or expressions.                                                                                                    |
| Definitions | Modified Bessel Functions of the Second Kind                                                                                                    |
|             | The modified Bessel differential equation                                                                                                    |
|             | $z^2rac{d^2w}{dz^2}+zrac{dw}{dz}-\Bigl(z^2+v^2\Bigr)w=0$                                                                                                    |
|             | has two linearly independent solutions. These solutions are represented<br>by the modified Bessel functions of the first kind, $I_v(z)$ , and the modified<br>Bessel functions of the second kind, $K_v(z)$ : |
|             |                                                                                                    |

$$w(z) = C_1 I_v(z) + C_2 K_v(z)$$

The modified Bessel functions of the second kind are defined via the modified Bessel functions of the first kind:

$$K_{v}(z) = \frac{\pi/2}{\sin(v\pi)} \left( I_{-v}(z) - I_{v}(z) \right)$$

Here  $I_{v}(z)$  are the modified Bessel functions of the first kind:

$$I_{\nu}(z) = \frac{(z/2)^{\nu}}{\sqrt{\pi}\Gamma(\nu + 1/2)} \int_{0}^{\pi} e^{z\cos(t)}\sin(t)^{2\nu} dt$$

### Examples

Solve this second-order differential equation. The solutions are the modified Bessel functions of the first and the second kind.

```
syms nu w(z)
dsolve(z^2*diff(w, 2) + z*diff(w) -(z^2 + nu^2)*w == 0)
ans =
C2*besseli(nu, z) + C3*besselk(nu, z)
```

Verify that the modified Bessel function of the second kind is a valid solution of the modified Bessel differential equation:

```
syms nu z
simplify(z^2*diff(besselk(nu, z), z,
2) + z*diff(besselk(nu, z), z) - (z^2 +
nu^2)*besselk(nu, z)) == 0
ans =
    1
```

Compute the modified Bessel functions of the second kind for these numbers. Because these numbers are not symbolic objects, you get floating-point results.

### besselk

```
[besselk(0, 5), besselk(-1, 2), besselk(1/3, 7/4),
besselk(1, 3/2 + 2*i)]
ans =
    0.0037     0.1399     0.1594
-0.1620 - 0.1066i
```

Compute the modified Bessel functions of the second kind for the numbers converted to symbolic objects. For most symbolic (exact) numbers, besselk returns unresolved symbolic calls.

```
[besselk(sym(0), 5), besselk(sym(-1), 2), besselk(1/3,
sym(7/4)), besselk(sym(1), 3/2 + 2*i)]
ans =
[ besselk(0, 5), besselk(1, 2), besselk(1/3, 7/4),
besselk(1, 3/2 + 2*i)]
```

For symbolic variables and expressions, besselk also returns unresolved symbolic calls:

```
syms x y
[besselk(x, y), besselk(1, x^2), besselk(2, x -
y), besselk(x^2, x*y)]
ans =
[ besselk(x, y), besselk(1, x^2), besselk(2, x -
y), besselk(x^2, x*y)]
```

If the first parameter is an odd integer multiplied by 1/2, besselk rewrites the Bessel functions in terms of elementary functions:

```
syms x
besselk(1/2, x)
ans =
```

```
(2^(1/2)*pi^(1/2)*exp(-x))/(2*x^(1/2))
besselk(-1/2, x)
ans =
(2^(1/2)*pi^(1/2)*exp(-x))/(2*x^(1/2))
besselk(-3/2, x)
ans =
(2^(1/2)*pi^(1/2)*exp(-x)*(1/x + 1))/(2*x^(1/2))
besselk(5/2, x)
ans =
(2^(1/2)*pi^(1/2)*exp(-x)*(3/x + 3/x^2 + 1))/(2*x^(1/2))
```

Differentiate the expressions involving the modified Bessel functions of the second kind:

```
syms x y
diff(besselk(1, x))
diff(diff(besselk(0, x^2 + x*y -y^2), x), y)
ans =
- besselk(1, x)/x - besselk(0, x)
ans =
(2*x + y)*(besselk(0, x^2 + x*y - y^2)*(x - 2*y) +...
(besselk(1, x^2 + x*y - y^2)*(x - 2*y))/(x^2 + x*y - y^2)) -...
besselk(1, x^2 + x*y - y^2)
```

Call besselk for the matrix A and the value 1/2. The result is a matrix of the modified Bessel functions besselk(1/2, A(i,j)).

```
syms x
A = [-1, pi; x, 0];
besselk(1/2, A)
ans =
[         -(2^(1/2)*pi^(1/2)*exp(1)*i)/2, (2^(1/2)*exp(-pi))/2]
[ (2^(1/2)*pi^(1/2)*exp(-x))/(2*x^(1/2)),
Inf]
```

Plot the modified Bessel functions of the second kind for v = 0, 1, 2, 3:

```
syms x y
for nu =[0, 1, 2, 3]
    ezplot(besselk(nu, x) - y, [0, 4, 0, 4])
    colormap([0 0 1])
    hold on
end
title('Modified Bessel functions of the second kind')
ylabel('besselK(x)')
grid
hold off
```

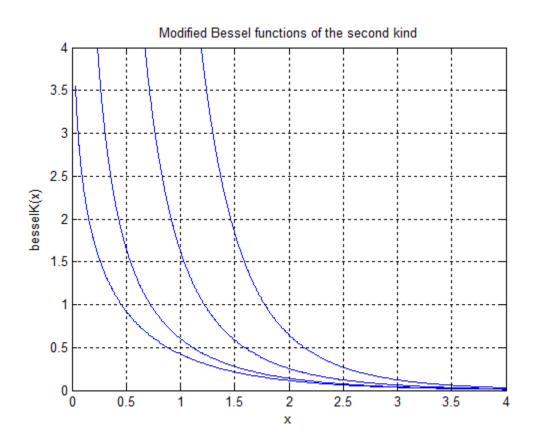

#### **References** [1] Olver, F. W. J. "Bessel Functions of Integer Order." *Handbook of Mathematical Functions with Formulas, Graphs, and Mathematical Tables.* (M. Abramowitz and I. A. Stegun, eds.). New York: Dover, 1972.

[2] Antosiewicz, H. A. "Bessel Functions of Fractional Order." *Handbook* of *Mathematical Functions with Formulas, Graphs, and Mathematical Tables.* (M. Abramowitz and I. A. Stegun, eds.). New York: Dover, 1972.

See Also airy | besseli | besselj | bessely | mfun | mfunlist

# besselk

**How To** • "Special Functions of Applied Mathematics" on page 2-146

| Purpose     | Bessel function of the second kind                                                                |
|-------------|---------------------------------------------------------------------------------------------------|
| Syntax      | <pre>bessely(nu,z) bessely(nu,A)</pre>                                                            |
| Description | <code>bessely(nu,z)</code> returns the Bessel function of the second kind, $Y_v(z)$ .             |
|             | <pre>bessely(nu,A) returns the Bessel function of the second kind for each element of A.</pre>    |
| Tips        | • Calling bessely for a number that is not a symbolic object invokes the MATLAB bessely function. |
| Input       | nu                                                                                                |
| Arguments   | Symbolic number, variable, or expression representing a real number.                              |
|             | z                                                                                                 |
|             | Symbolic number, variable, or expression.                                                         |
|             | Α                                                                                                 |
|             | Vector or matrix of symbolic numbers, variables, or expressions.                                  |
| Definitions | Bessel Functions of the Second Kind                                                               |
|             | The Bessel differential equation                                                                  |
|             | $z^2 \frac{d^2 w}{dz^2} + z \frac{d w}{dz} + \left(z^2 - v^2\right)w = 0$                         |
|             | has two linearly independent solutions. These solutions are represented                           |

has two linearly independent solutions. These solutions are represented by the Bessel functions of the first kind,  $J_v(z)$ , and the Bessel functions of the second kind,  $Y_v(z)$ :

$$w(z) = C_1 J_V(z) + C_2 Y_V(z)$$

The Bessel functions of the second kind are defined via the Bessel functions of the first kind:

$$Y_{v}(z) = \frac{J_{v}(z)\cos(v\pi) - J_{-v}(z)}{\sin(v\pi)}$$

Here  $J_{v}(z)$  are the Bessel function of the first kind:

$$J_{\nu}(z) = \frac{\left(z/2\right)^{\nu}}{\sqrt{\pi}\Gamma\left(\nu+1/2\right)} \int_{0}^{\pi} \cos\left(z\cos\left(t\right)\right)\sin\left(t\right)^{2\nu} dt$$

**Examples** Solve this second-order differential equation. The solutions are the Bessel functions of the first and the second kind.

```
syms nu w(z)
dsolve(z^2*diff(w, 2) + z*diff(w) +(z^2 - nu^2)*w == 0)
ans =
C2*besselj(nu, z) + C3*bessely(nu, z)
```

Verify that the Bessel function of the second kind is a valid solution of the Bessel differential equation:

```
syms nu z
simplify(z^2*diff(bessely(nu, z), z,
2) + z*diff(bessely(nu, z), z) + (z^2 -
nu^2)*bessely(nu, z)) == 0
ans =
1
```

Compute the Bessel functions of the second kind for these numbers. Because these numbers are not symbolic objects, you get floating-point results.

Compute the Bessel functions of the second kind for the numbers converted to symbolic objects. For most symbolic (exact) numbers, bessely returns unresolved symbolic calls.

```
[bessely(sym(0), 5), bessely(sym(-1), 2), bessely(1/3, sym(7/4)), bessely(sym(1), 3/2 + 2*i)]
```

```
ans =
[ bessely(0, 5), -bessely(1, 2), bessely(1/3, 7/4),
bessely(1, 3/2 + 2*i)]
```

For symbolic variables and expressions, **bessely** also returns unresolved symbolic calls:

```
syms x y
[bessely(x, y), bessely(1, x^2), bessely(2, x -
y), bessely(x^2, x*y)]
ans =
[ bessely(x, y), bessely(1, x^2), bessely(2, x -
y), bessely(x^2, x*y)]
```

If the first parameter is an odd integer multiplied by 1/2, besseli rewrites the Bessel functions in terms of elementary functions:

```
syms x
bessely(1/2, x)
ans =
```

```
- (2^(1/2)*cos(x))/(pi^(1/2)*x^(1/2))
bessely(-1/2, x)
ans =
(2^(1/2)*sin(x))/(pi^(1/2)*x^(1/2))
bessely(-3/2, x)
ans =
(2^(1/2)*(cos(x) - sin(x)/x))/(pi^(1/2)*x^(1/2))
bessely(5/2, x)
ans =
-(2^(1/2)*((3*sin(x))/x + cos(x)*(3/x^2 -
1)))/(pi^(1/2)*x^(1/2))
```

Differentiate the expressions involving the Bessel functions of the second kind:

```
syms x y
diff(bessely(1, x))
diff(diff(bessely(0, x^2 + x*y -y^2), x), y)
ans =
bessely(0, x) - bessely(1, x)/x
ans =
- bessely(1, x^2 + x*y - y^2) -...
(2*x + y)*(bessely(0, x^2 + x*y - y^2)*(x - 2*y) -...
(bessely(1, x^2 + x*y - y^2)*(x - 2*y))/(x^2 + x*y - y^2))
```

Call bessely for the matrix A and the value 1/2. The result is a matrix of the Bessel functions bessely(1/2, A(i,j)).

```
syms x
A = [-1, pi; x, 0];
bessely(1/2, A)
ans =
[ (2^(1/2)*cos(1)*i)/pi^(1/2), 2^(1/2)/pi]
[ -(2^(1/2)*cos(x))/(pi^(1/2)*x^(1/2)), Inf]
```

Plot the Bessel functions of the second kind for v = 0, 1, 2, 3:

```
syms x y
for nu =[0, 1, 2, 3]
    ezplot(bessely(nu, x) - y, [0, 10, -1, 0.6])
    colormap([0 0 1])
    hold on
end
title('Bessel functions of the second kind')
ylabel('besselY(x)')
grid
hold off
```

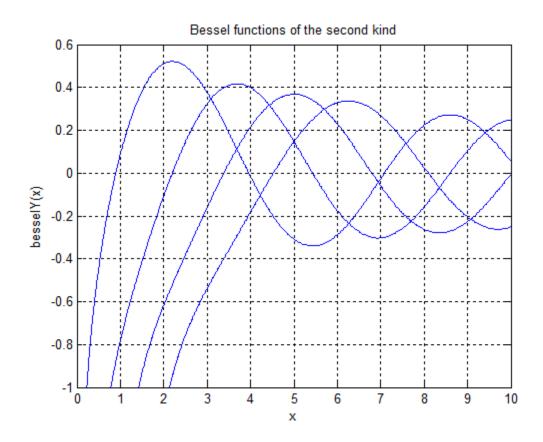

#### **References** [1] Olver, F. W. J. "Bessel Functions of Integer Order." *Handbook of Mathematical Functions with Formulas, Graphs, and Mathematical Tables.* (M. Abramowitz and I. A. Stegun, eds.). New York: Dover, 1972.

[2] Antosiewicz, H. A. "Bessel Functions of Fractional Order." *Handbook* of *Mathematical Functions with Formulas, Graphs, and Mathematical Tables.* (M. Abramowitz and I. A. Stegun, eds.). New York: Dover, 1972.

See Also airy | besseli | besselj | besselk | mfun | mfunlist

**How To** • "Special Functions of Applied Mathematics" on page 2-146

### beta

| Purpose            | Beta function                                                                                                    |
|--------------------|----------------------------------------------------------------------------------------------------|
| Syntax             | beta(x,y)<br>beta(x,A)                                                                                                    |
| Description        | <pre>beta(x,y) returns the beta function of x and y. beta(x,A) returns the beta functions of x and each element of A.</pre>                                                                                                    |
| Tips               | • The beta function is uniquely defined for positive numbers and complex numbers with positive real parts. It is approximated for other numbers.                                                                                                    |
|                    | • Calling beta for numbers that are not symbolic objects invokes the MATLAB beta function. This function accepts real arguments only. If you want to compute the beta function for complex numbers, use sym to convert the numbers to symbolic objects, and then call beta for those symbolic objects. |
|                    | • If one or both parameters are negative numbers, convert these numbers to symbolic objects using sym, and then call beta for those symbolic objects.                                                                                                    |
|                    | • If the beta function has a singularity, beta returns the positive infinity Inf.                                                                                                    |
|                    | • beta(0, 0) returns NaN.                                                                                                    |
|                    | • $beta(x,y) = beta(y,x)$ and $beta(x,A) = beta(A,x)$ .                                                                                                    |
| Input<br>Arguments | <b>×</b><br>Symbolic number, variable, or expression.                                                                                                    |
|                    | <b>Y</b><br>Symbolic number, variable, or expression.<br><b>A</b>                                                                                                    |
|                    | Vector or matrix of symbolic numbers, variables, or expressions.                                                                                                    |

### **Definitions** Beta Function

This integral defines the beta function:

$$B(x,y) = \int_{0}^{1} t^{x-1} (1-t)^{y-1} dt = \frac{\Gamma(x)\Gamma(y)}{\Gamma(x+y)}$$

**Examples** Compute the beta function for these numbers. Because these numbers are not symbolic objects, you get floating-point results:

```
[beta(1, 5), beta(3, sqrt(2)), beta(pi,
exp(1)), beta(0, 1)]
ans =
        0.2000        0.1716        0.0379        Inf
```

Compute the beta function for the numbers converted to symbolic objects:

```
[beta(sym(1), 5), beta(3, sym(2)), beta(sym(4), sym(4))]
```

```
ans =
[ 1/5, 1/12, 1/140]
```

If one or both parameters are complex numbers, convert these numbers to symbolic objects:

```
[beta(sym(i), 3/2), beta(sym(i), i), beta(sym(i
+ 2), 1 - i)]
ans =
[ (pi^(1/2)*gamma(i))/(2*gamma(3/2 + i)),
gamma(i)^2/gamma(2*i), (pi*(1/2 + i/2))/sinh(pi)]
```

Compute the beta function for negative parameters. If one or both arguments are negative numbers, convert these numbers to symbolic objects:

```
[beta(sym(-3), 2), beta(sym(-1/3), 2), beta(sym(-3),
4), beta(sym(-3), -2)]
ans =
[ 1/6, -9/2, Inf, Inf]
```

Call beta for the matrix A and the value 1. The result is a matrix of the beta functions beta(A(i,j),1):

```
A = sym([1 2; 3 4]);
beta(A,1)
ans =
[ 1, 1/2]
[ 1/3, 1/4]
```

Differentiate the beta function, and then substitute the variable t with the value 2/3:

```
syms t
u = diff(beta(t^2 + 1, t))
subs(u, t, 2/3)
u =
beta(t, t^2 + 1)*(psi(t) + 2*t*psi(t^2 + 1) -...
psi(t^2 + t + 1)*(2*t + 1))
ans =
    -2.8369
```

Expand these beta functions:

```
syms x y
expand(beta(x, y))
expand(beta(x + 1, y - 1))
ans =
(gamma(x)*gamma(y))/gamma(x + y)
ans =
-(x*gamma(x)*gamma(y))/(gamma(x + y) - y*gamma(x + y))
```

Simplify this expression involving beta functions:

```
syms x y
simplify(beta(x, y)*beta(x + y, 1 - y))
ans =
pi/(x*sin(pi*y))
```

- References Zelen, M. and N. C. Severo. "Probability Functions." Handbook of Mathematical Functions with Formulas, Graphs, and Mathematical Tables. (M. Abramowitz and I. A. Stegun, eds.). New York: Dover, 1972.
   See Also gamma | factorial | mfun | mfunlist | nchoosek | psi
- **How To** "Special Functions of Applied Mathematics" on page 2-146

### ccode

| C code representation of symbolic expression                                                                                                    |
|----------------------------------------------------------------------------------------------------|
| ccode(s)<br>ccode(s,'file',fileName)                                                                                                    |
| <pre>ccode(s) returns a fragment of C that evaluates the symbolic expression s.</pre>                                                                                                    |
| <pre>ccode(s,'file',fileName) writes an "optimized" C code fragment<br/>that evaluates the symbolic expression s to the file named fileName.<br/>"Optimized" means intermediate variables are automatically generated<br/>in order to simplify the code. MATLAB generates intermediate<br/>variables as a lowercase letter t followed by an automatically generated<br/>number, for example t32.</pre> |
| The statements                                                                                                    |
| <pre>syms x f = taylor(log(1+x)); ccode(f)</pre>                                                                                                    |
| return                                                                                                    |
| t0 =<br>x-(x*x)*(1.0/2.0)+(x*x*x)*(1.0/3.0)-(x*x*x*x)*(1.0/4.0)+<br>(x*x*x*x)*(1.0/5.0);                                                                                                    |
| The statements                                                                                                    |
| <pre>H = sym(hilb(3));<br/>ccode(H)</pre>                                                                                                    |
| return                                                                                                    |
| H[0][0] = 1.0;<br>H[0][1] = 1.0/2.0;<br>H[0][2] = 1.0/3.0;<br>H[1][0] = 1.0/2.0;                                                                                                    |
|                                                                                                    |

H[1][1] = 1.0/3.0; H[1][2] = 1.0/4.0; H[2][0] = 1.0/3.0; H[2][1] = 1.0/4.0; H[2][2] = 1.0/5.0;

The statements

syms x
z = exp(-exp(-x));
ccode(diff(z,3),'file','ccodetest');

return a file named ccodetest containing the following:

t2 = exp(-x); t3 = exp(-t2); t0 = t3\*exp(x\*(-2.0))\*(-3.0)+t3\*exp(x\*(-3.0))+t2\*t3;

**See Also** fortran | latex | matlabFunction | pretty

| Purpose     | Round symbolic matrix toward positive infinity                                 |
|-------------|--------------------------------------------------------------------------------|
| Syntax      | Y = ceil(x)                                                                    |
| Description | Y = ceil(x) is the matrix of the smallest integers greater than or equal to x. |
| Examples    | <pre>x = sym(-5/2); [fix(x) floor(x) round(x) ceil(x) frac(x)]</pre>           |
|             | ans =<br>[ -2, -3, -3, -2, -1/2]                                               |
| See Also    | round   floor   fix   frac                                                     |

| Purpose            | Convert symbolic objects to strings                                                           |
|--------------------|-----------------------------------------------------------------------------------------------|
|                    | <b>Note</b> char(A,d) no longer accepts d. Use char(A) instead.                               |
| Syntax             | char(A)                                                                                       |
| Description        | char(A) converts a symbolic scalar or a symbolic array to a string.                           |
| Tips               | • char can change term ordering in an expression.                                             |
| Input<br>Arguments | <b>A</b><br>Symbolic scalar or symbolic array.                                                |
| Examples           | Convert symbolic expressions to strings, and then concatenate the strings:                    |
|                    | syms x<br>y = char(x^3 + x^2 + 2*x - 1);<br>name = [y, ' represents a polynomial expression'] |
|                    | name =<br>2*x + x^2 + x^3 - 1 represents a polynomial expression                              |
|                    | Note that char changes the order of the terms in the resulting string.                        |
|                    | Convert a symbolic matrix to a string:                                                        |
|                    | A = sym(hilb(3))<br>char(A)                                                                   |
|                    | A =<br>[ 1, 1/2, 1/3]<br>[ 1/2, 1/3, 1/4]<br>[ 1/3, 1/4, 1/5]                                 |

## char

ans =
matrix([[1,1/2,1/3],[1/2,1/3,1/4],[1/3,1/4,1/5]])

See Also sym | double | pretty

| Purpose            | Characteristic polynomial of matrix                                                                                                    |
|--------------------|----------------------------------------------------------------------------------------------------|
| Syntax             | charpoly(A)<br>charpoly(A,var)                                                                                                    |
| Description        | charpoly(A) returns a vector of the coefficients of the characteristic polynomial of A. If A is a symbolic matrix, charpoly returns a symbolic vector. Otherwise, it returns a vector of double-precision values. |
|                    | charpoly(A,var) returns the characteristic polynomial of A in terms of var.                                                                                                    |
| Input<br>Arguments | A<br>Matrix.                                                                                                    |
|                    | var                                                                                                    |
|                    | Free symbolic variable.                                                                                                    |
|                    | <b>Default:</b> If you do not specify var, charpoly returns a vector of coefficients of the characteristic polynomial instead of returning the polynomial itself.                                                 |
| Definitions        | Characteristic Polynomial of a Matrix                                                                                                    |
|                    | The characteristic polynomial of an <i>n</i> -by- <i>n</i> matrix A is the polynomial $p_{\rm A}(x)$ , such that                                                                                                  |
|                    | $p_{A}\left(x ight)=\detig(xI_{n}-Aig)$                                                                                                    |
|                    | Here $I_n$ is the <i>n</i> -by- <i>n</i> identity matrix.                                                                                                    |
| Examples           | Compute the characteristic polynomial of the matrix $\boldsymbol{A}$ in terms of the variable $\boldsymbol{x}$ :                                                                                                  |
|                    | syms x;<br>A = sym([1 1 0; 0 1 0; 0 0 1]);                                                                                                    |

```
charpoly(A, x)
ans =
x^3 - 3*x^2 + 3*x - 1
```

To find the coefficients of the characteristic polynomial of A, call charpoly with one argument:

```
A = sym([1 1 0; 0 1 0; 0 0 1]);
charpoly(A)
ans =
[ 1, -3, 3, -1]
```

Find the coefficients of the characteristic polynomial of the symbolic matrix A. For this matrix, charpoly returns the symbolic vector of coefficients:

```
A = sym([1 2; 3 4]);
P = charpoly(A)
P =
[ 1, -5, -2]
```

Now find the coefficients of the characteristic polynomial of the matrix B, all elements of which are double-precision values. Note that in this case charpoly returns coefficients as double-precision values:

```
B = ([1 2; 3 4]);
P = charpoly(B)
P = 1 -5 -2
```

References [1] Cohen, H. "A Course in Computational Algebraic Number Theory." Graduate Texts in Mathematics (Axler, Sheldon and Ribet, Kenneth A., eds.). Vol. 138, Springer, 1993.
[2] Abdeljaoued, J. "The Berkowitz Algorithm, Maple and Computing the Characteristic Polynomial in an Arbitrary Commutative Ring." MapleTech, Vol. 4, Number 3, pp 21–32, Birkhauser, 1997.
See Also det | eig | jordan | minpoly | poly2sym | sym2poly

# children

| Purpose     | Subexpressions or terms of symbolic expression                                                                                                    |
|-------------|----------------------------------------------------------------------------------------------------|
| Syntax      | children(expr)<br>children(A)                                                                                                    |
| Description | children(expr) returns a vector containing the child subexpressions of the symbolic expression expr. For example, the child subexpressions of a sum are its terms. |
|             | ${\tt children}({\tt A})$ returns a cell array containing the child subexpressions of each expression in ${\tt A}$ .                                               |
| Input       | expr                                                                                                    |
| Arguments   | Symbolic expression, equation, or inequality.                                                                                                    |
|             | Α                                                                                                    |
|             | Vector or matrix of symbolic expressions, equations, or inequalities.                                                                                              |
| Examples    | Find the child subexpressions of this expression. Child subexpressions of a sum are its terms.                                                                     |
|             | syms x y<br>children(x^2 + x*y + y^2)                                                                                                    |
|             | ans =<br>[ x*y, x^2, y^2]                                                                                                    |
|             | Find the child subexpressions of this expression. This expression is also a sum, only some terms of that sum are negative.                                         |
|             | children(x^2 - x*y - y^2)                                                                                                    |
|             | ans =<br>[ -x*y, x^2, -y^2]                                                                                                    |
|             | The child subexpression of a variable is the variable itself:                                                                                                    |

```
children(x)
ans =
x
```

Create the symbolic expression using sym. With this approach, you do not create symbolic variables corresponding to the terms of the expression. Nevertheless, children finds the terms of the expression:

```
children(sym('a + b + c'))
ans =
[ a, b, c]
```

Find the child subexpressions of this equation. The child subexpressions of an equation are the left and right sides of that equation.

```
syms x y
children(x^2 + x*y == y^2 + 1)
ans =
[ x^2 + y*x, y^2 + 1]
```

Find the child subexpressions of this inequality. The child subexpressions of an inequality are the left and right sides of that inequality.

```
children(sin(x) < cos(x))
ans =
[ sin(x), cos(x)]</pre>
```

Call the children function for this matrix. The result is the cell array containing the child subexpressions of each element of the matrix.

```
syms x y
s = children([x + y, sin(x)*cos(y); x^3 - y^3, exp(x*y^2)])
s =
    [1x2 sym] [1x2 sym]
    [1x2 sym] [1x1 sym]
```

To access the contents of cells in the cell array, use braces:

```
s{1:4}
ans =
[ x, y]
ans =
[ x^3, -y^3]
ans =
[ cos(y), sin(x)]
ans =
x*y^2
See Also coeffs | numden | subs
Concepts • "Create Symbolic Expressions" on page 1-9
```

| Purpose     | Remove items from MATLAB workspace and reset MuPAD engine                                                                                            |
|-------------|----------------------------------------------------------------------------------------------------|
| Syntax      | clear all                                                                                                    |
| Description | clear all clears all objects in the MATLAB workspace and closes the MuPAD engine associated with the MATLAB workspace resetting all its assumptions. |
| See Also    | reset                                                                                                    |

### coeffs

| Purpose     | List coefficients of multivariate polynomial                                                                                                    |
|-------------|----------------------------------------------------------------------------------------------------|
| Syntax      | C = coeffs(p)<br>C = coeffs(p,x)<br>[C, T] = coeffs(p,x)                                                                                                    |
| Description | C = coeffs(p) returns the coefficients of the polynomial p with respect to all the indeterminates of p.                                                                                                    |
|             | C = coeffs(p,x) returns the coefficients of the polynomial p with respect to x.                                                                                                    |
|             | [C, T] = coeffs(p,x) returns a list of the coefficients and a list of<br>the terms of p. There is a one-to-one correspondence between the<br>coefficients and the terms of p. For multivariate polynomials, specify<br>x as a vector of indeterminates. |
| Examples    | List the coefficients of the following single-variable polynomial:                                                                                                    |
|             | syms x<br>t = 16*log(x)^2 + 19*log(x) + 11;<br>coeffs(t)                                                                                                    |
|             | The result is:                                                                                                    |
|             | ans =<br>[ 11, 19, 16]                                                                                                    |
|             | List the coefficients of the following polynomial with respect to the indeterminate $sin(x)$ :                                                                                                    |
|             | syms a b c x<br>y = a + b*sin(x) + c*sin(2*x);<br>coeffs(y, sin(x))                                                                                                    |

The result is:

ans = [ a + c\*sin(2\*x), b]

List the coefficients of the following multivariable polynomial with respect to all the indeterminates and with respect to the variable x only:

```
syms x y
z = 3*x^2*y^2 + 5*x*y^3;
coeffs(z)
coeffs(z,x)
```

The results are:

```
ans =
[ 5, 3]
ans =
[ 5*y^3, 3*y^2]
```

Display the list of the coefficients and the list of the terms of this polynomial expression with respect to the variable x:

syms x y
z = 3\*x^2\*y^2 + 5\*x\*y^3;
[c,t] = coeffs(z, x)

The results are:

```
c =
[ 3*y<sup>2</sup>, 5*y<sup>3</sup>]
t =
[ x<sup>2</sup>, x]
```

Display the list of the coefficients and the list of the terms of this polynomial expression with respect to x and y:

[c,t] = coeffs(z, [x y])
The results are:
c =
[ 3, 5]
t =
[ x^2\*y^2, x\*y^3]

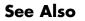

sym2poly

| Purpose     | Collect coefficients                                                                                                    |
|-------------|----------------------------------------------------------------------------------------------------|
| Syntax      | <pre>R = collect(S) R = collect(S,v)</pre>                                                                                                    |
| Description | <ul> <li>R = collect(S) returns an array of collected polynomials for each polynomial in the array S of polynomials.</li> <li>R = collect(S,v) collects terms containing the variable v.</li> </ul> |
| Examples    | The following statements                                                                                                    |
|             | <pre>syms x y R1 = collect((exp(x)+x)*(x+2)) R2 = collect((x+y)*(x^2+y^2+1), y) R3 = collect([(x+1)*(y+1),x+y])</pre>                                                                               |
|             | return                                                                                                    |
|             | R1 =<br>$x^2 + (exp(x) + 2)*x + 2*exp(x)$                                                                                                    |
|             | R2 =<br>$y^3 + x^*y^2 + (x^2 + 1)^*y + x^*(x^2 + 1)$                                                                                                    |
|             | R3 =<br>[ y + x*(y + 1) + 1, x + y]                                                                                                    |
| See Also    | expand   factor   horner   numden   rewrite   simplify  <br>simplifyFraction                                                                                                    |

# colspace

| Purpose     | Column space of matrix                                                                                                    |
|-------------|----------------------------------------------------------------------------------------------------|
| Syntax      | B = colspace(A)                                                                                                    |
| Description | B = colspace(A) returns a matrix whose columns form a basis for the column space of A. The matrix A can be symbolic or numeric. |
| Examples    | Find the basis for the column space of this matrix:                                                                             |
|             | A = sym([2,0;3,4;0,5])<br>B = colspace(A)                                                                                       |
|             | The result is:                                                                                                    |
|             | A = [ 2, 0] [ 3, 4] [ 0, 5]                                                                                                    |
|             | B =<br>[ 1, 0]<br>[ 0, 1]<br>[ -15/8, 5/4]                                                                                      |
| See Also    | null   size                                                                                                    |

| Purpose     | Functional composition                                                                                                    |
|-------------|----------------------------------------------------------------------------------------------------|
| Syntax      | <pre>compose(f,g) compose(f,g,z) compose(f,g,x,z) compose(f,g,x,y,z)</pre>                                                                                                    |
| Description | compose(f,g) returns $f(g(y))$ where $f = f(x)$ and $g = g(y)$ . Here x is the symbolic variable of f as defined by symvar and y is the symbolic variable of g as defined by symvar.                                                                                           |
|             | compose(f,g,z) returns $f(g(z))$ where $f = f(x)$ , $g = g(y)$ , and x and y are the symbolic variables of f and g as defined by symvar.                                                                                                    |
|             | compose(f,g,x,z) returns $f(g(z))$ and makes x the independent<br>variable for f. That is, if $f = cos(x/t)$ , then $compose(f,g,x,z)$<br>returns $cos(g(z)/t)$ whereas $compose(f,g,t,z)$ returns $cos(x/g(z))$ .                                                             |
|             | compose(f,g,x,y,z) returns $f(g(z))$ and makes x the independent<br>variable for f and y the independent variable for g. For $f = cos(x/t)$<br>and $g = sin(y/u)$ , $compose(f,g,x,y,z)$ returns $cos(sin(z/u)/t)$<br>whereas $compose(f,g,x,u,z)$ returns $cos(sin(y/z)/t)$ . |
| Examples    | Suppose                                                                                                    |
|             | <pre>syms x y z t u f = 1/(1 + x<sup>2</sup>); g = sin(y); h = x<sup>t</sup>; p = exp(-y/u);</pre>                                                                                                    |
|             | Then                                                                                                    |
|             | <pre>a = compose(f,g)<br/>b = compose(f,g,t)<br/>c = compose(h,g,x,z)<br/>d = compose(h,g,t,z)<br/>e = compose(h,p,x,y,z)<br/>f = compose(h,p,t,u,z)</pre>                                                                                                    |

returns:

See Also

```
a =
1/(sin(y)^2 + 1)
b =
1/(sin(t)^2 + 1)
c =
sin(z)^t
d =
x^sin(z)
e =
exp(-z/u)^t
f =
x^exp(-y/z)
finverse | subs | syms
```

| Purpose            | Condition number of matrix                                                                                                    |
|--------------------|----------------------------------------------------------------------------------------------------|
| Syntax             | cond(A)<br>cond(A,P)                                                                                                    |
| Description        | cond(A) returns the 2-norm condition number of matrix A.<br>cond(A,P) returns the P-norm condition number of matrix A.                                                                                                    |
| Tips               | • Calling cond for a numeric matrix that is not a symbolic object invokes the MATLAB cond function.                                                                                                    |
| Input<br>Arguments | A<br>Symbolic matrix.                                                                                                    |
|                    | Ρ                                                                                                    |
|                    | One of these values 1, 2, inf, or 'fro'.                                                                                                    |
|                    | • cond(A,1) returns the 1-norm condition number.                                                                                                    |
|                    | • cond(A,2) or cond(A) returns the 2-norm condition number.                                                                                                    |
|                    | • cond(A,inf) returns the infinity norm condition number.                                                                                                    |
|                    | • cond(A, 'fro') returns the Frobenius norm condition number.                                                                                                    |
|                    | Default: 2                                                                                                    |
| Definitions        | Condition Number of a Matrix                                                                                                    |
|                    | Condition number of a matrix is the ratio of the largest singular value of that matrix to the smallest singular value. The P-norm condition number of the matrix A is defined as $norm(A,P)*norm(inv(A),P)$ , where norm is the norm of the matrix A. |
| Examples           | Compute the 2-norm condition number of the inverse of the 3-by-3 magic square A:                                                                                                    |

```
A = inv(sym(magic(3)));
condN2 = cond(A)
condN2 =
(5*3^(1/2))/2
Use vpa to approximate the result with 20-digit accuracy:
```

vpa(condN2, 20)

ans = 4.3301270189221932338

Compute the 1-norm condition number, the Frobenius condition number, and the infinity condition number of the inverse of the 3-by-3 magic square A:

```
A = inv(sym(magic(3)));
condN1 = cond(A, 1)
condNf = cond(A, 'fro')
condNi = cond(A, inf)
condN1 =
16/3
condNf =
(285^(1/2)*391^(1/2))/60
condNi =
16/3
```

Use vpa to approximate these condition numbers with 20-digit accuracy:

vpa(condN1, 20)
vpa(condNf, 20)
vpa(condNi, 20)

Compute the condition numbers of the 3-by-3 Hilbert matrix H approximating the results with 30-digit accuracy:

```
H = sym(hilb(3));
                  condN2 = vpa(cond(H), 30)
                  condN1 = vpa(cond(H, 1), 30)
                  condNf = vpa(cond(H, 'fro'), 30)
                  condNi = vpa(cond(H, inf), 30)
                  condN2 =
                  524.056777586060817870782845928 +...
                  1.42681147881398269481283800423e-38*i
                  condN1 =
                  748.0
                  condNf =
                  526.158821079719236517033364845
                  condNi =
                  748.0
                  Hilbert matrices are classic examples of ill-conditioned matrices.
See Also
                  equationsToMatrix | inv | linsolve | norm | rank
```

# conj

| Purpose     | Symbolic complex conjugate                                                                        |
|-------------|---------------------------------------------------------------------------------------------------|
| Syntax      | conj(X)                                                                                           |
| Description | <pre>conj(X) is the complex conjugate of X. For a complex X, conj(X) = real(X) - i*imag(X).</pre> |
| See Also    | real   imag                                                                                       |

#### cosint

| Purpose | Cosine integral |
|---------|-----------------|
|---------|-----------------|

**Syntax** Y = cosint(X)

**Description** Y = cosint(X) evaluates the cosine integral function at the elements of X, a numeric matrix, or a symbolic matrix. The cosine integral function is defined by

$$Ci(x) = \gamma + \ln(x) + \int_0^x \frac{\cos t - 1}{t} dt,$$

where  $\gamma$  is Euler's constant 0.577215664...

**Examples** Compute cosine integral for a numerical value:

cosint(7.2)

The result is:

0.0960

Compute the cosine integral for [0:0.1:1]:

```
cosint([0:0.1:1])
```

The result is:

Columns 1 through 6 -Inf -1.7279 -1.0422 -0.6492 -0.3788 -0.1778 Columns 7 through 11 -0.0223 0.1005 0.1983 0.2761 0.3374 The statements See Also

f = cosint(x); diff(f) return cos(x)/x sinint

| Purpose            | Curl of vector field                                                                                                    |
|--------------------|----------------------------------------------------------------------------------------------------|
| Syntax             | curl(V,X)                                                                                                    |
| Description        | curl(V,X) returns the curl of the vector field V with respect to the vector X. The vector field V and the vector X are both three-dimensional.                              |
| Input<br>Arguments | ♥<br>Three-dimensional vector of symbolic expressions or symbolic functions.                                                                                                |
|                    | old X<br>Three-dimensional vector with respect to which you compute the curl.                                                                                               |
| Definitions        | <b>Curl of a Vector Field</b><br>The curl of the vector field $V = (V_1, V_2, V_3)$ with respect to the vector $X = (X_1, X_2, X_3)$ in Cartesian coordinates is the vector |
|                    | $\left(\frac{\partial V_3}{\partial V_3} - \frac{\partial V_2}{\partial V_2}\right)$                                                                                        |

$$curl(V) = \nabla \times V = \begin{pmatrix} \frac{\partial V_3}{\partial X_2} - \frac{\partial V_2}{\partial X_3} \\ \frac{\partial V_1}{\partial X_3} - \frac{\partial V_3}{\partial X_1} \\ \frac{\partial V_2}{\partial X_1} - \frac{\partial V_1}{\partial X_2} \end{pmatrix}$$

**Examples** Compute the curl of this vector field with respect to vector X = (x, y, z) in Cartesian coordinates:

```
syms x y z
curl([x^3*y^2*z, y^3*z^2*x, z^3*x^2*y], [x, y, z])
ans =
    x^2*z^3 - 2*x*y^3*z
    x^3*y^2 - 2*x*y*z^3
```

 $- 2*x^3*y*z + y^3*z^2$ 

Compute the curl of the gradient of this scalar function. The curl of the gradient of any scalar function is the vector of 0s:

```
syms x y z
f = x^2 + y^2 + z^2;
curl(gradient(f, [x, y, z]), [x, y, z])
ans =
0
0
0
```

The vector Laplacian of a vector field V is defined as:

 $\nabla^2 V = \nabla (\nabla \cdot V) - \nabla \times (\nabla \times V)$ 

Compute the vector Laplacian of this vector field using the curl, divergence, and gradient functions:

```
syms x y z
V = [x<sup>2</sup>y, y<sup>2</sup>z, z<sup>2</sup>x];
gradient(divergence(V, [x, y, z])) - curl(curl(V,
[x, y, z]), [x, y, z])
ans =
2*y
2*z
2*x
```

See Also diff | divergence | gradient | jacobian | hessian | laplacian | potential | vectorPotential

| Purpose     | Compute determinant of symbolic matrix                                                                                                    |
|-------------|----------------------------------------------------------------------------------------------------|
| Syntax      | r = det(A)                                                                                                    |
| Description | r = det(A) computes the determinant of A, where A is a symbolic or numeric matrix. $det(A)$ returns a symbolic expression for a symbolic A and a numeric value for a numeric A.                                               |
| Examples    | Compute the determinant of the following symbolic matrix:<br>syms a b c d<br>det([a, b; c, d])<br>The result is:<br>ans =<br>a*d - b*c<br>Compute the determinant of the following matrix containing the<br>symbolic numbers: |

```
A = sym([2/3 \ 1/3; \ 1 \ 1])
r = det(A)
```

The result is:

```
A =
[ 2/3, 1/3]
[ 1, 1]
r =
1/3
```

See Also rank | eig

### diag

| Purpose     | Create or extract diagonals of symbolic matrices                                                                                                    |
|-------------|----------------------------------------------------------------------------------------------------|
| Syntax      | diag(A, <i>k</i> )<br>diag(A)                                                                                                    |
| Description | diag(A,k) returns a square symbolic matrix of order $n + abs(k)$ , with<br>the elements of A on the k-th diagonal. A must present a row or column<br>vector with n components. The value $k = 0$ signifies the main diagonal.<br>The value $k > 0$ signifies the k-th diagonal above the main diagonal.<br>The value $k < 0$ signifies the k-th diagonal below the main diagonal.<br>If A is a square symbolic matrix, $diag(A, k)$ returns a column vector<br>formed from the elements of the k-th diagonal of A. |
|             | diag(A), where A is a vector with n components, returns an n-by-n diagonal matrix having A as its main diagonal. If A is a square symbolic matrix, diag(A) returns the main diagonal of A.                                                                                                    |
| Examples    | Create a symbolic matrix with the main diagonal presented by the<br>elements of the vector v:<br>syms a b c<br>v = [a b c];<br>diag(v)<br>The result is:<br>ans =<br>[ a, 0, 0]<br>[ 0, b, 0]<br>[ 0, 0, c]                                                                                                    |
|             | Create a symbolic matrix with the second diagonal below the main one                                                                                                    |

Create a symbolic matrix with the second diagonal below the main one presented by the elements of the vector v:

syms a b c v = [a b c]; diag(v, -2)

The result is:

ans = [ 0, 0, 0, 0, 0] [ 0, 0, 0, 0, 0] [ a, 0, 0, 0, 0] [ 0, b, 0, 0, 0] [ 0, 0, c, 0, 0]

Extract the main diagonal from a square matrix:

Extract the first diagonal above the main one:

```
syms a b c x y z
A = [a, b, c; 1, 2, 3; x, y, z];
diag(A, 1)
```

The result is:

ans = b 3 diag

See Also tril | triu

| Purpose     | Differentiate symbolic expression                                                                               |
|-------------|----------------------------------------------------------------------------------------------------|
| Syntax      | <pre>diff(expr) diff(expr,v) diff(expr, sym('v')) diff(expr,n) diff(expr,v,n) diff(expr, n, v)</pre>            |
| Description | diff(expr) differentiates a symbolic expression expr with respect to its free variable as determined by symvar. |
|             | diff(expr,v) and diff(expr, $sym('v')$ ) differentiate expr with respect to v.                                  |
|             | diff(expr, $n$ ) differentiates expr $n$ times. $n$ is a positive integer.                                      |
|             | diff(expr,v, $n$ ) and diff(expr, $n$ , v) differentiate expr with respect to v n times.                        |
| Examples    | Differentiate the following single-variable expression one time:                                                |
|             | syms x<br>diff(sin(x^2))                                                                                        |
|             | The result is                                                                                                   |
|             | ans =<br>2*x*cos(x^2)                                                                                           |
|             | Differentiate the following single-variable expression six times:                                               |
|             | syms t<br>diff(t^6,6)                                                                                           |

The result is

ans =

|          | 720                                                       |
|----------|-----------------------------------------------------------|
|          | Differentiate the following expression with respect to t: |
|          | <pre>syms x t diff(sin(x*t^2), t)</pre>                   |
|          | The result is                                             |
|          | ans =<br>2*t*x*cos(t^2*x)                                 |
| See Also | int   jacobian   symvar                                   |
| How To   | • "Differentiation" on page 2-3                           |

| Purpose     | Variable-precision accuracy                                                                                                    |
|-------------|----------------------------------------------------------------------------------------------------|
| Syntax      | digits<br>digits(d)<br>d = digits                                                                                                    |
| Description | digits specifies the minimum number of significant (nonzero) decimal digits that MuPAD software uses to do variable-precision arithmetic (VPA). The default value is 32 digits. |
|             | digits(d) sets the current VPA accuracy to at least d significant<br>(nonzero) decimal digits. The value d must be a positive integer larger                                    |
|             | than 1 and smaller than $2^{29}$ +1.                                                                                                    |
|             | d = digits returns the current VPA accuracy.                                                                                                    |
| Examples    | The digits function specifies the number of significant (nonzero) digits.<br>For example, use 4 significant digits to compute the ratio 1/3 and the<br>ratio 1/3000:            |
|             | old = digits;<br>digits(4)<br>vpa(1/3)<br>vpa(1/3000)<br>digits(old)                                                                                                    |
|             | ans =<br>0.3333                                                                                                    |
|             | ans =<br>0.0003333                                                                                                    |

To change the VPA accuracy for one operation without changing the current digits setting, use the vpa function. For example, compute the ratio 1/3 with the default 32 digits, 10 digits, and 40 digits:

The number of digits that you specify by the vpa function or the digits function is the minimal number of digits. Internally, the toolbox can use more digits than you specify. These additional digits are called guard digits. For example, set the number of digits to 4, and then display the floating-point approximation of 1/3 using 4 digits:

```
old = digits;
digits(4)
a = vpa(1/3)
a =
0.3333
```

Now, display a using 20 digits. The result shows that the toolbox internally used more than 4 digits when computing a. The last digits in the following result are incorrect because of the round-off error:

```
digits(20)
vpa(a)
digits(old)
ans =
0.33333333333303016843
```

Hidden round-off errors can cause unexpected results. For example, compute the number 1/10 with the default 32 digits accuracy and with the 10 digits accuracy:

```
a = vpa(1/10)
old = digits;
digits(10)
b = vpa(1/10)
digits(old)
a =
0.1
b =
0.1
Now, compute the difference a - b. The result is not zero:
a - b
ans =
0.00000000000000000086736173798840354720600815844403
```

The difference a - b is not equal to zero because the toolbox approximates the number b=0.1 with 32 digits. This approximation produces round-off errors because the floating-point number 0.1 is different from the rational number 1/10. When you compute the difference a - b, the toolbox actually computes the difference as follows:

Suppose, you convert a number to a symbolic object, and then perform VPA operations on that object. The results can depend on the conversion technique that you used to convert a floating-point number to a symbolic object. The sym function lets you choose the conversion technique by specifying the optional second argument, which can be 'r', 'f', 'd', or 'e'. The default is 'r'. For example, convert the constant  $\pi$ =3.141592653589793... to a symbolic object:

```
r = sym(pi)
f = sym(pi, 'f')
d = sym(pi, 'd')
e = sym(pi, 'e')
r =
pi
f =
884279719003555/281474976710656
d =
3.1415926535897931159979634685442
e =
pi - (198*eps)/359
```

Set the number of digits to 4. Three of the four numeric approximations give the same result:

digits(4)
vpa(r)
vpa(f)
vpa(d)
vpa(e)
ans =
3.142

```
ans =
3.142
ans =
3.142
ans =
3.142 - 0.5515*eps
```

Now, set the number of digits to 40. The numeric approximation of 1/10 depends on the technique that you used to convert 1/10 to the symbolic object:

```
digits(40)
                  vpa(r)
                  vpa(f)
                  vpa(d)
                  vpa(e)
                  ans =
                  3.141592653589793238462643383279502884197
                  ans =
                  3.141592653589793115997963468544185161591
                  ans =
                  3.1415926535897931159979634685442
                  ans =
                  3.141592653589793238462643383279502884197 -...
                  0.5515320334261838440111420612813370473538*eps
See Also
                  double | vpa
How To
                  • "Variable-Precision Arithmetic" on page 2-52
```

# dirac

| Purpose     | Dirac delta                                                                                                    |
|-------------|----------------------------------------------------------------------------------------------------|
| Syntax      | dirac(x)                                                                                                    |
| Description | dirac(x) returns the Dirac delta function of x.<br>The Dirac delta function, $dirac$ , has the value 0 for all x not equal to 0<br>and the value Inf for $x = 0$ . Several Symbolic Math Toolbox functions<br>return answers in terms of dirac.                                                                                                  |
| Examples    | dirac has the property that<br>$\int_{-\infty}^{\infty} dirac(x-a) * f(x) = f(a)$ for any function f and real number a. For example:<br>syms x a<br>a = 5;<br>int(dirac(x-a)*sin(x),-inf, inf)<br>ans =<br>sin(5)<br>dirac also has the following relationship to the function heaviside:<br>syms x<br>diff(heaviside(x),x)<br>ans =<br>dirac(x) |
| See Also    | heaviside                                                                                                    |

| Purpose            | Divergence of vector field                                                                                                    |
|--------------------|----------------------------------------------------------------------------------------------------|
| Syntax             | divergence(V,X)                                                                                                    |
| Description        | divergence(V,X) returns the divergence of the vector field V with respect to the vector X in Cartesian coordinates. Vectors V and X must have the same length.                                                                                                    |
| Input<br>Arguments | <ul> <li>✔</li> <li>Vector of symbolic expressions or symbolic functions.</li> <li>X</li> <li>Vector with respect to which you compute the divergence.</li> </ul>                                                                                                    |
| Definitions        | <b>Divergence of a Vector Field</b><br>The divergence of the vector field $V = (V_1,, V_n)$ with respect to the vector $X = (X_1,, X_n)$ in Cartesian coordinates is the sum of partial derivatives of $V$ with respect to $X_1,, X_n$ :<br>$div(V) = \nabla \cdot V = \sum_{i=1}^n \frac{\partial V_i}{\partial x_i}$ |
| Examples           | Compute the divergence of the vector field $V(x, y, z) = (x, 2y^2, 3z^3)$ with<br>respect to vector $X = (x, y, z)$ in Cartesian coordinates:<br>syms x y z<br>divergence([x, 2*y^2, 3*z^3], [x, y, z])<br>ans =<br>$9*z^2 + 4*y + 1$                                                                                  |

Compute the divergence of the curl of this vector field. The divergence of the curl of any vector field is 0.

```
syms x y z
divergence(curl([x, 2*y^2, 3*z^3], [x, y, z]), [x, y, z])
ans =
0
```

Compute the divergence of the gradient of this scalar function. The result is the Laplacian of the scalar function:

```
syms x y z
f = x^2 + y^2 + z^2;
divergence(gradient(f, [x, y, z]), [x, y, z])
ans =
6
See Also
curl | diff | gradient | jacobian | hessian | laplacian |
potential | vectorPotential
```

| Purpose     | Get help for MuPAD functions                                                                                                    |
|-------------|----------------------------------------------------------------------------------------------------|
| Syntax      | doc(symengine)<br>doc(symengine,'MuPAD_function_name')                                                                                                   |
| Description | <pre>doc(symengine) opens "Getting Started with MuPAD". doc(symengine,'MuPAD_function_name') opens the documentation page for MuPAD_function_name.</pre> |
| Examples    | doc(symengine, 'simplify') opens the documentation page for the MuPAD simplify function.                                                                 |

### double

| Purpose     | Convert symbolic matrix to MATLAB numeric form                                                                                                    |
|-------------|----------------------------------------------------------------------------------------------------|
| Syntax      | r = double(S)                                                                                                    |
| Description | r = double(S) converts the symbolic object S to a numeric object r.                                                                                                    |
| Tips        | • The working precision for double depends on the input argument. It is also ultimately limited by 664 digits. If your computation requires a larger working precision, specify the number of digits explicitly using the digits function.                                                                              |
| Input       | S                                                                                                    |
| Arguments   | Symbolic constant, constant expression, or symbolic matrix whose<br>entries are constants or constant expressions.                                                                                                    |
| Output      | r                                                                                                    |
| Arguments   | If S is a symbolic constant or constant expression, $r$ is a double-precision floating-point number representing the value of S. If S is a symbolic matrix whose entries are constants or constant expressions, $r$ is a matrix of double precision floating-point numbers representing the values of the entries of S. |
| Examples    | Find the numeric value for the expression $\frac{1+\sqrt{5}}{2}$ :                                                                                                    |
|             | double(sym('(1+sqrt(5))/2')))                                                                                                    |
|             | 1.6180                                                                                                    |
|             | Find the numeric value for the entries of this matrix T:                                                                                                    |

a = sym(2\*sqrt(2)); b = sym((1-sqrt(3))^2); T = [a, b; a\*b, b/a]; double(T)
ans =
 2.8284 0.5359
 1.5157 0.1895

Find the numeric value for this expression. By default, double uses a new upper limit of 664 digits for the working precision and returns the value 0:

See Also sym | vpa

## dsolve

| Purpose     | Ordinary differential equation and system solver                                                                                                    |
|-------------|----------------------------------------------------------------------------------------------------|
| Syntax      | <pre>S = dsolve(eqn)<br/>S = dsolve(eqn,cond)<br/>S = dsolve(eqn,cond,Name,Value)<br/>Y = dsolve(eqns)<br/>Y = dsolve(eqns,conds)<br/>Y = dsolve(eqns,conds,Name,Value)<br/>[y1,,yN] = dsolve(eqns,conds)<br/>[y1,,yN] = dsolve(eqns,conds,Name,Value)</pre>                                                                                                    |
| Description | <pre>S = dsolve(eqn) solves the ordinary differential equation eqn. Here<br/>eqn is a symbolic equation containing diff to indicate derivatives.<br/>Alternatively, you can use a string with the letter D indicating<br/>derivatives. For example, syms y(x); dsolve(diff(y) == y + 1)<br/>and dsolve('Dy = y + 1', 'x') both solve the equation dy/dx = y<br/>+ 1 with respect to the variable x. Also, eqn can be an array of such<br/>equations or strings.<br/>S = dsolve(eqn,cond) solves the ordinary differential equation eqn<br/>with the initial or boundary condition cond.</pre> |
|             | <ul> <li>S = dsolve(eqn,cond,Name,Value) uses additional options specified</li> <li>by one or more Name,Value pair arguments.</li> </ul>                                                                                                    |
|             | Y = dsolve(eqns) solves the system of ordinary differential equations<br>eqns and returns a structure array that contains the solutions. The<br>number of fields in the structure array corresponds to the number of<br>independent variables in the system.                                                                                                    |
|             | Y = dsolve(eqns, conds) solves the system of ordinary differential equations eqns with the initial or boundary conditions conds.                                                                                                    |
|             | Y = dsolve(eqns,conds,Name,Value) uses additional options specified by one or more Name,Value pair arguments.                                                                                                    |
|             | <pre>[y1,,yN] = dsolve(eqns) solves the system of ordinary<br/>differential equations eqns and assigns the solutions to the variables<br/>y1,,yN.</pre>                                                                                                    |
|             |                                                                                                    |

[y1,...,yN] = dsolve(eqns,conds) solves the system of ordinary differential equations eqns with the initial or boundary conditions conds.

[y1,...,yN] = dsolve(eqns,conds,Name,Value) uses additional
options specified by one or more Name,Value pair arguments.

#### Tips The names of symbolic variables used in differential equations should not contain the letter D because dsolve assumes that D is a differential operator and any character immediately following D is a dependent variable.

• If dsolve cannot find a closed-form (explicit) solution, it attempts to find an implicit solution. When dsolve returns an implicit solution, it issues this warning:

Warning: Explicit solution could not be found; implicit solution returned.

• If dsolve can find neither an explicit nor an implicit solution, then it issues a warning and returns the empty sym. In this case, try to find a numeric solution using the MATLAB ode23 or ode45 function. In some cases, the output is an equivalent lower-order differential equation or an integral.

#### Input Arguments

eqn

Symbolic equation, string representing an ordinary differential equation, or array of symbolic equations or strings.

When representing eqn as a symbolic equation, you must create a symbolic function, for example y(x). Here x is an independent variable for which you solve an ordinary differential equation. Use the == operator to create an equation. Use the diff function to indicate differentiation. For example, to solve  $d^2y(x)/dx^2 = x*y(x)$ , enter:

syms y(x)
dsolve(diff(y, 2) = x\*y

When representing eqn as a string, use the letter D to indicate differentiation. By default, dsolve assumes that the independent variable is t. Thus, Dy means dy/dt. You can specify the independent variable. The letter D followed by a digit indicates repeated differentiation. Any character immediately following a differentiation operator is a dependent variable. For example, to solve y''(x) = x\*y(x), enter:

dsolve('D2y = x\*y', 'x')

or

dsolve('D2y == x\*y','x')

#### cond

Equation or string representing an initial or boundary condition. If you use equations, assign expressions with diff to some intermediate variables. For example, use Dy, D2y, and so on as intermediate variables:

Dy = diff(y); D2y = diff(y, 2);

Then define initial conditions using symbolic equations, such as y(a) == b and Dy(a) == b. Here a and b are constants.

If you represent initial and boundary conditions as strings, you do not need to create intermediate variables. In this case, follow the same rules as you do when creating an equation eqn as a string. For example, specify 'y(a) = b' and 'Dy(a) = b'. When using strings, you can use = or == in equations.

#### eqns

Symbolic equations or strings separated by commas and representing a system of ordinary differential equations. Each equation or string represents an ordinary differential equation.

#### conds

Symbolic equations or strings separated by commas and representing initial or boundary conditions or both types of conditions. Each equation or string represents an initial or boundary condition. If the number of the specified conditions is less than the number of dependent variables, the resulting solutions contain arbitrary constants C1, C2,...

#### **Name-Value Pair Arguments**

Specify optional comma-separated pairs of Name, Value arguments, where Name is the argument name and Value is the corresponding value. Name must appear inside single quotes (' '). You can specify several name and value pair arguments in any order as Name1, Value1,...,NameN, ValueN.

#### **IgnoreAnalyticConstraints**

By default, the solver applies the purely algebraic simplifications to the expressions on both sides of equations. These simplifications might not be generally valid. Therefore, by default the solver does not guarantee general correctness and completeness of the results. To solve ordinary differential equations without additional assumptions, set IgnoreAnalyticConstraints to false. The results obtained with IgnoreAnalyticConstraints set to false are correct for all values of the arguments.

If you do not set IgnoreAnalyticConstraints to false, always verify results returned by the dsolve command.

Default: true

#### MaxDegree

Do not use explicit formulas that involve radicals when solving polynomial equations of degrees larger than the specified value. This value must be a positive integer smaller than 5.

Default: 2

### dsolve

### Output Arguments

Symbolic array that contains solutions of an equation. The size of a symbolic array corresponds to the number of the solutions.

#### Y

S

Structure array that contains solutions of a system of equations. The number of fields in the structure array corresponds to the number of independent variables in a system.

#### y1,...,yN

Variables to which the solver assigns the solutions of a system of equations. The number of output variables or symbolic arrays must equal the number of independent variables in a system. The toolbox sorts independent variables alphabetically, and then assigns the solutions for these variables to output variables or symbolic arrays.

#### **Examples**

Solve these ordinary differential equations. Use == to create an equation, and diff to indicate differentiation:

```
syms a x(t)
dsolve(diff(x) == -a*x)
ans =
C2*exp(-a*t)
syms f(t)
dsolve(diff(f) == f + sin(t))
ans =
C4*exp(t) - sin(t)/2 - cos(t)/2
```

Solve this ordinary differential equation with the initial condition y(0) = b:

syms a b y(t)

```
dsolve(diff(y) == a*y, y(0) == b)
```

Specifying the initial condition lets you eliminate arbitrary constants, such as  $C1, C2, \ldots$ :

ans = b\*exp(a\*t)

Solve this ordinary differential equation with the initial and boundary conditions. To specify a condition that contains a derivative, assign the derivative to a variable:

```
syms a y(t)

Dy = diff(y);

dsolve(diff(y, 2) == -a^{2*y}, y(0) == 1, Dy(pi/a) == 0)
```

Because the equation contains the second-order derivative  $d^2y/dt^2$ , specifying two conditions lets you eliminate arbitrary constants in the solution:

ans = exp(-a\*t\*i)/2 + exp(a\*t\*i)/2

Solve this system of ordinary differential equations:

```
syms x(t) y(t)
z = dsolve(diff(x) == y, diff(y) == -x)
```

When you assign the solution of a system of equations to a single output, dsolve returns a structure containing the solutions:

```
z =
y: [1x1 sym]
x: [1x1 sym]
```

To see the results, enter z.x and z.y:

z.x

```
ans =
C12*cos(t) + C11*sin(t)
Z.y
ans =
C11*cos(t) - C12*sin(t)
```

By default, the solver applies a set of purely algebraic simplifications that are not correct in general, but that can produce simple and practical solutions:

```
syms y(t)
dsolve(diff(y) == 1/sqrt(y), y(0) == 1)
ans =
((3*t)/2 + 1)^(2/3)
```

To obtain complete and generally correct solutions, set the value of IgnoreAnalyticConstraints to false:

```
dsolve(diff(y) == 1/sqrt(y), y(0) == 1,
'IgnoreAnalyticConstraints', false)
```

```
Warning: Explicit solution could not be found;
implicit solution returned.
Warning: The solutions are parametrized by the symbols:
l = Z_ intersect Dom::Interval([-(3*(PI/2 - arg(C19 + t)/3))/(2*PI)], (3*
```

```
ans =
exp(-(pi*l*4*i)/3)*((3*t)/2 +
exp(-C21*pi*3*i)*exp((pi*l*4*i)/3)^(3/2))^(2/3)
```

If you apply algebraic simplifications, you can get explicit solutions for some equations for which the solver cannot compute them using strict mathematical rules:

```
syms y(t)
dsolve(sqrt(diff(y)) == sqrt(y) + 1/y)
ans =
 ((3^{(1/2)}*i)/2 + 1/2)^2
 ((3^{(1/2)*i})/2 - 1/2)^2
versus
dsolve(sqrt(diff(y)) == sqrt(y) + 1/y,
'IgnoreAnalyticConstraints', false)
Warning: Explicit solution could not be found;
implicit solution returned.
ans =
solve(signIm(((y(t)^{(3/2)} + 1)^{i})/y(t)) == 1, y(t)) intersect...
Dom::ImageSet(exp(pi*l*(-(4*i)/3))*(exp((3*C28)/2 +...
(3*t)/2)*exp(wrightOmega(- (3*C28)/2 + pi*i -...
(3*t)/2)) - 1)<sup>(2/3)</sup>, 1, Z intersect...
Dom::Interval([-(3*(pi/2 - arg(exp((3*C28)/2 +...
(3*t)/2)*exp(wrightOmega(- (3*C28)/2 + pi*i -...
(3*t)/2)) - 1)/3))/(2*pi)], (3*(pi/2 + arg(exp((3*C28)/2 +...
(3*t)/2)*exp(wrightOmega(- (3*C28)/2 + pi*i -
(3*t)/2)) - 1)/3))/(2*pi)))
```

When you solve a higher-order polynomial equation, the solver sometimes uses RootOf to return the results:

```
syms a y(x)
dsolve(diff(y) == a/(y^2 + 1))
```

Warning: Explicit solution could not be found; implicit solution returned.

ans = RootOf(z^3 + 3\*z - 3\*a\*x - 3\*C32, z) To get an explicit solution for such equations, try calling the solver with MaxDegree. The option specifies the maximum degree of polynomials for which the solver tries to return explicit solutions. The default value is 2. By increasing this value, you can get explicit solutions for higher-order polynomials. For example, increase the value of MaxDegree to 4 and get explicit solutions instead of RootOf for this equation:

s = dsolve(diff(y) == a/(y<sup>2</sup> + 1), 'MaxDegree', 4);
pretty(s)

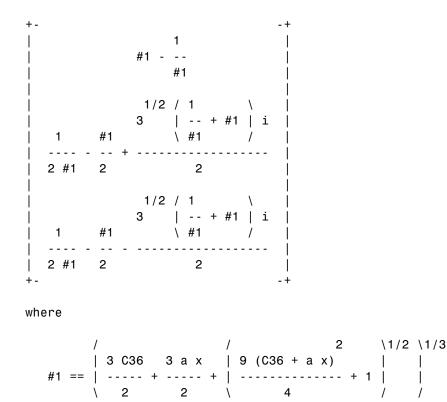

If dsolve can find neither an explicit nor an implicit solution, then it issues a warning and returns the empty sym:

```
syms y(x)
dsolve(exp(diff(y)) == 0)
Warning: Explicit solution could not be found.
ans =
[ empty sym ]
```

Returning the empty symbolic object does not prove that there are no solutions.

Solve this equation specifying it as a string. By default, dsolve assumes that the independent variable is t:

Now solve this equation with respect to the variable **s**:

## **Algorithms** If you do not set the value of IgnoreAnalyticConstraints to false, the solver applies these rules to the expressions on both sides of an equation:

•  $\log(a) + \log(b) = \log(a \cdot b)$  for all values of *a* and *b*. In particular, the following equality is valid for all values of *a*, *b*, and *c*:

 $(a \cdot b)^c = a^c \cdot b^c$ .

•  $\log(a^b) = b \cdot \log(a)$  for all values of *a* and *b*. In particular, the following equality is valid for all values of *a*, *b*, and *c*:

 $(a^b)^c = a^{b \cdot c}.$ 

- If *f* and *g* are standard mathematical functions and *f*(*g*(*x*)) = *x* for all small positive numbers, *f*(*g*(*x*)) = *x* is assumed to be valid for all complex *x*. In particular:
  - $\log(e^x) = x$
  - asin(sin(x)) = x, acos(cos(x)) = x, atan(tan(x)) = x
  - $a\sinh(\sinh(x)) = x$ ,  $a\cosh(\cosh(x)) = x$ , atanh(tanh(x)) = x
  - $W_k(x \cdot e^x) = x$  for all values of k
- The solver can multiply both sides of an equation by any expression except **0**.
- The solutions of polynomial equations must be complete.
- See Also ode23 | ode45 | odeToVectorField | solve | syms
- **How To** "Solve a Single Differential Equation" on page 2-92
  - "Solve a System of Differential Equations" on page 2-96

| Purpose     | Compute symbolic eigenvalues and eigenvectors                                                                                                    |
|-------------|----------------------------------------------------------------------------------------------------|
| Syntax      | <pre>lambda = eig(A) [V,D] = eig(A) [V,D,P] = eig(A) lambda = eig(vpa(A)) [V,D] = eig(vpa(A))</pre>                                                                                                    |
| Description | lambda = eig(A) returns a symbolic vector containing the eigenvalues of the square symbolic matrix A.                                                                                                    |
|             | [V,D] = eig(A) returns matrices V and D. The columns of V present<br>eigenvectors of A. The diagonal matrix D contains eigenvalues. If the<br>resulting V has the same size as A, the matrix A has a full set of linearly<br>independent eigenvectors that satisfy $A*V = V*D$ . |
|             | <pre>[V,D,P] = eig(A) returns a vector of indices P. The length of P equals<br/>to the total number of linearly independent eigenvectors, so that A*V<br/>= V*D(P,P).</pre>                                                                                                    |
|             | <pre>lambda = eig(vpa(A)) returns numeric eigenvalues using variable-precision arithmetic.</pre>                                                                                                    |
|             | <pre>[V,D] = eig(vpa(A)) returns numeric eigenvectors using<br/>variable-precision arithmetic. If A does not have a full set of<br/>eigenvectors, the columns of V are not linearly independent.</pre>                                                                           |
| Examples    | Compute the eigenvalues for the magic square of order 5:                                                                                                    |
|             | <pre>M = sym(magic(5));<br/>eig(M)</pre>                                                                                                    |
|             | The result is:                                                                                                    |
|             | ans =<br>65                                                                                                    |
|             | $(625/2 - (5*3145^(1/2))/2)^(1/2)$<br>$((5*3145^(1/2))/2 + 625/2)^(1/2)$<br>$-(625/2 - (5*3145^(1/2))/2)^(1/2)$                                                                                                    |

 $-((5*3145^{(1/2)})/2 + 625/2)^{(1/2)}$ 

Compute the eigenvalues for the magic square of order 5 using variable-precision arithmetic:

```
M = sym(magic(5));
eig(vpa(M))
```

The result is:

```
ans = 65.0
21.27676547147379553062642669797423
13.12628093070921880252564308594914
-13.126280930709218802525643085949
-21.276765471473795530626426697974
```

Compute the eigenvalues and eigenvectors for one of the MATLAB test matrices:

A = sym(gallery(5))
[v, lambda] = eig(A)

The results are:

A = 11, -21, [ -9, 63, -252] -421, 70, -69, 141, [ 1684] 575, -1149, 3451, -13801] [ -575, [ 3891, -3891, 7782, -23345, 93365] [ 1024, -1024, 2048, -6144, 24572] v = 0 21/256 -71/128

eia

#### 973/256 1 lambda = [ 0, 0, 0, 0, 0] [ 0, 0, 0, 0, 0] [ 0, 0, 0, 0] [ 0, 0, 0, 0] [ 0, 0, 0] [ 0, 0] [ 0, 0] [ 0, 0] [ 0, 0] [ 0, 0] [ 0, 0] [ 0, 0] [ 0, 0] [ 0] [

eig

| Purpose            | Define equation                                                                                                    |
|--------------------|----------------------------------------------------------------------------------------------------|
|                    | <b>Note</b> In previous releases, eq evaluated equations and returned logical 1 or 0. Now it returns unevaluated equations letting you create equations that you can pass to solve, assume, and other functions. To obtain the same results as in previous releases, wrap equations in logical or isAlways. For example, use logical(A == B). |
| Syntax             | A == B<br>eq(A,B)                                                                                                    |
| Description        | <ul><li>A == B creates a symbolic equation.</li><li>eq(A,B) is equivalent to A == B.</li></ul>                                                                                                    |
| Tips               | • If A and B are both numbers, then A == B compares A and B and returns logical 1 (true) or logical 0 (false). Otherwise, A == B returns a symbolic equation. You can use that equation as an argument for such functions as solve, assume, ezplot, and subs.                                                                                 |
|                    | <ul> <li>If both A and B are arrays, then these arrays must have<br/>the same dimensions. A == B returns an array of equations<br/>A(i,j,)==B(i,j,)</li> </ul>                                                                                                    |
|                    | • If one input is scalar and the other an array, then == expands the scalar into an array of the same dimensions as the input array. In other words, if A is a variable (for example, x), and B is an <i>m</i> -by- <i>n</i> matrix, then A is expanded into <i>m</i> -by- <i>n</i> matrix of elements, each set to x.                        |
| Input<br>Arguments | A<br>Number (integer, rational, floating-point, complex, or symbolic),<br>symbolic variable or expression, or array of numbers, symbolic variables<br>or expressions.                                                                                                    |

#### В

Number (integer, rational, floating-point, complex, or symbolic), symbolic variable or expression, or array of numbers, symbolic variables or expressions.

## **Examples** Solve this trigonometric equation. To define the equation, use the relational operator ==.

syms x
solve(sin(x) == cos(x), x)
ans =
pi/4

Plot this trigonometric equation. To define the equation, use the relational operator ==.

syms x y
ezplot(sin(x^2) == sin(y^2))

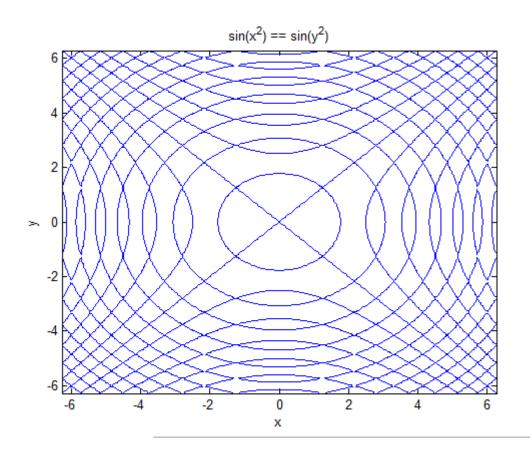

Check the equality of two symbolic matrices. Because the elements of both matrices are numbers, == returns logical 1s and 0s:

```
A = sym(hilb(3));
B = sym([1, 1/2, 5; 1/2, 2, 1/4; 1/3, 1/8, 1/5]);
A == B
ans =
1 1 0
1 0 1
```

5-130

eq

1 0 1

If you use == to compare a matrix and a scalar, then == expands the scalar into a matrix of the same dimensions as the input matrix:

```
A = sym(hilb(3));
B = sym(1/2);
A == B
ans =
0 1 0
1 0 0
0 0 0
```

If the input arguments are symbolic variables or expression, == does not return logical 1s and 0s. Instead, it creates equations:

```
syms x
x + 1 == x + 1
sin(x)/cos(x) == tan(x)
ans =
x + 1 == x + 1
ans =
sin(x)/cos(x) == tan(x)
```

To test the equality of two symbolic expressions, use logical or isAlways. Use logical when expressions on both sides of the equation do not require simplification or transformation:

Use isAlways when expressions need to be simplified or transformed or when you use assumptions on variables:

```
isAlways(sin(x)/cos(x) == tan(x))
ans =
1
See Also ge | gt | isAlways | le | logical | lt | ne | solve
Concepts • "Solve Equations" on page 1-28
• "Set Assumptions" on page 1-35
```

| Purpose     | Convert set of linear equations to matrix form                                                                                                    |
|-------------|----------------------------------------------------------------------------------------------------|
| Syntax      | <pre>[A,b] = equationsToMatrix(eqns,vars) [A,b] = equationsToMatrix(eqns) A = equationsToMatrix(eqns,vars) A = equationsToMatrix(eqns)</pre>                                                                                                    |
| Description | <pre>[A,b] = equationsToMatrix(eqns,vars) converts eqns to the matrix<br/>form. Here eqns must be linear equations in vars.</pre>                                                                                                    |
|             | <pre>[A,b] = equationsToMatrix(eqns) converts eqns to the matrix form.<br/>Here eqns must be a linear system of equations in all variables that<br/>symvar finds in these equations.</pre>                                                                                                    |
|             | A = equationsToMatrix(eqns,vars) converts eqns to the matrix form and returns only the coefficient matrix. Here eqns must be linear equations in vars.                                                                                                    |
|             | A = equationsToMatrix(eqns) converts eqns to the matrix form and returns only the coefficient matrix. Here eqns must be a linear system of equations in all variables that symvar finds in these equations.                                                                                                    |
| Tips        | • If you specify equations and variables all together, without dividing them into two vectors, specify all equations first, and then specify variables. If input arguments are not vectors, equationsToMatrix searches for variables starting from the last input argument. When it finds the first argument that is not a single variable, it assumes that all remaining arguments are equations, and therefore stops looking for variables. |
| Input       | eqns                                                                                                    |
| Arguments   | Vector of equations or equations separated by commas. Each equation<br>is either a symbolic equation defined by the relation operator == or a<br>symbolic expression. If you specify a symbolic expression (without the<br>right side), equationsToMatrix assumes that the right side is 0.                                                                                                    |
|             | Equations must be linear in terms of vars.                                                                                                    |

### equationsToMatrix

| vars |
|------|
|------|

Independent variables of eqns. You can specify vars as a vector. Alternatively, you can list variables separating them by commas.

Default: Variables determined by symvar

| Output<br>Arguments | <b>A</b><br>Coefficient matrix of the system of linear equations.                      |
|---------------------|----------------------------------------------------------------------------------------|
|                     | b                                                                                      |
|                     | Vector containing the right sides of equations.                                        |
| Definitions         | Matrix Representation of a System of Linear Equations                                  |
|                     | A system of linear equations                                                           |
|                     | $a_{11}x_1 + a_{12}x_2 + \ldots + a_{1n}x_n = b_1$                                     |
|                     | $a_{21}x_1 + a_{22}x_2 + \ldots + a_{2n}x_n = b_2$                                     |
|                     |                                                                                        |
|                     | $a_{m1}x_1 + a_{m2}x_2 + \ldots + a_{mn}x_n = b_m$                                     |
|                     | can be represented as the matrix equation $A \cdot \vec{x} = \vec{b}$ , where A is the |

can be represented as the matrix equation  $A \cdot x = 0$ , where A is coefficient matrix:

$$A = \begin{pmatrix} a_{11} & \dots & a_{1n} \\ \vdots & \ddots & \vdots \\ a_{m1} & \cdots & a_{mn} \end{pmatrix}$$

and  $\vec{b}$  is the vector containing the right sides of equations:

$$\vec{b} = \begin{pmatrix} b_1 \\ \vdots \\ b_m \end{pmatrix}$$

## **Examples** Convert this system of linear equations to the matrix form. To get the coefficient matrix and the vector of the right sides of equations, assign the result to a vector of two output arguments:

```
syms x y z;
[A, b] = equationsToMatrix([x + y - 2*z == 0, x + y +
z == 1, 2*y - z + 5 == 0], [x, y, z])
A =
[ 1, 1, -2]
[ 1, 1, 1]
[ 0, 2, -1]
b =
0
1
-5
```

Convert this system of linear equations to the matrix form. Assigning the result of the equationsToMatrix call to a single output argument, you get the coefficient matrix. In this case, equationsToMatrix does not return the vector containing the right sides of equations:

```
syms x y z;
A = equationsToMatrix([x + y - 2*z == 0, x + y + z ==
1, 2*y - z + 5 == 0], [x, y, z])
A =
[ 1, 1, -2]
[ 1, 1, 1]
[ 0, 2, -1]
```

Convert this linear system of equations to the matrix form without specifying independent variables. The toolbox uses symvar to identify variables:

```
syms s t;
[A, b] = equationsToMatrix([s - 2*t + 1 ==
0, 3*s - t == 10])
A =
[ 1, -2]
[ 3, -1]
b =
-1
10
```

If the system is only linear in some variables, specify those variables explicitly:

```
syms a s t;
[A, b] = equationsToMatrix([s - 2*t + a == 0, 3*s
- a*t == 10], [t, s])
A =
[ -2, 1]
[ -a, 3]
b =
-a
10
```

You also can specify equations and variables all together, without using vectors and simply separating each equation or variable by a comma. Specify all equations first, and then specify variables:

```
syms x y;
[A, b] = equationsToMatrix(x + y == 1, x - y + 1, x, y)
A =
[ 1, 1]
[ 1, -1]
```

```
b =
1
-1
```

Now change the order of the input arguments as follows. equationsToMatrix finds the variable y, then it finds the expression x + y + 1. After that, it assumes that all remaining arguments are equations, and stops looking for variables. Thus, equationsToMatrix finds the variable y and the system of equations x + y = 1, x = 0, x - y + 1 = 0:

[A, b] = equationsToMatrix(x + y == 1, x, x - y + 1, y)

A = 1 0 -1 b = 1 - x -x -x - 1

If you try to convert a nonlinear system of equations, equationsToMatrix throws an error:

```
syms x y;
[A, b] = equationsToMatrix(x^2 + y^2 == 1, x - y + 1, x, y)
Error using symengine (line 56)
Cannot convert to matrix form because
the system does not seem to be linear.
See Also linsolve | odeToVectorField | solve | symvar
```

**Related** • "Solve a System of Differential Equations" on page 2-96 **Examples** 

| Purpose            | Error function                                                                                                    |
|--------------------|----------------------------------------------------------------------------------------------------|
| Syntax             | erf(x)<br>erf(A)                                                                                                    |
| Description        | erf(x) computes the error function of x.<br>erf(A) computes the error function of each element of A.                                                                                                    |
| Tips               | • Calling erf for a number that is not a symbolic object invokes the MATLAB erf function. This function accepts real arguments only. If you want to compute the error function for a complex number, use sym to convert that number to a symbolic object, and then call erf for that symbolic object. |
| Input<br>Arguments | <ul> <li>X</li> <li>Symbolic number, variable, or expression.</li> <li>A</li> <li>Vector or matrix of symbolic numbers, variables, or expressions.</li> </ul>                                                                                                    |
| Definitions        | <b>Error Function</b><br>The following integral defines the error function:<br>$erf(x) = \frac{2}{\sqrt{\pi}} \int_{0}^{x} e^{-t^{2}} dt$                                                                                                    |
| Examples           | <pre>Compute the error function for these numbers. Because these numbers<br/>are not symbolic objects, you get the floating-point results:<br/>[erf(1/2), erf(1.41), erf(sqrt(2))]<br/>ans =<br/>0.5205     0.9539     0.9545</pre>                                                                   |

Compute the error function for the numbers converted to symbolic objects. For most symbolic (exact) numbers, erf returns unresolved symbolic calls:

```
[erf(sym(1/2)), erf(sym(1.41))]
ans =
[ erf(1/2), erf(141/100)]
```

Compute the error function for x = 0,  $x = \infty$ , and  $x = -\infty$ . The error function has special values for these parameters:

Compute the error function for complex infinities. Use sym to convert complex infinities to symbolic objects:

```
[erf(sym(i*inf)), erf(sym(-i*inf))]
```

ans = [ Inf\*i, -Inf\*i]

Compute the error function for x and sin(x) + x\*exp(x). For most symbolic variables and expressions, erf returns unresolved symbolic calls:

```
syms x
f = sin(x) + x*exp(x);
erf(x)
erf(f)
ans =
```

```
erf(x)
ans =
erf(sin(x) + x*exp(x))
```

Now compute the derivatives of these expressions:

```
diff(erf(x), x, 2)
diff(erf(f), x)
ans =
-(4*x*exp(-x^2))/pi^(1/2)
ans =
(2*exp(-(sin(x) + x*exp(x))^2)*(cos(x) + exp(x) + x*exp(x)))/pi^(1/2)
```

Compute the error function for elements of matrix  ${\tt M}$  and vector  ${\tt V}:$ 

```
M =sym([0 inf; 1/3 -inf]);
V = sym([1; -i*inf]);
erf(M)
erf(V)
ans =
[ 0, 1]
[ erf(1/3), -1]
ans =
erf(1)
-Inf*i
```

# **Algorithms** The toolbox can simplify expressions that contain error functions and their inverses. For real values X, the toolbox applies these simplification rules:

• erfinv(erf(x)) = erfinv(1 - erfc(x)) = erfcinv(1 erf(x)) = erfcinv(erfc(x)) = x

| <pre>• erfinv(-erf(x)) = erfinv(erfc(x) - 1) = erfcinv(1 +<br/>erf(x)) = erfcinv(2 - erfc(x)) = -x</pre>                                                                                                    |
|----------------------------------------------------------------------------------------------------|
| For any value <b>x</b> , the system applies these simplification rules:                                                                                                    |
| <pre>• erfcinv(x) = erfinv(1 - x)</pre>                                                                                                    |
| <pre>• erfinv(-x) = -erfinv(x)</pre>                                                                                                    |
| <pre>• erfcinv(2 - x) = -erfcinv(x)</pre>                                                                                                    |
| <pre>• erf(erfinv(x)) = erfc(erfcinv(x)) = x</pre>                                                                                                    |
| <pre>• erf(erfcinv(x)) = erfc(erfinv(x)) = 1 - x</pre>                                                                                                    |
| Gautschi, W. "Error Function and Fresnel Integrals." <i>Handbook of Mathematical Functions with Formulas, Graphs, and Mathematical Tables.</i> (M. Abramowitz and I. A. Stegun, eds.). New York: Dover, 1972. |
| erfinv   erfc   erfcinv                                                                                                    |
| "Special Functions of Applied Mathematics" on page 2-146                                                                                                    |
|                                                                                                    |

| Purpose            | Complementary error function                                                                                                    |
|--------------------|----------------------------------------------------------------------------------------------------|
| Syntax             | erfc(x)<br>erfc(A)                                                                                                    |
| Description        | erfc(x) computes the complementary error function of $x$ .                                                                                                    |
|                    | erfc(A) computes the complementary error function of each element of A.                                                                                                    |
| Tips               | • Calling erfc for a number that is not a symbolic object invokes the MATLAB erfc function. This function accepts real arguments only. If you want to compute the complementary error function for a complex number, use sym to convert that number to a symbolic object, and then call erfc for that symbolic object. |
| Input<br>Annumente | x                                                                                                    |
| Arguments          | Symbolic number, variable, or expression.                                                                                                    |
|                    | Α                                                                                                    |
|                    | Vector or matrix of symbolic numbers, variables, or expressions.                                                                                                    |
| Definitions        | Complementary Error Function                                                                                                    |
|                    | The following integral defines the complementary error function:                                                                                                    |
|                    | $erfc(x) = \frac{2}{\sqrt{\pi}} \int_{x}^{\infty} e^{-t^{2}} dt = 1 - erf(x)$                                                                                                    |
|                    | Here $erf(x)$ is the error function.                                                                                                    |
| Examples           | Compute the complementary error function for these numbers. Because<br>these numbers are not symbolic objects, you get the floating-point<br>results:                                                                                                    |

[erfc(1/2), erfc(1.41), erfc(sqrt(2))]

```
ans =
0.4795 0.0461 0.0455
```

Compute the complementary error function for the numbers converted to symbolic objects. For most symbolic (exact) numbers, erfc returns unresolved symbolic calls:

```
[erfc(sym(1/2)), erfc(sym(1.41))]
ans =
[ erfc(1/2), erfc(141/100)]
```

Compute the complementary error function for x = 0,  $x = \infty$ , and  $x = -\infty$ . The complementary error function has special values for these parameters:

Compute the complementary error function for complex infinities. Use sym to convert complex infinities to symbolic objects:

```
[erfc(sym(i*inf)), erfc(sym(-i*inf))]
[ 1 - Inf*i, Inf*i + 1]
```

Compute the complementary error function for x and sin(x) + x\*exp(x). For most symbolic variables and expressions, erfc returns unresolved symbolic calls:

```
syms x
f = sin(x) + x*exp(x);
erfc(x)
```

```
erfc(f)
ans =
erfc(x)
ans =
erfc(sin(x) + x*exp(x))
```

Now compute the derivatives of these expressions:

```
diff(erfc(x), x, 2)
diff(erfc(f), x)
ans =
 (4*x*exp(-x^2))/pi^(1/2)
ans =
 -(2*exp(-(sin(x) + x*exp(x))^2)*(cos(x) + exp(x) + x*exp(x)))/pi^(1/2)
```

Compute the complementary error function for elements of matrix  $\boldsymbol{M}$  and vector  $\boldsymbol{V}$ :

# **Algorithms** The toolbox can simplify expressions that contain error functions and their inverses. For real values x, the toolbox applies these simplification rules:

- erfinv(erf(x)) = erfinv(1 erfc(x)) = erfcinv(1 erf(x)) = erfcinv(erfc(x)) = x
- erfinv(-erf(x)) = erfinv(erfc(x) 1) = erfcinv(1 + erf(x)) = erfcinv(2 - erfc(x)) = -x

For any value x, the system applies these simplification rules:

- erfcinv(x) = erfinv(1 x)
- erfinv(-x) = -erfinv(x)
- erfcinv(2 x) = -erfcinv(x)
- erf(erfinv(x)) = erfc(erfcinv(x)) = x
- erf(erfcinv(x)) = erfc(erfinv(x)) = 1 x

#### **References** Gautschi, W. "Error Function and Fresnel Integrals." *Handbook of Mathematical Functions with Formulas, Graphs, and Mathematical Tables.* (M. Abramowitz and I. A. Stegun, eds.). New York: Dover, 1972.

#### **See Also** erf | erfinv | erfcinv

**How To** • "Special Functions of Applied Mathematics" on page 2-146

| Purpose            | Inverse complementary error function                                                                                                    |
|--------------------|----------------------------------------------------------------------------------------------------|
| Syntax             | erfcinv(x)<br>erfcinv(A)                                                                                                    |
| Description        | erfcinv(x) computes the inverse complementary error function of x.<br>erfcinv(A) computes the inverse complementary error function of each element of A.                                                                                                    |
| Tips               | • Calling erfcinv for a number that is not a symbolic object invokes<br>the MATLAB erfcinv function. This function accepts real arguments<br>only. If you want to compute the inverse complementary error<br>function for a complex number, use sym to convert that number to a<br>symbolic object, and then call erfcinv for that symbolic object. |
|                    | • If $x < 0$ or $x > 2$ , the MATLAB erfcinv function returns NaN. The symbolic erfcinv function returns unresolved symbolic calls for such numbers. To call the symbolic erfcinv function, convert its argument to a symbolic object using sym.                                                                                                    |
| Input<br>Arguments | <ul> <li>X</li> <li>Symbolic number, variable, or expression.</li> <li>A</li> </ul>                                                                                                    |
| Definitions        | Vector or matrix of symbolic numbers, variables, or expressions.<br><b>Inverse Complementary Error Function</b><br>The inverse complementary error function is defined as $erfc^{-1}(x)$ , such                                                                                                    |
|                    | that $\operatorname{erfc}(\operatorname{erfc}^{-1}(x)) = x$ . Here<br>$\operatorname{erfc}(x) = \frac{2}{\sqrt{\pi}} \int_{x}^{\infty} e^{-t^2} dt = 1 - \operatorname{erf}(x)$                                                                                                    |

is the complementary error function.

| Examples | Compute the inverse complementary error function for these numbers.<br>Because these numbers are not symbolic objects, you get floating-point<br>results: |
|----------|----------------------------------------------------------------------------------------------------|
|          | [erfcinv(1/2), erfcinv(1.33), erfcinv(3/2),<br>erfcinv(-1), erfcinv(15)]                                                                                  |
|          | ans =                                                                                                    |

0.4769 -0.3013 -0.4769 NaN NaN

Compute the inverse complementary error function for the numbers converted to symbolic objects. For most symbolic (exact) numbers, erfcinv returns unresolved symbolic calls:

```
[erfcinv(sym(1/2)), erfcinv(sym(1.33)), erfcinv(sym(-2))]
ans =
[ -erfcinv(3/2), erfcinv(133/100), -erfcinv(4)]
```

Compute the inverse complementary error function for x = 0, x = 1, and x = 2. The inverse complementary error function has special values for these parameters:

```
[erfcinv(0), erfcinv(1), erfcinv(2)]
```

ans = Inf 0 -Inf

Compute the inverse complementary error function for complex numbers. Use sym to convert complex numbers to symbolic objects:

```
[erfcinv(sym(2 + 3*i)), erfcinv(sym(1 - i))]
ans =
[ erfcinv(2 + 3*i), -erfcinv(1 + i)]
```

Compute the inverse complementary error function for x and sin(x) + x\*exp(x). For most symbolic variables and expressions, erfcinv returns unresolved symbolic calls:

```
syms x
f = sin(x) + x*exp(x);
erfcinv(x)
erfcinv(f)
ans =
erfcinv(x)
ans =
erfcinv(sin(x) + x*exp(x))
```

Now compute the derivatives of these expressions:

```
diff(erfcinv(x), x, 2)
diff(erfcinv(f), x)
ans =
 (pi*exp(2*erfcinv(x)^2)*erfcinv(x))/2
ans =
 -(pi^(1/2)*exp(erfcinv(sin(x) +...
x*exp(x))^2)*(cos(x) + exp(x) + x*exp(x)))/2
```

Compute the inverse complementary error function for elements of matrix M and vector V:

```
M = sym([0 1 + i; 1/3 1]);
V = sym([2; inf]);
erfcinv(M)
erfcinv(V)
```

# **Algorithms** The toolbox can simplify expressions that contain error functions and their inverses. For real values x, the toolbox applies these simplification rules:

- erfinv(erf(x)) = erfinv(1 erfc(x)) = erfcinv(1 erf(x)) = erfcinv(erfc(x)) = x
- erfinv(-erf(x)) = erfinv(erfc(x) 1) = erfcinv(1 + erf(x)) = erfcinv(2 - erfc(x)) = -x

For any value X, the toolbox applies these simplification rules:

- erfcinv(x) = erfinv(1 x)
- erfinv(-x) = -erfinv(x)
- erfcinv(2 x) = -erfcinv(x)
- erf(erfinv(x)) = erfc(erfcinv(x)) = x
- erf(erfcinv(x)) = erfc(erfinv(x)) = 1 x

# **References** Gautschi, W. "Error Function and Fresnel Integrals." *Handbook of Mathematical Functions with Formulas, Graphs, and Mathematical Tables.* (M. Abramowitz and I. A. Stegun, eds.). New York: Dover, 1972.

## See Also erf | erfinv | erfc

**How To** • "Special Functions of Applied Mathematics" on page 2-146

# erfinv

| Purpose     | Inverse error function                                                                                                    |
|-------------|----------------------------------------------------------------------------------------------------|
| Syntax      | erfinv(x)<br>erfinv(A)                                                                                                    |
| Description | erfinv(x) computes the inverse error function of x.<br>erfinv(A) computes the inverse error function of each element of A.                                                                                                    |
| Tips        | • Calling erfinv for a number that is not a symbolic object invokes the MATLAB erfinv function. This function accepts real arguments only. If you want to compute the inverse error function for a complex number, use sym to convert that number to a symbolic object, and then call erfinv for that symbolic object. |
|             | • If $x < -1$ or $x > 1$ , the MATLAB erfinv function returns NaN. The symbolic erfinv function returns unresolved symbolic calls for such numbers. To call the symbolic erfinv function, convert its argument to a symbolic object using sym.                                                                         |
| Input       | x                                                                                                    |
| Arguments   | Symbolic number, variable, or expression.                                                                                                    |
|             | Α                                                                                                    |
|             | Vector or matrix of symbolic numbers, variables, or expressions.                                                                                                    |
| Definitions | Inverse Error Function                                                                                                    |
|             | The inverse error function is defined as $\operatorname{erf}^{-1}(x)$ , such that $\operatorname{erf}(\operatorname{erf}^{-1}(x)) = \operatorname{erf}^{-1}(\operatorname{erf}(x)) = x$ . Here                                                                                                    |
|             | $erf(x) = \frac{2}{\sqrt{\pi}} \int_{0}^{x} e^{-t^{2}} dt$                                                                                                    |

is the error function.

| Examples | -            |      |                        | function for thes<br>objects, you get f |       |     |
|----------|--------------|------|------------------------|-----------------------------------------|-------|-----|
|          | -            |      | erfinv(0<br>rfinv(15)] | 33), erfinv(-                           | 1/3), |     |
|          | ans =<br>0.4 | 1769 | 0.3013                 | -0.3046                                 | NaN   | NaN |

Compute the inverse error function for the numbers converted to symbolic objects. For most symbolic (exact) numbers, erfinv returns unresolved symbolic calls:

```
[erfinv(sym(1/2)), erfinv(sym(0.33)), erfinv(sym(-2))]
ans =
[ erfinv(1/2), erfinv(33/100), -erfinv(2)]
```

Compute the inverse error function for x = -1, x = 0, and x = 1. The inverse error function has special values for these parameters:

```
[erfinv(-1), erfinv(0), erfinv(1)]
ans =
    -Inf 0 Inf
```

Compute the inverse error function for complex numbers. Use sym to convert complex numbers to symbolic objects:

```
[erfinv(sym(2 + 3*i)), erfinv(sym(1 - i))]
ans =
[ erfinv(2 + 3*i), erfinv(1 - i)]
```

Compute the inverse error function for x and sin(x) + x\*exp(x). For most symbolic variables and expressions, erfinv returns unresolved symbolic calls:

```
syms x
f = sin(x) + x*exp(x);
erfinv(x)
erfinv(f)
ans =
erfinv(x)
ans =
erfinv(sin(x) + x*exp(x))
```

Now compute the derivatives of these expressions:

```
diff(erfinv(x), x, 2)
diff(erfinv(f), x)
ans =
(pi*exp(2*erfinv(x)^2)*erfinv(x))/2
ans =
(pi^(1/2)*exp(erfinv(sin(x) +...
x*exp(x))^2)*(cos(x) + exp(x) + x*exp(x)))/2
```

Compute the inverse error function for elements of matrix  $\boldsymbol{M}$  and vector  $\boldsymbol{V}:$ 

```
M = sym([0 1 + i; 1/3 1]);
V = sym([-1; inf]);
erfinv(M)
erfinv(V)
ans =
[ 0, erfinv(1 + i)]
```

```
[ erfinv(1/3),
                                              Inf]
                   ans =
                            -Inf
                    erfinv(Inf)
Algorithms
                   The toolbox can simplify expressions that contain error functions and
                   their inverses. For real values x, the toolbox applies these simplification
                  rules:
                   • erfinv(erf(x)) = erfinv(1 - erfc(x)) = erfcinv(1 -
                     erf(x)) = erfcinv(erfc(x)) = x
                   • erfinv(-erf(x)) = erfinv(erfc(x) - 1) = erfcinv(1 +
                     erf(x)) = erfcinv(2 - erfc(x)) = -x
                   For any value x, the toolbox applies these simplification rules:
                   • erfcinv(x) = erfinv(1 - x)
                   • erfinv(-x) = -erfinv(x)
                   • erfcinv(2 - x) = -erfcinv(x)
                   • erf(erfinv(x)) = erfc(erfcinv(x)) = x
                   • erf(erfcinv(x)) = erfc(erfinv(x)) = 1 - x
References
                  Gautschi, W. "Error Function and Fresnel Integrals." Handbook of
                   Mathematical Functions with Formulas, Graphs, and Mathematical
                   Tables. (M. Abramowitz and I. A. Stegun, eds.). New York: Dover, 1972.
See Also
                  erf | erfc | erfcinv
How To
                   • "Special Functions of Applied Mathematics" on page 2-146
```

| Purpose                          | Evaluate MuPAD expressions without specifying their arguments                                                                                                    |
|----------------------------------|----------------------------------------------------------------------------------------------------|
| Syntax                           | result = evalin(symengine,MuPAD_expression)<br>[result,status] = evalin(symengine,MuPAD_expression)                                                                                                    |
| Description                      | result = evalin(symengine,MuPAD_expression) evaluates the<br>MuPAD expression MuPAD_expression, and returns result as a<br>symbolic object. If MuPAD_expression throws an error in MuPAD,<br>then this syntax throws an error in MATLAB.                                                        |
|                                  | <pre>[result,status] = evalin(symengine,MuPAD_expression) lets you<br/>catch errors thrown by MuPAD. This syntax returns the error status<br/>in status and the error message in result if status is nonzero. If<br/>status is 0, result is a symbolic object; otherwise, it is a string.</pre> |
| Tips                             | • Results returned by evalin can differ from the results that you get using a MuPAD notebook directly. The reason is that evalin sets a lower level of evaluation to achieve better performance.                                                                                                |
|                                  |                                                                                                    |
| Input                            | MuPAD_expression                                                                                                    |
| Input<br>Arguments               | <b>MuPAD_expression</b><br>String containing a MuPAD expression.                                                                                                    |
| -                                | -                                                                                                    |
| Arguments                        | String containing a MuPAD expression.                                                                                                    |
| Arguments<br>Output              | String containing a MuPAD expression.                                                                                                    |
| Arguments<br>Output              | String containing a MuPAD expression.<br><b>result</b><br>Symbolic object or string containing a MuPAD error message.                                                                                                    |
| Arguments<br>Output              | String containing a MuPAD expression.  result Symbolic object or string containing a MuPAD error message.  status Integer indicating the error status. If MuPAD_expression executes                                                                                                    |
| Arguments<br>Output<br>Arguments | String containing a MuPAD expression.  result Symbolic object or string containing a MuPAD error message.  status Integer indicating the error status. If MuPAD_expression executes without errors, the error status is 0.                                                                      |

# evalin

|                     | Try using polylib::discrim to compute the discriminant of the following nonpolynomial expression:                                              |
|---------------------|----------------------------------------------------------------------------------------------------|
|                     | [result, status] =<br>evalin(symengine,'polylib::discrim(a*x^2+b*x+c*ln(x),x)')                                                                |
|                     | result =<br>Error: An arithmetical expression is expected. [normal]                                                                            |
|                     | status =<br>2                                                                                                    |
| Alternatives        | feval lets you evaluate MuPAD expressions with arguments. When using feval, you must explicitly specify the arguments of the MuPAD expression. |
| See Also            | feval   read   symengine                                                                                                    |
| Related<br>Examples | • "Call Built-In MuPAD Functions from MATLAB Command Window"<br>on page 3-32                                                                   |
| Concepts            | <ul><li> "Evaluations in Symbolic Computations"</li><li> "Level of Evaluation"</li></ul>                                                       |

| Purpose            | Symbolic expansion of polynomials and elementary functions                                                                                                 |
|--------------------|----------------------------------------------------------------------------------------------------|
| Syntax             | expand(S)<br>expand(S,Name,Value)                                                                                                    |
| Description        | expand(S) expands the symbolic expression S. expand is often used with polynomials. It also expands trigonometric, exponential, and logarithmic functions. |
|                    | expand(S,Name,Value) expands S using additional options specified by one or more Name,Value pair arguments.                                                |
| Input<br>Arguments | <b>S</b><br>Symbolic expression or symbolic matrix.                                                                                                    |

## **Name-Value Pair Arguments**

Specify optional comma-separated pairs of Name, Value arguments, where Name is the argument name and Value is the corresponding value. Name must appear inside single quotes (' '). You can specify several name and value pair arguments in any order as Name1, Value1,...,NameN, ValueN.

### **ArithmeticOnly**

If the value is true, expand the arithmetic part of an expression without expanding trigonometric, hyperbolic, logarithmic, and special functions. This option does not prevent expansion of powers and roots.

Default: false

#### **IgnoreAnalyticConstraints**

If the value is true, apply purely algebraic simplifications to an expression. With IgnoreAnalyticConstraints, expand can return simpler results for the expressions for which it would return more complicated results otherwise. Using IgnoreAnalyticConstraints also can lead to results that are not equivalent to the initial expression.

## expand

#### Default: false

| Examples | Expand the expression:        |
|----------|-------------------------------|
|          | syms x<br>expand((x-2)*(x-4)) |
|          | The result is:                |
|          | ans =<br>x^2 - 6*x + 8        |

Expand the trigonometric expression:

```
syms x y
expand(cos(x+y))
The result is:
ans =
```

 $\cos(x)*\cos(y) - \sin(x)*\sin(y)$ 

Expand the exponent:

syms a b
expand(exp((a + b)^2))

The result is:

ans =
exp(2\*a\*b)\*exp(a^2)\*exp(b^2)

Expand the expressions that form a vector:

syms t

```
expand([sin(2*t), cos(2*t)])
```

The result is:

```
ans =
[ 2*cos(t)*sin(t), cos(t)^2 - sin(t)^2]
```

Expand this expression:

```
syms x
expand((sin(3*x) - 1)^2)
```

By default, expand works on all subexpressions including trigonometric subexpressions:

```
ans =
2*sin(x) + sin(x)^2 - 8*cos(x)^2*sin(x) - 8*cos(x)^2*sin(x)^2
+ 16*cos(x)^4*sin(x)^2 + 1
```

To prevent expansion of trigonometric, hyperbolic, and logarithmic subexpressions and subexpressions involving special functions, use ArithmeticOnly:

```
expand((sin(3*x) - 1)^2, 'ArithmeticOnly', true)
```

The result is the expression with expanded arithmetical parts:

ans = sin(3\*x)^2 - 2\*sin(3\*x) + 1

Expand this logarithm:

syms a b c
expand(log((a\*b/c)^2))

By default, the expand function does not expand logarithms because expanding logarithms is not valid for generic complex values:

ans = log((a^2\*b^2)/c^2) To apply the simplification rules that let the expand function expand logarithms, use IgnoreAnalyticConstraints: expand(log((a\*b/c)^2), 'IgnoreAnalyticConstraints', true) The result is: ans =  $2*\log(a) + 2*\log(b) - 2*\log(c)$ **Algorithms** When you use IgnoreAnalyticConstraints, expand applies these rules: •  $\log(a) + \log(b) = \log(a \cdot b)$  for all values of a and b. In particular, the following equality is valid for all values of *a*, *b*, and *c*:  $(a \cdot b)^c = a^c \cdot b^c$ . •  $\log(a^b) = b \cdot \log(a)$  for all values of *a* and *b*. In particular, the following equality is valid for all values of *a*, *b*, and *c*:  $(a^b)^c = a^{b \cdot c}$ • If f and g are standard mathematical functions and f(g(x)) = x for all small positive numbers, f(g(x)) = x is assumed to be valid for all complex x. In particular: -  $\log(e^x) = x$ • asin(sin(x)) = x, acos(cos(x)) = x, atan(tan(x)) = x•  $a\sinh(\sinh(x)) = x$ ,  $a\cosh(\cosh(x)) = x$ , atanh(tanh(x)) = x•  $W_k(x e^x) = x$  for all values of k See Also collect | factor | horner | numden | rewrite | simplify | simplifyFraction How To • "Simplifications" on page 2-33

| Purpose     | Compute symbolic matrix exponential                                              |
|-------------|----------------------------------------------------------------------------------|
| Syntax      | expm(A)                                                                          |
| Description | expm(A) computes the matrix exponential of the symbolic matrix A.                |
| Examples    | Compute the matrix exponential for the following matrix and simplify the result: |
|             | syms t<br>A = [0 1; -1 0];<br>simplify(expm(t*A))                                |
|             | The result is:                                                                   |
|             | ans =<br>[ cos(t), sin(t)]<br>[ -sin(t), cos(t)]                                 |
| See Also    | eig                                                                              |

## ezcontour

| Purpose     | Contour plotter                                                                                                    |
|-------------|----------------------------------------------------------------------------------------------------|
| Syntax      | ezcontour(f)<br>ezcontour(f,domain)<br>ezcontour(,n)                                                                                                    |
| Description | ezcontour(f) plots the contour lines of $f(x,y)$ , where f is a symbolic expression that represents a mathematical function of two variables, such as x and y.                                                                                                    |
|             | The function $f$ is plotted over the default domain $-2\pi < x < 2\pi$ ,<br>$-2\pi < y < 2\pi$ . MATLAB software chooses the computational grid<br>according to the amount of variation that occurs; if the function $f$ is<br>not defined (singular) for points on the grid, then these points are not<br>plotted.                       |
|             | ezcontour(f,domain) plots $f(x,y)$ over the specified domain. domain can<br>be either a 4-by-1 vector [ <i>xmin</i> , <i>xmax</i> , <i>ymin</i> , <i>ymax</i> ] or a 2-by-1 vector<br>[ <i>min</i> , <i>max</i> ] (where, <i>min</i> < $x < max$ , <i>min</i> < $y < max$ ).                                                              |
|             | If <i>f</i> is a function of the variables <i>u</i> and <i>v</i> (rather than <i>x</i> and <i>y</i> ), then the domain endpoints <i>umin</i> , <i>umax</i> , <i>vmin</i> , and <i>vmax</i> are sorted alphabetically. Thus, ezcontour( $u^2 - v^3$ ,[0,1],[3,6]) plots the contour lines for $u^2 - v^3$ over $0 < u < 1$ , $3 < v < 6$ . |
|             | <code>ezcontour(,n)</code> plots $f$ over the default domain using an n-by-n grid. The default value for n is 60.                                                                                                    |
|             | ezcontour automatically adds a title and axis labels.                                                                                                    |
| Examples    | The following mathematical expression defines a function of two variables, $x$ and $y$ .                                                                                                    |
|             | $f(x,y) = 3(1-x)^2 e^{-x^2 - (y+1)^2} - 10\left(\frac{x}{5} - x^3 - y^5\right) e^{-x^2 - y^2} - \frac{1}{3}e^{-(x+1)^2 - y^2}.$                                                                                                    |
|             | ezcontour requires a sym argument that expresses this function using MATLAB syntax to represent exponents, natural logs, etc. This function is represented by the symbolic expression                                                                                                    |

```
syms x y

f = 3^{(1-x)^2}\exp(-(x^2) - (y+1)^2)...

- 10^{(x/5 - x^3 - y^5)}\exp(-x^2 - y^2)...

- 1/3^{\exp}(-(x+1)^2 - y^2);
```

For convenience, this expression is written on three lines.

Pass the sym f to ezcontour along with a domain ranging from -3 to 3 and specify a computational grid of 49-by-49.

ezcontour(f,[-3,3],49)

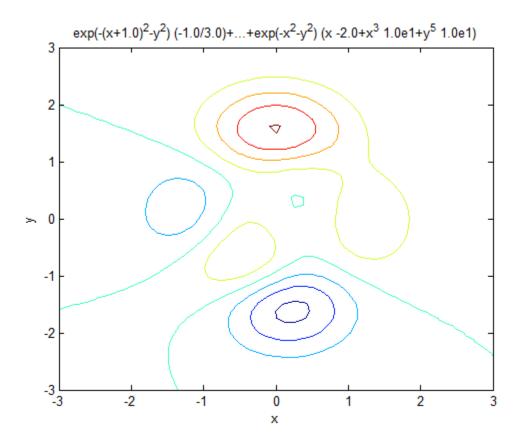

In this particular case, the title is too long to fit at the top of the graph so MATLAB abbreviates the string.

See Also contour | ezcontourf | ezmesh | ezmeshc | ezplot | ezplot3 | ezpolar | ezsurf | ezsurfc

# ezcontourf

| Purpose     | Filled contour plotter                                                                                                    |
|-------------|----------------------------------------------------------------------------------------------------|
| Syntax      | ezcontour(f)<br>ezcontour(f,domain)<br>ezcontourf(,n)                                                                                                    |
| Description | ezcontour(f) plots the contour lines of $f(x,y)$ , where f is a sym that represents a mathematical function of two variables, such as x and y.                                                                                                    |
|             | The function <i>f</i> is plotted over the default domain $-2\pi < x < 2\pi$ ,<br>$-2\pi < y < 2\pi$ . MATLAB software chooses the computational grid<br>according to the amount of variation that occurs; if the function <i>f</i> is<br>not defined (singular) for points on the grid, then these points are not<br>plotted.          |
|             | ezcontour(f,domain) plots $f(x,y)$ over the specified domain. domain can<br>be either a 4-by-1 vector [ <i>xmin</i> , <i>xmax</i> , <i>ymin</i> , <i>ymax</i> ] or a 2-by-1 vector<br>[ <i>min</i> , <i>max</i> ] (where, <i>min</i> < $x < max$ , <i>min</i> < $y < max$ ).                                                           |
|             | If <i>f</i> is a function of the variables <i>u</i> and <i>v</i> (rather than <i>x</i> and <i>y</i> ), then the domain endpoints <i>umin</i> , <i>umax</i> , <i>vmin</i> , and <i>vmax</i> are sorted alphabetically. Thus, ezcontourf(u^2 - v^3,[0,1],[3,6]) plots the contour lines for $u^2 - v^3$ over $0 < u < 1$ , $3 < v < 6$ . |
|             | ezcontourf(,n) plots $f$ over the default domain using an n-by-n grid. The default value for n is 60.                                                                                                    |
|             | ezcontourf automatically adds a title and axis labels.                                                                                                    |
| Examples    | The following mathematical expression defines a function of two variables, $x$ and $y$ .                                                                                                    |
|             | $f(x,y) = 3(1-x)^2 e^{-x^2 - (y+1)^2} - 10\left(\frac{x}{5} - x^3 - y^5\right) e^{-x^2 - y^2} - \frac{1}{3}e^{-(x+1)^2 - y^2}.$                                                                                                    |
|             | ezcontourf requires a sym argument that expresses this function<br>using MATLAB syntax to represent exponents, natural logs, etc. This<br>function is represented by the symbolic expression                                                                                                    |

```
syms x y

f = 3^{*}(1-x)^{2} \exp(-(x^{2}) - (y+1)^{2}) \dots
- 10^{*}(x/5 - x^{3} - y^{5})^{*} \exp(-x^{2} - y^{2}) \dots
- 1/3^{*} \exp(-(x+1)^{2} - y^{2});
```

For convenience, this expression is written on three lines.

Pass the sym f to ezcontourf along with a domain ranging from -3 to 3 and specify a grid of 49-by-49.

ezcontourf(f,[-3,3],49)

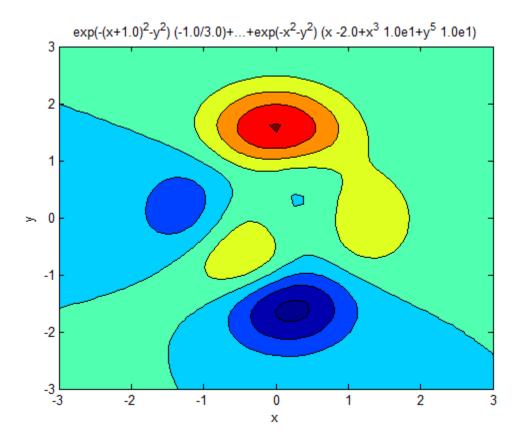

In this particular case, the title is too long to fit at the top of the graph so MATLAB abbreviates the string.

## See Also contourf | ezcontour | ezmesh | ezmeshc | ezplot | ezplot3 | ezpolar | ezsurf | ezsurfc

# ezmesh

| Purpose     | 3-D mesh plotter                                                                                                    |
|-------------|----------------------------------------------------------------------------------------------------|
| Syntax      | <pre>ezmesh(f) ezmesh(f, domain) ezmesh(x,y,z) ezmesh(x,y,z,[smin,smax,tmin,tmax]) ezmesh(x,y,z,[min,max]) ezmesh(,n) ezmesh(,'circ')</pre>                                                                                                    |
| Description | ezmesh(f) creates a graph of $f(x,y)$ , where f is a symbolic expression that represents a mathematical function of two variables, such as $x$ and $y$ .                                                                                                    |
|             | The function <i>f</i> is plotted over the default domain $-2\pi < x < 2\pi$ , $-2\pi < y < 2\pi$ . MATLAB software chooses the computational grid according to the amount of variation that occurs; if the function <i>f</i> is not defined (singular) for points on the grid, then these points are not plotted. |
|             | ezmesh(f, domain) plots $f$ over the specified domain. domain can be either a 4-by-1 vector [ <i>xmin</i> , <i>xmax</i> , <i>ymin</i> , <i>ymax</i> ] or a 2-by-1 vector [ <i>min</i> , <i>max</i> ] (where, <i>min</i> < $x < max$ , <i>min</i> < $y < max$ ).                                                   |
|             | If f is a function of the variables u and v (rather than x and y),<br>then the domain endpoints <i>umin</i> , <i>umax</i> , <i>vmin</i> , and <i>vmax</i> are sorted<br>alphabetically. Thus, ezmesh(u^2 - v^3,[0,1],[3,6]) plots $u^2 - v^3$<br>over $0 < u < 1$ , $3 < v < 6$ .                                 |
|             | ezmesh(x,y,z) plots the parametric surface $x = x(s,t)$ , $y = y(s,t)$ , and $z = z(s,t)$ over the square $-2\pi < s < 2\pi$ , $-2\pi < t < 2\pi$ .                                                                                                    |
|             | <pre>ezmesh(x,y,z,[smin,smax,tmin,tmax]) or ezmesh(x,y,z,[min,max]) plots the parametric surface using the specified domain.</pre>                                                                                                    |
|             | ezmesh(,n) plots f over the default domain using an n-by-n grid.<br>The default value for n is 60.                                                                                                    |
|             | ezmesh(, 'circ') plots $f$ over a disk centered on the domain.                                                                                                    |

## **Examples**

This example visualizes the function,

$$f(x,y) = xe^{-x^2 - y^2},$$

with a mesh plot drawn on a 40-by-40 grid. The mesh lines are set to a uniform blue color by setting the colormap to a single color.

```
syms x y
ezmesh(x*exp(-x^2-y^2),[-2.5,2.5],40)
colormap([0 0 1])
```

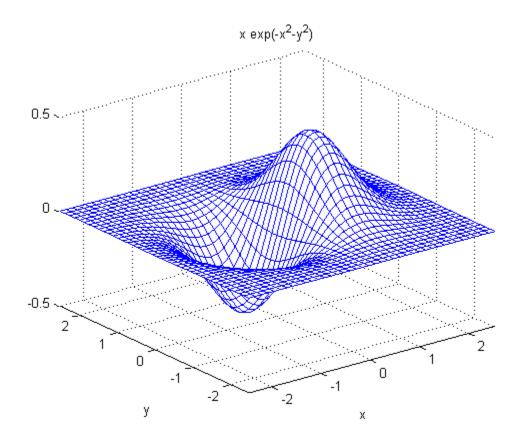

See Also ezcontour | ezcontourf | ezmeshc | ezplot | ezplot3 | ezpolar | ezsurf | ezsurfc | mesh

| Purpose     | Combined mesh and contour plotter                                                                                                    |
|-------------|----------------------------------------------------------------------------------------------------|
| Syntax      | <pre>ezmeshc(f) ezmeshc(f,domain) ezmeshc(x,y,z) ezmeshc(x,y,z,[smin,smax,tmin,tmax]) ezmeshc(x,y,z,[min,max]) ezmeshc(,n) ezmeshc(,'circ')</pre>                                                                                                    |
| Description | ezmeshc(f) creates a graph of $f(x,y)$ , where $f$ is a symbolic expression that represents a mathematical function of two variables, such as $x$ and $y$ .                                                                                                    |
|             | The function <i>f</i> is plotted over the default domain $-2\pi < x < 2\pi$ , $-2\pi < y < 2\pi$ . MATLAB software chooses the computational grid according to the amount of variation that occurs; if the function <i>f</i> is not defined (singular) for points on the grid, then these points are not plotted. |
|             | ezmeshc(f,domain) plots $f$ over the specified domain. domain can be<br>either a 4-by-1 vector [ <i>xmin</i> , <i>xmax</i> , <i>ymin</i> , <i>ymax</i> ] or a 2-by-1 vector [ <i>min</i> ,<br><i>max</i> ] (where, <i>min</i> < $x < max$ , <i>min</i> < $y < max$ ).                                             |
|             | If f is a function of the variables u and v (rather than x and y),<br>then the domain endpoints <i>umin</i> , <i>umax</i> , <i>vmin</i> , and <i>vmax</i> are sorted<br>alphabetically. Thus, ezmeshc(u^2 - v^3,[0,1],[3,6]) plots $u^2 - v^3$<br>over $0 < u < 1$ , $3 < v < 6$ .                                |
|             | ezmeshc(x,y,z) plots the parametric surface $x = x(s,t)$ , $y = y(s,t)$ , and $z = z(s,t)$ over the square $-2\pi < s < 2\pi$ , $-2\pi < t < 2\pi$ .                                                                                                    |
|             | <pre>ezmeshc(x,y,z,[smin,smax,tmin,tmax]) or ezmeshc(x,y,z,[min,max]) plots the parametric surface using the specified domain.</pre>                                                                                                    |
|             | ezmeshc(,n) plots $f$ over the default domain using an n-by-n grid.<br>The default value for n is 60.                                                                                                    |
|             | $ezmeshc(\ldots, 'circ')$ plots $f$ over a disk centered on the domain.                                                                                                    |

## ezmeshc

**Examples** Create a mesh/contour graph of the expression,

$$f(x,y) = \frac{y}{1+x^2+y^2},$$

over the domain -5 < x < 5,  $-2\pi < y < 2\pi$ .

syms x y
ezmeshc(y/(1 + x<sup>2</sup> + y<sup>2</sup>),[-5,5,-2\*pi,2\*pi])

Use the mouse to rotate the axes to better observe the contour lines (this picture uses a view of azimuth = -65 and elevation = 26).

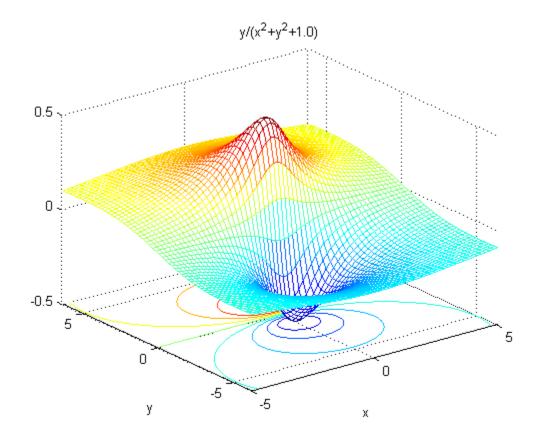

See Also ezcontour | ezcontourf | ezmesh | ezplot | ezplot3 | ezpolar | ezsurf | ezsurfc | meshc

# ezplot

| Purpose     | Plot symbolic expression, equation, or function                                                                                                    |
|-------------|----------------------------------------------------------------------------------------------------|
| Syntax      | <pre>ezplot(f) ezplot(f,[min,max]) ezplot(f,[xmin,xmax,ymin,ymax]) ezplot(f,fign) ezplot(x,y) ezplot(x,y,[tmin,tmax]) ezplot(f,figure_handle)</pre>                                                                                                    |
| Description | ezplot(f) plots a symbolic expression, equation, or function f. By default, ezplot plots a univariate expression or function over the range $[-2\pi \ 2\pi]$ or over a subinterval of this range. If f is an equation or function of two variables, the default range for both variables is $[-2\pi \ 2\pi]$ or over a subinterval of this range.                                                                     |
|             | <pre>ezplot(f,[min,max]) plots f over the specified range. If f is a<br/>univariate expression or function, then [min,max] specifies the range<br/>for that variable. This is the range along the abscissa (horizontal<br/>axis). If f is an equation or function of two variables, then [min,max]<br/>specifies the range for both variables, that is the ranges along both the<br/>abscissa and the ordinate.</pre> |
|             | <pre>ezplot(f,[xmin,xmax,ymin,ymax]) plots f over the specified ranges<br/>along the abscissa and the ordinate. For this syntax, f needs two<br/>variables. If f is univariate, this syntax throws an error.</pre>                                                                                                    |
|             | <pre>ezplot(f,fign) displays the plot in the plot window with the number<br/>fign. The title of each plot window contains the word Figure and the<br/>number, for example, Figure 1, Figure 2, and so on. If the plot window<br/>with the number fign is already opened, ezplot overwrites the content<br/>of that window with the new plot.</pre>                                                                    |
|             | ezplot(x,y) plots the parametrically defined planar curve $x = x(t)$ and $y = y(t)$ over the default range $0 \le t \le 2\pi$ or over a subinterval of this range.                                                                                                    |
|             | $ezplot(x,y,[tmin,tmax])$ plots $x = x(t)$ and $y = y(t)$ over the specified range $tmin \le t \le tmax$ .                                                                                                    |

ezplot(f,figure\_handle) plots f in the plot window identified by the handle figure\_handle.

Tips

- If you do not specify a plot range, ezplot uses the interval  $[-2\pi 2\pi]$  as a starting point. Then it can choose to display a part of the plot over a subinterval of  $[-2\pi 2\pi]$  where the plot has significant variation. Also, when selecting the plotting range, ezplot omits extreme values associated with singularities.
- ezplot open a plot window and displays a plot there. If any plot windows are already open, ezplot does not create a new window. Instead, it displays the new plot in the currently active window. (Typically, it is the window with the highest number.) To display the new plot in a new plot window or in an existing window other than that with highest number, use fign.
- If f is an equation or function of two variables, then the alphabetically first variable defines the abscissa (horizontal axis) and the other variable defines the ordinate (vertical axis). Thus, ezplot(x^2 == a^2, [-3,3,-2,2]) creates the plot of the equation  $x^2 = a^2$  with  $-3 \le a \le 3$  along the horizontal axis, and  $-2 \le x \le 2$  along the vertical axis.

## Input f Arguments Symbolic expr

Symbolic expression, equation, or function.

### [min,max]

Numbers specifying the plotting range. For a univariate expression or function, the plotting range applies to that variable. For an equation or function of two variables, the plotting range applies to both variables. In this case, the range is the same for the abscissa and the ordinate.

**Default:** [-2\*pi,2\*pi] or its subinterval.

[xmin,xmax,ymin,ymax]

Numbers specifying the plotting range along the abscissa (first two numbers) and the ordinate (last two numbers).

Default: [-2\*pi,2\*pi,-2\*pi,2\*pi] or its subinterval.

#### fign

Number of the figure window where you want to display a plot.

**Default:** If no plot windows are open, then 1. If one plot window is open, then the number in the title of that window. If more than one plot window is open, then the highest number in the titles of open windows.

#### х,у

Symbolic expressions or functions defining a parametric curve x = x(t) and y = y(t).

#### [tmin,tmax]

Numbers specifying the plotting range for a parametric curve.

**Default:** [0,2\*pi] or its subinterval.

#### figure\_handle

Figure handle specifying the plot window in which you create or modify a plot.

**Default:** Current figure handle returned by gcf.

**Examples** Plot the expression erf(x) \* sin(x) over the range  $[-\pi, \pi]$ :

syms x
ezplot(erf(x), [-pi, pi])

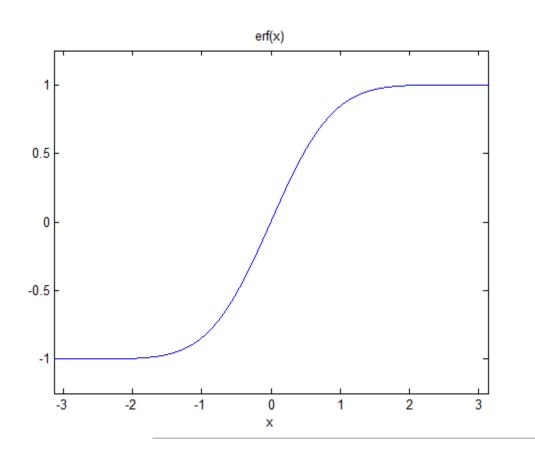

Plot this equation over the default range:

syms x y
ezplot(x^2 == y^4)

# ezplot

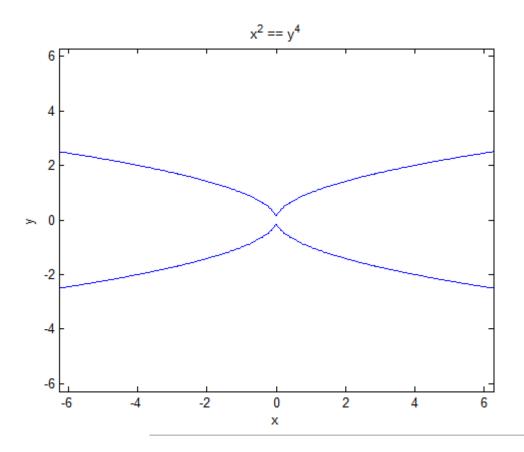

Create this symbolic function f(x, y):

syms x y f(x, y) = sin(x + y)\*sin(x\*y);

Plot this function over the default range:

ezplot(f)

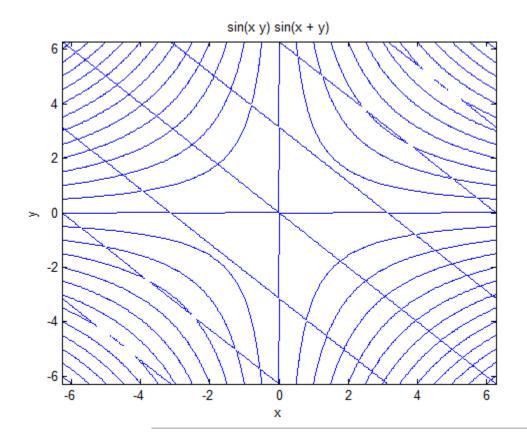

Plot this parametric curve:

syms t
x = t\*sin(5\*t);
y = t\*cos(5\*t);
ezplot(x, y)

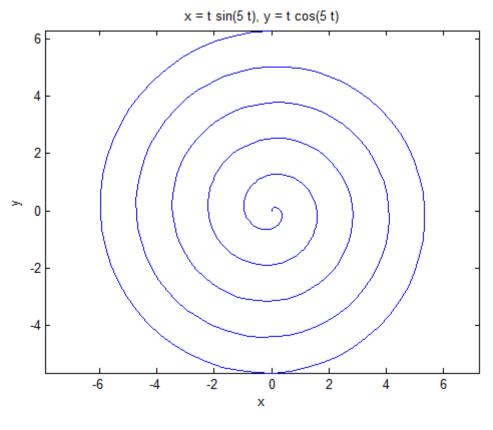

See Also ezcontour | ezcontourf | ezmesh | ezmeshc | ezplot3 | ezpolar | ezsurf | ezsurfc | plot

**Concepts** • "Create Plots" on page 2-116

| Purpose     | 3-D parametric curve plotter                                                                                             |
|-------------|----------------------------------------------------------------------------------------------------|
| Syntax      | ezplot3(x,y,z)<br>ezplot3(x,y,z,[tmin,tmax])<br>ezplot3(,'animate')                                                      |
| Description | ezplot3(x,y,z) plots the spatial curve $x = x(t)$ , $y = y(t)$ , and $z = z(t)$ over the default domain $0 < t < 2\pi$ . |
|             | ezplot3(x,y,z,[tmin,tmax]) plots the curve $x = x(t)$ , $y = y(t)$ , and $z = z(t)$ over the domain $tmin < t < tmax$ .  |
|             | <pre>ezplot3(, 'animate') produces an animated trace of the spatial curve.</pre>                                         |
| Examples    | Plot the parametric curve $x = sin(t)$ , $y = cos(t)$ , $z = t$ over the domain [0, $6\pi$ ].                            |
|             | syms t<br>ezplot3(sin(t), cos(t), t,[0,6*pi])                                                                            |

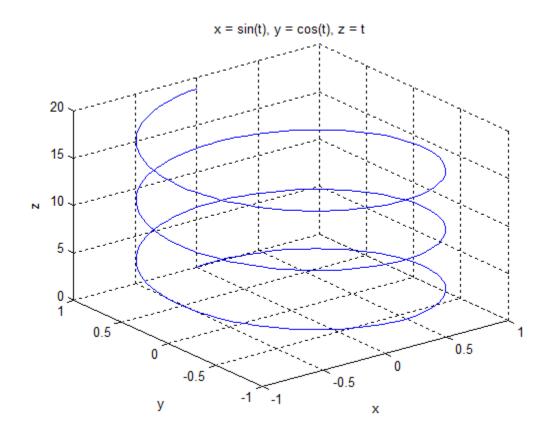

See Also ezcontour | ezcontourf | ezmesh | ezmeshc | ezplot | ezpolar | ezsurf | ezsurfc | plot3

# ezpolar

| Purpose     | Polar coordinate plotter                                                                       |
|-------------|------------------------------------------------------------------------------------------------|
| Syntax      | ezpolar(f)<br>ezpolar(f, [a, b])                                                               |
| Description | ezpolar(f) plots the polar curve $r = f(\theta)$ over the default domain $0 < \theta < 2\pi$ . |
|             | ezpolar(f, [a, b]) plots $f$ for a < $\theta$ < b.                                             |
| Examples    | This example creates a polar plot of the function,                                             |
|             | $1 + \cos(t)$                                                                                  |
|             | over the domain $[0, 2\pi]$ .                                                                  |
|             | syms t<br>ezpolar(1 + cos(t))                                                                  |

# ezpolar

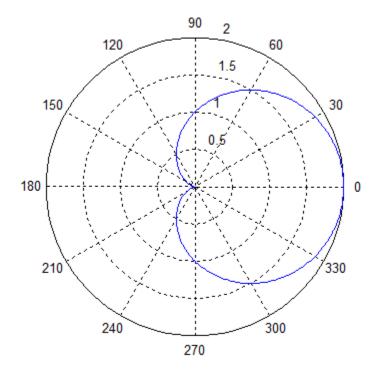

r = cos(t) + 1

| Purpose  | 3-D colored surface plotter                                                                                                    |
|----------|----------------------------------------------------------------------------------------------------|
| Syntax   | ezsurf(f)<br>ezsurf(f,domain)<br>ezsurf(x,y,z)<br>ezsurf(x,y,z,[smin,smax,tmin,tmax])<br>ezsurf(x,y,z,[min,max])<br>ezsurf(,n)<br>ezsurf(,'circ')                                                                                                    |
|          | ezsurf(f) plots over the default domain $-2\pi < x < 2\pi$ , $-2\pi < y < 2\pi$ .<br>MATLAB software chooses the computational grid according to the<br>amount of variation that occurs; if the function <i>f</i> is not defined (singular)<br>for points on the grid, then these points are not plotted. |
|          | ezsurf(f,domain) plots $f$ over the specified domain. domain can be<br>either a 4-by-1 vector [ <i>xmin</i> , <i>xmax</i> , <i>ymin</i> , <i>ymax</i> ] or a 2-by-1 vector [ <i>min</i> ,<br><i>max</i> ] (where, <i>min</i> < $x < max$ , <i>min</i> < $y < max$ ).                                      |
|          | If f is a function of the variables u and v (rather than x and y),<br>then the domain endpoints <i>umin</i> , <i>umax</i> , <i>vmin</i> , and <i>vmax</i> are sorted<br>alphabetically. Thus, ezsurf(u^2 - v^3,[0,1],[3,6]) plots $u^2 - v^3$<br>over $0 < u < 1$ , $3 < v < 6$ .                         |
|          | ezsurf(x,y,z) plots the parametric surface $x = x(s,t)$ , $y = y(s,t)$ , and $z = z(s,t)$ over the square $-2\pi < s < 2\pi$ , $-2\pi < t < 2\pi$ .                                                                                                    |
|          | <pre>ezsurf(x,y,z,[smin,smax,tmin,tmax]) or ezsurf(x,y,z,[min,max]) plots the parametric surface using the specified domain.</pre>                                                                                                    |
|          | ezsurf(,n) plots $f$ over the default domain using an n-by-n grid.<br>The default value for n is 60.                                                                                                    |
|          | $ezsurf(\ldots, 'circ')$ plots $f$ over a disk centered on the domain.                                                                                                    |
| Examples | ezsurf does not graph points where the mathematical function is not<br>defined (these data points are set to NaNs, which MATLAB does not plot).<br>This example illustrates this filtering of singularities/discontinuous<br>points by graphing the function,                                             |

f(x,y) = real(atan(x + iy))

over the default domain  $-2\pi < x < 2\pi$ ,  $-2\pi < y < 2\pi$ .

syms x y
ezsurf(real(atan(x+i\*y)))

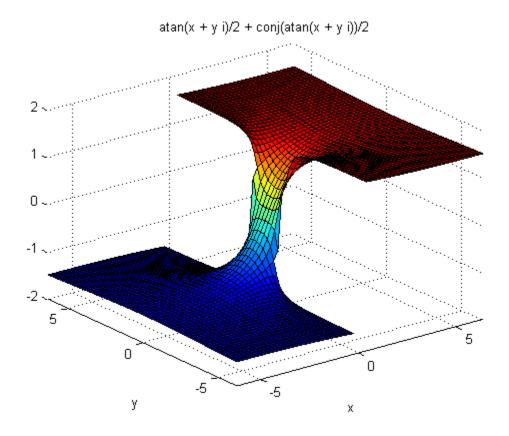

Note also that ezsurf creates graphs that have axis labels, a title, and extend to the axis limits.

See Also ezcontour | ezcontourf | ezmesh | ezmeshc | ezplot | ezpolar | ezsurfc | surf

## ezsurfc

| Purpose     | Combined surface and contour plotter                                                                                                    |
|-------------|----------------------------------------------------------------------------------------------------|
| Syntax      | <pre>ezsurfc(f) ezsurfc(f,domain) ezsurfc(x,y,z) ezsurfc(x,y,z,[smin,smax,tmin,tmax]) ezsurfc(x,y,z,[min,max]) ezsurfc(,n) ezsurfc(,'circ')</pre>                                                                                                    |
| Description | ezsurfc(f) creates a graph of $f(x,y)$ , where f is a symbolic expression that represents a mathematical function of two variables, such as $x$ and $y$ .                                                                                                    |
|             | The function <i>f</i> is plotted over the default domain $-2\pi < x < 2\pi$ ,<br>$-2\pi < y < 2\pi$ . MATLAB software chooses the computational grid<br>according to the amount of variation that occurs; if the function <i>f</i> is<br>not defined (singular) for points on the grid, then these points are not<br>plotted. |
|             | ezsurfc(f,domain) plots $f$ over the specified domain. domain can be<br>either a 4-by-1 vector [xmin, xmax, ymin, ymax] or a 2-by-1 vector [min,<br>max] (where, min < $x < max$ , min < $y < max$ ).                                                                                                    |
|             | If f is a function of the variables u and v (rather than x and y),<br>then the domain endpoints <i>umin</i> , <i>umax</i> , <i>vmin</i> , and <i>vmax</i> are sorted<br>alphabetically. Thus, ezsurfc(u^2 - v^3,[0,1],[3,6]) plots $u^2 - v^3$<br>over $0 < u < 1$ , $3 < v < 6$ .                                            |
|             | ezsurfc(x,y,z) plots the parametric surface $x = x(s,t)$ , $y = y(s,t)$ , and $z = z(s,t)$ over the square $-2\pi < s < 2\pi$ , $-2\pi < t < 2\pi$ .                                                                                                    |
|             | <pre>ezsurfc(x,y,z,[smin,smax,tmin,tmax]) or ezsurfc(x,y,z,[min,max]) plots the parametric surface using the specified domain.</pre>                                                                                                    |
|             | ezsurfc(,n) plots <i>f</i> over the default domain using an n-by-n grid.<br>The default value for n is 60.                                                                                                    |
|             | $ezsurfc(\ldots, circ)$ plots $f$ over a disk centered on the domain.                                                                                                    |

#### Examples

Create a surface/contour plot of the expression,

$$f(x,y) = \frac{y}{1+x^2+y^2},$$

over the domain -5 < x < 5,  $-2\pi < y < 2\pi$ , with a computational grid of size 35-by-35

syms x y
ezsurfc(y/(1 + x<sup>2</sup> + y<sup>2</sup>),[-5,5,-2\*pi,2\*pi],35)

Use the mouse to rotate the axes to better observe the contour lines (this picture uses a view of azimuth = -65 and elevation = 26).

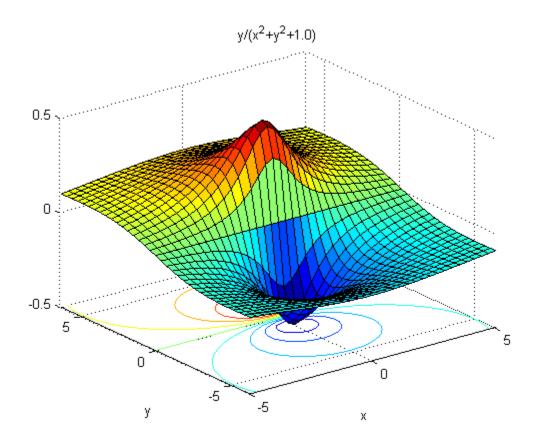

See Also ezcontour | ezcontourf | ezmesh | ezmeshc | ezplot | ezpolar | ezsurf | surfc

| Purpose     | Factorization                                                                                                    |
|-------------|----------------------------------------------------------------------------------------------------|
| Syntax      | factor(X)                                                                                                    |
| Description | factor(X) can take a positive integer, an array of symbolic expressions, or an array of symbolic integers as an argument. If N is a positive integer, $factor(N)$ returns the prime factorization of N.  |
|             | If S is a matrix of polynomials or integers, factor(S) factors each element. If any element of an integer array has more than 16 digits, you must use sym to create that element, for example, sym('N'). |
| Examples    | Factorize the two-variable expression:                                                                                                    |
|             | syms x y<br>factor(x^3-y^3)                                                                                                    |
|             | ans =<br>(x - y)*(x^2 + x*y + y^2)                                                                                                    |
|             | Factorize the expressions that form a vector:                                                                                                    |
|             | syms a b<br>factor([a^2 - b^2, a^3 + b^3])                                                                                                    |
|             | ans =<br>[ (a - b)*(a + b), (a + b)*(a^2 - a*b + b^2)]                                                                                                    |
|             | Factorize the symbolic number:                                                                                                    |
|             | factor(sym('12345678901234567890'))                                                                                                    |
|             | ans =<br>2*3^2*5*101*3541*3607*3803*27961                                                                                                    |
| See Also    | collect   expand   horner   numden   rewrite   simplify  <br>simplifyFraction                                                                                                    |

# factorial

| Purpose                 | Factorial function                                                                                                    |
|-------------------------|----------------------------------------------------------------------------------------------------|
| Syntax                  | factorial(n)<br>factorial(A)                                                                                                    |
| Description             | factorial(n) returns the factorial of n.                                                                                                    |
|                         | factorial(A) returns the factorials of each element of A.                                                                                                    |
| Tips                    | • Calling factorial for a number that is not a symbolic object invokes the MATLAB factorial function.                                                                                            |
| Input                   | n                                                                                                    |
| Arguments               | Symbolic variable or expression representing a nonnegative integer.                                                                                                    |
|                         | Α                                                                                                    |
|                         | Vector or matrix of symbolic variables or expressions representing nonnegative integers.                                                                                                    |
|                         |                                                                                                    |
| Definitions             | Factorial Function                                                                                                    |
| Definitions             | <b>Factorial Function</b><br>This product defines the factorial function of a positive integer:                                                                                                  |
| Definitions             |                                                                                                    |
| Definitions             | This product defines the factorial function of a positive integer:<br>$n! = \prod^{n} k$                                                                                                    |
| Definitions<br>Examples | This product defines the factorial function of a positive integer:<br>$n! = \prod_{k=1}^{n} k$                                                                                                   |
|                         | This product defines the factorial function of a positive integer:<br>$n! = \prod_{k=1}^{n} k$ The factorial function 0! = 1.                                                                    |
|                         | This product defines the factorial function of a positive integer:<br>$n! = \prod_{k=1}^{n} k$ The factorial function 0! = 1.<br>Compute the factorial function for these expressions:<br>syms n |

Now substitute the variable n with the value 3:

```
subs(f, n, 3)
ans =
3628800
```

Differentiate the expression involving the factorial function:

```
syms n
diff(factorial(n<sup>2</sup> + n + 1))
ans =
factorial(n<sup>2</sup> + n + 1)*psi(n<sup>2</sup> + n + 2)*(2*n + 1)
```

Expand the expression involving the factorial function:

```
syms n
expand(factorial(n^2 + n + 1))
ans =
factorial(n^2 + n)*(n^2 + n + 1)
```

Compute the limit for the expression involving the factorial function:

```
syms n
limit(factorial(n)/exp(n), n, inf)
ans =
Inf
```

Call factorial for the matrix A. The result is a matrix of the factorial functions:

## factorial

```
      A = sym([1 2; 3 4]);

      factorial(A)

      ans =

      [ 1, 2]

      [ 6, 24]

      See Also

      beta | gamma | mfun | mfunlist | nchoosek | psi

      How To
      • "Special Functions of Applied Mathematics" on page 2-146
```

| Purpose     | Evaluate MuPAD expressions specifying their arguments                                                                                                    |
|-------------|----------------------------------------------------------------------------------------------------|
| Syntax      | result = feval(symengine,F,x1,,xn)<br>[result,status] = feval(symengine,F,x1,,xn)                                                                                                    |
| Description | result = feval(symengine, F, x1,, xn) evaluates F, which is<br>either a MuPAD function name or a symbolic object, with arguments<br>x1,, xn, with result a symbolic object. If F with the arguments<br>x1,, xn throws an error in MuPAD, then this syntax throws an<br>error in MATLAB.     |
|             | <pre>[result,status] = feval(symengine,F,x1,,xn) lets you catch<br/>errors thrown by MuPAD. This syntax returns the error status in<br/>status, and the error message in result if status is nonzero. If<br/>status is 0, result is a symbolic object. Otherwise, result is a string.</pre> |
| Tips        | • Results returned by feval can differ from the results that you get<br>using a MuPAD notebook directly. The reason is that feval sets a<br>lower level of evaluation to achieve better performance.                                                                                        |
| Input       | F                                                                                                    |
| Arguments   | MuPAD function name or symbolic object.                                                                                                    |
|             | x1,,xn                                                                                                    |
|             | Arguments of F.                                                                                                    |
| Output      | result                                                                                                    |
| Arguments   | Symbolic object or string containing a MuPAD error message.                                                                                                    |
|             | status                                                                                                    |
|             | Integer indicating the error status. If F with the arguments $x1, \ldots, xn$ executes without errors, the error status is 0.                                                                                                    |

### feval

```
Examples
                  syms a b c x
                  p = a*x^{2+b}x+c;
                  feval(symengine,'polylib::discrim', p, x)
                  ans =
                  b^2 - 4*a*c
                  Alternatively, the same calculation based on variables not defined in
                  the MATLAB workspace is:
                  feval(symengine,'polylib::discrim', 'a*x^2 + b*x + c', 'x')
                  ans =
                  b^2 - 4*a*c
                  Try using polylib::discrim to compute the discriminant of the
                  following nonpolynomial expression:
                  [result, status] = feval(symengine, 'polylib::discrim',
                  a*x^{2} + b*x + c*ln(x)', 'x'
                  result =
                  Error: An arithmetical expression is expected. [normal]
                  status =
                       2
Alternatives
                  evalin lets you evaluate MuPAD expressions without explicitly
                  specifying their arguments.
See Also
                  evalin | read | symengine
Related
                  • "Call Built-In MuPAD Functions from MATLAB Command Window"
Examples
                  on page 3-32
```

### Concepts

- "Evaluations in Symbolic Computations" "Level of Evaluation"

# findsym

| Purpose     | Find symbolic variables in symbolic expression, matrix, or function                                                                                                    |
|-------------|----------------------------------------------------------------------------------------------------|
|             | <b>Note</b> findsym is not recommended. Use symvar instead.                                                                                                    |
| Syntax      | <pre>findsym(s) findsym(s,n)</pre>                                                                                                    |
| Description | <pre>findsym(s) returns a string containing all symbolic variables in s in<br/>alphabetical order, separated by commas. If s does not contain any<br/>variables, findsym returns an empty string.</pre>  |
|             | <pre>findsym(s,n) returns n symbolic variables in s alphabetically closest to x. If s is a symbolic function, findsym(s,n) returns the input arguments of s in front of other free variables in s.</pre> |
| Tips        | <ul> <li>findsym(s) can return variables in a different order than<br/>findsym(s,n).</li> </ul>                                                                                                    |
|             | • findsym does treat the constants pi, i, and j as variables.                                                                                                    |
|             | • If there are no symbolic variables in s, findsym returns the empty vector.                                                                                                    |
| Input       | S                                                                                                    |
| Arguments   | Symbolic expression, matrix, or function.                                                                                                    |
|             | n                                                                                                    |
|             | Integer.                                                                                                    |
| Algorithms  | When sorting the symbolic variables by their proximity to x, findsym uses this algorithm:                                                                                                    |
|             | 1 The variables are sorted by the first letter in their names. The ordering is x y w z v u a X Y W Z V U A. The name of a symbolic variable cannot begin with a number.                                  |

**2** For all subsequent letters, the ordering is alphabetical, with all uppercase letters having precedence over lowercase: 0 1 ... 9 A B ... Z a b ... z.

See Also symvar

## finverse

| Purpose             | Functional inverse                                                                                                    |
|---------------------|----------------------------------------------------------------------------------------------------|
| Syntax              | g = finverse(f)<br>g = finverse(f,var)                                                                                                    |
| Description         | g = finverse(f) returns the functional inverse of $f$ . Here $f$ is<br>an expression or function of one symbolic variable, for example, $x$ .<br>Then $g$ is an expression or function, such that $f(g(x)) = x$ . That is,<br>finverse(f) returns $f^{-1}$ , provided $f^{-1}$ exists. |
|                     | g = finverse(f,var) uses the symbolic variable var as the independent variable. Then g is an expression or function, such that $f(g(var)) = var$ . Use this form when f contains more than one symbolic variable.                                                                      |
| Tips                | • finverse does not issue a warning when the inverse is not unique.                                                                                                    |
| Input<br>Arguments  | f<br>Symbolic expression or function.<br><b>var</b><br>Symbolic variable.                                                                                                    |
| Output<br>Arguments | <b>g</b><br>Symbolic expression or function.                                                                                                    |
| Examples            | Compute functional inverse for this trigonometric function:                                                                                                    |
|                     | <pre>syms x f(x) = 1/tan(x); g = finverse(f)</pre>                                                                                                    |
|                     | g(x) =<br>atan(1/x)                                                                                                    |

Compute functional inverse for this exponent function:

```
syms u v
finverse(exp(u - 2*v), u)
ans =
2*v + log(u)
```

See Also compose | syms

| Purpose     | Round toward zero                                                                                                    |
|-------------|----------------------------------------------------------------------------------------------------|
| Syntax      | fix(X)                                                                                                    |
| Description | <pre>fix(X) is the matrix of the integer parts of X. fix(X) = floor(X) if X is positive and ceil(X) if X is negative.</pre> |
| See Also    | round   ceil   floor   frac                                                                                                 |

| Purpose     | Round symbolic matrix toward negative infinity                           |
|-------------|--------------------------------------------------------------------------|
| Syntax      | floor(X)                                                                 |
| Description | floor(X) is the matrix of the greatest integers less than or equal to X. |
| Examples    | x = sym(-5/2);<br>[fix(x) floor(x) round(x) ceil(x) frac(x)]             |
|             | ans =<br>[ -2, -3, -3, -2, -1/2]                                         |
| See Also    | round   ceil   fix   frac                                                |

# formula

| Purpose            | Mathematical expression defining symbolic function                                                                                                    |
|--------------------|----------------------------------------------------------------------------------------------------|
| Syntax             | formula(f)                                                                                                    |
| Description        | formula(f) returns the mathematical expression that defines f.                                                                                                    |
| Input<br>Arguments | <b>f</b><br>Symbolic function.                                                                                                    |
| Examples           | Create this symbolic function:                                                                                                    |
|                    | syms x y<br>f(x, y) = x + y;                                                                                                    |
|                    | Use formula to find the mathematical expression that defines f:                                                                                                    |
|                    | formula(f)                                                                                                    |
|                    |                                                                                                    |
|                    | ans =<br>x + y                                                                                                    |
|                    |                                                                                                    |
|                    | x + y                                                                                                    |
|                    | x + y<br>Create this symbolic function:                                                                                                    |
|                    | <pre>x + y Create this symbolic function: syms f(x, y) If you do not specify a mathematical expression for the symbolic</pre>                                                                        |
|                    | <pre>x + y Create this symbolic function: syms f(x, y) If you do not specify a mathematical expression for the symbolic function, formula returns the symbolic function definition as follows:</pre> |

| Purpose     | Fortran representation of symbolic expression                                                                                                    |
|-------------|----------------------------------------------------------------------------------------------------|
| Syntax      | fortran(S)<br>fortran(S,'file',fileName)                                                                                                    |
| Description | <pre>fortran(S) returns the Fortran code equivalent to the expression S. fortran(S, 'file',fileName) writes an "optimized" Fortran code fragment that evaluates the symbolic expression S to the file named fileName. "Optimized" means intermediate variables are automatically generated in order to simplify the code. MATLAB generates intermediate variables as a lowercase letter t followed by an automatically generated number, for example t32.</pre> |
| Examples    | <pre>The statements syms x f = taylor(log(1+x)); fortran(f) return ans =     t0 = x-x**2*(1.0D0/2.0D0)+x**3*(1.0D0/3.0D0)-x**4*(1.0D0/4.0D0)+x*     +*5*(1.0D0/5.0D0) The statements H = sym(hilb(3)); fortran(H) return ans =     H(1,1) = 1.0D0     H(1,2) = 1.0D0/2.0D0     H(1,3) = 1.0D0/3.0D0     H(2,1) = 1.0D0/2.0D0</pre>                                                                                                    |

H(2,2) = 1.0D0/3.0D0 H(2,3) = 1.0D0/4.0D0 H(3,1) = 1.0D0/3.0D0 H(3,2) = 1.0D0/4.0D0 H(3,3) = 1.0D0/5.0D0

The statements

syms x
z = exp(-exp(-x));
fortran(diff(z,3),'file','fortrantest');

return a file named fortrantest containing the following:

```
t7 = exp(-x)
t8 = exp(-t7)
t0 = t8*exp(x*(-2))*(-3)+t8*exp(x*(-3))+t7*t8
```

**See Also** ccode | latex | matlabFunction | pretty

## fourier

| Purpose     | Fourier transform                                                                                                    |
|-------------|----------------------------------------------------------------------------------------------------|
| Syntax      | fourier(f,trans_var,eval_point)                                                                                                    |
| Description | fourier(f,trans_var,eval_point) computes the Fourier transform<br>of f with respect to the transformation variable trans_var at the<br>point eval_point. |
| Tips        | • If you call fourier with two arguments, it assumes that the second argument is the evaluation point eval_point.                                        |
|             | • If f is a matrix, fourier applies the Fourier transform to all components of the matrix.                                                               |
|             | • To compute the inverse Fourier transform, use ifourier.                                                                                                |
| Input       | f                                                                                                    |
| Arguments   | Symbolic expression, symbolic function, or vector or matrix of symbolic expressions or functions.                                                        |
|             | trans_var                                                                                                    |
|             | Symbolic variable representing the transformation variable. This variable is often called the "time variable" or the "space variable".                   |
|             | <b>Default:</b> The variable determined by symvar.                                                                                                    |
|             | eval_point                                                                                                    |
|             | Symbolic variable or expression representing the evaluation point. This variable is often called the "frequency variable".                               |
|             | <b>Default:</b> The variable w. If w is the transformation variable of $f$ , then the default evaluation point is the variable v.                        |

### fourier

#### Definitions Fourier Transform

The Fourier transform of the expression f = f(x) with respect to the variable *x* at the point *w* is defined as follows:

$$F(w) = c \int_{-\infty}^{\infty} f(x) e^{iswx} dx.$$

Here *c* and *s* are parameters of the Fourier transform. The fourier function uses c = 1, s = -1.

**Examples** Compute the Fourier transform of this expression with respect to the variable x at the evaluation point y:

```
syms x y
f = exp(-x^2);
fourier(f, x, y)
ans =
pi^(1/2)*exp(-y^2/4)
```

Compute the Fourier transform of this expression calling the fourier function with one argument. If you do not specify the transformation variable, it is determined by symvar. For this expression, symvar chooses x as the transformation variable.

```
syms x t y
f = exp(-x^2)*exp(-t^2);
fourier(f, y)
ans =
```

pi^(1/2)\*exp(-t^2)\*exp(-y^2/4)

If you also do not specify the evaluation point, fourier uses the variable w:

```
fourier(f)
```

```
ans =
pi^(1/2)*exp(-t^2)*exp(-w^2/4)
```

Compute the following Fourier transforms that involve the Dirac, Heaviside, and piecewise functions:

```
syms t w
fourier(t^3, t, w)
ans =
-pi*dirac(w, 3)*2*i
syms t0
fourier(heaviside(t - t0), t, w)
ans =
exp(-t0*w*i)*(pi*dirac(w) - i/w)
assume(x,'real')
f = exp(-x^2*abs(t))*sin(t)/t;
fourier(f, t, w)
ans =
piecewise([x ~= 0, atan((w + 1)/x^2) - atan((w - 1)/x^2)])
```

If fourier cannot find an explicit representation of the transform, it returns an unevaluated call:

```
syms f(t) w
F = fourier(f, t, w)
F(w) =
fourier(f(t), t, w)
```

### fourier

ifourier returns the original expression:

```
ifourier(F, w, t)
ans(t) =
f(t)
```

The Fourier transform of a function is related to the Fourier transform of its derivative:

```
syms f(t) w
fourier(diff(f(t), t), t, w)
```

ans =
w\*fourier(f(t), t, w)\*i

**References** Oberhettinger F., "Tables of Fourier Transforms and Fourier Transforms of Distributions", Springer, 1990.

See Also ifourier | ilaplace | iztrans | laplace | ztrans

**Concepts** • "Compute Fourier and Inverse Fourier Transforms" on page 2-98

| Purpose     | Symbolic matrix element-wise fractional parts                                           |
|-------------|-----------------------------------------------------------------------------------------|
| Syntax      | frac(X)                                                                                 |
| Description | frac(X) is the matrix of the fractional parts of the elements: $frac(X) = X - fix(X)$ . |
| Examples    | x = sym(-5/2);<br>[fix(x) floor(x) round(x) ceil(x) frac(x)]                            |
|             | ans =<br>[ -2, -3, -3, -2, -1/2]                                                        |
| See Also    | round   ceil   floor   fix                                                              |

| Purpose     | Function calculator                                                                                                    |
|-------------|----------------------------------------------------------------------------------------------------|
| Syntax      | funtool                                                                                                    |
| Description | funtool is a visual function calculator that manipulates and displays<br>functions of one variable. At the click of a button, for example, funtool<br>draws a graph representing the sum, product, difference, or ratio of two<br>functions that you specify. funtool includes a function memory that<br>allows you to store functions for later retrieval. |
|             | At startup, funtool displays graphs of a pair of functions, $f(x) = x$<br>and $g(x) = 1$ . The graphs plot the functions over the domain [-2*pi,<br>2*pi]. funtool also displays a control panel that lets you save, retrieve,<br>redefine, combine, and transform f and g.                                                                                 |

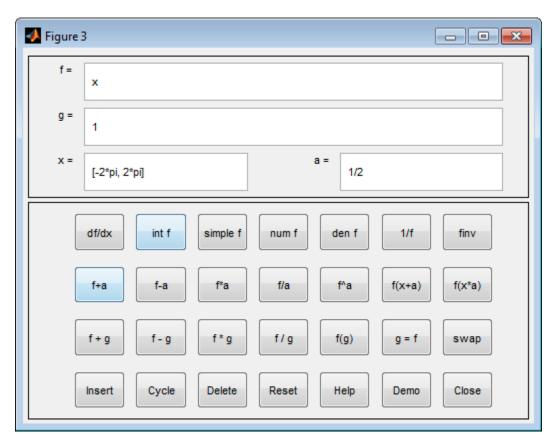

#### **Text Fields**

The top of the control panel contains a group of editable text fields.

f= Displays a symbolic expression representing f. Edit this field to redefine f.
 g= Displays a symbolic expression representing g. Edit this field to redefine g.

| x= | Displays the domain used to plot $f$ and $g$ . Edit this field to specify a different domain.                                                                |
|----|----------------------------------------------------------------------------------------------------|
| a= | Displays a constant factor used to modify f (see<br>button descriptions in the next section). Edit this<br>field to change the value of the constant factor. |

funtool redraws f and g to reflect any changes you make to the contents of the control panel's text fields.

#### **Control Buttons**

The bottom part of the control panel contains an array of buttons that transform f and perform other operations.

The first row of control buttons replaces  ${\tt f}$  with various transformations of  ${\tt f}.$ 

| df/dx    | Derivative of f                   |
|----------|-----------------------------------|
| int f    | Integral of f                     |
| simple f | Simplified form of f, if possible |
| num f    | Numerator of f                    |
| den f    | Denominator of f                  |
| 1/f      | Reciprocal of f                   |
| finv     | Inverse of f                      |

The operators **intf** and **finv** may fail if the corresponding symbolic expressions do not exist in closed form.

The second row of buttons translates and scales f and the domain of f by a constant factor. To specify the factor, enter its value in the field labeled a= on the calculator control panel. The operations are

| f+a | Replaces $f(x)$ by $f(x)$ | + | a. |
|-----|---------------------------|---|----|
| f-a | Replaces $f(x)$ by $f(x)$ | - | a. |

| f*a    | Replaces $f(x)$ by $f(x) * a$ .        |
|--------|----------------------------------------|
| f/a    | Replaces $f(x)$ by $f(x) / a$ .        |
| f^a    | Replaces $f(x)$ by $f(x) \uparrow a$ . |
| f(x+a) | Replaces $f(x)$ by $f(x + a)$ .        |
| f(x*a) | Replaces $f(x)$ by $f(x * a)$ .        |

The first four buttons of the third row replace  ${\tt f}$  with a combination of  ${\tt f}$  and  ${\tt g}.$ 

| f+g | Replaces $f(x)$ by $f(x) + g(x)$ . |
|-----|------------------------------------|
| f-g | Replaces $f(x)$ by $f(x) - g(x)$ . |
| f*g | Replaces $f(x)$ by $f(x) * g(x)$ . |
| f/g | Replaces $f(x)$ by $f(x) / g(x)$ . |

The remaining buttons on the third row interchange f and g.

| g=f  | Replaces g with f.              |
|------|---------------------------------|
| swap | Replaces f with g and g with f. |

The first three buttons in the fourth row allow you to store and retrieve functions from the calculator's function memory.

| Insert | Adds f to the end of the list of stored functions.          |
|--------|-------------------------------------------------------------|
| Cycle  | Replaces ${\bf f}$ with the next item on the function list. |
| Delete | Deletes f from the list of stored functions.                |

The other four buttons on the fourth row perform miscellaneous functions:

| Reset | Resets the calculator to its initial state.  |
|-------|----------------------------------------------|
| Help  | Displays the online help for the calculator. |

| Demo  | Runs a short demo of the calculator. |
|-------|--------------------------------------|
| Close | Closes the calculator's windows.     |

See Also ezplot | syms

### gamma

| Purpose     | Gamma function                                                                                   |
|-------------|--------------------------------------------------------------------------------------------------|
| Syntax      | gamma(x)<br>gamma(A)                                                                             |
| Description | gamma(x) returns the gamma function of a symbolic variable or symbolic expression $x$ .          |
|             | gamma(A) returns the gamma function of the elements of a symbolic vector or a symbolic matrix A. |
| Input       | x                                                                                                |
| Arguments   | Symbolic number, variable, or expression.                                                        |
|             | Α                                                                                                |
|             | Vector or matrix of symbolic numbers, variables, or expressions.                                 |
| Definitions | gamma Function                                                                                   |
|             | The following integral defines the gamma function:                                               |
|             | $\Gamma(z) = \int_{0}^{\infty} t^{z-1} e^{-t} dt.$                                               |
| Examples    | Differentiate the gamma function, and then substitute the variable $t$ with the value 1:         |
|             | syms t<br>u = diff(gamma(t^3 + 1))<br>subs(u, 1)                                                 |
|             | u =<br>3*t^2*gamma(t^3 + 1)*psi(t^3 + 1)                                                         |
|             | ans =                                                                                            |

### gamma

1.2684

Compute the limit of the following expression that involves the gamma function:

```
syms x
limit(x/gamma(x), x, inf)
ans =
0
```

Simplify the following expression:

syms x
simplify(gamma(x)\*gamma(1 - x))
ans =

pi/sin(pi\*x)

See Also beta | factorial | mfun | mfunlist | nchoosek | psi

**How To** • "Special Functions of Applied Mathematics" on page 2-146

| Purpose            | Define greater than or equal to relation                                                                                                    |
|--------------------|----------------------------------------------------------------------------------------------------|
| Syntax             | A >= B<br>ge(A,B)                                                                                                    |
| Description        | $A \ge B$ creates a greater than or equal to relation.<br>ge(A,B) is equivalent to $A \ge B$ .                                                                                                    |
| Tips               | • If A and B are both numbers, then A >= B compares A and B and<br>returns logical 1 (true) or logical 0 (false). Otherwise, A >= B<br>returns a symbolic greater than or equal to relation. You can use that<br>relation as an argument for such functions as assume, assumeAlso,<br>and subs.                               |
|                    | <ul> <li>If both A and B are arrays, then these arrays must have<br/>the same dimensions. A &gt;= B returns an array of relations<br/>A(i,j,)&gt;=B(i,j,)</li> </ul>                                                                                                    |
|                    | • If one input is scalar and the other an array, then the scalar input is expanded into an array of the same dimensions as the other array. In other words, if A is a variable (for example, x), and B is an <i>m</i> -by- <i>n</i> matrix, then A is expanded into <i>m</i> -by- <i>n</i> matrix of elements, each set to x. |
|                    | <ul> <li>The field of complex numbers is not an ordered field. MATLAB projects complex numbers in relations to a real axis. For example, x &gt;= i becomes x &gt;= 0, and x &gt;= 3 + 2*i becomes x &gt;= 3.</li> </ul>                                                                                                    |
| Input<br>Arguments | A<br>Number (integer, rational, floating-point, complex, or symbolic),<br>symbolic variable or expression, or array of numbers, symbolic variables<br>or expressions.<br>B                                                                                                    |

Number (integer, rational, floating-point, complex, or symbolic), symbolic variable or expression, or array of numbers, symbolic variables or expressions.

#### Examples

Use assume and the relational operator >= to set the assumption that x is greater than or equal to 3:

```
syms x
assume(x >= 3)
```

Solve this equation. The solver takes into account the assumption on variable x, and therefore returns these two solutions.

```
solve((x - 1)*(x - 2)*(x - 3)*(x - 4) == 0, x)
ans =
3
4
```

Use the relational operator >= to set this condition on variable x:

```
syms x
cond = (abs(sin(x)) >= 1/2);
for i = 0:sym(pi/12):sym(pi)
    if subs(cond, x, i)
        disp(i)
    end
end
```

Use the for loop with step  $\pi/24$  to find angles from 0 to  $\pi$  that satisfy that condition:

```
pi/6
pi/4
pi/3
(5*pi)/12
```

|              | pi/2<br>(7*pi)/12<br>(2*pi)/3<br>(3*pi)/4<br>(5*pi)/6                                                                                               |
|--------------|----------------------------------------------------------------------------------------------------|
| Alternatives | You can also define this relation by combining an equation and a greater than relation. Thus, $A \ge B$ is equivalent to $(A \ge B)$ & $(A == B)$ . |
| See Also     | eq   gt   isAlways   le   logical   lt   ne                                                                                                    |
| Concepts     | • "Set Assumptions" on page 1-35                                                                                                    |

ge

# <u>ge</u>tVar

| Purpose     | Get variable from MuPAD notebook                                                                                                    |
|-------------|----------------------------------------------------------------------------------------------------|
| Syntax      | y = getVar(nb,'z')                                                                                                    |
| Description | y = getVar(nb, 'z') assigns the symbolic variable z in the MuPAD notebook nb to a symbolic variable y in the MATLAB workspace.                                                                                                    |
| Examples    | Start a new MuPAD notebook and define a handle mpnb to that notebook:                                                                                                    |
|             | <pre>mpnb = mupad;</pre>                                                                                                    |
|             | In the MuPAD notebook, enter the command $f:=x^2$ . This command creates the variable f and assigns the value $x^2$ to this variable. At this point, the variable and its value exist only in MuPAD. Now, return to the MATLAB Command Window and use the getVar function: |
|             | <pre>f = getVar(mpnb,'f')</pre>                                                                                                    |
|             | After you use getVar, the variable f appears in the MATLAB workspace. The value of the variable f is $x^2$ .                                                                                                    |
| See Also    | mupad   setVar                                                                                                    |

| Purpose     | Gradient vector of scalar function                                                                                                    |
|-------------|----------------------------------------------------------------------------------------------------|
| Syntax      | gradient(f,x)<br>gradient(f)                                                                                                    |
| Description | gradient(f,x) computes the gradient vector of the scalar function $f$ with respect to vector $x$ in Cartesian coordinates.                                                                                 |
|             | gradient(f) computes the gradient vector of the scalar function f with respect to a vector constructed from all symbolic variables found in f. The order of variables in this vector is defined by symvar. |
| Tips        | • If x is a scalar, gradient(f, x) = diff(f, x).                                                                                                    |
| Input       | f                                                                                                    |
| Arguments   | Scalar function represented by symbolic expression or symbolic function.                                                                                                    |
|             | x                                                                                                    |
|             | Vector with respect to which you compute the gradient vector.                                                                                                    |
|             | <b>Default:</b> Vector constructed from all symbolic variables found in f. The order of variables in this vector is defined by symvar.                                                                     |
| Definitions | Gradient Vector                                                                                                    |
|             | The gradient vector of $f(x)$ with respect to the vector $x$ is the vector of the first partial derivatives of f:                                                                                          |
|             | $\nabla f = \left(\frac{\partial f}{\partial x_1}, \frac{\partial f}{\partial x_2}, \dots, \frac{\partial f}{\partial x_n}\right)$                                                                         |
| Examples    | Compute the gradient vector of $f(x, y, z)$ with respect to vector $[x, y, z]$ :                                                                                                    |
|             | syms x y z                                                                                                    |
|             |                                                                                                    |

```
f = 2*y*z*sin(x) + 3*x*sin(z)*cos(y);
gradient(f, [x, y, z])
```

The gradient is a vector with these components:

```
ans =
    3*cos(y)*sin(z) + 2*y*z*cos(x)
    2*z*sin(x) - 3*x*sin(y)*sin(z)
    2*y*sin(x) + 3*x*cos(y)*cos(z)
```

Compute the gradient vector of f(x, y, z) with respect to vector [x, y]:

```
syms x y
f = -(sin(x) + sin(y))^2;
g = gradient(f, [x, y])
```

The gradient is vector **g** with these components:

```
g =
-2*cos(x)*(sin(x) + sin(y))
-2*cos(y)*(sin(x) + sin(y))
```

Now plot the vector field defined by these components. MATLAB provides the quiver plotting function for this task. The function does not accept symbolic arguments. First, replace symbolic variables in expressions for components of g with numeric values. Then use quiver:

[X, Y] = meshgrid(-1:.1:1,-1:.1:1); G1 = subs(g(1), [x y], {X,Y}); G2 = subs(g(2), [x y], {X,Y}); quiver(X, Y, G1, G2)

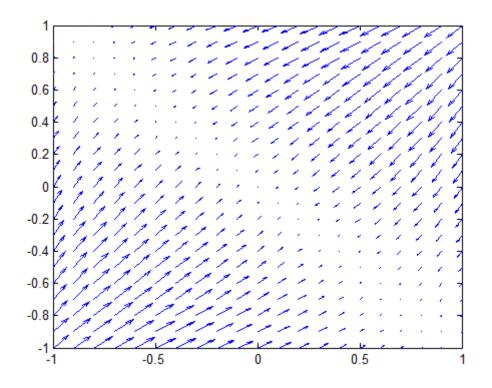

See Also curl | divergence | diff | hessian | jacobian | laplacian | potential | quiver | vectorPotential

### Purpose Define greater than relation **Syntax** A > Bgt(A,B) **Description** A > B creates a greater than relation. gt(A,B) is equivalent to A > B. Tips • If A and B are both numbers, then A > B compares A and B and returns logical 1 (true) or logical 0 (false). Otherwise, A > B returns a symbolic greater than relation. You can use that relation as an argument for such functions as assume, assumeAlso, and subs. • If both A and B are arrays, then these arrays must have the same dimensions. A > B returns an array of relations A(i,j,...)>B(i,j,...) • If one input is scalar and the other an array, then the scalar input is expanded into an array of the same dimensions as the other array. In other words, if A is a variable (for example, x), and B is an *m*-by-*n* matrix, then A is expanded into *m*-by-*n* matrix of elements, each set to x. • The field of complex numbers is not an ordered field. MATLAB projects complex numbers in relations to a real axis. For example, x > i becomes x > 0, and x > 3 + 2\*i becomes x > 3. Input Α **Arguments** Number (integer, rational, floating-point, complex, or symbolic), symbolic variable or expression, or array of numbers, symbolic variables or expressions. В Number (integer, rational, floating-point, complex, or symbolic),

Number (integer, rational, floating-point, complex, or symbolic), symbolic variable or expression, or array of numbers, symbolic variables or expressions.

gt

# **Examples** Use assume and the relational operator > to set the assumption that x is greater than 3:

```
syms x
assume(x > 3)
```

Solve this equation. The solver takes into account the assumption on variable x, and therefore returns this solution.

```
solve((x - 1)*(x - 2)*(x - 3)*(x - 4) == 0, x)
ans =
4
```

Use the relational operator > to set this condition on variable x:

```
syms x
cond = abs(sin(x)) + abs(cos(x)) > 7/5;
for i= 0:sym(pi/24):sym(pi)
    if subs(cond, x, i)
        disp(i)
    end
end
```

Use the for loop with step  $\pi/24$  to find angles from 0 to  $\pi$  that satisfy that condition:

```
(5*pi)/24
pi/4
(7*pi)/24
(17*pi)/24
(3*pi)/4
(19*pi)/24
```

See Also eq | ge | isAlways | le | logical | lt | ne

gi

**Concepts** • "Set Assumptions" on page 1-35

## heaviside

| Purpose     | Heaviside step function                                                    |
|-------------|----------------------------------------------------------------------------|
| Syntax      | heaviside(x)                                                               |
| Description | heaviside(x) has the value 0 for x < 0, 1 for x > 0, and 0.5 for x = 0.    |
| Examples    | For $x < 0$ the function heaviside(x) returns 0:                           |
|             | heaviside(sym(-3))                                                         |
|             | ans =<br>O                                                                 |
|             | For $x > 0$ the function, heaviside(x) returns 1:                          |
|             | <pre>heaviside(sym(3))</pre>                                               |
|             | ans =<br>1                                                                 |
|             | For $x = 0$ the function, heaviside(x) returns 1/2:                        |
|             | heaviside(sym(0))                                                          |
|             | ans =<br>1/2                                                               |
|             | For numeric $x = 0$ the function, heaviside(x) returns the numeric result: |
|             | heaviside(0)                                                               |
|             | ans =<br>0.5000                                                            |
| See Also    | dirac                                                                      |

## hessian

| Purpose     | Hessian matrix of scalar function                                                                                                    |
|-------------|----------------------------------------------------------------------------------------------------|
| Syntax      | hessian(f,x)<br>hessian(f)                                                                                                    |
| Description | hessian(f,x) computes the Hessian matrix of the scalar function f with respect to vector x in Cartesian coordinates.                                                                                     |
|             | hessian(f) computes the Hessian matrix of the scalar function f with respect to a vector constructed from all symbolic variables found in f. The order of variables in this vector is defined by symvar. |
| Input       | f                                                                                                    |
| Arguments   | Scalar function represented by symbolic expression or symbolic function.                                                                                                    |
|             | x                                                                                                    |
|             | Vector with respect to which you compute the Hessian matrix.                                                                                                    |
|             | <b>Default:</b> Vector constructed from all symbolic variables found in                                                                                                    |

**Default:** Vector constructed from all symbolic variables found in f. The order of variables in this vector is defined by symvar.

### **Definitions** Hessian Matrix

The Hessian matrix of f(x) is the square matrix of the second partial derivatives of f(x):

$$H(f) = \begin{bmatrix} \frac{\partial^2 f}{\partial x_1^2} & \frac{\partial^2 f}{\partial x_1 \partial x_2} & \cdots & \frac{\partial^2 f}{\partial x_1 \partial x_n} \\ \frac{\partial^2 f}{\partial x_2 \partial x_1} & \frac{\partial^2 f}{\partial x_2^2} & \cdots & \frac{\partial^2 f}{\partial x_2 \partial x_n} \\ \vdots & \vdots & \ddots & \vdots \\ \frac{\partial^2 f}{\partial x_n \partial x_1} & \frac{\partial^2 f}{\partial x_n \partial x_2} & \cdots & \frac{\partial^2 f}{\partial x_n^2} \end{bmatrix}$$

## **Examples** Compute the Hessian of this function of three variables:

```
syms x y z
f = x*y + 2*z*x;
hessian(f)
ans =
[ 0, 1, 2]
[ 1, 0, 0]
[ 2, 0, 0]
```

You also can compute the Hessian matrix of a scalar function as the Jacobian of the gradient of that function:

```
syms x y z
f = x*y + 2*z*x;
jacobian(gradient(f))
ans =
[ 0, 1, 2]
[ 1, 0, 0]
[ 2, 0, 0]
```

See Also curl | divergence | diff | gradient | jacobian | laplacian | potential | vectorPotential

## horner

| Purpose     | Horner nested polynomial representation                                                                                           |
|-------------|----------------------------------------------------------------------------------------------------|
| Syntax      | horner(P)                                                                                                    |
| Description | Suppose P is a matrix of symbolic polynomials. horner(P) transforms each element of P into its Horner, or nested, representation. |
| Examples    | Find nested polynomial representation of the polynomial:                                                                          |
|             | syms x<br>horner(x^3-6*x^2+11*x-6)                                                                                                |
|             | The result is                                                                                                    |
|             | ans =<br>x*(x*(x - 6) + 11) - 6                                                                                                   |
|             | Find nested polynomial representation for the polynomials that form a vector:                                                     |
|             | syms x y<br>horner([x^2+x;y^3-2*y])                                                                                               |
|             | The result is:                                                                                                    |
|             | ans =                                                                                                    |
| See Also    | collect   expand   factor   numden   rewrite   simplify  <br>simplifyFraction                                                     |

- **Purpose** Generalized hypergeometric
- Syntax hypergeom(n,d,z)

**Description** hypergeom(n,d,z) is the generalized hypergeometric function F(n, d, z), also known as the Barnes extended hypergeometric function and denoted by  $_{j}F_{k}$  where j = length(n) and k = length(d). For scalar a, b, and c, hypergeom([a,b],c,z) is the Gauss hypergeometric function  $_{2}F_{1}(a,b;c;z)$ .

The definition by a formal power series is

$$F(n,d,z) = \sum_{k=0}^{\infty} \frac{C_{n,k}}{C_{d,k}} \cdot \frac{z^k}{k!},$$

where

$$C_{v,k} = \prod_{j=1}^{|v|} \frac{\Gamma(v_j + k)}{\Gamma(v_j)}$$

Either of the first two arguments may be a vector providing the coefficient parameters for a single function evaluation. If the third argument is a vector, the function is evaluated point-wise. The result is numeric if all the arguments are numeric and symbolic if any of the arguments is symbolic.

### Examples

Compute hypergeometric functions:

syms a z
q = hypergeom([],[],z)
r = hypergeom(1,[],z)
s = hypergeom(a,[],z)

The results are:

q =

exp(z) r = -1/(z - 1)  $s = -1/(1 - z)^{a}$ References
Oberhettinger, F. "Hypergeometric Functions." Handbook of Mathematical Functions with Formulas Graphs and Mathematical

Mathematical Functions with Formulas, Graphs, and Mathematical Tables. (M. Abramowitz and I. A. Stegun, eds.). New York: Dover, 1972.

| Purpose     | Inverse Fourier transform                                                                                                    |
|-------------|----------------------------------------------------------------------------------------------------|
| Syntax      | ifourier(F,trans_var,eval_point)                                                                                                    |
| Description | ifourier(F,trans_var,eval_point) computes the inverse Fourier<br>transform of F with respect to the transformation variable trans_var<br>at the point eval_point. |
| Tips        | • If you call ifourier with two arguments, it assumes that the second argument is the evaluation point eval_point.                                                |
|             | • If F is a matrix, ifourier applies the inverse Fourier transform to all components of the matrix.                                                               |
|             | • The toolbox computes the inverse Fourier transform via the direct Fourier transform:                                                                            |
|             | $ifourier(F,w,t) = rac{1}{2\pi} fourier(F,w,-t)$                                                                                                    |
|             | If ifourier cannot find an explicit representation of the inverse<br>Fourier transform, it returns results in terms of the direct Fourier<br>transform.           |
|             | • To compute the direct Fourier transform, use fourier.                                                                                                    |
| Input       | F                                                                                                    |
| Arguments   | Symbolic expression, symbolic function, or vector or matrix of symbolic expressions or functions.                                                                 |
|             | trans_var                                                                                                    |
|             | Symbolic variable representing the transformation variable. This variable is often called the "frequency variable".                                               |
|             | <b>Default:</b> The variable w. If F does not contain w, then the default variable is determined by symvar.                                                       |

### eval\_point

Symbolic variable or expression representing the evaluation point. This variable is often called the "time variable" or the "space variable".

**Default:** The variable x. If x is the transformation variable of F, then the default evaluation point is the variable t.

### **Definitions** Inverse Fourier Transform

The inverse Fourier transform of the expression F = F(w) with respect to the variable *w* at the point *x* is defined as follows:

$$f(x) = \frac{|s|}{2\pi c} \int_{-\infty}^{\infty} F(w) e^{-iswx} dw.$$

Here *c* and *s* are parameters of the inverse Fourier transform. The ifourier function uses c = 1, s = -1.

**Examples** Compute the inverse Fourier transform of this expression with respect to the variable y at the evaluation point x:

```
syms x y
F = sqrt(sym(pi))*exp(-y^2/4);
ifourier(F, y, x)
```

ans = exp(-x^2)

Compute the inverse Fourier transform of this expression calling the ifourier function with one argument. If you do not specify the transformation variable, ifourier uses the variable w:

```
syms a w t real
F = exp(-w<sup>2</sup>/(4*a<sup>2</sup>));
ifourier(F, t)
```

```
ans =
exp(-a^2*t^2)/(2*pi^(1/2)*(1/(4*a^2))^(1/2))
```

If you also do not specify the evaluation point, ifourier uses the variable x:

```
ifourier(F)
ans =
exp(-a^2*x^2)/(2*pi^(1/2)*(1/(4*a^2))^(1/2))
```

Compute the following inverse Fourier transforms that involve the Dirac and Heaviside functions:

```
syms t w
ifourier(dirac(w), w, t)
ans =
1/(2*pi)
ifourier(2*exp(-abs(w)) - 1, w, t)
ans =
-(2*pi*dirac(t) - 4/(t^2 + 1))/(2*pi)
ifourier(1/(w^2 + 1), w, t)
ans =
(pi*exp(-t)*heaviside(t) + pi*heaviside(-t)*exp(t))/(2*pi)
```

If ifourier cannot find an explicit representation of the transform, it returns results in terms of the direct Fourier transform:

syms F(w) t
f = ifourier(F, w, t)

## ifourier

|            | f(t) =<br>fourier(F(w), w, -t)/(2*pi)                                                                        |
|------------|----------------------------------------------------------------------------------------------------|
| References | Oberhettinger, F. "Tables of Fourier Transforms and Fourier<br>Transforms of Distributions", Springer, 1990. |
| See Also   | fourier   ilaplace   iztrans   laplace   ztrans                                                              |
| Concepts   | • "Compute Fourier and Inverse Fourier Transforms" on page 2-98                                              |

| Purpose     | Inverse Laplace transform                                                                                                    |
|-------------|----------------------------------------------------------------------------------------------------|
| Syntax      | ilaplace(F,trans_var,eval_point)                                                                                                    |
| Description | <pre>ilaplace(F,trans_var,eval_point) computes the inverse Laplace transform of F with respect to the transformation variable trans_var at the point eval_point.</pre> |
| Tips        | • If you call ilaplace with two arguments, it assumes that the second argument is the evaluation point eval_point.                                                     |
|             | • If F is a matrix, ilaplace applies the inverse Laplace transform to all components of the matrix.                                                                    |
|             | • To compute the direct Laplace transform, use laplace.                                                                                                    |
| Input       | F                                                                                                    |
| Arguments   | Symbolic expression or function, vector or matrix of symbolic expressions or functions.                                                                                |
|             | trans_var                                                                                                    |
|             | Symbolic variable representing the transformation variable. This variable is often called the "complex frequency variable".                                            |
|             | <b>Default:</b> The variable s. If F does not contain s, then the default variable is determined by symvar.                                                            |
|             | eval_point                                                                                                    |
|             | Symbolic variable or expression representing the evaluation point. This variable is often called the "time variable".                                                  |
|             | <b>Default:</b> The variable t. If t is the transformation variable of $F$ , then the default evaluation point is the variable x.                                      |

### **Definitions** Inverse Laplace Transform

The inverse Laplace transform is defined by a contour integral in the complex plane:

$$f(t) = \frac{1}{2\pi i} \int_{c-i\infty}^{c+i\infty} F(s) e^{st} ds$$

Here c is a suitable complex number.

**Examples** Compute the inverse Laplace transform of this expression with respect to the variable y at the evaluation point x:

syms x y
F = 1/y^2;
ilaplace(F, y, x)
ans =
x

Compute the inverse Laplace transform of this expression calling the *ilaplace* function with one argument. If you do not specify the transformation variable, *ilaplace* uses the variable s:

```
syms a s x
F = 1/(s - a)^2;
ilaplace(F, x)
ans =
x*exp(a*x)
```

If you also do not specify the evaluation point, <code>ilaplace</code> uses the variable <code>t:</code>

ilaplace(F)

ans =

t\*exp(a\*t)

Compute the following inverse Laplace transforms that involve the Dirac and Heaviside functions:

```
syms s t
ilaplace(1, s, t)
ans =
dirac(t)
ilaplace(exp(-2*s)/(s^2 + 1) + s/(s^3 + 1), s, t)
ans =
heaviside(t - 2)*sin(t - 2) - exp(-t)/3 +...
(exp(t/2)*(cos((3^(1/2)*t)/2) +
3^(1/2)*sin((3^(1/2)*t)/2)))/3
```

If *ilaplace* cannot find an explicit representation of the transform, it returns an unevaluated call:

```
syms F(s) t
f = ilaplace(F, s, t)
f(t) =
ilaplace(F(s), s, t)
```

laplace returns the original expression:

```
laplace(f, t, s)
```

ans(s) = F(s)

See Also fourier | ifourier | iztrans | laplace | ztrans

# ilaplace

**Concepts** • "Compute Laplace and Inverse Laplace Transforms" on page 2-105

| Purpose     | Imaginary part of complex number                                                                                           |
|-------------|----------------------------------------------------------------------------------------------------|
| Syntax      | imag(z)<br>imag(A)                                                                                                    |
| Description | imag(z) returns the imaginary part of z.                                                                                   |
|             | imag(A) returns the imaginary part of each element of A.                                                                   |
| Tips        | • Calling imag for a number that is not a symbolic object invokes the MATLAB imag function.                                |
| Input       | z                                                                                                    |
| Arguments   | Symbolic number, variable, or expression.                                                                                  |
|             | Α                                                                                                    |
|             | Vector or matrix of symbolic numbers, variables, or expressions.                                                           |
| Examples    | Find the imaginary parts of these numbers. Because these numbers are not symbolic objects, you get floating-point results. |
|             | [imag(2 + 3/2*i), imag(sin(5*i)), imag(2*exp(1 + i))]                                                                      |
|             | ans =<br>1.5000 74.2032 4.5747                                                                                             |
|             | Compute the imaginary parts of the numbers converted to symbolic objects:                                                  |
|             | [imag(sym(2) + 3/2*i), imag(4/(sym(1) + 3*i)),<br>imag(sin(sym(5)*i))]                                                     |
|             | ans =                                                                                                    |

[ 3/2, -6/5, sinh(5)]

Compute the imaginary part of this symbolic expression:

```
imag(sym('2*exp(1 + i)'))
ans =
2*exp(1)*sin(1)
```

In general, imag cannot extract the entire imaginary parts from symbolic expressions containing variables. However, imag can rewrite and sometimes simplify the input expression:

```
syms a x y
imag(a + 2)
imag(x + y*i)
ans =
imag(a)
ans =
imag(x) + real(y)
```

If you assign numeric values to these variables or if you specify that these variables are real, imag can extract the imaginary part of the expression:

Clear the assumption that x and y are real:

syms x y clear

Find the imaginary parts of the elements of matrix A:

```
A = sym('[-1 + i, sinh(x); exp(10 + 7*i), exp(pi*i)]');
imag(A)
ans =
[ 1, imag(sinh(x))]
[ exp(10)*sin(7), 0]
Alternatives
You can compute the imaginary part of z via the conjugate: imag(z)=
(z - conj(z))/2i.
See Also
conj | real
```

| Purpose     | Symbolic integration                                                                                                    |
|-------------|----------------------------------------------------------------------------------------------------|
| Syntax      | int(expr,var)<br>int(expr,var,Name,Value)<br>int(expr,var,a,b)<br>int(expr,var,a,b,Name,Value)                                                                                                    |
| Description | <pre>int(expr,var) computes the indefinite integral of expr with respect<br/>to the symbolic scalar variable var. Specifying the variable var<br/>is optional. If you do not specify it, int uses the default variable<br/>determined by symvar.</pre>                                              |
|             | <pre>int(expr,var,Name,Value) computes the indefinite integral of expr<br/>with respect to the symbolic scalar variable var with additional options<br/>specified by one or more Name,Value pair arguments. If you do not<br/>specify it, int uses the default variable determined by symvar.</pre> |
|             | <pre>int(expr,var,a,b) computes the definite integral of expr with respect<br/>to var from a to b. If you do not specify it, int uses the default variable<br/>determined by symvar.</pre>                                                                                                    |
|             | <pre>int(expr,var,a,b,Name,Value) computes the definite integral of<br/>expr with respect to var from a to b with additional options specified<br/>by one or more Name,Value pair arguments. If you do not specify it,<br/>int uses the default variable determined by symvar.</pre>                |
| Tips        | • In contrast to differentiation, symbolic integration is a more complicated task. If int cannot compute an integral of an expression, one of the following reasons might apply:                                                                                                    |
|             | <ul> <li>The antiderivative does not exist in a closed form.</li> </ul>                                                                                                    |
|             | <ul> <li>The antiderivative exists, but int cannot find it.</li> </ul>                                                                                                    |
|             | If int cannot compute a closed form of an integral, it issues a warning and returns an unresolved integral.                                                                                                    |
|             | Try to approximate such integrals by using one of the following methods:                                                                                                    |

- For indefinite integrals, use series expansions. Use this method to approximate an integral around a particular value of the variable.
- For definite integrals, use numeric approximations.
- Results returned by int do not include integration constants.

| Input     | expr                                                   |
|-----------|--------------------------------------------------------|
| Arguments | Symbolic expression or matrix of symbolic expressions. |

#### var

Differentiation variable.

Default: Variable determined by symvar.

#### a

Number or symbolic expression, including expressions with infinities.

### b

Number or symbolic expression, including expressions with infinities.

### **Name-Value Pair Arguments**

Specify optional comma-separated pairs of Name, Value arguments, where Name is the argument name and Value is the corresponding value. Name must appear inside single quotes (' '). You can specify several name and value pair arguments in any order as Name1, Value1,..., NameN, ValueN.

### **IgnoreAnalyticConstraints**

If the value is true, apply purely algebraic simplifications to the integrand. This option can provide simpler results for expressions, for which the direct use of the integrator returns complicated results. In some cases, it also enables int to compute integrals that cannot be computed otherwise. Note that using this option can lead to wrong or incomplete results.

### Default: false

#### **IgnoreSpecialCases**

If the value is true and integration requires case analysis, ignore cases that require one or more parameters to be elements of a comparatively small set, such as a fixed finite set or a set of integers

Default: false

### **PrincipalValue**

If the value is true, compute the Cauchy principal value of the integral

#### Default: false

**Examples** Find an indefinite integral of the following single-variable expression:

syms x
int(-2\*x/(1 + x^2)^2)

The result is:

ans = 1/(x^2 + 1)

Find an indefinite integral of the following multivariate expression with respect to z:

```
syms x z
int(x/(1 + z^2), z)
```

The result is:

ans = x\*atan(z) Integrate the following expression from 0 to 1:

syms x
int(x\*log(1 + x), 0, 1)

The result is:

ans = 1/4

Integrate the following expression from sin(t) to 1:

```
syms x t
int(2*x, sin(t), 1)
The result is:
ans =
cos(t)^2
```

Find indefinite integrals for the expressions listed as the elements of a matrix:

```
syms x t z
alpha = sym('alpha');
int([exp(t), exp(alpha*t)])
```

The result is:

ans =
[ exp(t), exp(alpha\*t)/alpha]

Compute this indefinite integral:

syms x

```
int(acos(sin(x)), x)
```

By default, int uses strict mathematical rules. These rules do not let int rewrite asin(sin(x)) and acos(cos(x)) as x. Therefore, int returns this result:

```
ans =
x*acos(sin(x)) + (x^2*sign(cos(x)))/2
If you want a simple practical solution, try
IgnoreAnalyticConstraints:
int(acos(sin(x)), x, 'IgnoreAnalyticConstraints', true)
ans =
(x*(pi - x))/2
```

Compute this integral with respect to the variable x:

```
syms x t
int(x^t, x)
```

By default, int returns the integral as a piecewise object where every branch corresponds to a particular value (or a range of values) of the symbolic parameter t:

```
ans = piecewise([t == -1, log(x)], [t ~= -1, x^{(t + 1)/(t + 1)}])
```

To ignore special cases of parameter values, use IgnoreSpecialCases:

```
int(x^t, x, 'IgnoreSpecialCases', true)
```

With this option, int ignores the special case t=-1 and returns only the branch where t<> 1:

ans =  $x^{(t + 1)}/(t + 1)$ 

Compute this definite integral, where the integrand has a pole in the interior of the interval of integration:

syms x
int(1/(x - 1), x, 0, 2)

Mathematically, this integral is not defined:

ans = NaN

However, the Cauchy principal value of the integral exists. Use PrincipalValue to compute the Cauchy principal value of the integral:

int(1/(x - 1), x, 0, 2, 'PrincipalValue', true)

The result is:

ans = O

If int cannot compute a closed form of an integral, it issues a warning and returns an unresolved integral:

```
syms x
F = sin(sinh(x));
int(F, x)
Warning: Explicit integral could not be found.
ans =
int(sin(sinh(x)), x)
```

If int cannot compute a closed form of an indefinite integral, try to approximate the expression around some point using taylor, and then

```
compute the integral. For example, approximate the expression around
x = 0:
int(taylor(F, x, 'ExpansionPoint', 0, 'Order', 10), x)
ans =
```

```
x^{10}/56700 - x^{8}/720 - x^{6}/90 + x^{2}/2
```

Compute this definite integral:

```
syms x
F = int(cos(x)/sqrt(1 + x^2), x, 0, 10)
Warning: Explicit integral could not be found.
F =
int(cos(x)/(x^2 + 1)^(1/2), x == 0..10)
```

If int cannot compute a closed form of a definite integral, try approximating that integral numerically using vpa. For example, approximate F with 5 significant digits:

```
vpa(F, 5)
ans =
0.37571
```

### Algorithms When you use IgnoreAnalytic

- When you use IgnoreAnalyticConstraints, int applies these rules:
- $\log(a) + \log(b) = \log(a \cdot b)$  for all values of *a* and *b*. In particular, the following equality is valid for all values of *a*, *b*, and *c*:

 $(a \cdot b)^c = a^c \cdot b^c.$ 

•  $\log(a^b) = b \cdot \log(a)$  for all values of *a* and *b*. In particular, the following equality is valid for all values of *a*, *b*, and *c*:

```
(a^b)^c = a^{b \cdot c}.
```

- If f and g are standard mathematical functions and f(g(x)) = x for all small positive numbers, f(g(x)) = x is assumed to be valid for all complex x. In particular:
  - $-\log(e^x) = x$
  - asin(sin(x)) = x, acos(cos(x)) = x, atan(tan(x)) = x
  - $a\sinh(\sinh(x)) = x$ ,  $a\cosh(\cosh(x)) = x$ , atanh(tanh(x)) = x
  - $W_k(x \cdot e^x) = x$  for all values of k
- See Also diff | symsum | symvar
- **How To** "Integration" on page 2-13

| Purpose     | Convert symbolic matrix to signed integers                                 |  |  |  |
|-------------|----------------------------------------------------------------------------|--|--|--|
| Syntax      | int8(S)<br>int16(S)<br>int32(S)<br>int64(S)                                |  |  |  |
| Description | int8(S) converts a symbolic matrix S to a matrix of signed 8-bit integers. |  |  |  |
|             | int16(S) converts S to a matrix of signed 16-bit integers.                 |  |  |  |
|             | int32(S) converts S to a matrix of signed 32-bit integers.                 |  |  |  |
|             | int64(S) converts S to a matrix of signed 64-bit integers.                 |  |  |  |
|             |                                                                            |  |  |  |

**Note** The output of int8, int16, int32, and int64 does not have data type symbolic.

The following table summarizes the output of these four functions.

| Function | Output Range                                            | Output<br>Type           | Bytes<br>per<br>Element | Output<br>Class |
|----------|---------------------------------------------------------|--------------------------|-------------------------|-----------------|
| int8     | -128 to 127                                             | Signed 8-bit<br>integer  | 1                       | int8            |
| int16    | -32,768 to 32,767                                       | Signed 16-bit<br>integer | 2                       | int16           |
| int32    | -2,147,483,648 to 2,147,483,647                         | Signed 32-bit<br>integer | 4                       | int32           |
| int64    | -9,223,372,036,854,775,808 to 9,223,372,036,854,775,807 | Signed 64-bit<br>integer | 8                       | int64           |

See Also sym | vpa | single | double | uint8 | uint16 | uint32 | uint64

| Purpose     | Compute symbolic matrix inverse                                  |  |  |  |  |
|-------------|------------------------------------------------------------------|--|--|--|--|
| Syntax      | R = inv(A)                                                       |  |  |  |  |
| Description | R = inv(A) returns inverse of the symbolic matrix A.             |  |  |  |  |
| Examples    | Compute the inverse of the following matrix of symbolic numbers: |  |  |  |  |
|             | A = sym([2,-1,0;-1,2,-1;0,-1,2]);<br>inv(A)                      |  |  |  |  |
|             | The result is:                                                   |  |  |  |  |
|             | ans =<br>[ 3/4, 1/2, 1/4]<br>[ 1/2, 1, 1/2]<br>[ 1/4, 1/2, 3/4]  |  |  |  |  |

Compute the inverse of the following symbolic matrix:

```
syms a b c d
A = [a b; c d];
inv(A)
```

The result is:

ans = [ d/(a\*d - b\*c), -b/(a\*d - b\*c)] [ -c/(a\*d - b\*c), a/(a\*d - b\*c)]

Compute the inverse of the symbolic Hilbert matrix:

inv(sym(hilb(4)))

The result is:

| ans = |       |        |        |        |  |  |  |
|-------|-------|--------|--------|--------|--|--|--|
| [     | 16,   | -120,  | 240,   | -140]  |  |  |  |
| [     | -120, | 1200,  | -2700, | 1680]  |  |  |  |
| [     | 240,  | -2700, | 6480,  | -4200] |  |  |  |
| [     | -140, | 1680,  | -4200, | 2800]  |  |  |  |
|       |       |        |        |        |  |  |  |

See Also

eig | det | rank

| Purpose     | Check whether equation or inequality holds for all values of its variables                                                                                                    |
|-------------|----------------------------------------------------------------------------------------------------|
| Syntax      | isAlways(cond)<br>isAlways(cond,Name,Value)                                                                                                    |
| Description | isAlways(cond) checks whether the condition cond is valid for all possible values of symbolic variables in cond. When verifying the validity of cond, isAlways takes into account all assumptions set on the variables in cond. If the condition holds, isAlways returns logical 1 (true). Otherwise it returns logical 0 (false). |
|             | <pre>isAlways(cond,Name,Value) uses additional options specified by one or more Name,Value pair arguments.</pre>                                                                                                    |
| Input       | cond                                                                                                    |
| Arguments   | Equation, inequality, or vector or matrix of equations or inequalities.<br>You also can combine several conditions by using the logical operators<br>and, or, xor, not, or their shortcuts.                                                                                                    |

#### **Name-Value Pair Arguments**

Specify optional comma-separated pairs of Name, Value arguments, where Name is the argument name and Value is the corresponding value. Name must appear inside single quotes (' '). You can specify several name and value pair arguments in any order as Name1, Value1,..., NameN, ValueN.

#### Unknown

One of these strings: false, true, or error. If isAlways cannot determine whether the specified condition holds for all values of its variables and at the same time cannot prove that the condition does not hold, then the function can return logical 0 or 1 or throw an error. By default, it returns logical 0 (false). If you specify true, then isAlways will return logical 1 (true) when it cannot decide whether the condition holds or not. If you specify error, isAlways will throw an error.

Default: false

## isAlways

**Examples** Check whether this inequality is valid for all values of x:

```
syms x
isAlways(abs(x) >= 0)
ans =
1
```

Now check whether this equation is valid for all values of x:

Check if at least one of the following two conditions is valid. To check if at least one of several conditions is valid, combine these conditions by using the logical operator or or its shortcut |.

Check the validity of this inequality. When isAlways cannot determine whether the condition is valid, it returns logical 0 by default:

```
syms x
isAlways(2*x >= x)
ans =
0
```

To change this default behavior, use Unknown. For example, specify that isAlways must return logical 1 if it cannot determine the validity of this inequality:

```
isAlways(2*x >= x,'Unknown','true')
ans =
    1
```

Instead of true, you can also specify error. In this case, isAlways will throw an error if it cannot determine the validity of the condition.

Check validity of this inequality under the assumption that x is positive. When isAlways determines validity of an equation or inequality, it takes into account assumptions on variables in that equation or inequality:

```
      syms x

      assume(x < 0)</td>

      isAlways(2*x < x)</td>

      ans =

      1

      For further computations, clear the assumption on x:

      syms x clear

      See Also

      assume | assumeAlso | assumptions | logical | sym | syms

      Concepts

      • "Assumptions on Symbolic Objects" on page 1-35

      • "Clear Assumptions and Reset the Symbolic Engine" on page 3-43
```

## iztrans

| Purpose            | Inverse Z-transform                                                                                                    |
|--------------------|----------------------------------------------------------------------------------------------------|
| Syntax             | <pre>iztrans(F,trans_index,eval_point)</pre>                                                                                                    |
| Description        | <pre>iztrans(F,trans_index,eval_point) computes the inverse<br/>Z-transform of F with respect to the transformation index trans_index<br/>at the point eval_point.</pre> |
| Tips               | • If you call iztrans with two arguments, it assumes that the second argument is the evaluation point eval_point.                                                        |
|                    | • If F is a matrix, iztrans applies the Z-transform to all components of the matrix.                                                                                     |
|                    | • To compute the direct Z-transform, use ztrans.                                                                                                    |
| Input<br>Arguments | <b>F</b><br>Symbolic expression, symbolic function, or vector or matrix of symbolic expressions or functions.                                                            |
|                    | trans_index                                                                                                    |
|                    | Symbolic variable representing the transformation index. This variable is often called the "complex frequency variable".                                                 |
|                    | <b>Default:</b> The variable z. If F does not contain z, then the default variable is determined by symvar.                                                              |
|                    | eval_point                                                                                                    |
|                    | Symbolic variable or expression representing the evaluation point. This variable is often called the "discrete time variable".                                           |
|                    | <b>Default:</b> The variable $n$ . If $n$ is the transformation index of $F$ , then the default evaluation point is the variable $k$ .                                   |

#### Definitions Inverse Z-Transform

If *R* is a positive number, such that the function F(z) is analytic on and outside the circle |z| = R, then the inverse Z-transform is defined as follows:

$$f(n) = \frac{1}{2\pi i} \prod_{|z|=R} F(z) z^{n-1} dz, \quad n = 0, 1, 2..$$

**Examples** Compute the inverse Z-transform of this expression with respect to the transformation index x at the evaluation point k:

syms k x
F = 2\*x/(x - 2)^2;
iztrans(F, x, k)
ans =
2^k + 2^k\*(k - 1)

Compute the inverse Z-transform of this expression calling the iztrans function with one argument. If you do not specify the transformation index, iztrans uses the variable z:

```
syms z a k
F = exp(a/z);
iztrans(F, k)
ans =
a^k/factorial(k)
```

If you also do not specify the evaluation point, iztrans uses the variable n:

```
iztrans(F)
```

a^n/factorial(n)

Compute the inverse Z-transforms of these expressions. The results involve the Kronecker's delta function:

```
syms n z
iztrans(1/z, z, n)
ans =
kroneckerDelta(n - 1, 0)
iztrans((z^3 + 3*z^2 + 6*z + 5)/z^5, z, n)
ans =
kroneckerDelta(n - 2, 0) + 3*kroneckerDelta(n - 3, 0) +...
6*kroneckerDelta(n - 4, 0) + 5*kroneckerDelta(n - 5, 0)
```

If iztrans cannot find an explicit representation of the transform, it returns an unevaluated call:

```
syms F(z) n
f = iztrans(F, z, n)
f(n) =
```

iztrans(F(z), z, n)

ztrans returns the original expression:

```
ztrans(f, n, z)
ans(z) =
F(z)
```

See Also fourier | ifourier | ilaplace | laplace | ztrans

**Concepts** • "Compute Z-Transforms and Inverse Z-Transforms" on page 2-112

# jacobian

| Purpose     | Jacobian matrix                                                                                                    |
|-------------|----------------------------------------------------------------------------------------------------|
| Syntax      | jacobian(f,v)                                                                                                    |
| Description | jacobian(f,v) computes the Jacobian matrix of the scalar or vector f with respect to v. The $(i, j)$ -th entry of the result is $\partial f(i) / \partial v(j)$ . If f is a scalar, the Jacobian matrix of f is the gradient of f. If v is a scalar, the result equals to diff(f, v). |
| Examples    | Compute the Jacobian matrix for each of these vectors:<br>syms x y z<br>f = [x*y*z; y; x + z];<br>v = [x, y, z];<br>R = jacobian(f, v)<br>b = jacobian(x + z, v)<br>R =                                                                                                    |
|             | $\begin{bmatrix} y^*z, x^*z, x^*y \end{bmatrix}$<br>$\begin{bmatrix} 0, 1, 0 \end{bmatrix}$<br>$\begin{bmatrix} 1, 0, 1 \end{bmatrix}$<br>b =<br>$\begin{bmatrix} 1, 0, 1 \end{bmatrix}$                                                                                              |
| See Also    | curl   divergence   diff   gradient   hessian   laplacian  <br>potential   vectorPotential                                                                                                    |

curl | divergence | diff | gr potential | vectorPotential

| Purpose     | Jordan form of matrix                                                                                                    |
|-------------|----------------------------------------------------------------------------------------------------|
| i di pose   |                                                                                                    |
| Syntax      | J = jordan(A)<br>[V,J] = jordan(A)                                                                                                    |
| Description | J = jordan(A) computes the Jordan canonical form (also called Jordan<br>normal form) of a symbolic or numeric matrix A. The Jordan form of a<br>numeric matrix is extremely sensitive to numerical errors. To compute<br>Jordan form of a matrix, represent the elements of the matrix by<br>integers or ratios of small integers, if possible. |
|             | [V,J] = jordan(A) computes the Jordan form J and the similarity transform V. The matrix V contains the generalized eigenvectors of A as columns, and $V A*V = J$ .                                                                                                    |
| Examples    | Compute the Jordan form and the similarity transform for this numeric matrix. Verify that the resulting matrix V satisfies the condition $V \land A^*V = J$ :                                                                                                    |
|             | A = [1 -3 -2; -1 1 -1; 2 4 5]<br>[V, J] = jordan(A)<br>V\A*V                                                                                                    |
|             | The result is:                                                                                                    |
|             | A =                                                                                                    |
|             | 1 -3 -2                                                                                                    |
|             | -1 1 -1<br>2 4 5                                                                                                    |
|             |                                                                                                    |
|             | V =<br>-1 1 -1                                                                                                    |
|             | -1 0 0                                                                                                    |
|             | 2 0 1                                                                                                    |
|             | J =                                                                                                    |
|             | 2 1 0                                                                                                    |
|             | 0 2 0                                                                                                    |

# jordan

|          | 0         | 0    | 3 |
|----------|-----------|------|---|
|          | ans =     |      |   |
|          | 2         | 1    | 0 |
|          | 0         | 2    | 0 |
|          | 0         | 0    | 3 |
| See Also | eig   inv | poly |   |

## lambertw

| Purpose     | Lambert W function                                                                                                    |
|-------------|----------------------------------------------------------------------------------------------------|
| Syntax      | W = lambertw(X)<br>W = lambertw(K,X)                                                                                                    |
| Description | W = lambertw(X) evaluates the Lambert W function at the elements of X, a numeric matrix or a symbolic matrix. The Lambert W function solves the equation |
|             | $we^w = x$                                                                                                    |
|             | for w as a function of x.                                                                                                    |
|             | W = lambertw(K,X) is the K-th branch of this multi-valued function.                                                                                      |
| Examples    | Compute the Lambert W function:                                                                                                    |
|             | lambertw([0 -exp(-1); pi 1])                                                                                                    |
|             | The result is:                                                                                                    |
|             | ans =                                                                                                    |
|             | 0 -1.0000                                                                                                    |
|             | 1.0737 0.5671                                                                                                    |
|             | The statements                                                                                                    |
|             | syms x y<br>lambertw([O x;1 y])                                                                                                    |
|             | return                                                                                                    |
|             | ans =<br>[          0, lambertw(0, x)]<br>[ lambertw(0, 1), lambertw(0, y)]                                                                              |

# **References** [1] Corless, R.M, G.H. Gonnet, D.E.G. Hare, and D.J. Jeffrey, *Lambert's W Function in Maple™*, Technical Report, Dept. of Applied Math., Univ. of Western Ontario, London, Ontario, Canada.

[2] Corless, R.M, Gonnet, G.H. Gonnet, D.E.G. Hare, and D.J. Jeffrey, *On Lambert's W Function*, Technical Report, Dept. of Applied Math., Univ. of Western Ontario, London, Ontario, Canada.

Both papers are available by anonymous FTP from

cs-archive.uwaterloo.ca

# laplace

| Purpose     | Laplace transform                                                                                                    |
|-------------|----------------------------------------------------------------------------------------------------|
| Syntax      | laplace(f,trans_var,eval_point)                                                                                                    |
| Description | <pre>laplace(f,trans_var,eval_point) computes the Laplace transform of f with respect to the transformation variable trans_var at the point eval_point.</pre> |
| Tips        | • If you call laplace with two arguments, it assumes that the second argument is the evaluation point eval_point.                                             |
|             | • If f is a matrix, laplace applies the Laplace transform to all components of the matrix.                                                                    |
|             | • To compute the inverse Laplace transform, use <i>ilaplace</i> .                                                                                             |
| Input       | f                                                                                                    |
| Arguments   | Symbolic expression, symbolic function, or vector or matrix of symbolic expressions or functions.                                                             |
|             | trans_var                                                                                                    |
|             | Symbolic variable representing the transformation variable. This variable is often called the "time variable".                                                |
|             | <b>Default:</b> The variable t. If f does not contain t, then the default variable is determined by symvar.                                                   |
|             | eval_point                                                                                                    |
|             | Symbolic variable or expression representing the evaluation point. This variable is often called the "complex frequency variable".                            |
|             | <b>Default:</b> The variable <b>s</b> . If <b>s</b> is the transformation variable of <b>f</b>                                                                |

**Default:** The variable s. If s is the transformation variable of f, then the default evaluation point is the variable z.

#### laplace

| Definitions | Laplace Transform                                                                                          |
|-------------|----------------------------------------------------------------------------------------------------|
|             | The Laplace transform is defined as follows:                                                               |
|             | $F(s) = \int_{0}^{\infty} f(t) e^{-st} dt.$                                                                |
| Examples    | Compute the Laplace transform of this expression with respect to the variable x at the evaluation point y: |
|             | syms x y<br>f = 1/sqrt(x);<br>laplace(f, x, y)                                                             |

Compute the Laplace transform of this expression calling the laplace function with one argument. If you do not specify the transformation variable, laplace uses the variable t:

```
syms a t y
f = exp(-a*t);
laplace(f, y)
ans =
1/(a + y)
```

pi^(1/2)/y^(1/2)

ans =

If you also do not specify the evaluation point, laplace uses the variable  $s{:}$ 

```
laplace(f)
ans = 1/(a + s)
```

Compute the following Laplace transforms that involve the Dirac and Heaviside functions:

```
syms t s
laplace(dirac(t - 3), t, s)
ans =
exp(-3*s)
laplace(heaviside(t - pi), t, s)
ans =
exp(-pi*s)/s
```

If laplace cannot find an explicit representation of the transform, it returns an unevaluated call:

```
syms f(t) s
F = laplace(f, t, s)
F(s) =
laplace(f(t), t, s)
ilaplace returns the original expression:
ilaplace(F, s, t)
ans(t) =
f(t)
```

The Laplace transform of a function is related to the Laplace transform of its derivative:

```
syms f(t) s
laplace(diff(f(t), t), t, s)
```

# laplace

|          | ans =<br>s*laplace(f(t), t, s) - f(0)                            |
|----------|------------------------------------------------------------------|
| See Also | fourier   ifourier   ilaplace   iztrans   ztrans                 |
| Concepts | • "Compute Laplace and Inverse Laplace Transforms" on page 2-105 |

# laplacian

| Purpose     | Laplacian of scalar function                                                                                                    |
|-------------|----------------------------------------------------------------------------------------------------|
| Syntax      | laplacian(f,x)<br>laplacian(f)                                                                                                    |
| Description | laplacian(f,x) computes the Laplacian of the scalar function or functional expression f with respect to the vector $x$ in Cartesian coordinates.                                                                                                    |
|             | <pre>laplacian(f) computes the gradient vector of the scalar function or<br/>functional expression f with respect to a vector constructed from all<br/>symbolic variables found in f. The order of variables in this vector is<br/>defined by symvar.</pre> |
| Tips        | • If x is a scalar, gradient(f, x) = diff(f, 2, x).                                                                                                    |
| Input       | f                                                                                                    |
| Arguments   | Symbolic expression or symbolic function.                                                                                                    |
|             | x                                                                                                    |
|             | Vector with respect to which you compute the Laplacian.                                                                                                    |
|             | <b>Default:</b> Vector constructed from all symbolic variables found in f. The order of variables in this vector is defined by symvar.                                                                                                    |
| Definitions | Laplacian of a Scalar Function                                                                                                    |
|             | The Laplacian of the scalar function or functional expression $f$ with respect to the vector $X = (X_1,, X_n)$ is the sum of the second derivatives of $f$ with respect to $X_1,, X_n$ :                                                                    |
|             | $\Delta f = \sum_{i=1}^{n} \frac{\partial^2 f_i}{\partial x_i^2}$                                                                                                    |

### laplacian

**Examples** Compute the Laplacian of this symbolic expression. By default, laplacian computes the Laplacian of an expression with respect to a vector of all variables found in that expression. The order of variables is defined by symvar.

syms x y t laplacian( $1/x^3 + y^2 - log(t)$ ) ans =  $1/t^2 + 12/x^5 + 2$ 

Create this symbolic function:

syms x y z  $f(x, y, z) = 1/x + y^2 + z^3;$ 

Compute the Laplacian of this function with respect to the vector [x, y, z]:

L = laplacian(f, [x y z])

L(x, y, z) =6\*z + 2/x^3 + 2

**Alternatives** The Laplacian of a scalar function or functional expression is the divergence of the gradient of that function or expression:

 $\Delta f = \nabla \cdot (\nabla f)$ 

Therefore, you can compute the Laplacian using the divergence and gradient functions:

syms f(x, y)
divergence(gradient(f(x, y)), [x y])

See Also curl | diff | divergence | gradient | hessian | jacobian | potential | vectorPotential

```
Purpose
                   LaTeX representation of symbolic expression
Syntax
                   latex(S)
Description
                   latex(S) returns the LaTeX representation of the symbolic expression
                   S.
Examples
                   The statements
                   syms x
                   f = taylor(log(1+x));
                   latex(f)
                   return
                   ans =
                   \frac{x^5}{5} - \frac{x^2}{4} + \frac{x^3}{3} - \frac{x^2}{2} + x
                   The statements
                   H = sym(hilb(3));
                   latex(H)
                   return
                   ans =
                   \left(\begin{array}{ccc} 1 & \frac{1}{2} & \frac{1}{3}\\...
                   \frac{1}{2} & \frac{1}{3} & \frac{1}{4}\\...
                   \frac{1}{3} & \frac{1}{4} & \frac{1}{5} \end{array}\right)
                   The statements
                   syms t;
                   alpha = sym('alpha');
                   A = [alpha t alpha*t];
```

return
ans =
 \left(\begin{array}{ccc} \mathrm{alpha} & t & \mathrm{alpha}\, t...
 \end{array}\right)
You can use the latex command to annotate graphs:
 syms x

```
f = taylor(log(1+x));
ezplot(f)
hold on
title(['$' latex(f) '$'],'interpreter','latex')
hold off
```

See Also pretty | ccode | fortran

| Purpose            | Define less than or equal to relation                                                                                                    |
|--------------------|----------------------------------------------------------------------------------------------------|
| Syntax             | A <= B<br>le(A,B)                                                                                                    |
| Description        | <pre>A &lt;= B creates a less than or equal to relation.<br/>le(A,B) is equivalent to A &lt;= B.</pre>                                                                                                    |
| Tips               | • If A and B are both numbers, then A <= B compares A and B and<br>returns logical 1 (true) or logical 0 (false). Otherwise, A <= B<br>returns a symbolic less than or equal to relation. You can use that<br>relation as an argument for such functions as assume, assumeAlso,<br>and subs.                                  |
|                    | <ul> <li>If both A and B are arrays, then these arrays must have<br/>the same dimensions. A &lt;= B returns an array of relations<br/>A(i,j,)&lt;=B(i,j,)</li> </ul>                                                                                                    |
|                    | • If one input is scalar and the other an array, then the scalar input is expanded into an array of the same dimensions as the other array. In other words, if A is a variable (for example, x), and B is an <i>m</i> -by- <i>n</i> matrix, then A is expanded into <i>m</i> -by- <i>n</i> matrix of elements, each set to x. |
|                    | <ul> <li>The field of complex numbers is not an ordered field. MATLAB projects complex numbers in relations to a real axis. For example, x</li> <li>= i becomes x &lt;= 0, and x &lt;= 3 + 2*i becomes x &lt;= 3.</li> </ul>                                                                                                  |
| Input<br>Arguments | A<br>Number (integer, rational, floating-point, complex, or symbolic),<br>symbolic variable or expression, or array of numbers, symbolic variables<br>or expressions.                                                                                                    |
|                    | В                                                                                                    |

le

Number (integer, rational, floating-point, complex, or symbolic), symbolic variable or expression, or array of numbers, symbolic variables or expressions.

#### **Examples**

Use assume and the relational operator <= to set the assumption that x is less than or equal to 3:

```
syms x
assume(x <= 3)
```

Solve this equation. The solver takes into account the assumption on variable x, and therefore returns these three solutions.

```
solve((x - 1)*(x - 2)*(x - 3)*(x - 4) == 0, x)
ans =
    1
    2
    3
```

Use the relational operator <= to set this condition on variable x:

```
syms x
cond = (abs(sin(x)) <= 1/2);
for i = 0:sym(pi/12):sym(pi)
    if subs(cond, x, i)
        disp(i)
    end
end</pre>
```

Use the for loop with step  $\pi/24$  to find angles from 0 to  $\pi$  that satisfy that condition:

0 pi/12 pi/6 (5\*pi)/6 (11\*pi)/12 pi

- AlternativesYou can also define this relation by combining an equation and a less<br/>than relation. Thus, A <= B is equivalent to (A < B) & (A == B).</th>See Alsoeq | ge | gt | isAlways | lt | logical | ne
- **Concepts** "Set Assumptions" on page 1-35

## limit

| Purpose     | Compute limit of symbolic expression                                                                                      |
|-------------|----------------------------------------------------------------------------------------------------|
| Syntax      | <pre>limit(expr,x,a) limit(expr,a) limit(expr) limit(expr,x,a,'left') limit(expr,x,a,'right')</pre>                       |
| Description | limit(expr,x,a) computes bidirectional limit of the symbolic expression expr when x approaches $a$ .                      |
|             | limit(expr, $a$ ) computes bidirectional limit of the symbolic expression expr when the default variable approaches $a$ . |
|             | limit(expr) computes bidirectional limit of the symbolic expression expr when the default variable approaches 0.          |
|             | limit(expr,x,a,'left') computes the limit of the symbolic expression expr when x approaches a from the left.              |
|             | <pre>limit(expr,x,a,'right') computes the limit of the symbolic expression expr when x approaches a from the right.</pre> |
| Examples    | Compute bidirectional limits for the following expressions:                                                               |
|             | syms x h<br>limit(sin(x)/x)<br>limit((sin(x + h) - sin(x))/h, h, 0)                                                       |
|             | ans =<br>1                                                                                                    |
|             | ans =<br>cos(x)                                                                                                    |

Compute the limits from the left and right for the following expressions:

syms x

```
limit(1/x, x, 0, 'right')
limit(1/x, x, 0, 'left')
ans =
Inf
ans =
-Inf
```

Compute the limit for the functions presented as elements of a vector:

```
syms x a
v = [(1 + a/x)^x, exp(-x)];
limit(v, x, inf)
```

ans = [ exp(a), 0]

See Also diff | taylor

## linsolve

| Purpose     | Solve linear system of equations given in matrix form                                                                                                    |
|-------------|----------------------------------------------------------------------------------------------------|
| Syntax      | X = linsolve(A,B)<br>[X,R] = linsolve(A,B)                                                                                                    |
| Description | X = linsolve(A,B) solves the matrix equation $AX = B$ . In particular, if B is a column vector, linsolve solves a linear system of equations given in the matrix form.                                                                                                    |
|             | [X,R] = linsolve(A,B) solves the matrix equation $AX = B$ and returns the reciprocal of the condition number of A if A is a square matrix, and the rank of A otherwise.                                                                                                    |
| Tips        | • If the solution is not unique, linsolve issues a warning, chooses one solution and returns it.                                                                                                    |
|             | • If the system does not have a solution, linsolve issues a warning and returns X with all elements set to Inf.                                                                                                    |
|             | • Calling linsolve for numeric matrices that are not symbolic objects invokes the MATLAB linsolve function. This function accepts real arguments only. If your system of equations uses complex numbers, use sym to convert at least one matrix to a symbolic matrix, and then call linsolve. |
| Input       | Α                                                                                                    |
| Arguments   | Coefficient matrix.                                                                                                    |
|             | В                                                                                                    |
|             | Matrix or column vector containing the right sides of equations.                                                                                                    |
| Output      | X                                                                                                    |
| Arguments   | Matrix or vector representing the solution.                                                                                                    |
|             | R                                                                                                    |

Reciprocal of the condition number of A if A is a square matrix. Otherwise, the rank of A.

#### **Definitions** Matrix Representation of a System of Linear Equations

A system of linear equations

$$a_{11}x_1 + a_{12}x_2 + \dots + a_{1n}x_n = b_1$$
  

$$a_{21}x_1 + a_{22}x_2 + \dots + a_{2n}x_n = b_2$$
  
...  

$$a_{m1}x_1 + a_{m2}x_2 + \dots + a_{mn}x_n = b_m$$

can be represented as the matrix equation  $A \cdot \vec{x} = \vec{b}$ , where A is the coefficient matrix:

$$A = \begin{pmatrix} a_{11} & \dots & a_{1n} \\ \vdots & \ddots & \vdots \\ a_{m1} & \cdots & a_{mn} \end{pmatrix}$$

and  $\vec{b}$  is the vector containing the right sides of equations:

$$\vec{b} = \begin{pmatrix} b_1 \\ \vdots \\ b_m \end{pmatrix}$$

**Examples** Define the matrix equation using the following matrices A and B:

```
syms x y z;
A = [x 2*x y; x*z 2*x*z y*z+z; 1 0 1];
B = [z y; z^2 y*z; 0 0];
```

Use linsolve to solve this equation. Assigning the result of the linsolve call to a single output argument, you get the matrix of solutions:

To return the solution and the reciprocal of the condition number of the square coefficient matrix, assign the result of the linsolve call to a vector of two output arguments:

If the coefficient matrix is rectangular, linsolve returns the rank of the coefficient matrix as the second output argument:

```
syms a b x y;
A = [a 0 1; 1 b 0];
B = [x; y];
[X, R] = linsolve(A, B)
Warning: System is rank deficient. Solution is not unique.
X =
```

|                     | x/a<br>-(x - a*y)/(a*b)<br>0                                                        |
|---------------------|-------------------------------------------------------------------------------------|
|                     | R = 2                                                                               |
| See Also            | cond   equationsToMatrix   inv   norm   odeToVectorField  <br>rank   solve   symvar |
| Related<br>Examples | • "Solve a System of Algebraic Equations" on page 2-89                              |

| Purpose             | Natural logarithm of entries of symbolic matrix                                                                                                    |
|---------------------|----------------------------------------------------------------------------------------------------|
| Syntax              | Y = log(X)                                                                                                    |
| Description         | Y = log(X) returns the natural logarithm of X.                                                                                                    |
| Input<br>Arguments  | <b>X</b><br>Symbolic variable, expression, function, or matrix                                                                                                    |
| Output<br>Arguments | <b>Y</b><br>Number, variable, expression, function, or matrix. If X is a matrix, Y is<br>a matrix of the same size, each entry of which is the logarithm of the<br>corresponding entry of X. |
| Examples            | <pre>Compute the natural logarithm of each entry of this symbolic matrix:<br/>syms x<br/>M = x*hilb(2);<br/>log(M)<br/>ans =<br/>[ log(x), log(x/2)]<br/>[ log(x/2), log(x/3)]</pre>         |
|                     | <pre>Differentiate this symbolic expression:<br/>syms x<br/>diff(log(x^3), x)<br/>ans =<br/>3/x</pre>                                                                                        |
| See Also            | log2   log10                                                                                                    |

| Purpose     | Logarithm base 10 of entries of symbolic matrix                                                                                                    |
|-------------|----------------------------------------------------------------------------------------------------|
| Syntax      | Y = log10(X)                                                                                                    |
| Description | Y = log10(X) returns the logarithm to the base 10 of X. If X is a matrix,<br>Y is a matrix of the same size, each entry of which is the logarithm of<br>the corresponding entry of X. |
| See Also    | log   log2                                                                                                    |

| Purpose     | Logarithm base 2 of entries of symbolic matrix                                                                                                    |
|-------------|----------------------------------------------------------------------------------------------------|
| Syntax      | Y = log2(X)                                                                                                    |
| Description | Y = log2(X) returns the logarithm to the base 2 of X. If X is a matrix, Y is a matrix of the same size, each entry of which is the logarithm of the corresponding entry of X. |
| See Also    | log   log10                                                                                                    |

| Purpose     | Check validity of equation or inequality                                                                                                    |
|-------------|----------------------------------------------------------------------------------------------------|
| Syntax      | logical(cond)                                                                                                    |
| Description | logical(cond) checks whether the condition cond is valid.                                                                                                    |
| Tips        | • For symbolic equations, logical returns logical 1 (true) only if the left and right sides are identical. Otherwise, it returns logical 0 (false).                                                                                                    |
|             | <ul> <li>For symbolic inequalities constructed with ~=, logical returns<br/>logical 0 (false) only if the left and right sides are identical.<br/>Otherwise, it returns logical 1 (true).</li> </ul>                                                                                                    |
|             | <ul> <li>For all other inequalities (constructed with &lt;, &lt;=, &gt;, or &gt;=), logical returns logical 1 if it can prove that the inequality is valid and logical 0 if it can prove that the inequality is invalid. If logical cannot determine whether such inequality is valid or not, it throws an error.</li> </ul> |
|             | • logical evaluates expressions on both sides of an equation or inequality, but does not simplify or mathematically transform them. To compare two expressions applying mathematical transformations and simplifications, use isAlways.                                                                                      |
|             | • logical typically ignores assumptions on variables.                                                                                                    |
| Input       | cond                                                                                                    |
| Arguments   | Equation, inequality, or vector or matrix of equations or inequalities.<br>You also can combine several conditions by using the logical operators<br>and, or, xor, not, or their shortcuts.                                                                                                    |
| Examples    | Use logical to check whether 1 if less than 2:                                                                                                    |
|             | logical(1 < 2)                                                                                                    |
|             | ans =<br>1                                                                                                    |

#### logical

Check if the following two conditions are both valid. To check if several conditions are valid at the same time, combine these conditions by using the logical operator and or its shortcut &.

Check this inequality. Note that logical evaluates the left side of the inequality.

logical also evaluates more complicated symbolic expressions on both sides of equations and inequalities. For example, it evaluates the integral on the left side of this equation:

Check the validity of this equation using logical. Without an additional assumption that x is nonnegative, this equation is invalid.

```
syms x
logical(x == sqrt(x^2))
ans =
```

0

Use assume to set an assumption that x is nonnegative. Now the expression  $sqrt(x^2)$  evaluates to x, and logical returns 1:

```
assume(x >= 0)
logical(x == sqrt(x^2))
ans =
    1
```

Note that logical typically ignores assumptions on variables:

```
syms x
assume(x == 5)
logical(x == 5)
ans =
0
```

To compare expressions taking into account assumptions on their variables, use isAlways:

```
isAlways(x == 5)
ans =
1
```

For further computations, clear the assumption on x:

syms x clear

Do not use logical to check equations and inequalities that require simplification or mathematical transformations. For such equations and inequalities, logical might return unexpected results. For example, logical does not recognize mathematical equivalence of these expressions:

```
syms x
logical(sin(x)/cos(x) == tan(x))
ans =
0
```

logical also does not realize that this inequality is invalid:

```
logical(sin(x)/cos(x) ~= tan(x))
```

ans = 1

To test the validity of equations and inequalities that require simplification or mathematical transformations, use isAlways:

| Purpose            | Define less than relation                                                                                                    |
|--------------------|----------------------------------------------------------------------------------------------------|
| Syntax             | A < B<br>lt(A,B)                                                                                                    |
| Description        | A < B creates a less than relation.<br>lt(A,B) is equivalent to A < B.                                                                                                    |
| Tips               | • If A and B are both numbers, then A < B compares A and B and<br>returns logical 1 (true) or logical 0 (false). Otherwise, A < B<br>returns a symbolic less than relation. You can use that relation as an<br>argument for such functions as assume, assumeAlso, and subs.                                                   |
|                    | <ul> <li>If both A and B are arrays, then these arrays must have<br/>the same dimensions. A &lt; B returns an array of relations<br/>A(i,j,)<b(i,j,)< li=""> </b(i,j,)<></li></ul>                                                                                                    |
|                    | • If one input is scalar and the other an array, then the scalar input is expanded into an array of the same dimensions as the other array. In other words, if A is a variable (for example, x), and B is an <i>m</i> -by- <i>n</i> matrix, then A is expanded into <i>m</i> -by- <i>n</i> matrix of elements, each set to x. |
|                    | <ul> <li>The field of complex numbers is not an ordered field. MATLAB projects complex numbers in relations to a real axis. For example, x &lt; i becomes x &lt; 0, and x &lt; 3 + 2*i becomes x &lt; 3.</li> </ul>                                                                                                    |
| Input<br>Arguments | <ul> <li>A</li> <li>Number (integer, rational, floating-point, complex, or symbolic), symbolic variable or expression, or array of numbers, symbolic variables or expressions.</li> <li>B</li> <li>Number (integer, rational, floating-point, complex, or symbolic),</li> </ul>                                               |
|                    | symbolic variable or expression, or array of numbers, symbolic variables or expressions.                                                                                                    |

5-293

lt

# **Examples** Use assume and the relational operator < to set the assumption that x is less than 3:

```
syms x
assume(x < 3)
```

Solve this equation. The solver takes into account the assumption on variable x, and therefore returns these two solutions.

```
solve((x - 1)*(x - 2)*(x - 3)*(x - 4) == 0, x)
ans =
    1
    2
```

Use the relational operator < to set this condition on variable x:

```
syms x
cond = abs(sin(x)) + abs(cos(x)) < 6/5;
```

Use the for loop with step  $\pi/24$  to find angles from 0 to  $\pi$  that satisfy that condition:

```
for i = 0:sym(pi/24):sym(pi)
    if subs(cond, x, i)
        disp(i)
    end
end
0
pi/24
(11*pi)/24
pi/2
(13*pi)/24
(23*pi)/24
pi
```

lt

## See Also eq | ge | gt | isAlways | le | logical | ne

**Concepts** • "Set Assumptions" on page 1-35

lt

# matlabFunction

| Purpose            | Convert symbolic expression to function handle or file                                                                                                    |
|--------------------|----------------------------------------------------------------------------------------------------|
| Syntax             | <pre>g = matlabFunction(f) g = matlabFunction(f1,,fN) g = matlabFunction(f,Name,Value) g = matlabFunction(f1,,fN,Name,Value)</pre>                                                                                                    |
| Description        | g = matlabFunction(f) converts the symbolic expression or function f to a MATLAB function with the handle g.                                                                                                    |
|                    | g = matlabFunction(f1,,fN) converts a vector of the symbolic expressions or functions f1,,fN to a MATLAB function with multiple outputs. The function handle is g.                                                                                                    |
|                    | g = matlabFunction(f,Name,Value) converts the symbolic expression<br>or function f to a MATLAB function using additional options specified<br>by one or more Name,Value pair arguments.                                                                                                    |
|                    | g = matlabFunction(f1,,fN,Name,Value) converts a vector of the symbolic expressions or functions f1,,fN to a MATLAB function with multiple outputs using additional options specified by one or more Name,Value pair arguments.                                                                                                    |
| Tips               | • To convert a MuPAD expression or function to a MATLAB<br>function, use f = evalin(symengine, 'MuPAD_Expression')<br>or f = feval(symengine, 'MuPAD_Function',x1,,xn).<br>matlabFunction cannot correctly convert some MuPAD expressions<br>to MATLAB functions. These expressions do not trigger an error<br>message. When converting a MuPAD expression or function that<br>is not on the MATLAB vs. MuPAD Expressions list, always check<br>the conversion results. To verify the results, execute the resulting<br>function. |
| Input<br>Arguments | <b>f</b><br>Sambalia anno sian an fanatian                                                                                                    |
|                    | Symbolic expression or function.<br>f1,,fN                                                                                                    |
|                    |                                                                                                    |

Vector of symbolic expressions or functions.

### **Name-Value Pair Arguments**

Specify optional comma-separated pairs of Name, Value arguments, where Name is the argument name and Value is the corresponding value. Name must appear inside single quotes (' '). You can specify several name and value pair arguments in any order as Name1, Value1,..., NameN, ValueN.

#### file

Generate a file with *optimized* code. The generated file can accept double or matrix arguments and evaluate the symbolic expression applied to the arguments. Optimized means intermediate variables are automatically generated to simplify or speed up the code. MATLAB generates intermediate variables as a lowercase letter t followed by an automatically generated number, for example t32. The value of this parameter must be a string representing the path to the file.

**Default:** If the value string is empty, matlabFunction generates an anonymous function. If the string does not end in .m, the function appends .m.

#### outputs

Specify the names of output variables. The value must be a cell array of strings.

**Default:** The names of output variables coincide with the names you use calling matlabFunction. If you call matlabFunction using an expression instead of individual variables, the default names of output variables consist of the word out followed by a number, for example, out3.

#### vars

Specify the order of the input variables or symbolic vectors in the resulting function handle or the file. The value of this parameter

must be either a cell array of strings or symbolic arrays, or a vector of symbolic variables. The number of value entries must equal or exceed the number of free variables in f.

**Default:** When converting symbolic expressions, the order is alphabetical. When converting symbolic functions, the input arguments appear in front of other variables. Other variables are sorted alphabetically.

| Output<br>Arguments | <b>g</b><br>MATLAB function handle.                                       |
|---------------------|---------------------------------------------------------------------------|
| Examples            | Convert this symbolic expression to a MATLAB function with the handle ht: |
|                     | syms x y<br>r = sqrt(x^2 + y^2);<br>ht = matlabFunction(sin(r)/r)         |
|                     | <pre>ht =   @(x,y)sin(sqrt(x.^2+y.^2)).*1.0./sqrt(x.^2+y.^2)</pre>        |

Create this symbolic function:

syms x y f(x, y) = x^3 + y^3;

Convert f to a MATLAB function:

```
ht = matlabFunction(f)
```

ht =
 @(x,y)x.^3+y.^3

Convert this expression to a MATLAB function generating the file myfile that contains the function:

```
syms x y z
r = x^2 + y^2 + z^2;
f = matlabFunction(log(r)+r^(-1/2), 'file', 'myfile');
```

If the file myfile.m already exists in the current folder, matlabFunction replaces the existing function with the converted symbolic expression. You can open and edit the resulting file:

```
function out1 = myfile(x,y,z)
%MYFILE
% OUT1 = MYFILE(X,Y,Z)
t2 = x.^2;
t3 = y.^2;
t4 = z.^2;
t5 = t2 + t3 + t4;
out1 = log(t5) + 1.0./sqrt(t5);
```

Convert this expression to a MATLAB function using an empty string to represent a path to the file. An empty string causes matlabFunction to generate an anonymous function:

```
syms x y z
r = x^2 + y^2 + z^2;
f = matlabFunction(log(r)+r^(-1/2), 'file', '')
f =
@(x,y,z)log(x.^2+y.^2+z.^2)+1.0./sqrt(x.^2+y.^2+z.^2)
```

When converting this expression to a MATLAB function, specify the order of the input variables:

syms x y z

```
r = x^2 + y^2 + z^2;
matlabFunction(r, 'file', 'my_function',...
'vars', [y z x]);
```

The created my\_function accepts variables in the required order:

```
function r = my_function(y,z,x)
%MY_FUNCTION
% R = MY_FUNCTION(Y,Z,X)
r = x.^2 + y.^2 + z.^2;
```

When converting this expression to a MATLAB function, specify its second input argument as a vector:

```
syms x y z t
r = (x^2 + y^2 + z^2)*exp(-t);
matlabFunction(r, 'file', 'my_function',...
'vars', {t, [x y z]});
```

The resulting function operates on vectors:

```
function r = my_function(t,in2)
%MY_FUNCTION
% R = MY_FUNCTION(T,IN2)
x = in2(:,1);
y = in2(:,2);
z = in2(:,3);
r = exp(-t).*(x.^2+y.^2+z.^2);
```

When converting this expression to a MATLAB function, specify the names of the output variables:

syms x y z r =  $x^2 + y^2 + z^2$ ;

```
q = x^2 - y^2 - z^2;
f = matlabFunction(r, q, 'file', 'my_function',...
'outputs', {'name1', 'name2'});
```

The generated function returns name1 and name2:

```
function [name1,name2] = my_function(x,y,z)
%MY_FUNCTION
% [NAME1,NAME2] = MY_FUNCTION(X,Y,Z)
t2 = x.^2;
t3 = y.^2;
t4 = z.^2;
name1 = t2+t3+t4;
if nargout > 1
    name2 = t2-t3-t4;
end
```

Convert this MuPAD expression to a MATLAB function:

```
syms x y;
f = evalin(symengine, 'arcsin(x) + arccos(y)');
matlabFunction(f, 'file', 'my_function');
```

The generated file contains the same expressions written in the MATLAB language:

```
function f = my_function(x,y)
%MY_FUNCTION
% F = MY_FUNCTION(X,Y)
```

f = asin(x) + acos(y);

See Also ccode | evalin | feval | fortran | matlabFunctionBlock | simscapeEquation | subs | sym2poly

### Concepts

- "Generate MATLAB Functions" on page 2-135
- "Create MATLAB Functions from MuPAD Expressions" on page 3-48

| Purpose     | Convert symbolic expression to MATLAB Function block                                                                                                    |  |
|-------------|----------------------------------------------------------------------------------------------------|--|
|             | <b>Note</b> emlBlock will be removed in a future version. Use matlabFunctionBlock instead.                                                                                                    |  |
| Syntax      | <pre>matlabFunctionBlock(block,f) matlabFunctionBlock(block,f1,,fN) matlabFunctionBlock(block,f,Name,Value) matlabFunctionBlock(block,f1,,fN,Name,Value)</pre>                                                                                                    |  |
| Description | matlabFunctionBlock(block,f) converts the symbolic expression or<br>function f to a MATLAB Function block that you can use in Simulink<br>models. Here, block specifies the name of the block that you create or<br>modify.                                                                                                    |  |
|             | matlabFunctionBlock(block,f1,,fN) converts a vector of the symbolic expressions or functions f1,,fN to a MATLAB Function block with multiple outputs.                                                                                                    |  |
|             | matlabFunctionBlock(block,f,Name,Value) converts the symbolic<br>expression or function f to a MATLAB Function block using additional<br>options specified by one or more Name,Value pair arguments.                                                                                                    |  |
|             | <pre>matlabFunctionBlock(block,f1,,fN,Name,Value) converts a vector of the symbolic expressions or functions f to a MATLAB Function block with multiple outputs using additional options specified by one or more Name,Value pair arguments.</pre>                                                                                                    |  |
| Tips        | • To convert a MuPAD expression or function to a MATLAB<br>Function block, use f = evalin(symengine, 'MuPAD_Expression')<br>or f = feval(symengine, 'MuPAD_Function', x1,,xn).<br>matlabFunctionBlock cannot correctly convert some MuPAD<br>expressions to a block. These expressions do not trigger an error<br>message. When converting a MuPAD expression or function that is<br>not on the MATLAB vs. MuPAD Expressions list, always check the<br>conversion results. To verify the results, you can: |  |

- Run the simulation containing the resulting block.
- Open the block and verify that all the functions are defined in MATLAB Functions Supported for Code Generation.

## Input Arguments

Symbolic expression or function.

### f1,...,fN

f

Vector of symbolic expressions or functions.

#### block

String specifying the block name that you create or modify.

### **Name-Value Pair Arguments**

Specify optional comma-separated pairs of Name, Value arguments, where Name is the argument name and Value is the corresponding value. Name must appear inside single quotes (' '). You can specify several name and value pair arguments in any order as Name1, Value1,...,NameN, ValueN.

#### functionName

Specify the name of the function. The value must be a string.

Default: The value coincides with the block name.

#### outputs

Specify the names of output ports. The value must be a cell array of strings. The number of entries must equal or exceed the number of free variables in f.

**Default:** The name of an output port consists of the word out followed by the output port number, for example, out3.

#### vars

Specify the order of the variables and the corresponding input ports of a block. The value must be either a cell array of strings or symbolic arrays, or a vector of symbolic variables. The number of entries must equal or exceed the number of free variables in f.

**Default:** When converting symbolic expressions, the order is alphabetical. When converting symbolic functions, the input arguments appear in front of other variables. Other variables are sorted alphabetically.

**Examples** Before you can convert a symbolic expression to a MATLAB Function block, create an empty model or open an existing one:

```
new_system('my_system');
open_system('my_system');
```

Use matlabFunctionBlock to create the block my\_block containing the symbolic expression:

syms x y z
f = x^2 + y^2 + z^2;
matlabFunctionBlock('my\_system/my\_block',f);

If you use the name of an existing block, matlabFunctionBlock replaces the definition of an existing block with the converted symbolic expression.

You can open and edit the resulting block. To open a block, double-click it:

```
function f = my_block(x,y,z)
%#codegen
```

```
f = x.^2 + y.^2 + z.^2;
```

Save and close my\_system:

save\_system('my\_system');
close\_system('my\_system');

Create this symbolic function:

syms x y z f(x, y, z) =  $x^2 + y^2 + z^2$ ;

Convert f to a MATLAB Function block:

```
new_system('my_system');
open_system('my_system');
matlabFunctionBlock('my system/my block',f);
```

Generate a block and set the function name to my function:

```
syms x y z
f = x^2 + y^2 + z^2;
new_system('my_system');
open_system('my_system');
matlabFunctionBlock('my_system/my_block', x, y,
z,'functionName', 'my_function')
```

When generating a block, specify the order of the input variables:

```
syms x y z
f = x^2 + y^2 + z^2;
new_system('my_system');
open_system('my_system');
matlabFunctionBlock('my_system/my_block', x, y,
z, 'vars', [y z x])
```

When generating a block, rename the output variables and the corresponding ports:

syms x y z

```
f = x^2 + y^2 + z^2;
new_system('my_system');
open_system('my_system');
matlabFunctionBlock('my_system/my_block', x, y, z,
'outputs',{'name1','name2','name3'})
```

Call matlabFunctionBlock using several options simultaneously:

```
syms x y z
f = x^2 + y^2 + z^2;
new_system('my_system');
open_system('my_system');
matlabFunctionBlock('my_system/my_block', x, y, z,...
'functionName', 'my_function','vars', [y z x],...
'outputs',{'name1','name2','name3'})
```

Convert this MuPAD expression to a MATLAB Function block:

```
syms x y
new_system('my_system');
open_system('my_system');
f = evalin(symengine, 'arcsin(x) + arccos(y)');
matlabFunctionBlock('my_system/my_block', f);
```

The resulting block contains the same expressions written in the MATLAB language:

```
function f = my_block(x,y)
%#codegen
```

f = asin(x) + acos(y);

See Also ccode | evalin | feval | fortran | matlabFunction | simscapeEquation | subs | sym2poly

### Concepts

- "Generate MATLAB Function Blocks" on page 2-140
- "Create MATLAB Function Blocks from MuPAD Expressions" on page 3-52

| Purpose     | Numeric evaluation of special mathematical function                                                                                                    |  |
|-------------|----------------------------------------------------------------------------------------------------|--|
| Syntax      | mfun('function',par1,par2,par3,par4)                                                                                                    |  |
| Description | mfun('function',par1,par2,par3,par4) numerically evaluates one<br>of the special mathematical functions listed in "Syntax and Definitions<br>of mfun Special Functions" on page 2-147. Each par argument is a<br>numeric quantity corresponding to a parameter for function. You can<br>use up to four parameters. The last parameter specified can be a matrix,<br>usually corresponding to X. The dimensions of all other parameters<br>depend on the specifications for function. You can access parameter<br>information for mfun functions in "Syntax and Definitions of mfun<br>Special Functions" on page 5-310. |  |
|             | MuPAD software evaluates function using 16-digit accuracy. Each<br>element of the result is a MATLAB numeric quantity. Any singularity<br>in function is returned as NaN.                                                                                                    |  |
| Examples    | Evaluate the Fresnel cosine integral:<br>mfun('FresnelC',0:4)<br>The result is:<br>ans =<br>0 0.7799 0.4883 0.6057 0.4984<br>Evaluate the hyperbolic cosine integral:<br>mfun('Chi',[3*i 0])<br>ans =<br>0.1196 + 1.5708i NaN                                                                                                    |  |
| See Also    | mfunlist                                                                                                    |  |

# mfunlist

| Purpose                      | List special functions fo                                                                                        | or use with mfun                                                                          |  |  |
|------------------------------|----------------------------------------------------------------------------------------------------|-------------------------------------------------------------------------------------------|--|--|
| Syntax                       | mfunlist                                                                                                    | mfunlist                                                                                  |  |  |
| Description                  | -                                                                                                    | ial mathematical functions for use with the mfun tables describe these special functions. |  |  |
| Syntax<br>and<br>Definitions | The following conventions are used in the next table, unless otherwise indicated in the <b>Arguments</b> column. |                                                                                           |  |  |
| of mfun                      | x, y real argument                                                                                               |                                                                                           |  |  |
| Special                      | z, z1, z2 complex argument                                                                                       |                                                                                           |  |  |
| Functions                    | m, n                                                                                                    | integer argument                                                                          |  |  |

## mfun Special Functions

| Function<br>Name                        | Definition                                                                                                    | mfun Name                                                    | Arguments                  |
|-----------------------------------------|----------------------------------------------------------------------------------------------------|--------------------------------------------------------------|----------------------------|
| Bernoulli<br>numbers and<br>polynomials | Generating functions:<br>$\frac{e^{xt}}{e^t - 1} = \sum_{n=0}^{\infty} B_n(x) \cdot \frac{t^{n-1}}{n!}$             | bernoulli(n)<br>bernoulli(n,t)                               | $n \ge 0$ $0 <  t  < 2\pi$ |
| Bessel<br>functions                     | BesselI, BesselJ—Bessel<br>functions of the first kind.<br>BesselK, BesselY—Bessel<br>functions of the second kind. | BesselJ(v,x)<br>BesselY(v,x)<br>BesselI(v,x)<br>BesselK(v,x) | v is real.                 |
| Beta function                           | $B(x, y) = \frac{\Gamma(x) \cdot \Gamma(y)}{\Gamma(x+y)}$                                                           | Beta(x,y)                                                    |                            |

| Function<br>Name                                                   | Definition                                                                                                    | mfun Name                                          | Arguments                                                                                               |
|--------------------------------------------------------------------|----------------------------------------------------------------------------------------------------|----------------------------------------------------|----------------------------------------------------------------------------------------------------|
| Binomial<br>coefficients                                           | $\left(\frac{m}{n}\right) = \frac{m!}{n!(m-n)!}$ $= \frac{\Gamma(m+1)}{\Gamma(n+1)\Gamma(m-n+1)}$                                                                                                    | binomial(m,n)                                      |                                                                                                    |
| Complete<br>elliptic<br>integrals                                  | Legendre's complete elliptic<br>integrals of the first, second, and<br>third kind. This definition uses<br>modulus k. The numerical ellipke<br>function and the MuPAD functions<br>for computing elliptic integrals use<br>the parameter $m = k^2 = \sin^2 \alpha$ .                                   | EllipticK(k)<br>EllipticE(k)<br>EllipticPi(a,k)    | <ul> <li>a is real,</li> <li>-∞ &lt; a &lt; ∞.</li> <li>k is real,</li> <li>0 &lt; k &lt; 1.</li> </ul> |
| Complete<br>elliptic<br>integrals with<br>complementary<br>modulus | Associated complete elliptic<br>integrals of the first, second, and<br>third kind using complementary<br>modulus. This definition uses<br>modulus $k$ . The numerical ellipke<br>function and the MuPAD functions<br>for computing elliptic integrals use<br>the parameter $m = k^2 = \sin^2 \alpha$ . | EllipticCK(k)<br>EllipticCE(k)<br>EllipticCPi(a,k) | a is real,<br>-∞ < a < ∞.<br>k is real,<br>0 < k < 1.                                                   |

| Function<br>Name                                                 | Definition                                                                                                    | mfun Name              | Arguments                       |
|------------------------------------------------------------------|----------------------------------------------------------------------------------------------------|------------------------|---------------------------------|
| Complementary<br>error function<br>and its iterated<br>integrals | $erfc(z) = \frac{2}{\sqrt{\pi}} \cdot \int_{z}^{\infty} e^{-t^{2}} dt = 1 - erf(z)$ $erfc(-1, z) = \frac{2}{\sqrt{\pi}} \cdot e^{-z^{2}}$ $erfc(n, z) = \int_{z}^{\infty} erfc(n - 1, t) dt$ | erfc(z)<br>erfc(n,z)   | <i>n</i> > 0                    |
| Dawson's<br>integral                                             | $F(x) = e^{-x^2} \cdot \int_0^x e^{t^2} dt$                                                                                                    | dawson(x)              |                                 |
| Digamma<br>function                                              | $\Psi(x) = \frac{d}{dx} \ln(\Gamma(x)) = \frac{\Gamma'(x)}{\Gamma(x)}$                                                                                                    | Psi(x)                 |                                 |
| Dilogarithm<br>integral                                          | $f(x) = \int_{1}^{x} \frac{\ln(t)}{1-t} dt$                                                                                                    | dilog(x)               | <i>x</i> > 1                    |
| Error function                                                   | $erf(z) = \frac{2}{\sqrt{\pi}} \int_{0}^{z} e^{-t^2} dt$                                                                                                    | erf(z)                 |                                 |
| Euler<br>numbers and<br>polynomials                              | Generating function for Euler<br>numbers:<br>$\frac{1}{\cosh(t)} = \sum_{n=0}^{\infty} E_n \frac{t^n}{n!}$                                                                                   | euler(n)<br>euler(n,z) | $n \ge 0$ $ t  < \frac{\pi}{2}$ |

| Function<br>Name                           | Definition                                                          | mfun Name                          | Arguments                |
|--------------------------------------------|---------------------------------------------------------------------|------------------------------------|--------------------------|
| Exponential integrals                      | $Ei(n,z) = \int_{1}^{\infty} \frac{e^{-zt}}{t^n} dt$                | Ei(n,z)<br>Ei(x)                   | $n \ge 0$<br>Real(z) > 0 |
|                                            | $Ei(x) = PV\left(-\int_{-\infty}^{x} \frac{e^{t}}{t}\right)$        |                                    |                          |
| Fresnel sine<br>and cosine<br>integrals    | $C(x) = \int_{0}^{x} \cos\left(\frac{\pi}{2}t^{2}\right) dt$        | <pre>FresnelC(x) FresnelS(x)</pre> |                          |
|                                            | $S(x) = \int_{0}^{x} \sin\left(\frac{\pi}{2}t^{2}\right) dt$        |                                    |                          |
| Gamma<br>function                          | $\Gamma(z) = \int_{0}^{\infty} t^{z-1} e^{-t} dt$                   | GAMMA(z)                           |                          |
| Harmonic<br>function                       | $h(n) = \sum_{k=1}^{n} \frac{1}{k} = \Psi(n+1) + \gamma$            | harmonic(n)                        | n > 0                    |
| Hyperbolic sine<br>and cosine<br>integrals | $Shi(z) = \int_{0}^{z} \frac{\sinh(t)}{t} dt$                       | Shi(z)<br>Chi(z)                   |                          |
|                                            | $Chi(z) = \gamma + \ln(z) + \int_{0}^{z} \frac{\cosh(t) - 1}{t} dt$ |                                    |                          |

| Function<br>Name                            | Definition                                                                                                    | mfun Name                                                 | Arguments                                                                                |
|---------------------------------------------|----------------------------------------------------------------------------------------------------|-----------------------------------------------------------|------------------------------------------------------------------------------------------|
| (Generalized)<br>hypergeometric<br>function | $F(n,d,z) = \sum_{k=0}^{\infty} \frac{\prod_{i=1}^{j} \frac{\Gamma(n_i + k)}{\Gamma(n_i)} \cdot z^k}{\prod_{i=1}^{m} \frac{\Gamma(d_i + k)}{\Gamma(d_i)} \cdot k!}$<br>where j and m are the number of terms in n and d, respectively.                                 | hypergeom(n,d,x)<br>where<br>n = [n1,n2,]<br>d = [d1,d2,] | n1,n2,<br>are real.<br>d1,d2,<br>are real and<br>nonnegative.                            |
| Incomplete<br>elliptic<br>integrals         | Legendre's incomplete elliptic<br>integrals of the first, second, and<br>third kind. This definition uses<br>modulus k. The numerical ellipke<br>function and the MuPAD functions<br>for computing elliptic integrals use<br>the parameter $m = k^2 = \sin^2 \alpha$ . | EllipticF(x,k)<br>EllipticE(x,k)<br>EllipticPi(x,a,k)     | $0 < x \le \infty.$<br>a is real,<br>$-\infty < a < \infty.$<br>k is real,<br>0 < k < 1. |
| Incomplete<br>gamma<br>function             | $\Gamma(a,z) = \int_{z}^{\infty} e^{-t} \cdot t^{a-1} dt$                                                                                                    | GAMMA(z1,z2) $z1 = a$ $z2 = z$                            |                                                                                          |
| Logarithm of<br>the gamma<br>function       | $\ln \text{GAMMA}(z) = \ln(\Gamma(z))$                                                                                                    | lnGAMMA(z)                                                |                                                                                          |
| Logarithmic<br>integral                     | $Li(x) = PV\left\{\int_{0}^{x} \frac{dt}{\ln t}\right\} = Ei(\ln x)$                                                                                                    | Li(X)                                                     | <i>x</i> > 1                                                                             |

| Function<br>Name      | Definition                                                                                | mfun Name | Arguments |
|-----------------------|-------------------------------------------------------------------------------------------|-----------|-----------|
| Polygamma<br>function | $\Psi^{(n)}(z) = \frac{d^{n}}{dz} \Psi(z)$<br>where $\Psi(z)$ is the Digamma<br>function. | Psi(n,z)  | $n \ge 0$ |
| Shifted sine integral | $Ssi(z) = Si(z) - \frac{\pi}{2}$                                                          | Ssi(z)    |           |

The following orthogonal polynomials are available using mfun. In all cases, n is a nonnegative integer and x is real.

### **Orthogonal Polynomials**

| Polynomial                                | mfun Name  | Arguments                                                                                |
|-------------------------------------------|------------|------------------------------------------------------------------------------------------|
| Chebyshev of the first<br>and second kind | T(n,x)     |                                                                                          |
|                                           | U(n,x)     |                                                                                          |
| Gegenbauer                                | G(n,a,x)   | a is a nonrational<br>algebraic expression<br>or a rational number<br>greater than -1/2. |
| Hermite                                   | H(n,x)     |                                                                                          |
| Jacobi                                    | P(n,a,b,x) | a, b are nonrational<br>algebraic expressions or<br>rational numbers greater<br>than -1. |
| Laguerre                                  | L(n,x)     |                                                                                          |

### **Orthogonal Polynomials (Continued)**

| Polynomial           | mfun Name | Arguments                                                                                     |
|----------------------|-----------|-----------------------------------------------------------------------------------------------|
| Generalized Laguerre | L(n,a,x)  | <b>a</b> is a nonrational<br>algebraic expression<br>or a rational number<br>greater than -1. |
| Legendre             | P(n,x)    |                                                                                               |

| Examples    | mfun('H',5,10)                                                                                                    |
|-------------|----------------------------------------------------------------------------------------------------|
|             | ans =<br>3041200                                                                                                    |
|             | mfun('dawson',3.2)                                                                                                    |
|             | ans =<br>0.1655                                                                                                    |
| Limitations | In general, the accuracy of a function will be lower near its roots and<br>when its arguments are relatively large.                                  |
|             | Running time depends on the specific function and its parameters. In general, calculations are slower than standard MATLAB calculations.             |
| References  | [1] Abramowitz, M. and I.A., Stegun, Handbook of Mathematical<br>Functions With Formulas, Graphs, and Mathematical Tables. New<br>York: Dover, 1972. |
| See Also    | mfun                                                                                                    |

| Purpose     Minimal polynomial of matrix       Syntax     minpoly(A)<br>minpoly(A,var)                                                                                                    |    |
|----------------------------------------------------------------------------------------------------|----|
|                                                                                                    |    |
| <b>Description</b> minpoly(A) returns a vector of the coefficients of the minimal polynomial of A. If A is a symbolic matrix, minpoly returns a symbol vector. Otherwise, it returns a vector with elements of type double. | c  |
| minpoly(A,var) returns the minimal polynomial of A in terms of va                                                                                                    | r. |
| Input A<br>Arguments <sub>Matrix.</sub>                                                                                                    |    |
| var                                                                                                    |    |
| Free symbolic variable.                                                                                                    |    |
| <b>Default:</b> If you do not specify var, minpoly returns a vector o coefficients of the minimal polynomial instead of returning the polynomial itself.                                                                    |    |
| Definitions Minimal Polynomial of a Matrix                                                                                                    |    |
| The minimal polynomial of a square matrix A is the monic polynomia $p(x)$ of the least degree, such that $p(A) = 0$ .                                                                                                    | al |
| <b>Examples</b> Compute the minimal polynomial of the matrix A in terms of the variable x:                                                                                                    |    |
| syms x;<br>A = sym([1 1 0; 0 1 0; 0 0 1]);<br>minpoly(A, x)                                                                                                    |    |
| ans =<br>x^2 - 2*x + 1                                                                                                    |    |

To find the coefficients of the minimal polynomial of A, call minpoly with one argument:

```
A = sym([1 1 0; 0 1 0; 0 0 1]);
minpoly(A)
ans =
[ 1, -2, 1]
```

Find the coefficients of the minimal polynomial of the symbolic matrix A. For this matrix, minpoly returns the symbolic vector of coefficients:

```
A = sym([0 2 0; 0 0 2; 2 0 0]);
P = minpoly(A)
P =
[ 1, 0, 0, -8]
```

Now find the coefficients of the minimal polynomial of the matrix B, all elements of which are double-precision values. Note that in this case minpoly returns coefficients as double-precision values:

B = [0 2 0; 0 0 2; 2 0 0]; P = minpoly(B) P = 1 0 0 -8 See Also charpoly | eig | jordan | poly2sym | sym2poly

| Purpose     | Symbolic matrix element-wise modulus                                                                                                    |
|-------------|----------------------------------------------------------------------------------------------------|
| Syntax      | C = mod(A,B)                                                                                                    |
| Description | C = mod(A,B) for symbolic matrices A and B with integer elements<br>is the positive remainder in the elementwise division of A by B. For<br>matrices with polynomial entries, $mod(A, B)$ is applied to the individual<br>coefficients. |
| Examples    | ten = sym('10');<br>mod(2^ten, ten^3)                                                                                                    |
|             | ans =<br>24                                                                                                    |
|             | syms x<br>mod(x^3 - 2*x + 999, 10)                                                                                                    |
|             | ans =<br>x^3 + 8*x + 9                                                                                                    |
| See Also    | quorem                                                                                                    |

# mupad

| Purpose     | Start MuPAD notebook                                                                                                    |
|-------------|----------------------------------------------------------------------------------------------------|
| Syntax      | <pre>mphandle = mupad mphandle = mupad(file)</pre>                                                                                                    |
| Description | mphandle = mupad creates a MuPAD notebook, and keeps a handle<br>(pointer) to the notebook in the variable mphandle. You can use any<br>variable name you like instead of mphandle.                                                                                                    |
|             | <pre>mphandle = mupad(file) opens the MuPAD notebook or program<br/>file named file and keeps a handle (pointer) to the notebook or<br/>program file in the variable mphandle. You also can use the argument<br/>file#linktargetname to refer to the particular link target inside a<br/>notebook. In this case, the mupad function opens the MuPAD notebook<br/>or program file (file) and jumps to the beginning of the link target<br/>linktargetname. If there are multiple link targets with the name<br/>linktargetname, the mupad function uses the last linktargetname<br/>occurrence.</pre> |
|             |                                                                                                    |
| Examples    | To start a new notebook and define a handle mphandle to the notebook, enter:                                                                                                    |
| Examples    | •                                                                                                    |
| Examples    | enter:                                                                                                    |
| Examples    | enter:<br>mphandle = mupad;<br>To open an existing notebook named notebook1.mn located in the                                                                                                    |
| Examples    | <pre>enter:<br/>mphandle = mupad;<br/>To open an existing notebook named notebook1.mn located in the<br/>current folder, and define a handle mphandle to the notebook, enter:</pre>                                                                                                    |

For information about creating link targets, see "Work with Links".

See Also getVar | mupadwelcome | openmu | setVar

# mupadwelcome

| Purpose     | Start MuPAD interfaces                                                    |
|-------------|---------------------------------------------------------------------------|
| Syntax      | mupadwelcome                                                              |
| Description | mupadwelcome opens a window that enables you to start various interfaces: |
|             | MuPAD Notebook Interface, for performing calculations                     |
|             | • MATLAB Editor, for writing programs and libraries                       |

• Documentation in the **First Steps** pane, for information and examples

It also enables you to access recent MuPAD files or browse for files.

| 📣 Welcome to MuPAD            |                  | 8 💌                   |
|-------------------------------|------------------|-----------------------|
| First Steps                   | Open Recent File |                       |
| ? Getting Started             | DEMO1.mn         | MuPAD                 |
| ? Notebook Interface          | DEMO2.mn         | SYMBOLIC MATH TOOLBOX |
| ? Release Notes               | DEMO3.mn         |                       |
| New Notebook                  |                  |                       |
| Don't show this dialog again. |                  | 📣 MathWorks           |

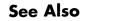

mupad

**How To** • "Create, Open, and Save MuPAD Notebooks" on page 3-3

## nchoosek

| Purpose     | Binomial coefficient                                                                                                    |
|-------------|----------------------------------------------------------------------------------------------------|
| Syntax      | nchoosek(n,k)                                                                                                    |
| Description | nchoosek(n,k) returns the binomial coefficient of n and k.                                                                                                    |
| Tips        | • Calling nchoosek for numbers that are not symbolic objects invokes the MATLAB nchoosek function.                                                                   |
|             | • If one or both parameters are complex or negative numbers, convert these numbers to symbolic objects using sym, and then call nchoosek for those symbolic objects. |
| Input       | n                                                                                                    |
| Arguments   | Symbolic number, variable or expression.                                                                                                    |
|             | k                                                                                                    |
|             | Symbolic number, variable or expression.                                                                                                    |
| Definitions | Binomial Coefficient                                                                                                    |
|             | If <i>n</i> and <i>k</i> are integers and $0 \le k \le n$ , the binomial coefficient is defined as:                                                                  |
|             | $\binom{n}{k} = \frac{n!}{k!(n-k)!}$                                                                                                    |
|             | For complex numbers, the binomial coefficient is defined via the gamma function:                                                                                     |
|             | $\binom{n}{k} = \frac{\Gamma(n+1)}{\Gamma(k+1)\Gamma(n-k+1)}$                                                                                                    |

## nchoosek

### **Examples** Compute the binomial coefficients for these expressions:

```
syms n
[nchoosek(n, n), nchoosek(n, n + 1), nchoosek(n, n - 1)]
ans =
[ 1, 0, n]
```

If one or both parameters are negative numbers, convert these numbers to symbolic objects:

```
[nchoosek(sym(-1), 3), nchoosek(sym(-7), 2),
nchoosek(sym(-5), -5)]
ans =
[ -1, 28, 1]
```

If one or both parameters are complex numbers, convert these numbers to symbolic objects:

```
[nchoosek(sym(i), 3), nchoosek(sym(i), i),
nchoosek(sym(i), i + 1)]
```

ans = [ 1/2 + i/6, 1, 0]

Differentiate the binomial coefficient:

```
syms n
diff(nchoosek(n, 2))
ans =
-(psi(n - 1) - psi(n + 1))*nchoosek(n, 2)
```

Expand the binomial coefficient:

|            | syms n k<br>expand(nchoosek(n, k))                                                                                            |
|------------|----------------------------------------------------------------------------------------------------|
|            | ans =<br>-(n*gamma(n))/(k^2*gamma(k)*gamma(n - k) -<br>k*n*gamma(k)*gamma(n - k))                                             |
| Algorithms | If $k < 0$ or $n - k < 0$ , nchoosek(n,k) returns 0.                                                                          |
|            | If one or both arguments are complex, nchoosek uses the formula representing the binomial coefficient via the gamma function. |
| See Also   | beta   gamma   factorial   mfun   mfunlist   psi                                                                              |
| How To     | • "Special Functions of Applied Mathematics" on page 2-146                                                                    |

| Purpose     | Define inequality                                                                                                    |
|-------------|----------------------------------------------------------------------------------------------------|
| Syntax      | A ~= B<br>ne(A,B)                                                                                                    |
| Description | A $\sim$ = B creates a symbolic inequality.<br>ne(A,B) is equivalent to A $\sim$ = B.                                                                                                    |
| Tips        | • If A and B are both numbers, then A ~= B compares A and B and<br>returns logical 1 (true) or logical 0 (false). Otherwise, A ~= B<br>returns a symbolic inequality. You can use that inequality as an<br>argument for such functions as assume, assumeAlso, and subs.                                                       |
|             | <ul> <li>If both A and B are arrays, then these arrays must have the same dimensions. A ~= B returns an array of inequalities A(i,j,)~=B(i,j,)</li> </ul>                                                                                                    |
|             | • If one input is scalar and the other an array, then the scalar input is expanded into an array of the same dimensions as the other array. In other words, if A is a variable (for example, x), and B is an <i>m</i> -by- <i>n</i> matrix, then A is expanded into <i>m</i> -by- <i>n</i> matrix of elements, each set to x. |
| Input       | Α                                                                                                    |
| Arguments   | Number (integer, rational, floating-point, complex, or symbolic),<br>symbolic variable or expression, or array of numbers, symbolic variables<br>or expressions.                                                                                                    |
|             | В                                                                                                    |
|             | Number (integer, rational, floating-point, complex, or symbolic),<br>symbolic variable or expression, or array of numbers, symbolic variables<br>or expressions.                                                                                                    |
| Examples    | Use assume and the relational operator $\sim$ = to set the assumption that x does not equal to 5:                                                                                                    |

```
    syms x
assume(x ~= 5)
    Solve this equation. The solver takes into account the assumption on
variable x, and therefore returns only one solution.
    solve((x - 5)*(x - 6) == 0, x)
    ans =
6
    Alternatives
    You can also define inequality using eq (or its shortcut ==) and the
logical negation not (or ~). Thus, A ~= B is equivalent to ~(A == B).
    See Also
    eq | ge | gt | isAlways | le | logical | lt
    Concepts
    "Set Assumptions" on page 1-35
```

| Purpose            | Norm of matrix or vector                                                                                                    |
|--------------------|----------------------------------------------------------------------------------------------------|
| Syntax             | norm(A)<br>norm(A,p)<br>norm(V)<br>norm(V,P)                                                                                                    |
| Description        | <pre>norm(A) returns the 2-norm of matrix A.<br/>norm(A,p) returns the p-norm of matrix A.<br/>norm(V) returns the 2-norm of vector V.<br/>norm(V,P) returns the P-norm of vector V.</pre>                                                                                                |
| Tips               | • Calling norm for a numeric matrix that is not a symbolic object invokes the MATLAB norm function.                                                                                                    |
| Input<br>Arguments | <ul> <li>A</li> <li>Symbolic matrix.</li> <li>P</li> <li>One of these values 1, 2, inf, or 'fro'.</li> <li>norm(A,1) returns the 1-norm of A.</li> <li>norm(A,2) or norm(A) returns the 2-norm of A.</li> <li>norm(A, inf) returns the infinity norm of A.</li> <li>Default: 2</li> </ul> |
|                    | Symbolic vector.                                                                                                    |

Ρ

- norm(V,P) is computed as sum(abs(V).^P)^(1/P) for 1<=P<inf.
- norm(V) computes the 2-norm of V.
- norm(A, inf) is computed as max(abs(V)).
- norm(A,-inf) is computed as min(abs(V)).

Default: 2

#### **Definitions**

#### 1-norm of a Matrix

The 1-norm of an m-by-n matrix A is defined as follows:

$$||A||_1 = \max_j \left(\sum_{i=1}^m |A_{ij}|\right), \text{ where } j = 1...n$$

#### 2-norm of a Matrix

The 2-norm of an m-by-n matrix A is defined as follows:

 $\|A\|_2 = \sqrt{\max \text{ eigenvalue of } A^H A}$ 

The 2-norm is also called the spectral norm of a matrix.

#### **Frobenius Norm of a Matrix**

The Frobenius norm of an *m*-by-*n* matrix *A* is defined as follows:

$$\left\|A\right\|_{F} = \sqrt{\sum_{i=1}^{m} \left(\sum_{j=1}^{n} \left|A_{ij}\right|^{2}\right)}$$

#### Infinity Norm of a Matrix

The infinity norm of an *m*-by-*n* matrix *A* is defined as follows:

$$\|A\|_{\infty} = \max\left(\sum_{j=1}^{n} |A_{1j}|, \sum_{j=1}^{n} |A_{2j}|, \dots, \sum_{j=1}^{n} |A_{mj}|\right)$$

#### P-norm of a Vector

The P-norm of a 1-by-n or n-by-1 vector V is defined as follows:

$$\left\|V\right\|_{P} = \left(\sum_{i=1}^{n} \left|V_{i}\right|^{P}\right)^{1/P}$$

Here n must be an integer greater than 1.

#### **Frobenius Norm of a Vector**

The Frobenius norm of a 1-by-*n* or *n*-by-1 vector *V* is defined as follows:

$$\left\|V\right\|_{F} = \sqrt{\sum_{i=1}^{n} \left|V_{i}\right|^{2}}$$

The Frobenius norm of a vector coincides with its 2-norm.

#### Infinity and Negative Infinity Norm of a Vector

The infinity norm of a 1-by-*n* or *n*-by-1 vector *V* is defined as follows:

 $\|V\|_{\infty} = \max(|V_i|), \text{ where } i = 1...n$ 

The negative infinity norm of a 1-by-n or n-by-1 vector V is defined as follows:

$$\|V\|_{-\infty} = \min(|V_i|)$$
, where  $i = 1...n$ 

**Examples** Compute the 2-norm of the inverse of the 3-by-3 magic square A:

A = inv(sym(magic(3))); norm2 = norm(A)

```
norm2 =
3^(1/2)/6
```

Use vpa to approximate the result with 20-digit accuracy:

```
vpa(norm2, 20)
ans =
0.28867513459481288225
```

Compute the 1-norm, Frobenius norm, and infinity norm of the inverse of the 3-by-3 magic square A:

```
A = inv(sym(magic(3)));
norm1 = norm(A, 1)
normf = norm(A, 'fro')
normi = norm(A, inf)
norm1 =
16/45
normf =
391^(1/2)/60
normi =
16/45
```

Use vpa to approximate these results 20-digit accuracy:

ans =

0.32956199888808647519

Compute the 1-norm, 2-norm, and 3-norm of the column vector V = [Vx; Vy; Vz]:

```
syms Vx Vy Vz

V = [Vx; Vy; Vz];

norm1 = norm(V, 1)

norm2 = norm(V)

norm3 = norm(V, 3)

norm1 =

abs(Vx) + abs(Vy) + abs(Vz)

norm2 =

(abs(Vx)^2 + abs(Vy)^2 + abs(Vz)^2)^(1/2)

norm3 =

(abs(Vx)^3 + abs(Vy)^3 + abs(Vz)^3)^(1/3)
```

Compute the infinity norm, negative infinity norm, and Frobenius norm of  $\mathsf{V}:$ 

```
normi = norm(V, inf)
normni = norm(V, -inf)
normf = norm(V, 'fro')
normi =
max(abs(Vx), abs(Vy), abs(Vz))
normni =
min(abs(Vx), abs(Vy), abs(Vz))
normf =
```

 $(abs(Vx)^2 + abs(Vy)^2 + abs(Vz)^2)^{(1/2)}$ 

**See Also** cond | equationsToMatrix | inv | linsolve | rank

| Purpose     | Logical NOT for symbolic expressions                                                                                                    |
|-------------|----------------------------------------------------------------------------------------------------|
| Syntax      | ~A<br>not(A)                                                                                                    |
| Description | ~A represents the logical negation. ~A is true when A is false and vice versa.                                                                                                    |
|             | $not(A)$ is equivalent to $\sim A$ .                                                                                                    |
| Tips        | • If you call simplify or simple for a logical expression that contains symbolic subexpressions, you can get symbolic values TRUE or FALSE. These values are not the same as logical 1 (true) and logical 0 (false). To convert symbolic TRUE or FALSE to logical values, use logical. |
| Input       | Α                                                                                                    |
| Arguments   | Symbolic equation, inequality, or logical expression that contains symbolic subexpressions.                                                                                                    |
| Examples    | Create this logical expression using ~:                                                                                                    |
|             | syms x y<br>xy = ~(x > y);                                                                                                    |
|             | Use $\ensuremath{assume}$ to set the corresponding assumption on variables $x$ and $y$ :                                                                                                    |
|             | assume(xy);                                                                                                    |
|             | Verify that the assumption is set:                                                                                                    |
|             | assumptions                                                                                                    |
|             | ans =<br>not y < x                                                                                                    |

Create this logical expression using logical operators ~ and &:

```
syms x
range = abs(x) < 1 \& -(abs(x) < 1/3);
```

Replace variable x with these numeric values. Note that subs does not evaluate these inequalities to logical 1 or 0.

```
x1 = subs(range, x, 0)
x2 = subs(range, x, 2/3)
x1 =
0 < 1 and not 0 < 1/3
x2 =
2/3 < 1 and not 2/3 < 1/3</pre>
```

To evaluate these inequalities to logical 1 or 0, use logical or isAlways:

```
logical(x1)
isAlways(x2)
ans =
0
ans =
1
```

Note that simplify and simple do not simplify these logical expressions to logical 1 or 0. Instead, they return *symbolic* values TRUE or FALSE.

```
s1 = simplify(x1)
s2 = simplify(x2)
s1 =
FALSE
s2 =
TRUE
```

Convert symbolic TRUE or FALSE to logical values using logical:

| Purpose     | Form basis for null space of matrix                                                                                                    |
|-------------|----------------------------------------------------------------------------------------------------|
| Syntax      | Z = null(A)                                                                                                    |
| Description | Z = null(A) returns a list of vectors that form the basis for the null space of a matrix A. The product A*Z is zero. size(Z, 2) is the nullity of A. If A has full rank, Z is empty. |
| Examples    | Find the basis for the null space and the nullity of the magic square of symbolic numbers. Verify that $A*Z$ is zero:                                                                |
|             | <pre>A = sym(magic(4));<br/>Z = null(A)<br/>nullityOfA = size(Z, 2)<br/>A*Z</pre>                                                                                                    |
|             | The results are:                                                                                                    |
|             | Z =<br>-1<br>-3<br>3<br>1                                                                                                    |
|             | nullityOfA =<br>1                                                                                                    |
|             | ans =<br>0<br>0<br>0<br>0                                                                                                    |

Find the basis for the null space of the matrix B that has full rank:

B = sym(hilb(3))

Z = null(B)
The result is:
B =
[ 1, 1/2, 1/3]
[ 1/2, 1/3, 1/4]
[ 1/3, 1/4, 1/5]
Z =
[ empty sym ]

See Also

rank | rref | size | svd

## numden

| Purpose     | Numerator and denominator                                                                                                    |
|-------------|----------------------------------------------------------------------------------------------------|
| Syntax      | [N,D] = numden(A)                                                                                                    |
| Description | [N,D] = numden(A) converts each element of A to a rational form where<br>the numerator and denominator are relatively prime polynomials<br>with integer coefficients. A is a symbolic or a numeric matrix. N is<br>the symbolic matrix of numerators, and D is the symbolic matrix of<br>denominators. |
| Examples    | Find the numerator and denominator of the symbolic number:                                                                                                    |
|             | [n, d] = numden(sym(4/5))                                                                                                    |
|             | The result is:                                                                                                    |
|             | n =<br>4                                                                                                    |
|             | d =<br>5                                                                                                    |
|             | Find the numerator and denominator of the symbolic expression:                                                                                                    |
|             | syms x y<br>[n,d] = numden(x/y + y/x)                                                                                                    |
|             | The result is:                                                                                                    |
|             | n =<br>x^2 + y^2                                                                                                    |
|             | d =<br>x*y                                                                                                    |
|             | The statements                                                                                                    |
|             | syms a b                                                                                                    |

A = [a, 1/b]
[n,d] = numden(A)
return
A =
[a, 1/b]
n =
[a, 1]
d =
[1, b]

## odeToVectorField

| Purpose     | Convert higher-order differential equations to systems of first-order differential equations                                                                                                    |
|-------------|----------------------------------------------------------------------------------------------------|
| Syntax      | V = odeToVectorField(eqn1,,eqnN)<br>[V,Y] = odeToVectorField(eqn1,,eqnN)                                                                                                    |
| Description | V = odeToVectorField(eqn1,,eqnN) converts higher-order<br>differential equations eqn1,,eqnN to a system of first-order<br>differential equations. This syntax returns a symbolic vector<br>representing the resulting system of first-order differential equations.                                                                                                |
|             | [V,Y] = odeToVectorField(eqn1,,eqnN) converts higher-order<br>differential equations eqn1,,eqnN to a system of first-order<br>differential equations. This syntax returns two symbolic vectors. The<br>first vector represents the resulting system of first-order differential<br>equations. The second vector shows the substitutions made during<br>conversion. |
| Tips        | • The names of symbolic variables used in differential equations should<br>not contain the letter D because odeToVectorField assumes that D<br>is a differential operator and any character immediately following D<br>is a dependent variable.                                                                                                    |
|             | • To generate a MATLAB function for the resulting system of first-order differential equations, use matlabFunction with V as an input. Then, you can use the generated MATLAB function as an input for the MATLAB numerical solvers ode23 and ode45.                                                                                                    |
|             | • The highest-order derivatives must appear in eqn1,,eqnN linearly. For example, odeToVectorField can convert these equations:                                                                                                    |
|             | • $y''(t) = -t^2$                                                                                                    |
|             | • $y^*y''(t) = -t^2$ . odeToVectorField can convert this equation because it can be rewritten as $y''(t) = -t^2/y$ .                                                                                                    |
|             | However, it cannot convert these equations:                                                                                                    |
|             | $- y''(t)^2 = -t^2$                                                                                                    |

•  $\sin(y''(t)) = -t^2$ 

eqn1,...,eqnN

#### Input Arguments

Symbolic equations, strings separated by commas and representing a system of ordinary differential equations, or array of symbolic equations or strings. Each equation or string represents an ordinary differential equation.

When representing eqn as a symbolic equation, you must create a symbolic function, for example y(x). Here x is an independent variable for which you solve an ordinary differential equation. Use the == operator to create an equation. Use the diff function to indicate differentiation. For example, to convert  $d^2y(x)/dt^2 = x*y(x)$ , use:

syms y(x)
V = odeToVectorField(diff(y, 2) == x\*y)

When representing eqn as a string, use the letter D to indicate differentiation. By default, odeToVectorField assumes that the independent variable is t. Thus, Dy means dy/dt. You can specify the independent variable. The letter D followed by a digit indicates repeated differentiation. Any character immediately following a differentiation operator is a dependent variable. For example, to convert  $d^2y(x)/dt^2 = x*y(x)$ , enter:

```
V = odeToVectorField('D2y = x*y','x')
```

or

V

```
V = odeToVectorField('D2y == x*y','x')
```

#### Output Arguments

Symbolic vector representing the system of first-order differential equations. Each element of this vector is the right side of the first-order differential equation Y[i]' = V[i].

Y

## odeToVectorField

Symbolic vector representing the substitutions made when converting the input equations  $eqn1, \ldots, eqnN$  to the elements of V.

```
Examples Convert this fifth-order differential equation to a system of first-order differential equations:
```

Convert this system of first- and second-order differential equations to a system of first-order differential equations. To see the substitutions that odeToVectorField makes for this conversion, use two output arguments:

```
syms f(t) g(t)
[V,Y] = odeToVectorField(diff(f, 2) == f + g,
diff(g) == -f + g)
V =
Y[1] - Y[2]
Y[3]
Y[1] + Y[2]
Y =
g
f
Df
```

Convert this second-order differential equation to a system of first-order differential equations:

Generate a MATLAB function from this system of first-order differential equations using matlabFunction with V as an input:

```
M = matlabFunction(V, 'vars', {'t', 'Y'})
```

 $M = @(t,Y)[Y(2); -(Y(1).^{2}-1.0).*Y(2)-Y(1)]$ 

To solve this system, call the MATLAB ode45 numerical solver using the generated MATLAB function as an input:

sol = ode45(M,[0 20],[2 0]);

Plot the solution using linspace to generate 100 points in the interval [0,20] and deval to evaluate the solution for each point:

x = linspace(0,20,100); y = deval(sol,x,1); plot(x,y);

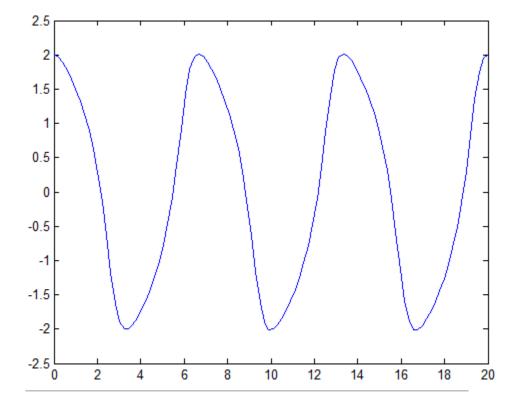

Convert the second-order differential equation y''(x) = x with the initial condition y(0) = t to a system. Specify the differential equation and initial condition as strings. Also specify that x is an independent variable:

V = odeToVectorField('D2y = x', 'y(0) = t', 'x')

V = Y[2] x If you define equations by strings and do not specify the independent variable, odeToVectorField assumes that the independent variable is t. This assumption makes the equation y''(t) = x inconsistent with the initial condition y(0) = t. In this case,  $y''(t) = d^2t/dt^2 = 0$ , and odeToVectorField errors.

#### **Algorithms** To convert an *n*th-order differential equation

$$a_{n}(t)y^{(n)} + a_{n-1}(t)y^{(n-1)} + a_{n-2}(t)y^{(n-2)} + \ldots + a_{2}(t)y'' + a_{1}(t)y' + a_{0}(t)y + r(t) = 0$$

into a system of first-order differential equations, make these substitutions:

$$\begin{split} Y_1 &= y \\ Y_2 &= y' \\ Y_3 &= y'' \\ \cdots \\ Y_{n-1} &= y^{(n-2)} \\ Y_n &= y^{(n-1)} \end{split}$$

Using the new variables, you can rewrite the equation as a system of n first-order differential equations:

$$\begin{split} Y_1' &= y' = Y_2 \\ Y_2' &= y'' = Y_3 \\ \cdots \\ Y_{n-1}' &= y^{(n-1)} = Y_n \\ Y_n' &= -\frac{a_{n-1}(t)}{a_n(t)} Y_n - \frac{a_{n-2}(t)}{a_n(t)} Y_{n-1} - \cdots - \frac{a_1(t)}{a_n(t)} Y_2 - \frac{a_0(t)}{a_n(t)} Y_1 + \frac{r(t)}{a_n(t)} \end{split}$$

 ${\tt odeToVectorField}$  returns the right sides of these equations as the elements of vector V.

When you convert a system of higher-order differential equations to a system of first-order differential equations, it can be helpful to see the substitutions that odeToVectorField made during the conversion. These substitutions are listed as elements of vector Y.

See Also dsolve | matlabFunction | ode23 | ode45syms

## openmn

| Purpose     | Open MuPAD notebook                                                                                                    |
|-------------|----------------------------------------------------------------------------------------------------|
| Syntax      | h = openmn(file)                                                                                                    |
| Description | <pre>h = openmn(file) opens the MuPAD notebook file named file, and<br/>returns a handle to the file in h. The command h = mupad(file)<br/>accomplishes the same task.</pre> |
| Examples    | To open a notebook named $e-e-x.mn$ in the folder \Documents\Notes of drive H:, enter:                                                                                       |
|             | <pre>h = openmn('H:\Documents\Notes\e-e-x.mn');</pre>                                                                                                    |
| See Also    | mupad   open   openmu   openxvc   openxvz                                                                                                    |

### openmu

| Purpose     | Open MuPAD program file                                                                                                    |
|-------------|----------------------------------------------------------------------------------------------------|
| Syntax      | openmu(file)                                                                                                    |
| Description | openmu(file) opens the MuPAD program file named file in the MATLAB Editor. The command open(file) accomplishes the same task. |
| Examples    | To open a program file named yyx.mu located in the folder \Documents\Notes on drive H:, enter:                                |
|             | openmu('H:\Documents\Notes\yyx.mu');                                                                                          |
|             | This command opens yyx.mu in the MATLAB Editor.                                                                               |
| See Also    | mupad   open   openmn   openxvc   openxvz                                                                                     |

| Purpose             | Open MuPAD XVC graphics file                                                                                                    |
|---------------------|----------------------------------------------------------------------------------------------------|
| Syntax              | h = openxvc(file)                                                                                                    |
| Description         | <pre>h = openxvc(file) opens the MuPAD XVC graphics file named file,<br/>and returns a handle to the file in h. The command h = mupad(file)<br/>accomplishes the same task.</pre> |
| Input<br>Arguments  | file<br>MuPAD XVC graphics file.                                                                                                    |
| Output<br>Arguments | <b>h</b><br>A handle to the file                                                                                                    |
| Examples            | To open a graphics file named image1.xvc in the folder \Documents\Notes of drive H:, enter:                                                                                       |
|                     | <pre>h = openxvc('H:\Documents\Notes\image1.xvc');</pre>                                                                                                    |
| See Also            | mupad   open   openmn   openmu   openxvz                                                                                                    |

#### openxvz

| Purpose             | Open MuPAD XVZ graphics file                                                                                                    |
|---------------------|----------------------------------------------------------------------------------------------------|
| Syntax              | h = openxvz(file)                                                                                                    |
| Description         | <pre>h = openxvz(file) opens the MuPAD XVZ graphics file named file,<br/>and returns a handle to the file in h. The command h = mupad(file)<br/>accomplishes the same task.</pre> |
| Input<br>Arguments  | <b>file</b><br>MuPAD XVZ graphics file.                                                                                                    |
| Output<br>Arguments | <b>h</b><br>A handle to the file                                                                                                    |
| Examples            | To open a graphics file named image1.xvz in the folder<br>\Documents\Notes of drive H:, enter:                                                                                    |
|                     | <pre>h = openxvz('H:\Documents\Notes\image1.xvz');</pre>                                                                                                    |
|                     |                                                                                                    |

| Purpose     | Logical OR for symbolic expressions                                                                                                    |
|-------------|----------------------------------------------------------------------------------------------------|
| Syntax      | A   B<br>or(A,B)                                                                                                    |
| Description | A   B represents the logical disjunction. A   B is true when either A or<br>B or both are true.                                                                                                    |
|             | or(A,B) is equivalent to $A \mid B$ .                                                                                                    |
| Tips        | • If you call simplify or simple for a logical expression containing symbolic subexpressions, you can get symbolic values TRUE or FALSE. These values are not the same as logical 1 (true) and logical 0 (false). To convert symbolic TRUE or FALSE to logical values, use logical. |
| Input       | Α                                                                                                    |
| Arguments   | Symbolic equation, inequality, or logical expression that contains symbolic subexpressions.                                                                                                    |
|             | В                                                                                                    |
|             | Symbolic equation, inequality, or logical expression that contains symbolic subexpressions.                                                                                                    |
| Examples    | Combine these symbolic inequalities into the logical expression using  :                                                                                                    |
|             | syms x y<br>xy = x >= 0   y >= 0;                                                                                                    |
|             | Set the corresponding assumptions on variables <b>x</b> and <b>y</b> using <b>assume</b> :                                                                                                    |
|             | assume(xy)                                                                                                    |
|             | Verify that the assumptions are set:                                                                                                    |
|             | assumptions                                                                                                    |

0 <= x or 0 <= y

Combine two symbolic inequalities into the logical expression using |:

syms x range = x < -1 | x > 1;

Replace variable x with these numeric values. If you replace x with 10, one inequality is valid. If you replace x with 0, both inequalities are invalid. Note that subs does not evaluate these inequalities to logical 1 or 0.

```
x1 = subs(range, x, 10)
x2 = subs(range, x, 0)
x1 =
1 < 10 or 10 < -1
x2 =
0 < -1 or 1 < 0</pre>
```

To evaluate these inequalities to logical 1 or 0, use logical or isAlways:

Note that simplify and simple do not simplify these logical expressions to logical 1 or 0. Instead, they return *symbolic* values TRUE or FALSE.

s1 = simplify(x1)
s2 = simplify(x2)

\$1 =
TRUE
\$2 =
FALSE
Convert symbolic TRUE or FALSE to logical values using logical:
logical(\$1)
logical(\$2)
ans =
1
ans =
0
\$\$ See Also
all | and | any | isAlways | logical | not | xor

# poles

| Purpose     | Poles of expression or function                                                                                                    |
|-------------|----------------------------------------------------------------------------------------------------|
| Syntax      | <pre>poles(f,var) P = poles(f,var) [P,N] = poles(f,var) [P,N,R] = poles(f,var) poles(f,var,a,b) P = poles(f,var,a,b) [P,N] = poles(f,var,a,b) [P,N,R] = poles(f,var,a,b)</pre>                              |
| Description | <pre>poles(f,var) finds nonremovable singularities of f. These singularities are called the poles of f. Here, f is a function of the variable var.</pre>                                                    |
|             | P = poles(f, var) finds the poles of f and assigns them to vector P.                                                                                                    |
|             | [P,N] = poles(f,var) finds the poles of f and their orders. This syntax assigns the poles to vector P and their orders to vector N.                                                                         |
|             | [P,N,R] = poles(f,var) finds the poles of f and their orders and residues. This syntax assigns the poles to vector P, their orders to vector N, and their residues to vector R.                             |
|             | poles(f,var,a,b) finds the poles in the interval (a,b).                                                                                                    |
|             | P = poles(f, var, a, b) finds the poles of f in the interval $(a, b)$ and assigns them to vector $P$ .                                                                                                    |
|             | [P,N] = poles(f,var,a,b) finds the poles of f in the interval $(a,b)$ and their orders. This syntax assigns the poles to vector P and their orders to vector N.                                             |
|             | [P,N,R] = poles(f,var,a,b) finds the poles of f in the interval $(a,b)$ and their orders and residues. This syntax assigns the poles to vector P, their orders to vector N, and their residues to vector R. |
| Tips        | • If <b>poles</b> cannot find all nonremovable singularities and cannot prove<br>that they do not exist, it issues a warning and returns an empty<br>symbolic object.                                       |

|           | <ul> <li>If poles can prove that f has no poles (either in the specified interval (a, b) or in the complex plane), it returns an empty symbolic object without issuing a warning.</li> <li>a and b must be real numbers or infinities. If you provide complex numbers, poles uses an empty interval and returns an empty symbolic object.</li> </ul> |
|-----------|----------------------------------------------------------------------------------------------------|
| Input     | f                                                                                                    |
| Arguments | Symbolic expression or function.                                                                                                    |
|           | var                                                                                                    |
|           | Symbolic variable.                                                                                                    |
|           | <b>Default:</b> Variable determined by symvar.                                                                                                    |
|           | a,b                                                                                                    |
|           | Real numbers (including infinities) that specify the search interval for function poles.                                                                                                    |
|           | <b>Default:</b> Entire complex plane.                                                                                                    |
| Output    | Ρ                                                                                                    |
| Arguments | Symbolic vector containing the values of poles.                                                                                                    |
|           | Ν                                                                                                    |
|           | Symbolic vector containing the orders of poles.                                                                                                    |
|           | R                                                                                                    |
|           | Symbolic vector containing the residues of poles.                                                                                                    |
| Examples  | Find the poles of these expressions:                                                                                                    |
|           | syms x;                                                                                                    |
|           |                                                                                                    |

```
poles(1/(x - i))
poles(sin(x)/(x - 1))
ans =
i
ans =
1
```

Find the poles of this expression. If you do not specify a variable, **poles** uses the default variable determined by **symvar**:

```
syms x a;
poles(1/((x - 1)*(a - 2)))
ans =
1
```

To find the poles of this expression as a function of variable **a**, specify **a** as the second argument:

```
syms x a;
poles(1/((x - 1)*(a - 2)), a)
ans =
2
```

Find the poles of the tangent function in the interval (-pi, pi):

```
syms x;
poles(tan(x), x, -pi, pi)
ans =
-pi/2
pi/2
```

The tangent function has an infinite number of poles. If you do not specify the interval, poles cannot find all of them. It issues a warning and returns an empty symbolic object:

```
syms x;
poles(tan(x))
Warning: Cannot determine the poles.
ans =
[ empty sym ]
```

If poles can prove that the expression or function does not have any poles in the specified interval, it returns an empty symbolic object without issuing a warning:

```
syms x;
poles(tan(x), x, -1, 1)
ans =
[ empty sym ]
```

Use two output vectors to find the poles of this expression and their orders. Restrict the search interval to (-pi, 10\*pi):

```
syms x;
[Poles, Orders] = poles(tan(x)/(x - 1)^3, x, -pi, pi)
Poles =
    -pi/2
    pi/2
        1
Orders =
    1
    1
    3
```

## poles

See Also

Use three output vectors to find the poles of this expression and their orders and residues:

```
syms x a
[Poles, Orders, Residues] = poles(a/x^2/(x - 1), x)
Poles =
    1
    0
Orders =
    1
    2
Residues =
    a
    -a
limit | solve | symvar | vpasolve
```

| Purpose     | Characteristic polynomial of matrix                                                                                                    |
|-------------|----------------------------------------------------------------------------------------------------|
|             | <b>Note</b> poly will be removed in a future release. Use charpoly instead.                                                                                                    |
| Syntax      | <pre>p = poly(A) p = poly(A,v) poly(sym(A))</pre>                                                                                                    |
| Description | p = poly(A) returns the coefficients of the characteristic polynomial of<br>a numeric matrix A. For symbolic A, $poly(A)$ returns the characteristic<br>polynomial of A in terms of the default variable x. If the elements of A<br>already contain the variable x, the default variable is t. If the elements<br>of A contain both x and t, the default variable is still t. |
|             | p = poly(A, v) returns the characteristic polynomial of a symbolic or numeric matrix A in terms of the variable v.                                                                                                    |
|             | <pre>poly(sym(A)) approximately equals poly2sym(poly(A)) for numeric A. The approximation is due to round-off error.</pre>                                                                                                    |
| See Also    | charpoly   eig   jordan   minpoly   poly2sym   solve                                                                                                    |

# poly2sym

| Purpose     | Polynomial coefficient vector to symbolic polynomial                                                                                                    |
|-------------|----------------------------------------------------------------------------------------------------|
| Syntax      | <pre>r = poly2sym(c) r = poly2sym(c,v)</pre>                                                                                                    |
| Description | r = poly2sym(c) returns a symbolic representation of the polynomial<br>whose coefficients form the numeric vector c. The default symbolic<br>variable is x. The variable v can be specified as a second input<br>argument. If $c = [c1 \ c2 \ \ cn], r = poly2sym(c)$ has the form                                           |
|             | $c_1 x^{n-1} + c_2 x^{n-2} + \dots + c_n$                                                                                                    |
|             | poly2sym uses sym's default (rational) conversion mode to convert the numeric coefficients to symbolic constants. This mode expresses the symbolic coefficient approximately as a ratio of integers, if sym can find a simple ratio that approximates the numeric value, otherwise as an integer multiplied by a power of 2. |
|             | <pre>r = poly2sym(c,v) is a polynomial in the symbolic variable v with<br/>coefficients from the vector c. If v has a numeric value and sym<br/>expresses the elements of c exactly, eval(poly2sym(c)) returns the<br/>same value as polyval(c, v).</pre>                                                                    |
| Examples    | The command                                                                                                    |
|             | poly2sym([1 3 2])                                                                                                    |
|             | returns                                                                                                    |
|             | ans =<br>x^2 + 3*x + 2                                                                                                    |
|             | The command                                                                                                    |
|             | poly2sym([.694228, .333, 6.2832])                                                                                                    |
|             | returns                                                                                                    |

```
ans =

(6253049924220329*x^2)/9007199254740992 + (333*x)/1000 + 3927/625

The command

poly2sym([1 0 1 -1 2], y)

returns

ans =

y^4 + y^2 - y + 2

See Also sym | sym2poly | polyval
```

## potential

| Purpose     | Potential of vector field                                                                                                    |
|-------------|----------------------------------------------------------------------------------------------------|
| Syntax      | <pre>potential(V,X) potential(V,X,Y)</pre>                                                                                                    |
| Description | <pre>potential(V,X) computes the potential of the vector field V with respect to the vector X in Cartesian coordinates. The vector field V must be a gradient field.</pre>                                                                                                |
|             | potential(V,X,Y) computes the potential of vector field V with respect to X using Y as base point for the integration.                                                                                                    |
| Tips        | • If potential cannot verify that V is a gradient field, it returns NaN.                                                                                                    |
|             | • Returning NaN does not prove that V is not a gradient field. For performance reasons, potential sometimes does not sufficiently simplify partial derivatives, and therefore, it cannot verify that the field is gradient.                                               |
|             | • If Y is a scalar, then potential expands it into a vector of the same length as X with all elements equal to Y.                                                                                                    |
| Input       | v                                                                                                    |
| Arguments   | Vector of symbolic expressions or functions.                                                                                                    |
|             | x                                                                                                    |
|             | Vector of symbolic variables with respect to which you compute the potential.                                                                                                    |
|             | Y                                                                                                    |
|             | Vector of symbolic variables, expressions, or numbers that you want<br>to use as a base point for the integration. If you use this argument,<br>potential returns $P(X)$ such that $P(Y) = 0$ . Otherwise, the potential<br>is only defined up to some additive constant. |

## Definitions Scalar Potential of a Gradient Vector Field

The potential of a gradient vector field  $V(X) = [v_1(x_1, x_2, ...), v_2(x_1, x_2, ...), ...]$ is the scalar P(X) such that  $V(X) = \nabla P(X)$ .

The vector field is gradient if and only if the corresponding Jacobian is symmetrical:

$$\left(\frac{\partial v_i}{\partial x_j}\right) = \left(\frac{\partial v_j}{\partial x_i}\right)$$

The potential function represents the potential in its integral form:

$$P(X) = \int_{0}^{1} (X - Y) \cdot V(Y + \lambda(X - Y)) d\lambda$$

**Examples** Compute the potential of this vector field with respect to the vector [x, y, z]:

```
syms x y z
P = potential([x, y, z*exp(z)], [x y z])
```

```
P = x^{2}/2 + y^{2}/2 + \exp(z) * (z - 1)
```

Use the gradient function to verify the result:

```
simplify(gradient(P, [x y z]))
```

```
ans =
x
y
z*exp(z)
```

# potential

Compute the potential of this vector field specifying the integration base point as  $[0 \ 0 \ 0]$ :

```
syms x y z
P = potential([x, y, z*exp(z)], [x y z], [0 0 0])
P =
x^2/2 + y^2/2 + exp(z)*(z - 1) + 1
Verify that P([0 0 0]) = 0:
subs(P, [x y z], [0 0 0])
ans =
0
```

If a vector field is not gradient, potential returns NaN:

```
potential([x*y, y], [x y])
```

ans = NaN

See Also curl | diff | divergence | gradient | jacobian | hessian | laplacian | vectorPotential

| Purpose     | Prettyprint symbolic expressions                                                                                                    |
|-------------|----------------------------------------------------------------------------------------------------|
| Syntax      | pretty(X)                                                                                                    |
| Description | pretty(X) prints symbolic output of X in a format that resembles typeset mathematics.                                                                                                   |
| Examples    | The following statements:<br>A = sym(pascal(2))<br>B = eig(A)<br>pretty(B)<br>return:<br>A =<br>[1, 1]<br>[1, 2]<br>B =<br>$3/2 - 5^{(1/2)/2}$<br>$5^{(1/2)/2} + 3/2$<br>+- $-+  1/2  $ |
|             | $ \begin{array}{c ccccccccccccccccccccccccccccccccccc$                                                                                                    |
|             | 2  <br>++                                                                                                    |

Solve this equation, and then use pretty to represent the solutions in the format similar to typeset mathematics:

```
syms a b c d x
s = solve(a*x^3 + b*x^2 + c*x + d, x);
pretty(s)
```

For better readability, pretty uses abbreviations when representing long expressions:

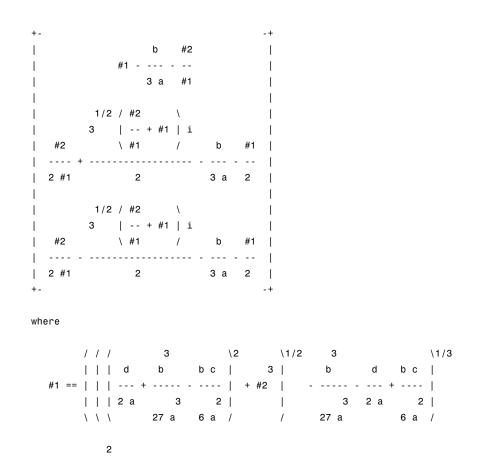

b c #2 == - ---- + ---2 3 a 9 a

| Purpose            | Digamma function                                                                                                    |
|--------------------|----------------------------------------------------------------------------------------------------|
| Syntax             | psi(x)<br>psi(k,x)<br>psi(A)<br>psi(k,A)                                                                                                    |
| Description        | psi(x) computes the digamma function of x.                                                                                                    |
|                    | psi(k,x) computes the polygamma function of x, which is the kth derivative of the digamma function at x.                                                                                                    |
|                    | psi(A) computes the digamma function of each element of A.                                                                                                    |
|                    | psi(k,A) computes the polygamma function of A, which is the kth derivative of the digamma function at A.                                                                                                    |
| Tips               | • Calling psi for a number that is not a symbolic object invokes the MATLAB psi function. This function accepts real arguments only. If you want to compute the polygamma function for a complex number, use sym to convert that number to a symbolic object, and then call psi for that symbolic object. |
|                    | • psi(0, x) is equivalent to psi(x).                                                                                                    |
| Input<br>Arguments | <b>×</b><br>Nonnegative symbolic number, variable, or expression.                                                                                                    |
|                    | k                                                                                                    |
|                    | Nonnegative integer.                                                                                                    |
|                    | Α                                                                                                    |
|                    | Vector or matrix of nonnegative symbolic numbers, variables, or                                                                                                    |

Vector or matrix of nonnegative symbolic numbers, variables, or expressions.

# psi

## Definitions digamma Function

The digamma function is the first derivative of the logarithm of the gamma function:

$$\psi(x) = \frac{d}{dx} \ln \Gamma(x) = \frac{\Gamma'(x)}{\Gamma(x)}$$

### polygamma Function

The polygamma function of the order k is the (k + 1)th derivative of the logarithm of the gamma function:

$$\psi^{(k)}(x) = \frac{d^{k+1}}{dx^{k+1}} \ln \Gamma(x) = \frac{d^k}{dx^k} \psi(x)$$

**Examples** Compute the digamma and polygamma functions for these numbers. Because these numbers are not symbolic objects, you get the floating-point results:

[psi(1/2) psi(2, 1/2) psi(1.34) psi(1, sin(pi/3))]

The results are:

ans = -1.9635 -16.8288 -0.1248 2.0372

Compute the digamma and polygamma functions for the numbers converted to symbolic objects:

```
[psi(sym(1/2)), psi(1, sym(1/2)), psi(sym(1/4))]
```

ans =

[ - eulergamma - 2\*log(2), pi^2/2, - eulergamma - pi/2 - 3\*log(2)]

For some symbolic (exact) numbers, psi returns unresolved symbolic calls:

```
psi(sym(sqrt(2)))
ans =
psi(2^(1/2))
```

Compute the derivatives of these expressions containing the digamma and polygamma functions:

```
syms x
diff(psi(1, x^3 + 1), x)
diff(psi(sin(x)), x)
ans =
3*x^2*psi(2, x^3 + 1)
ans =
cos(x)*psi(1, sin(x))
```

Expand the expressions containing the digamma functions:

```
syms x
expand(psi(2*x + 3))
expand(psi(x + 2)*psi(x))
ans =
psi(x + 1/2)/2 + log(2) + psi(x)/2 +...
1/(2*x + 1) + 1/(2*x + 2) + 1/(2*x)
ans =
psi(x)/x + psi(x)^2 + psi(x)/(x + 1)
```

Compute the limits for expressions containing the digamma and polygamma functions:

```
psi
```

```
syms x
limit(x*psi(x), x, 0)
limit(psi(3, x), x, inf)
ans =
-1
ans =
0
```

Compute the digamma function for elements of these matrix  $\boldsymbol{M}$  and vector  $\boldsymbol{V}$ :

```
M =sym([0 inf; 1/3 1/2]);
                    V = sym([1; inf]);
                    psi(M)
                    psi(V)
                    ans =
                    [
                                                          Inf,
                                                                                 Inf]
                    [ - eulergamma - (3*log(3))/2 - (pi*3^(1/2))/6, - eulergamma - 2*log(2)]
                    ans =
                     -eulergamma
                            Inf
See Also
                   beta | gamma | nchoosek | factorial | mfun | mfunlist
How To
                    • "Special Functions of Applied Mathematics" on page 2-146
```

# quorem

| Purpose     | Symbolic matrix element-wise quotient and remainder                                                                                                    |
|-------------|----------------------------------------------------------------------------------------------------|
| Syntax      | [Q,R] = quorem(A,B)                                                                                                    |
| Description | [Q,R] = quorem(A,B) for symbolic matrices A and B with integer or<br>polynomial elements does elementwise division of A by B and returns<br>quotient Q and remainder R so that A = Q.*B+R. For polynomials,<br>quorem(A,B,x) uses variable x instead of symvar(A,1) or symvar(B,1). |
| Examples    | syms x<br>p = x^3 - 2*x + 5;<br>[q, r] = quorem(x^5, p)                                                                                                    |
|             | q =<br>x^2 + 2                                                                                                    |
|             | $r = -5^{*}x^{2} + 4^{*}x - 10$                                                                                                    |
|             | [q, r] = quorem(10^5, subs(p,'10'))                                                                                                    |
|             | q = 101<br>r = 515                                                                                                    |
| See Also    | mod                                                                                                    |

| Purpose     | Compute rank of symbolic matrix                     |
|-------------|-----------------------------------------------------|
| Syntax      | rank(A)                                             |
| Description | rank(A) computes the rank of the symbolic matrix A. |
| Examples    | Compute the rank of the following numeric matrix:   |
|             | B = magic(4);<br>rank(B)                            |
|             | The result is:                                      |
|             | ans =<br>3                                          |

Compute the rank of the following symbolic matrix:

syms a b c d
A = [a b;c d];
rank(A)

The result is:

ans = 2

See Also eig | null | rref | size

# read

| Purpose     | Read MuPAD program file into symbolic engine                                                                                                    |
|-------------|----------------------------------------------------------------------------------------------------|
| Syntax      | <pre>read(symengine,filename)</pre>                                                                                                    |
| Description | read(symengine,filename) reads the MuPAD program file filename<br>into the symbolic engine. Reading a program file means finding and<br>executing it.                                 |
| Tips        | • If you do not specify the file extension, read searches for the file filename.mu.                                                                                                   |
|             | • If filename is a GNU <sup>®</sup> zip file with the extension .gz, read uncompresses it upon reading.                                                                               |
|             | • filename can include full or relative path information. If filename does not have a path component, read uses the MATLAB function which to search for the file on the MATLAB path.  |
|             | • read ignores any MuPAD aliases defined in the program file. If<br>your program file contains aliases or uses the aliases predefined by<br>MATLAB, see "Alternatives" on page 5-378. |
| Input       | filename                                                                                                    |
| Arguments   | The name of a MuPAD program file that you want to read. This file must have the extension .mu or .gz.                                                                                 |
| Examples    | Suppose you wrote the MuPAD procedure myProc and saved it in the file myProcedure.mu.                                                                                                 |

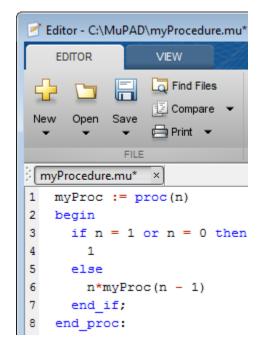

Before you can call this procedure at the MATLAB Command Window, you must read the file myProcedure.mu into the symbolic engine. To read a program file into the symbolic engine, use read:

```
read(symengine, 'myProcedure.mu');
```

If the file is not on the MATLAB path, specify the full path to this file. For example, if myProcedure.mu is in the MuPAD folder on disk C, enter:

```
read(symengine, 'C:/MuPAD/myProcedure.mu');
```

Now you can access the procedure myProc using evalin or feval. For example, compute the factorial of 10:

```
feval(symengine, 'myProc', 10)
```

ans =

3628800

| Alternatives | You also can use feval to call the MuPAD read function. The read<br>function available from the MATLAB Command Window is equivalent<br>to calling the MuPAD read function with the Plain option. It ignores<br>any MuPAD aliases defined in the program file: |
|--------------|----------------------------------------------------------------------------------------------------|
|              | eng=symengine;<br>eng.feval('read',' "myProcedure.mu" ', 'Plain');                                                                                                    |
|              | If your program file contains aliases or uses the aliases predefined by MATLAB, do not use Plain:                                                                                                    |
|              | ena=svmenaine:                                                                                                    |

eng.feval('read',' "myProcedure.mu" ');

- See Also evalin | feval | symengine
- **How To** "Use Your Own MuPAD Procedures" on page 3-39
  - "Conflicts Caused by Syntax Conversions" on page 3-27

| Purpose            | Real part of complex number                                                                                           |
|--------------------|----------------------------------------------------------------------------------------------------|
| Syntax             | real(z)<br>real(A)                                                                                                    |
| Description        | real(z) returns the real part of z.<br>real(A) returns the real part of each element of A.                            |
| Tips               | • Calling real for a number that is not a symbolic object invokes the MATLAB real function.                           |
| Input<br>Arguments | <b>z</b><br>Symbolic number, variable, or expression.                                                                 |
|                    | <b>A</b><br>Vector or matrix of symbolic numbers, variables, or expressions.                                          |
| Examples           | Find the real parts of these numbers. Because these numbers are not symbolic objects, you get floating-point results. |
|                    | [real(2 + 3/2*i), real(sin(5*i)), real(2*exp(1 + i))]                                                                 |
|                    | ans =<br>2.0000 0 2.9374                                                                                              |

Compute the real parts of the numbers converted to symbolic objects:

```
[real(sym(2) + 3/2*i), real(4/(sym(1) + 3*i)),
real(sin(sym(5)*i))]
ans =
[ 2, 2/5, 0]
```

Compute the real part of this symbolic expression:

```
real(sym('2*exp(1 + i)'))
ans =
2*cos(1)*exp(1)
```

In general, real cannot extract the entire real parts from symbolic expressions containing variables. However, real can rewrite and sometimes simplify the input expression:

```
syms a x y
real(a + 2)
real(x + y*i)
ans =
real(a) + 2
ans =
real(x) - imag(y)
```

If you assign numeric values to these variables or specify that these variables are real, real can extract the real part of the expression:

```
syms a
a = 5 + 3*i;
real(a + 2)
ans =
7
syms x y real
real(x + y*i)
ans =
x
```

Clear the assumption that x and y are real:

```
syms x y clear
Find the real parts of the elements of matrix A:
A = sym('[-1 + i, sinh(x); exp(10 + 7*i), exp(pi*i)]');
real(A)
ans =
[ -1, real(sinh(x))]
[ cos(7)*exp(10), -1]
Alternatives
You can compute the real part of z via the conjugate: real(z)= (z
+ conj(z))/2.
See Also conj | imag
```

# <u>rectangularPulse</u>

| Purpose            | Rectangular pulse function                                                                                                    |
|--------------------|----------------------------------------------------------------------------------------------------|
| Syntax             | rectangularPulse(a,b,x)<br>rectangularPulse(x)                                                                                                    |
| Description        | rectangularPulse(a,b,x) returns the rectangular pulse function.<br>rectangularPulse(x) is a shortcut for<br>rectangularPulse(-1/2,1/2,x).                                                                          |
| Tips               | <ul> <li>If a and b are variables or expressions with variables,<br/>rectangularPulse assumes that a &lt; b. If a and b are numerical<br/>values, such that a &gt; b, rectangularPulse throws an error.</li> </ul> |
|                    | • If a = b, rectangularPulse returns 0.                                                                                                    |
| Input<br>Arguments | <b>a</b><br>Number (including infinities and symbolic numbers), symbolic variable,<br>or symbolic expression. This argument specifies the rising edge of the<br>rectangular pulse function.                        |
|                    | Default: -1/2                                                                                                    |
|                    | ь                                                                                                    |
|                    | Number (including infinities and symbolic numbers), symbolic variable,<br>or symbolic expression. This argument specifies the falling edge of the<br>rectangular pulse function.                                   |
|                    | Default: 1/2                                                                                                    |

#### X

Number (including infinities and symbolic numbers), symbolic variable, or symbolic expression.

### **Definitions** Rectangular Pulse Function

The rectangular pulse function is defined as follows:

If a < x < b, then the rectangular pulse function equals 1. If x = a or x = b and a <> b, then the rectangular pulse function equals 1/2. Otherwise, it equals 0.

The rectangular pulse function is also called the rectangle function, box function,  $\Pi$ -function, or gate function.

# **Examples** Compute the rectangular pulse function for these numbers. Because these numbers are not symbolic objects, you get floating-point results:

Compute the rectangular pulse function for the numbers converted to symbolic objects:

```
[rectangularPulse(sym(-1), 1, -2)
rectangularPulse(-1, sym(1), -1)
rectangularPulse(-1, 1, sym(0))
rectangularPulse(sym(-1), 1, 1)
rectangularPulse(sym(-1), 1, 2)]
ans =
0
```

```
1/2
1
1/2
0
```

If a < b, the rectangular pulse function for x = a and x = b equals 1/2:

```
syms a b x
assume(a < b)
rectangularPulse(a, b, a)
rectangularPulse(a, b, b)
ans =
1/2
ans =
1/2</pre>
```

For further computations, remove the assumption:

syms a b clear

For a = b, the rectangular pulse function returns 0:

```
syms a x
rectangularPulse(a, a, x)
ans =
0
```

Use rectangularPulse with one input argument as a shortcut for computing rectangularPulse(-1/2, 1/2, x):

syms x

```
rectangularPulse(x)
ans =
rectangularPulse(-1/2, 1/2, x)
[rectangularPulse(sym(-1))
rectangularPulse(sym(-1/2))
rectangularPulse(sym(0))
rectangularPulse(sym(1/2))
rectangularPulse(sym(1))]
ans =
0
1/2
1
1/2
0
```

Plot the rectangular pulse function:

```
syms x
ezplot(rectangularPulse(x), [-1, 1])
```

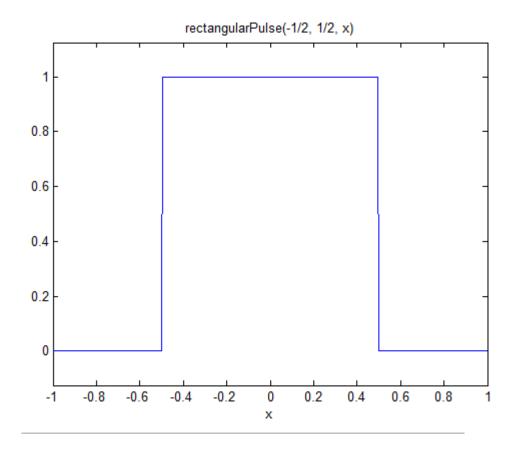

Call rectangularPulse with infinities as its rising and falling edges:

```
syms x
rectangularPulse(-inf, 0, x)
rectangularPulse(0, inf, x)
rectangularPulse(-inf, inf, x)
ans =
heaviside(-x)
```

ans =
heaviside(x)
ans =
1
See Also dirac | heaviside | triangularPulse

# reset

| Purpose     | Close MuPAD engine                                                                                                    |
|-------------|----------------------------------------------------------------------------------------------------|
| Syntax      | reset(symengine)                                                                                                    |
| Description | reset(symengine) closes the MuPAD engine associated with the MATLAB workspace, and resets all its assumptions. Immediately before or after executing reset(symengine) you should clear all symbolic objects in the MATLAB workspace. |
| See Also    | symengine                                                                                                    |

| Purpose     | Rewrite expression in new terms                                                                                                    |
|-------------|----------------------------------------------------------------------------------------------------|
| Syntax      | rewrite(expr,target)<br>rewrite(A,target)                                                                                                    |
| Description | rewrite(expr,target) rewrites the symbolic expression expr in terms of target. The returned expression is mathematically equivalent to the original expression.                |
|             | rewrite(A,target) rewrites each element of A in terms of target.                                                                                                    |
| Tips        | • rewrite replaces symbolic function calls in expr with the target function only if such replacement is mathematically valid. Otherwise, it keeps the original function calls. |
| Input       | expr                                                                                                    |
| Arguments   | Symbolic expression.                                                                                                    |
|             | Α                                                                                                    |
|             | Vector or matrix of symbolic expressions.                                                                                                    |
|             | target                                                                                                    |
|             |                                                                                                    |
|             | One of these strings: exp, log, sincos, sin, cos, tan, sqrt, or heaviside.                                                                                                    |
| Examples    |                                                                                                    |
| Examples    | heaviside.<br>Rewrite these trigonometric functions in terms of the exponential                                                                                                |

```
ans =
exp(-x*i)/2 + exp(x*i)/2
ans =
-(exp(x*2*i)*i - i)/(exp(x*2*i) + 1)
```

Rewrite the tangent function in terms of the sine function:

```
syms x
rewrite(tan(x), 'sin')
ans =
-sin(x)/(2*sin(x/2)^2 - 1)
```

Rewrite the hyperbolic tangent function in terms of the sine function:

```
syms x
rewrite(tanh(x), 'sin')
ans =
(sin(x*i)*i)/(2*sin((x*i)/2)^2 - 1)
```

Rewrite these inverse trigonometric functions in terms of the natural logarithm:

```
syms x
rewrite(acos(x), 'log')
rewrite(acot(x), 'log')
ans =
-log(x + (1 - x^2)^(1/2)*i)*i
ans =
```

```
(\log(1 - i/x)*i)/2 - (\log(i/x + 1)*i)/2
```

Rewrite the rectangular pulse function in terms of the Heaviside step function:

```
syms a b x
rewrite(rectangularPulse(a, b, x), 'heaviside')
ans =
heaviside(x - a) - heaviside(x - b)
```

Rewrite the triangular pulse function in terms of the Heaviside step function:

```
syms a b c x
rewrite(triangularPulse(a, b, c, x), 'heaviside')
ans =
(heaviside(x - a)*(a - x))/(a - b) - (heaviside(x -
b)*(a - x))/(a - b) - (heaviside(x - b)*(c - x))/(b -
c) + (heaviside(x - c)*(c - x))/(b - c)
```

Call rewrite to rewrite each element of this matrix of symbolic expressions in terms of the exponential function:

# rewrite

Rewrite the cosine function in terms of sine function. Here rewrite replaces the cosine function using the identity cos(2\*x) = 1sin(x)<sup>2</sup> which is valid for any x:

```
syms x
rewrite(cos(x),'sin')
ans =
1 - 2*sin(x/2)^2
```

rewrite does not replace the sine function with either  $-\sqrt{1-\cos^2(x)}$ 

or  $\sqrt{1-\cos^2(x)}$  because these expressions are only valid for x within particular intervals:

```
syms x
rewrite(sin(x),'cos')
```

```
ans =
sin(x)
```

See Also collect | expand | factor | horner | numden | simplify | simplifyFraction

**Concepts** • "Simplifications" on page 2-33

| Purpose     | Symbolic matrix element-wise round                                                                                             |
|-------------|----------------------------------------------------------------------------------------------------|
| Syntax      | Y = round(X)                                                                                                    |
| Description | Y = round(X) rounds the elements of X to the nearest integers. Values halfway between two integers are rounded away from zero. |
| Examples    | x = sym(-5/2);<br>[fix(x) floor(x) round(x) ceil(x) frac(x)]                                                                   |
|             | ans =<br>[ -2, -3, -3, -2, -1/2]                                                                                               |
| See Also    | floor   ceil   fix   frac                                                                                                    |

| Purpose     | Compute reduced row echelon form of matrix                                                                                                    |
|-------------|----------------------------------------------------------------------------------------------------|
| Syntax      | rref(A)                                                                                                    |
| Description | <ul><li>rref(A) computes the reduced row echelon form of the symbolic matrix</li><li>A. If the elements of a matrix contain free symbolic variables, rref</li><li>regards the matrix as nonzero.</li></ul>     |
| Examples    | Compute the reduced row echelon form of the magic square matrix:<br>rref(sym(magic(4)))<br>ans =<br>[ 1, 0, 0, 1]<br>[ 0, 1, 0, 3]<br>[ 0, 0, 1, -3]                                                           |
|             | [ 0, 0, 0, 0]<br>Compute the reduced row echelon form of the following symbolic matrix:<br>syms a b c<br>A = [a b c; b c a; a + b, b + c, c + a];<br>rref(A)<br>ans =<br>[ 1, 0, -(- c^2 + a*b)/(- b^2 + a*c)] |
|             | $[0, 1, -(-a^2 + b^*c)/(-b^2 + a^*c)]$<br>[0, 0, 0, 0]                                                                                                    |
| See Also    | eig   jordan   rank   size                                                                                                    |

| Purpose     | Interactive evaluation of Riemann sums                                                                                                    |
|-------------|----------------------------------------------------------------------------------------------------|
| Syntax      | rsums(f)<br>rsums(f,a,b)<br>rsums(f,[a,b])                                                                                                    |
| Description | rsums(f) interactively approximates the integral of $f(x)$ by Riemann<br>sums for $x$ from 0 to 1. rsums(f) displays a graph of $f(x)$ using 10 terms<br>(rectangles). You can adjust the number of terms taken in the Riemann<br>sum by using the slider below the graph. The number of terms available<br>ranges from 2 to 128. f can be a string or a symbolic expression. The<br>height of each rectangle is determined by the value of the function in<br>the middle of each interval. |
|             | rsums(f,a,b) and $rsums(f,[a,b])$ approximates the integral for $x$ from a to b.                                                                                                    |
| Examples    | Both rsums('exp(-5*x^2)') and rsums $exp(-5*x^2)$ create the following plot.                                                                                                    |

## rsums

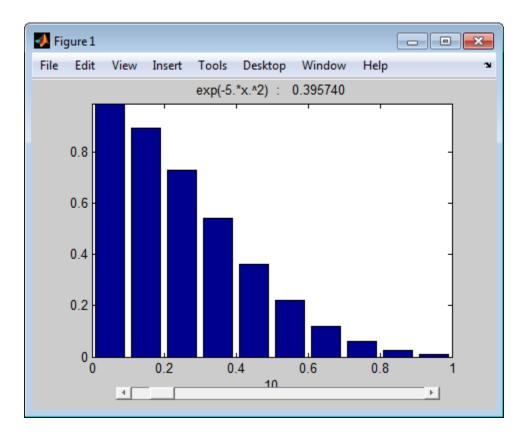

| Purpose     | Assign variable in MuPAD notebook                                                                                                    |
|-------------|----------------------------------------------------------------------------------------------------|
| Syntax      | setVar(nb,y)<br>setVar(nb,'v',y)                                                                                                    |
| Description | <pre>setVar(nb,y) assigns the symbolic expression y in the MATLAB workspace to the variable y in the MuPAD notebook nb.</pre>                                             |
|             | <pre>setVar(nb, 'v',y) assigns the symbolic expression y in the MATLAB workspace to the variable v in the MuPAD notebook nb.</pre>                                        |
| Examples    | <pre>mpnb = mupad;<br/>syms x<br/>y = exp(-x);<br/>setVar(mpnb,y)<br/>setVar(mpnb,'z',sin(y))<br/>After executing these statements the MuPAD engine associated with</pre> |
|             | After executing these statements, the MuPAD engine associated with the mpnb notebook contains the variables y, with value $exp(-x)$ , and z, with value $sin(exp(-x))$ .  |
| See Also    | getVar   mupad                                                                                                    |

# simple

| Purpose     | Search for simplest form of symbolic expression                                                                                                    |
|-------------|----------------------------------------------------------------------------------------------------|
| Syntax      | <pre>simple(S) simple(S,Name,Value) r = simple(S) r = simple(S,Name,Value) [r,how] = simple(S) [r,how] = simple(S,Name,Value)</pre>                                                                                                    |
| Description | <pre>simple(S) applies different algebraic simplification functions and<br/>displays all resulting forms of S, and then returns the shortest form.</pre>                                                                                                    |
|             | <pre>simple(S,Name,Value) uses additional options specified by one or<br/>more Name,Value pair arguments.</pre>                                                                                                    |
|             | r = simple(S) tries different algebraic simplification functions without displaying the results, and then returns the shortest form of S.                                                                                                    |
|             | <pre>r = simple(S,Name,Value) uses additional options specified by one or<br/>more Name,Value pair arguments.</pre>                                                                                                    |
|             | [r,how] = simple(S) tries different algebraic simplification functions<br>without displaying the results, and then returns the shortest form of S<br>and a string describing the corresponding simplification method.                                                                                   |
|             | <pre>[r,how] = simple(S,Name,Value) uses additional options specified<br/>by one or more Name,Value pair arguments.</pre>                                                                                                    |
| Tips        | • Simplification of mathematical expression is not a clearly defined subject. There is no universal idea as to which form of an expression is simplest. The form of a mathematical expression that is simplest for one problem might turn out to be complicated or even unsuitable for another problem. |
|             | • If S is a matrix, the result represents the shortest representation of the entire matrix, which is not necessarily the shortest representation of each individual element.                                                                                                    |

## Input Arguments

S

Symbolic expression or symbolic matrix.

**Default:** false

### **Name-Value Pair Arguments**

Specify optional comma-separated pairs of Name, Value arguments, where Name is the argument name and Value is the corresponding value. Name must appear inside single quotes (' '). You can specify several name and value pair arguments in any order as Name1, Value1, ..., NameN, ValueN.

#### **IgnoreAnalyticConstraints**

If the value is true, apply purely algebraic simplifications to an expression. With IgnoreAnalyticConstraints, simple can return simpler results for expressions for which it would return more complicated results otherwise. Using IgnoreAnalyticConstraints also can lead to results that are not equivalent to the initial expression.

#### Default: false

| Output<br>Arguments | <b>r</b><br>A symbolic object representing the shortest form of <b>S</b>                |
|---------------------|-----------------------------------------------------------------------------------------|
|                     | how                                                                                     |
|                     | A string describing the simplification method that gives the shortest form of ${\bf S}$ |
| Examples            | Simplify these expressions:                                                             |
|                     | syms x                                                                                  |
|                     | $f = cos(x)^2 + sin(x)^2;$                                                              |
|                     | f = simple(f)<br>g = cos(3*acos(x));                                                    |
|                     | g = simple(g)                                                                           |
|                     |                                                                                         |

The results are:

f = 1 g = 4\*x^3 - 3\*x

Simplify this expression displaying all possible simplifications:

```
syms x
f = cos(x) + i*sin(x);
simple(f)
```

The result is:

```
simplify:
cos(x) + sin(x)*i
radsimp:
cos(x) + sin(x)*i
simplify(100):
cos(x) + sin(x)*i
combine(sincos):
cos(x) + sin(x)*i
combine(sinhcosh):
cos(x) + sin(x)*i
combine(ln):
cos(x) + sin(x)*i
factor:
cos(x) + sin(x)*i
```

```
expand:
\cos(x) + \sin(x)*i
combine:
cos(x) + sin(x)*i
rewrite(exp):
exp(x*i)
rewrite(sincos):
\cos(x) + \sin(x)*i
rewrite(sinhcosh):
\cosh(x*i) + \sinh(x*i)
rewrite(tan):
(\tan(x/2)^{2}i)/(\tan(x/2)^{2} + 1) - (\tan(x/2)^{2} - 1)/(\tan(x/2)^{2} + 1)
mwcos2sin:
sin(x)*i - 2*sin(x/2)^2 + 1
collect(x):
cos(x) + sin(x)*i
ans =
exp(x*i)
```

Simplify this expression and display the simplification method that gives the shortest form of the expression:

syms x
f = (x + 1)\*x\*(x - 1);
[f, how] = simple(f)

simplify with 100 simplification steps gives the shortest form of the original expression:

```
f =
x^3 - x
how =
simplify(100)
```

# **Algorithms** When you use IgnoreAnalyticConstraints, simple applies these rules:

•  $\log(a) + \log(b) = \log(a \cdot b)$  for all values of *a* and *b*. In particular, the following equality is valid for all values of *a*, *b*, and *c*:

 $(a \cdot b)^c = a^c \cdot b^c.$ 

•  $\log(a^b) = b \cdot \log(a)$  for all values of *a* and *b*. In particular, the following equality is valid for all values of *a*, *b*, and *c*:

 $(a^b)^c = a^{b \cdot c}.$ 

- If f and g are standard mathematical functions and f(g(x)) = x for all small positive numbers, f(g(x)) = x is assumed to be valid for all complex x. In particular:
  - $-\log(e^x) = x$
  - asin(sin(x)) = x, acos(cos(x)) = x, atan(tan(x)) = x
  - $a\sinh(\sinh(x)) = x$ ,  $a\cosh(\cosh(x)) = x$ , atanh(tanh(x)) = x
  - $W_k(x \cdot e^x) = x$  for all values of k

#### See Also collect | expand | factor | horner | numden | rewrite | simplify

**How To** • "Simplifications" on page 2-33

### simplify

| Purpose     | Algebraic simplification                                                                                                    |
|-------------|----------------------------------------------------------------------------------------------------|
| Syntax      | <pre>simplify(S) simplify(S,Name,Value)</pre>                                                                                                    |
| Description | <pre>simplify(S) performs algebraic simplification of S using MuPAD<br/>simplification rules. If S is a symbolic matrix, this command simplifies<br/>each element of S.</pre>                                                                                                    |
|             | <pre>simplify(S,Name,Value) performs algebraic simplification of S using additional options specified by one or more Name,Value pair arguments.</pre>                                                                                                    |
| Tips        | • Simplification of mathematical expression is not a clearly defined subject. There is no universal idea as to which form of an expression is simplest. The form of a mathematical expression that is simplest for one problem might turn out to be complicated or even unsuitable for another problem. |
| Input       | S                                                                                                    |
| Arguments   | Symbolic expression or symbolic matrix.                                                                                                    |
|             | Name-Value Pair Arguments                                                                                                    |
|             | Specify optional comma-separated pairs of Name, Value arguments, where Name is the argument name and Value is the corresponding value. Name must appear inside single quotes (' '). You can specify several name and value pair arguments in any order as Name1, Value1,, NameN, ValueN.                |
|             | IgnoreAnalyticConstraints                                                                                                    |
|             | If the value is true, apply purely algebraic simplifications to an                                                                                                    |

If the value is true, apply purely algebraic simplifications to an expression. With IgnoreAnalyticConstraints, simplify can return simpler results for expressions for which it would return more complicated results otherwise. Using IgnoreAnalyticConstraints also can lead to results that are not equivalent to the initial expression.

#### Default: false

#### Seconds

Limit the time allowed for the internal simplification process. The value denotes the maximal time in seconds.

**Default:** not limited

#### Steps

Terminate algebraic simplification after the specified number of simplification steps. The value must be a positive integer. simplify(S,'Steps',n) is equivalent to simplify(S,n), where n is the number of simplification steps.

#### **Default:** 100

Examples Simplify the trigonometric expression:
 syms x
 simplify(sin(x)^2 + cos(x)^2)
 ans =
 1

Simplify the expression:

syms a b c
simplify(exp(c\*log(sqrt(a+b))))
ans =
(a + b)^(c/2)

Simplify the expressions from the matrix:

```
syms x
S = [(x^2 + 5*x + 6)/(x + 2), sqrt(16)];
R = simplify(S)
R =
[ x + 3, 4]
```

Simplify this expression:

```
syms a b
simplify(log(a<sup>2</sup> - b<sup>2</sup>) - log(a - b))
```

By default, simplify does not combine logarithms because combining logarithms is not valid for generic complex values:

ans = log(a<sup>2</sup> - b<sup>2</sup>) - log(a - b)

To apply the simplification rules that let the simplify function combine logarithms, use IgnoreAnalyticConstraints:

```
simplify(log(a<sup>2</sup> - b<sup>2</sup>) - log(a - b),...
'IgnoreAnalyticConstraints', true)
ans =
```

log(a + b)

To change the maximum number of possible simplification steps, use **Steps**:

```
syms x
f = (cos(x)^2 - sin(x)^2)*sin(2*x)*(exp(2*x)...
- 2*exp(x) + 1)/(exp(2*x) - 1);
simplify(f, 'Steps', 10)
simplify(f, 'Steps', 50)
simplify(f, 'Steps', 100)
```

```
ans =
                      (\sin(4^*x)^*(\exp(2^*x) - 2^*\exp(x) + 1))/(2^*(\exp(2^*x) - 1)))
                      ans =
                      (\sin(4^*x)^*(\exp(x) - 1))/(2^*(\exp(x) + 1))
                      ans =
                      (\sin(4^*x)^* \tanh(x/2))/2
                      Decreasing the number of simplification steps can speed up your
                      computations. Increasing the number of simplification steps can
                      improve simplification results.
Algorithms
                      When you use IgnoreAnalyticConstraints, simplify applies these
                      rules:
                      • \log(a) + \log(b) = \log(a \cdot b) for all values of a and b. In particular, the
                        following equality is valid for all values of a, b, and c:
                          (a \cdot b)^c = a^c \cdot b^c
                      • \log(a^b) = b \log(a) for all values of a and b. In particular, the following
                        equality is valid for all values of a, b, and c:
                          (a^b)^c = a^{b \cdot c}
                      • If f and g are standard mathematical functions and f(g(x)) = x for
                        all small positive numbers, f(g(x)) = x is assumed to be valid for all
                        complex x. In particular:
                        - \log(e^x) = x
                        • asin(sin(x)) = x, acos(cos(x)) = x, atan(tan(x)) = x
                        • a\sinh(\sinh(x)) = x, a\cosh(\cosh(x)) = x, atanh(tanh(x)) = x
                        • W_k(x \cdot e^x) = x for all values of k
Alternatives
                      Besides the general simplification function simplify, the toolbox
                      provides a set of functions for transforming mathematical expressions
                      to particular forms. For example, you can use particular functions to
```

|          | expand or factor expressions, collect terms with the same powers, find<br>a nested (Horner) representation of an expression, or quickly simplify<br>fractions. If the problem that you want to solve requires a particular<br>form of an expression, the best approach is to choose the appropriate<br>simplification function. Also, these simplification functions are often<br>faster than simplify. |
|----------|----------------------------------------------------------------------------------------------------|
| See Also | collect   expand   factor   horner   numden   rewrite  <br>simplifyFraction                                                                                                    |
| How To   | • "Simplifications" on page 2-33                                                                                                    |

## simplifyFraction

| Purpose     | Symbolic simplification of fractions                                                                                                    |
|-------------|----------------------------------------------------------------------------------------------------|
| Syntax      | <pre>simplifyFraction(expr) simplifyFraction(expr,Name,Value)</pre>                                                                                                    |
| Description | <pre>simplifyFraction(expr) represents the expression expr as a fraction where both the numerator and denominator are polynomials whose greatest common divisor is 1.</pre>                                                                                                    |
|             | <pre>simplifyFraction(expr,Name,Value) uses additional options specified by one or more Name,Value pair arguments.</pre>                                                                                                    |
| Tips        | • expr can contain irrational subexpressions, such as sin(x), x^(-1/3), and so on. As a first step, simplifyFraction replaces these subexpressions with auxiliary variables. Before returning results, simplifyFraction replaces these variables with the original subexpressions.       |
|             | • simplifyFraction ignores algebraic dependencies of irrational subexpressions.                                                                                                    |
| Input       | expr                                                                                                    |
| Arguments   | Symbolic expression or matrix (or vector) of symbolic expressions.                                                                                                    |
|             | Name-Value Pair Arguments                                                                                                    |
|             | Specify optional comma-separated pairs of Name, Value arguments, where Name is the argument name and Value is the corresponding value. Name must appear inside single quotes (' '). You can specify several name and value pair arguments in any order as Name1, Value1,, NameN, ValueN. |
|             | Expand                                                                                                    |

Expand the numerator and denominator of the resulting fraction

Default: false

**Examples** Simplify these fractions:

```
syms x y
simplifyFraction((x^2 - 1)/(x + 1))
simplifyFraction(((y + 1)^3*x)/((x^3 - x*(x
+ 1)*(x - 1))*y))
ans =
x - 1
ans =
(y + 1)^3/y
```

Use Expand to expand the numerator and denominator in the resulting fraction:

```
syms x y
simplifyFraction(((y + 1)^3*x)/((x^3 - x*(x + 1)*(x - 1))*y),...
'Expand', true)
ans =
(y^3 + 3*y^2 + 3*y + 1)/y
```

Use simplifyFraction to simplify rational subexpressions of irrational expressions:

```
syms x
simplifyFraction(((x^2 + 2*x + 1)/(x + 1))^(1/2))
ans =
(x + 1)^(1/2)
```

Also, use simplifyFraction to simplify rational expressions containing irrational subexpressions:

```
simplifyFraction((1 - sin(x)^2)/(1 - sin(x)))
```

```
ans =
                   sin(x) + 1
                   When you call simplifyFraction for an expression that contains
                   irrational subexpressions, the function ignores algebraic dependencies
                   of irrational subexpressions:
                   simplifyFraction((1 - cos(x)^2)/sin(x))
                   ans =
                    -(\cos(x)^2 - 1)/\sin(x)
Alternatives
                   You also can simplify fractions using the general simplification function
                    simplify. Note that in terms of performance, simplifyFraction is
                   significantly more efficient for simplifying fractions than simplify.
See Also
                   collect | expand | factor | horner | numden | rewrite | simplify
How To
                    • "Simplifications" on page 2-33
```

| Purpose     | Convert symbolic expressions to Simscape language equations                                                                                                    |
|-------------|----------------------------------------------------------------------------------------------------|
| Syntax      | <pre>simscapeEquation(f) simscapeEquation(LHS,RHS)</pre>                                                                                                    |
| Description | simscapeEquation(f) converts the symbolic expression $f$ to a Simscape language equation. This function call converts any derivative with respect to the variable $t$ to the Simscape notation X.der. Here X is the time-dependent variable. In the resulting Simscape equation, the variable <i>time</i> replaces all instances of the variable $t$ except for derivatives with respect to $t$ .                                                                                                    |
|             | <pre>simscapeEquation(LHS,RHS) returns a Simscape equation LHS == RHS.</pre>                                                                                                    |
| Tips        | The equation section of a Simscape component file supports a limited<br>number of functions. See the list of Supported Functions for more<br>information. If a symbolic equation contains the functions that<br>are not available in the equation section of a Simscape component<br>file, simscapeEquation cannot correctly convert these equations to<br>Simscape equations. Such expressions do not trigger an error message.<br>The following types of expressions are prone to invalid conversion: |
|             | • Expressions with infinities                                                                                                    |
|             | • Expressions returned by evalin and feval.                                                                                                    |
|             | If you perform symbolic computations in the MuPAD Notebook<br>Interface and want to convert the results to Simscape equations, use<br>the generate::Simscape function in MuPAD.                                                                                                    |
| Examples    | Convert the following expressions to Simscape language equations:                                                                                                    |
|             | <pre>syms t x = sym('x(t)'); y = sym('y(t)'); phi = diff(x)+5*y + sin(t); simscapeEquation(phi)</pre>                                                                                                    |

|          | <pre>simscapeEquation(diff(y),phi)</pre>                          |
|----------|-------------------------------------------------------------------|
|          | The result is:                                                    |
|          | ans =<br>phi == sin(time)+y*5.0+x.der;                            |
|          | ans =<br>y.der == sin(time)+y*5.0+x.der;                          |
| See Also | <pre>matlabFunctionBlock   matlabFunction   ccode   fortran</pre> |
| How To   | "Generate Simscape Equations" on page 2-143                       |

| Purpose     | Convert symbolic matrix to single precision                                                                                                    |
|-------------|----------------------------------------------------------------------------------------------------|
| Syntax      | <pre>single(S)</pre>                                                                                                    |
| Description | <pre>single(S) converts the symbolic matrix S to a matrix of single-precision floating-point numbers. S must not contain any symbolic variables, except 'eps'.</pre> |
| See Also    | sym   vpa   double                                                                                                    |

### sinint

| Purpose     | Sine integral                                                                                                    |
|-------------|----------------------------------------------------------------------------------------------------|
| Syntax      | Y = sinint(X)                                                                                                    |
| Description | Y = sinint(X) evaluates the sine integral function at the elements<br>of X, a numeric matrix, or a symbolic matrix. The result is a numeric<br>matrix. The sine integral function is defined by |
|             | $Si(x) = \int_{0}^{x} \frac{\sin t}{t} dt$                                                                                                    |
| Examples    | Evaluate sine integral for the elements of the matrix:                                                                                                    |
|             | sinint([pi 0;-2.2 exp(3)])                                                                                                    |
|             | ans =<br>1.8519 0<br>-1.6876 1.5522                                                                                                    |
|             | The statement                                                                                                    |
|             | <pre>sinint(1.2)</pre>                                                                                                    |
|             | returns                                                                                                    |
|             | ans =<br>1.1080                                                                                                    |
|             | The statement                                                                                                    |
|             | <pre>syms x;<br/>diff(sinint(x))</pre>                                                                                                    |
|             | returns                                                                                                    |
|             | ans =<br>sin(x)/x                                                                                                    |

See Also cosint

| Purpose     | Symbolic matrix dimensions                                                                                                    |
|-------------|----------------------------------------------------------------------------------------------------|
| Syntax      | <pre>d = size(A) [m, n] = size(A) d = size(A, n)</pre>                                                                                                    |
| Description | <pre>Suppose A is an m-by-n symbolic or numeric matrix. The statement d = size(A) returns a numeric vector with two integer components, d = [m,n]. The multiple assignment statement [m, n] = size(A) returns the two integers in two separate variables.</pre> |
|             | The statement $d = size(A, n)$ returns the length of the dimension specified by the scalar n. For example, $size(A,1)$ is the number of rows of A and $size(A,2)$ is the number of columns of A.                                                                |
| Examples    | The statements<br>syms a b c d<br>A = [a b c ; a b d; d c b; c b a];<br>d = size(A)<br>r = size(A, 2)<br>return<br>d =<br>4 3<br>r =<br>3                                                                                                    |
| See Also    | length   ndims                                                                                                    |

| Purpose     | Equations and systems solver                                                                                                    |
|-------------|----------------------------------------------------------------------------------------------------|
| Syntax      | <pre>S = solve(eqn)<br/>S = solve(eqn,var,Name,Value)<br/>Y = solve(eqns)<br/>Y = solve(eqns,vars,Name,Value)<br/>[y1,,yN] = solve(eqns)<br/>[y1,,yN] = solve(eqns,vars,Name,Value)</pre>                                                                         |
| Description | S = solve(eqn) solves the equation eqn for the default variable determined by symvar. You can specify the independent variable. For example, solve(x + 1 == 2, x) solves the equation $x + 1 = 2$ with respect to the variable x.                                 |
|             | S = solve(eqn,var,Name,Value) uses additional options specified by<br>one or more Name,Value pair arguments. If you do not specify var, the<br>solver uses the default variable determined by symvar.                                                             |
|             | Y = solve(eqns) solves the system of equations eqns for the variables determined by symvar and returns a structure array that contains the solutions. The number of fields in the structure array corresponds to the number of independent variables in a system. |
|             | Y = solve(eqns,vars,Name,Value) uses additional options specified<br>by one or more Name,Value pair arguments. If you do not specify vars,<br>the solver uses the default variables determined by symvar.                                                         |
|             | $[y1, \ldots, yN] = solve(eqns)$ solves the system of equations eqns for<br>the variables determined by symvar and assigns the solutions to the<br>variables $y1, \ldots, yN$ .                                                                                   |
|             | <pre>[y1,,yN] = solve(eqns,vars,Name,Value) uses additional<br/>options specified by one or more Name,Value pair arguments. If you<br/>do not specify vars, the solver uses the default variables determined<br/>by symvar.</pre>                                 |
| Tips        | • If the symbolic solver cannot find a solution of an equation or a system of equations, the toolbox internally calls the numeric solver that tries to find a numeric approximation. For polynomial equations                                                     |

| and systems without symbolic parameters, the numeric solver       |  |  |
|-------------------------------------------------------------------|--|--|
| returns all solutions. For non-polynomial equations and systems   |  |  |
| without symbolic parameters, the solver returns only one solution |  |  |
| (if a solution exists).                                           |  |  |

- If the solution of an equation or a system of equations contains parameters, the solver can choose one or more values of the parameters and return the results corresponding to these values. For some equations and systems, the solver returns parameterized solutions without choosing particular values. In this case, the solver also issues a warning indicating the values of parameters in the returned solutions.
- To solve differential equations, use the dsolve function.
- When solving a system of equations, always assign the result to output arguments. Output arguments let you access the values of the solutions of a system.
- MaxDegree only accepts positive integers smaller than 5 because in general there are no explicit expressions for the roots of polynomials of degrees higher than 4.
- The output variables y1,..., yN do not specify the variables for which solve solves equations or systems. If y1,..., yN are the variables that appear in eqns, that does not guarantee that solve will assign the solutions to y1,..., yN using the correct order. Thus, for the call [a,b] = solve(eqns), you might get the solutions for a assigned to b and vice versa.

#### Input Arguments

Symbolic equation defined by the relation operator == or symbolic expression. If eqn is a symbolic expression (without the right side), the solver assumes that the right side is 0, and solves the equation eqn == 0.

#### var

eqn

Variable for which you solve an equation.

Default: variable determined by symvar

#### eqns

Symbolic equations or expressions that need to be solved as a system. If any of eqns are symbolic expressions (without the right side), the solver assumes that the right sides of those equations are 0s.

#### vars

Variables for which you solve an equation or a system of equations.

Default: variables determined by symvar

#### **Name-Value Pair Arguments**

Specify optional comma-separated pairs of Name, Value arguments, where Name is the argument name and Value is the corresponding value. Name must appear inside single quotes (' '). You can specify several name and value pair arguments in any order as Name1, Value1,..., NameN, ValueN.

#### **IgnoreAnalyticConstraints**

If the value is true, apply purely algebraic simplifications to expressions and equations. Using the option can give you simple solutions for the equations for which the direct use of the solver returns complicated results. In some cases, it also enables **solve** to solve equations and systems that cannot be solved otherwise. Note that using this option can lead to wrong or incomplete results.

Default: false

#### **IgnoreProperties**

If the value is true, do not exclude solutions inconsistent with the properties of variables.

Default: false

#### MaxDegree

Do not use explicit formulas that involve radicals when solving polynomial equations of degree larger than the specified value. This value must be a positive integer smaller than 5.

#### Default: 3

#### **PrincipalValue**

If the value is true, return only one solution. If an equation or a system of equations does not have a solution, the solver returns an empty symbolic object.

#### Default: false

#### Real

If the value is true, return only those solutions for which every subexpression of the original equation represents a real number. Also, assume that all symbolic parameters of an equation represent real numbers.

#### Default: false

#### Output Arguments

S

A symbolic array that contains solutions of an equation when you solve one equation. The size of a symbolic array corresponds to the number of the solutions.

#### Y

A structure array that contains solutions of a system when you solve a system of equations. The number of fields in the structure array corresponds to the number of independent variables in a system.

#### y1,...,yN

Variables to which the solver assigns the solutions of a system of<br/>equations. The number of output variables or symbolic arrays must<br/>be equal to the number of independent variables in a system. The<br/>toolbox sorts independent variables alphabetically, and then assigns the<br/>solutions for these variables to the output variables or symbolic arrays.**Examples**If the right side of an equation is 0, you can specify either a symbolic<br/>expression without the left side or an equation with the == operator:<br/>syms x<br/>solve(x^2 - 1)<br/>solve(x^2 + 4\*x + 1 == 0)

```
ans =

1

-1

ans =

3^(1/2) - 2

- 3^(1/2) - 2
```

If the right side of an equation is not 0, specify the equation using ==:

```
syms x
solve(x^4 + 1 == 2*x^2 - 1)
ans =
    (1 + i)^(1/2)
    (1 - i)^(1/2)
    -(1 + i)^(1/2)
    -(1 - i)^(1/2)
```

To avoid ambiguities when solving equations with symbolic parameters, specify the variable for which you want to solve an equation:

syms a b c x solve(a\*x^2 + b\*x + c == 0, a)

```
solve(a*x^2 + b*x + c == 0, b)
```

The result is:

ans = -(c + b\*x)/x^2 ans = -(a\*x^2 + c)/x

If you do not specify the variable for which you want to solve the equation, the toolbox chooses a variable by using the symvar function. In this example, the solver chooses the variable *x*:

```
syms a b c x
solve(a*x^2 + b*x + c == 0)
ans =
-(b + (b^2 - 4*a*c)^(1/2))/(2*a)
-(b - (b^2 - 4*a*c)^(1/2))/(2*a)
```

When solving a system of equations, use one output argument to return the solutions in the form of a structure array:

To display the solutions, access the elements of the structure array S:

```
S = [S.x S.y]
S =
[ 4/3, -1/3]
```

When solving a system of equations, use multiple output arguments to assign the solutions directly to output variables:

```
syms a u v
[solutions_a, solutions_u, solutions_v] =...
solve(a*u^2 + v^2 == 0, u - v == 1, a^2 + 6 == 5*a)
```

The solver returns a symbolic array of solutions for each independent variable:

```
solutions_a =
3
2
2
3
solutions_u =
(3^(1/2)*i)/4 + 1/4
(2^(1/2)*i)/3 + 1/3
1/3 - (2^(1/2)*i)/3
1/4 - (3^(1/2)*i)/4
solutions_v =
(3^(1/2)*i)/4 - 3/4
(2^(1/2)*i)/3 - 2/3
- (2^(1/2)*i)/3 - 2/3
- (3^(1/2)*i)/4 - 3/4
```

Entries with the same index form the solutions of a system:

```
solutions = [solutions_a, solutions_u, solutions_v]
solutions =
[ 3, (3^(1/2)*i)/4 + 1/4, (3^(1/2)*i)/4 - 3/4]
[ 2, (2^(1/2)*i)/3 + 1/3, (2^(1/2)*i)/3 - 2/3]
[ 2, 1/3 - (2^(1/2)*i)/3, - (2^(1/2)*i)/3 - 2/3]
[ 3, 1/4 - (3^(1/2)*i)/4, - (3^(1/2)*i)/4 - 3/4]
```

Solve the following equation:

syms x solve(sin(x) ==  $x^2 - 1$ )

The symbolic solver cannot find an exact symbolic solution for this equation, and therefore, it calls the numeric solver. Because the equation is not polynomial, an attempt to find all possible solutions can take a long time. The numeric solver does not try to find all numeric solutions for this equation. Instead, it returns only the first solution that it finds:

ans = -0.63673265080528201088799090383828

Plotting the left and the right sides of the equation in one graph shows that the equation also has a positive solution:

```
ezplot(sin(x), -2, 2)
hold on
ezplot(x^2 - 1, -2, 2)
hold off
```

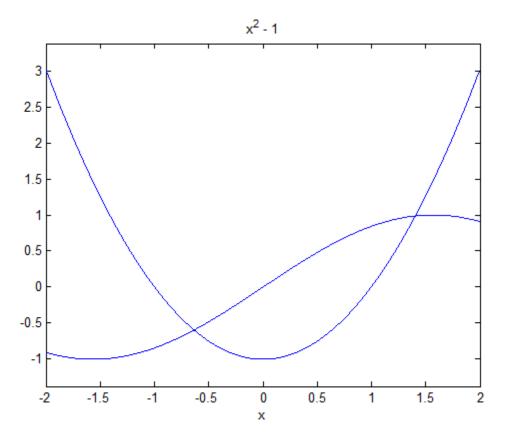

You can find this solution by calling the MuPAD numeric solver directly and specifying the interval where this solution can be found. To call MuPAD commands from the MATLAB Command Window, use the evalin or feval function:

```
evalin(symengine, 'numeric::solve(sin(x) =
x^2 - 1, x = 0..2)')
ans =
1.4096240040025962492355939705895
```

Solve these trigonometric equations:

```
syms x
solve(sin(1/sqrt(x)) == 0, x)
solve(sin(1/x) == 0, x)
```

For the first equation, the solver returns the solution with one parameter and issues a warning indicating the values of the parameter. For the second equation, the solver chooses one value of the parameter and returns the solution corresponding to this value:

```
Warning: The solutions are parametrized by the symbols: k = Z_{\_}
```

```
ans =
1/(pi^2*k^2)
ans =
1/pi
```

Solve this equation:

syms x
solve(x^5 == 3125, x)

This equation has five solutions:

```
ans =

5
(5*5^{(1/2)})/4 + (2^{(1/2)}*(5^{(1/2)} + 5)^{(1/2)}*5^{i})/4 - 5/4
(5*5^{(1/2)})/4 - (2^{(1/2)}*(5^{(1/2)} + 5)^{(1/2)}*5^{i})/4 - 5/4
(2^{(1/2)}*(5 - 5^{(1/2)})^{(1/2)}*5^{i})/4 - (5*5^{(1/2)})/4 - 5/4
- (2^{(1/2)}*(5 - 5^{(1/2)})^{(1/2)}*5^{i})/4 - (5*5^{(1/2)})/4 - 5/4
```

If you need a solution in real numbers, use Real. The only real solution of this equation is 5:

```
solve(x^5 == 3125, x, 'Real', true)
ans =
5
```

Solve this equation:

syms x solve(sin(x) +  $cos(2^*x) == 1, x$ )

Instead of returning an infinite set of periodic solutions, the solver picks these three solutions that it considers to be most practical:

```
ans =
0
pi/6
(5*pi)/6
```

To pick only one solution, use PrincipalValue:

solve(sin(x) + cos(2\*x) == 1, x, 'PrincipalValue', true)
ans =
0

Solve this equation. By default, the solver returns a complete, but rather long and complicated solution:

```
-exp((pi*3*i)/7)/(3^(1/2)*(i/2) + 1/2)^(2/7)
-exp((pi*3*i)/7)/(3^(1/2)*(-i/2) + 1/2)^(2/7)
```

To apply the simplification rules that shorten the result, use IgnoreAnalyticConstraints:

```
solve(x^{(7/2)} + 1/x^{(7/2)} = 1, x, ...
'IgnoreAnalyticConstraints', true)
```

```
ans =
1/((3^(1/2)*i)/2 + 1/2)^(2/7)
1/(1/2 - (3^(1/2)*i)/2)^(2/7)
```

The sym and syms functions let you set assumptions for symbolic variables. For example, declare that the variable x can have only positive values:

syms x positive

When you solve an equation or a system of equations with respect to such a variable, the solver verifies the results against the assumptions and returns only the solutions consistent with the assumptions:

```
solve(x^2 + 5*x - 6 == 0, x)
ans =
1
```

To ignore the assumptions and return all solutions, use IgnoreProperties:

```
solve(x^2 + 5*x - 6 == 0, x, 'IgnoreProperties', true)
ans =
    1
    -6
```

For further computations, clear the assumption that you set for the variable *x*:

syms x clear

When you solve a higher-order polynomial equation, the solver sometimes uses RootOf to return the results:

```
syms x a
solve(x^4 + 2*x + a == 0, x)
ans =
RootOf(z^4 + 2*z + a, z)
```

To get an explicit solution for such equations, try calling the solver with MaxDegree. The option specifies the maximal degree of polynomials for which the solver tries to return explicit solutions. The default value is 3. Increasing this value, you can get explicit solutions for higher-order polynomials. For example, increase the value of MaxDegree to 4 and get explicit solutions instead of RootOf for the fourth-order polynomial:

s = solve(x<sup>4</sup> + 2\*x + a == 0, x, 'MaxDegree', 4);
pretty(s)

```
#2 - #3 |
#3 + #1 |
T
L
            L
   #3 - #1 |
Т
             L
  - #3 - #2 |
+ -
            - +
where
```

 
 1/2
 1/2
 1/2
 1/2
 1/2
 1/2
 1/2
 1/2
 1/2
 1/2
 1/2
 1/2
 1/2
 1/2
 1/2
 1/2
 1/2
 1/2
 1/2
 1/2
 1/2
 1/2
 1/2
 1/2
 1/2
 1/2
 1/2
 1/2
 1/2
 1/2
 1/2
 1/2
 1/2
 1/2
 1/2
 1/2
 1/2
 1/2
 1/2
 1/2
 1/2
 1/2
 1/2
 1/2
 1/2
 1/2
 1/2
 1/2
 1/2
 1/2
 1/2
 1/2
 1/2
 1/2
 1/2
 1/2
 1/2
 1/2
 1/2
 1/2
 1/2
 1/2
 1/2
 1/2
 1/2
 1/2
 1/2
 1/2
 1/2
 1/2
 1/2
 1/2
 1/2
 1/2
 1/2
 1/2
 1/2
 1/2
 1/2
 1/2
 1/2
 1/2
 1/2
 1/2
 1/2
 1/2
 1/2
 1/2
 1/2
 1/2
 1/2
 1/2
 1/2
 1/2
 1/2
 1/2
 1/2</th 3 (-33 #4 #5 - 43 a #4 - 43 6 (3 (27 - 16 a) + 9)) #1 == ..... / 1/2 3 1/2 \1/6 1/4 | 2 3 (27 - 16 a ) | 6 (12 a + 9 #5) | ----- + 2 | \ 9 / 
 1/2
 1/2
 1/2
 1/2
 1/2
 1/2
 1/2
 1/2
 1/2
 1/2
 1/2
 1/2
 1/2
 1/2
 1/2
 1/2
 1/2
 1/2
 1/2
 1/2
 1/2
 1/2
 1/2
 1/2
 1/2
 1/2
 1/2
 1/2
 1/2
 1/2
 1/2
 1/2
 1/2
 1/2
 1/2
 1/2
 1/2
 1/2
 1/2
 1/2
 1/2
 1/2
 1/2
 1/2
 1/2
 1/2
 1/2
 1/2
 1/2
 1/2
 1/2
 1/2
 1/2
 1/2
 1/2
 1/2
 1/2
 1/2
 1/2
 1/2
 1/2
 1/2
 1/2
 1/2
 1/2
 1/2
 1/2
 1/2
 1/2
 1/2
 1/2
 1/2
 1/2
 1/2
 1/2
 1/2
 1/2
 1/2
 1/2
 1/2
 1/2
 1/2
 1/2
 1/2
 1/2
 1/2
 1/2
 1/2
 1/2
 1/2
 1/2
 1/2
 1/2
 1/2
 1/2
 1/2
 1/2</th 3 (4 3 6 (3 (27 - 16 a) + 9) - 4 3 a #4 - 3 3 #4 #5) #2 == -----/ 1/2 3 1/2 \1/6 1/4 | 23 (27 - 16 a ) \_\_\_\_\_ 6 (12 a + 9 #5) | ----- + 2 | \ 9 / 1/2 3 #4 #3 == -----/ 1/2 3 1/2 \1/6 | 23 (27-16a) | 6 | ----- + 2 | \ 9 / 1/2 #4 == (4 a + 3 #5)/ 1/2 3 1/2 \2/3 | 23 (27 - 16 a ) | #5 == | ----- + 2 | \ 9 /

# **Algorithms** When you use IgnoreAnalyticConstraints, the solver applies these rules to the expressions on both sides of an equation:

•  $\log(a) + \log(b) = \log(a \cdot b)$  for all values of *a* and *b*. In particular, the following equality is valid for all values of *a*, *b*, and *c*:

 $(a \cdot b)^c = a^c \cdot b^c.$ 

•  $\log(a^b) = b \cdot \log(a)$  for all values of *a* and *b*. In particular, the following equality is valid for all values of *a*, *b*, and *c*:

 $(a^b)^c = a^{b \cdot c}.$ 

- If f and g are standard mathematical functions and f(g(x)) = x for all small positive numbers, f(g(x)) = x is assumed to be valid for all complex x. In particular:
  - $-\log(e^x) = x$
  - asin(sin(x)) = x, acos(cos(x)) = x, atan(tan(x)) = x
  - $a\sinh(\sinh(x)) = x$ ,  $a\cosh(\cosh(x)) = x$ , atanh(tanh(x)) = x
  - $W_k(x \cdot e^x) = x$  for all values of k
- The solver can multiply both sides of an equation by any expression except **0**.
- The solutions of polynomial equations must be complete.

#### References

- See Also dsolve | symvar
- **How To** "Solve an Algebraic Equation" on page 2-87
  - "Solve a System of Algebraic Equations" on page 2-89

| Purpose     | Sort symbolic vectors, matrices, or polynomials                                                                                                    |
|-------------|----------------------------------------------------------------------------------------------------|
| Syntax      | Y = sort(X)<br>Y = sort(X,dim)<br>Y = sort(X,mode)<br>[Y,I] = sort(X)                                                                                                    |
| Description | Y = sort(X) sorts the elements of a symbolic vector or matrix in<br>ascending order. If X is a vector, $sort(X)$ sorts the elements of X in<br>numerical or lexicographic order. If X is a matrix, $sort(X)$ sorts each<br>column of X.                                                                                                |
|             | Y = sort(X, dim) sorts the elements of a symbolic vector or<br>matrix along the dimension of X specified by the integer dim. For<br>two-dimensional matrices, use 1 to sort element of each column and 2 to<br>sort element of each row.                                                                                               |
|             | Y = sort(X, mode) sorts the elements of a symbolic vector or matrix in<br>the specified direction, depending on the value of mode. Use ascend to<br>sort in ascending order, and descend to sort in descending order.                                                                                                    |
|             | [Y,I] = sort(X) sorts a symbolic vector or a matrix X. This call also<br>returns the array I that shows the indices that each element of a new<br>vector or matrix Y had in the original vector or matrix X. If X is an<br>m-by-n matrix, then each column of I is a permutation vector of the<br>corresponding column of X, such that |
|             | <pre>for j = 1:n     Y(:,j) = X(I(:,j),j); end</pre>                                                                                                    |
| _           | If $X$ is a two-dimensional matrix and you sort the elements of each column, the array I shows the row indices that the elements of Y had in the original matrix X. If you sort the elements of each row, I shows the original column indices.                                                                                         |

# **Examples** Sort the elements of the following symbolic vector in ascending and descending order:

```
syms a b c d e
sort([7 e 1 c 5 d a b])
sort([7 e 1 c 5 d a b], 'descend')
```

The results are:

ans = [ 1, 5, 7, a, b, c, d, e] ans = [ e, d, c, b, a, 7, 5, 1]

Sort the elements of the following symbolic matrix:

```
X = sym(magic(3))
X =
[ 8, 1, 6]
[ 3, 5, 7]
[ 4, 9, 2]
```

By default, the sort command sorts elements of each column:

sort(X)

```
ans =
[ 3, 1, 2]
[ 4, 5, 6]
[ 8, 9, 7]
```

To sort the elements of each row, use set the value of the *dim* option to 2:

```
sort(X, 2)
ans =
[ 1, 6, 8]
[ 3, 5, 7]
[ 2, 4, 9]
```

Sort the elements of each row of X in descending order:

```
sort(X, 2, 'descend')
ans =
[ 8, 6, 1]
[ 7, 5, 3]
[ 9, 4, 2]
```

Sort the matrix  $\boldsymbol{X}$  returning the array with indices that each element of the resulting matrix had in  $\boldsymbol{X}$ :

See Also

sym2poly | coeffs

| Purpose     | Rewrite symbolic expression in terms of common subexpressions                                                                                       |
|-------------|----------------------------------------------------------------------------------------------------|
| Syntax      | [Y,SIGMA] = subexpr(X,SIGMA)<br>[Y,SIGMA] = subexpr(X,'SIGMA')                                                                                      |
| Description | <pre>[Y,SIGMA] = subexpr(X,SIGMA) or [Y,SIGMA] = subexpr(X,'SIGMA') rewrites the symbolic expression X in terms of its common subexpressions.</pre> |
| Examples    | The statements                                                                                                    |
|             | h = solve('a*x^3+b*x^2+c*x+d = 0');<br>[r,s] = subexpr(h,'s')                                                                                       |
|             | return the rewritten expression for t in r in terms of a common subexpression, which is returned in $s$ :                                           |
|             | r =                                                                                                    |
|             | s^(1/3) - b/(3*a) - (- b^2/(9*a^2) + c/(3*a))/s^(1/3)                                                                                               |
|             | (- b^2/(9*a^2) + c/(3*a))/(2*s^(1/3)) - s^(1/3)/2 +                                                                                                 |
|             | (3^(1/2)*(s^(1/3) + (- b^2/(9*a^2) + c/(3*a))/s^(1/3))*i)/2 - b/(3*a)                                                                               |
|             | $(-b^2/(9*a^2) + c/(3*a))/(2*s^{(1/3)}) - s^{(1/3)}/2 - \dots$                                                                                      |
|             | (3^(1/2)*(s^(1/3) + (- b^2/(9*a^2) + c/(3*a))/s^(1/3))*i)/2 - b/(3*a)                                                                               |
|             | s =                                                                                                    |
|             | ((d/(2*a) + b^3/(27*a^3) - (b*c)/(6*a^2))^2 +                                                                                                    |
|             | (- b^2/(9*a^2) + c/(3*a))^3)^(1/2) - b^3/(27*a^3)                                                                                                   |
|             | d/(2*a) + (b*c)/(6*a^2)                                                                                                    |
|             |                                                                                                    |
| See Also    | pretty   simple   subs                                                                                                    |

### subs

| Purpose     | Symbolic substitution                                                                                                    |
|-------------|----------------------------------------------------------------------------------------------------|
| Syntax      | <pre>g = subs(f,old,new) g = subs(f,new) g = subs(f) g = subs(f,old,new,0)</pre>                                                                                                    |
| Description | g = subs(f,old,new) replaces all occurrences of old with new in f, and then evaluates f.                                                                                                    |
|             | g = subs(f,new) replaces all occurrences of the default variable in f (defined by symvar) with new, and then evaluates f.                                                                                                    |
|             | g = subs(f) replaces symbolic variables in f with their values obtained<br>from the calling function and the MATLAB workspace, and then<br>evaluates f. Variables with no assigned values remain as variables.                                                                                                    |
|             | g = subs(f,old,new,0) prevents switching the arguments old and<br>new if subs(f,old,new) returns f. Without this additional argument,<br>the toolbox also tries subs(f,new,old) if subs(f,old,new) returns f.<br>This approach provides backwards compatibility with previous versions<br>and eliminates the need to remember the order of the arguments.                                                                                |
| Tips        | <ul> <li>subs(f,old,new) does not modify f. To modify f, use f = subs(f,old,new).</li> </ul>                                                                                                    |
|             | • If subs can eliminate all symbolic values and return numeric result, then it uses double-precision arithmetic and returns double-precision results. To ensure that subs uses symbolic or variable-precision arithmetic, convert numeric values in <b>new</b> to symbolic numbers using sym.                                                                                                    |
|             | • If old and new are both vectors or cell arrays of the same size, subs<br>replaces each element of old by the corresponding element of new. If<br>f and old are scalars and new is an array or cell array, subs expands<br>the scalars to arrays of the same size. If new is a cell array of numeric<br>matrices, subs performs elementwise substitutions. For example,<br>subs(x*y,{x,y},{A,B}) returns A.*B when A and B are numeric. |

|           | • If new is a matrix and old is a variable, then subs(f,old,new) replaces all occurrences of old with matrix new, and replaces any constant terms in f with the constant times a matrix of all ones. If f is a univariate polynomial and new is a numeric matrix, use polyvalm(sym2poly(f), new) to evaluate f in the matrix sense. This command replaces constant terms with the constant times an identity matrix. |
|-----------|----------------------------------------------------------------------------------------------------|
| Input     | f                                                                                                    |
| Arguments | Symbolic expression, equation, or function, or array of symbolic expressions, equations, or functions.                                                                                                    |
|           | old                                                                                                    |
|           | Symbolic variable, expression, string representing variable or expression, or array of variables, expressions, or strings.                                                                                                    |
|           | <b>Default:</b> Variable defined by symvar.                                                                                                    |
|           | new                                                                                                    |
|           | Number, symbolic variable, expression, string representing variable or expression, or array of numbers, variables, expressions, or strings.                                                                                                    |
|           | <b>Default:</b> Values obtained from the calling function and the MATLAB workspace.                                                                                                    |
| Output    | g                                                                                                    |
| Arguments | Copy of <b>f</b> with all values <b>old</b> replaced by <b>new</b> , and then evaluated. If <b>g</b> does not contain any symbolic numbers or variables, the result is a double-precision number. Otherwise, the result is symbolic.                                                                                                    |
| Examples  | Replace y with a in this expression:                                                                                                    |
| -         | syms x y a<br>subs(x + y, y, a)                                                                                                    |

ans = a + x

If you do not specify which variable or expression you want to replace, subs uses symvar to find the default variable. For x + y, the default variable is x:

```
symvar(x + y, 1)
ans =
x
```

Therefore, subs replaces x with a by default:

```
subs(x + y, a)
ans =
a + y
```

Replace x with 1/3 in this expression. The result is a double-precision number:

To replace x with the exact symbolic number 1/3, use sym:

```
subs(x + 4, x, sym(1/3))
ans =
13/3
```

Replace sin(x + 1) with a in this equation:

```
syms x a
subs(sin(x + 1) + 1 == x, sin(x + 1), a)
ans =
a + 1 == x
```

Assign the expression x + y to f:

```
syms x y
f = x + y;
```

Replace y in this expression with the value 1. Here f itself does not change:

```
subs(f, y, 1); f
f =
x + y
```

To replace the value of f with the new expression, assign the result returned be subs to f:

```
f = subs(f, y, 1); f
f =
x + 1
```

Replace x with a in this symbolic function:

```
syms x y a
syms f(x, y);
f(x, y) = x + y;
f = subs(f, x, a)
f(x, y) =
a + y
```

**subs** replaces the values in the symbolic function formula, but does not replace input arguments of the function:

```
formula(f)
argnames(f)
ans =
a + y
ans =
[ x, y]
```

You can replace the arguments of a symbolic function explicitly:

```
syms x y
f(x, y) = x + y;
f(x, a) = subs(f, x, a);
f
f(x, a) =
a + y
```

Make multiple substitutions by specifying the old and new values vectors:

```
syms a b x y
subs(sin(a) + cos(b), [a, b], [x + y, x - y])
ans =
cos(x - y) + sin(x + y)
```

You also can use cell arrays for that purpose:

```
syms a b x y
subs(sin(a) + cos(b), {a, b}, {x + y, x - y})
ans =
cos(x - y) + sin(x + y)
```

Replace variables x and y with these 2-by-2 matrices. subs expand the scalars x and y to arrays of the same size and performs substitutions:

Note that these substitutions are elementwise:

```
[0 1; -1 0].*[1 -1; -2 1]
ans =
0 -1
2 0
```

Replace variable a in this expression with the 2-by-2 magic square matrix. Note that the constant 1 expands to the 2-by-2 matrix with all its elements equal to 1:

```
syms a t
subs(exp(a*t) + 1, a, magic(2))
returns
ans =
[ exp(t) + 1, exp(3*t) + 1]
[ exp(4*t) + 1, exp(2*t) + 1]
```

Solve this ordinary differential equation:

syms a y(t)
y = dsolve(diff(y) == -a\*y)

y = C2\*exp(-a\*t)

Now specify the values of the symbolic parameters a and C2:

a = 980; C2 = 3;

Although the values **a** and **C2** are now in the MATLAB workspace, **y** is not evaluated with the account of these values:

y y = C2\*exp(-a\*t)

To evaluate y taking into account the new values of a and C2, use subs:

subs(y)

ans = 3\*exp(-980\*t)

Alternatively, use eval for the same purpose:

eval(y)

ans = 3\*exp(-980\*t)

- **Alternatives** To replace variables in f with their values obtained from the calling function and the MATLAB workspace and then evaluate f, you also can use eval.
- See Also eval | simplify | subexpr

## Concepts "Substitutions in Symbolic Expressions" on page 1-19 "Substitutions" on page 2-45

| Purpose     | Compute singular value decomposition of symbolic matrix                                                                                                    |
|-------------|----------------------------------------------------------------------------------------------------|
| Syntax      | <pre>sigma = svd(A) sigma = svd(vpa(A)) [U,S,V] = svd(A) [U,S,V] = svd(vpa(A))</pre>                                                                                                    |
| Description | <pre>sigma = svd(A) returns a symbolic vector containing the singular<br/>values of a symbolic matrix A. With symbolic inputs, svd does not accept<br/>complex values as inputs.</pre>                                                                                                    |
|             | <pre>sigma = svd(vpa(A)) returns a vector with the numeric singular values using variable-precision arithmetic.</pre>                                                                                                    |
|             | [U,S,V] = svd(A) and $[U,S,V] = svd(vpa(A))$ return numeric<br>unitary matrices U and V with the columns containing the singular<br>vectors and a diagonal matrix S containing the singular values. The<br>matrices satisfy $A = U*S*V'$ . The svd command does not compute<br>symbolic singular vectors. With multiple outputs, svd does not accept<br>complex values as inputs. |
| Examples    | Compute the symbolic and numeric singular values and the numeric singular vectors of the following magic square:                                                                                                    |
|             | <pre>digits(5)<br/>A = sym(magic(4));<br/>svd(A)<br/>svd(vpa(A))<br/>[U, S, V] = svd(A)<br/>The results are:<br/>ans =</pre>                                                                                                    |
|             |                                                                                                    |

```
ans =
                           34.0
                         17.889
                         4.4721
                  2.8024*10^(-7)
                 U =
                 [ 0.5, 0.67082, 0.5, 0.22361]
                 [ 0.5, -0.22361, -0.5, 0.67082]
                 [ 0.5, 0.22361, -0.5, -0.67082]
                 [ 0.5, -0.67082, 0.5, -0.22361]
                 S =
                 [ 34.0,
                             0,
                                    0, 0]
                     0, 17.889, 0, 0]
                 [
                 [
                     0,
                             0, 4.4721, 0]
                 [
                     0,
                             0,
                                 0, 0]
                 V =
                 [ 0.5, 0.5, 0.67082, 0.22361]
                 [ 0.5, -0.5, -0.22361, 0.67082]
                 [ 0.5, -0.5, 0.22361, -0.67082]
                 [ 0.5, 0.5, -0.67082, -0.22361]
See Also
                digits | eig | inv | vpa
How To
                 • "Singular Value Decomposition" on page 2-74
```

| Purpose     | Create symbolic objects                                                                                                    |
|-------------|----------------------------------------------------------------------------------------------------|
| Syntax      | <pre>var = sym('var')<br/>var = sym('var',set)<br/>sym('var','clear')<br/>Num = sym(Num)<br/>Num = sym(Num,flag)<br/>A = sym('A',dim)<br/>A = sym(A,set)<br/>sym(A,'clear')<br/>f(arg1,,argN) = sym('f(arg1,,argN)')</pre>                                                 |
| Description | <pre>var = sym('var') creates the symbolic variable var.</pre>                                                                                                    |
|             | <pre>var = sym('var',set) creates the symbolic variable var and states that var belongs to set.</pre>                                                                                                    |
|             | <pre>sym('var','clear') clears assumptions previously set on the symbolic variable var.</pre>                                                                                                    |
|             | Num = sym(Num) converts a number or a numeric matrix Num to symbolic form.                                                                                                    |
|             | Num = sym(Num,flag) converts a number or a numeric matrix Num<br>to symbolic form. The second argument specifies the technique for<br>converting floating-point numbers.                                                                                                   |
|             | A = sym('A',dim) creates a vector or a matrix of symbolic variables.                                                                                                    |
|             | A = sym(A,set), where A is an <i>existing</i> symbolic vector or matrix, sets<br>an assumption that all elements of A belong to set. This syntax does<br>not create A. To create a symbolic vector or a symbolic matrix A, use A =<br>sym('A',[m n]) or A = sym('A',n).    |
|             | <pre>sym(A, 'clear'), where A is an existing symbolic vector or matrix,<br/>clears assumptions previously set on elements of A. This syntax does<br/>not create A. To create a symbolic vector or a symbolic matrix A, use A =<br/>sym('A',[m n]) or A = sym('A',n).</pre> |
|             | f(arg1,,argN) = sym('f(arg1,,argN)') creates the symbolic function f and specifies that arg1,,argN are the input arguments                                                                                                    |
|             |                                                                                                    |

of f. This syntax does not create symbolic variables arg1,...,argN. The arguments arg1,...,argN must be *existing* symbolic variables.

### Tips

- For compatibility with previous versions, sym('var','unreal') is equivalent to sym('var','clear').
- Statements like pi = sym('pi') and delta = sym('1/10') create symbolic numbers that avoid the floating-point approximations inherent in the values of pi and 1/10. The pi created in this way temporarily replaces the built-in numeric function with the same name.
- clear x does *not* clear the symbolic object of its assumptions, such as real, positive, or any assumptions set by assume. To remove assumptions, use one of these options:
  - sym('x', 'clear') removes assumptions from x without affecting any other symbolic variables.
  - reset(symengine) resets the symbolic engine and therefore removes assumptions on all variables. The variables themselves remain in the MATLAB workspace.
  - clear all clears all objects in the MATLAB workspace and resets the symbolic engine.

### Input Arguments

### var

String that represents the variable name. It must begin with a letter and can contain only alphanumeric characters.

### set

Either real or positive.

### Num

Number, vector, or matrix of numbers.

### flag

One of these strings: r, d, e, or f.

- r stands for "rational." Floating-point numbers obtained by evaluating expressions of the form p/q, p\*pi/q, sqrt(p), 2^q, and 10^q for modest sized integers p and q are converted to the corresponding symbolic form. This effectively compensates for the round-off error involved in the original evaluation, but might not represent the floating-point value precisely. If no simple rational approximation can be found, an expression of the form p\*2^q with large integers p and q reproduces the floating-point value exactly. For example, sym(4/3, 'r') is '4/3', but sym(1+sqrt(5), 'r') is 7286977268806824\*2^(-51).
- e stands for "estimate error." The 'r' form is supplemented by a term involving the variable 'eps', which estimates the difference between the theoretical rational expression and its actual floating-point value. For example, sym(3\*pi/4, 'e') is 3\*pi/4\*(1+3143276\*eps/65).
- f stands for "floating-point." All values are represented in the form N\*2^e or -N\*2^e, where N and e are integers, N >= 0. For example, sym(1/10, 'f') is 3602879701896397/36028797018963968.

#### Default: r

### A

String that represents the base for generated names of vector or matrix elements. It must be a valid variable name. (To verify if the name is a valid variable name, use isvarname.)

**Default:** The generated names of elements of a vector use the form Ak, and the generated names of elements of a matrix use the form Ai\_j. The values of k, i, and j range from 1 to m or 1 to n. To specify another form for generated names of matrix elements, use '%d' in the first input. For example, A = sym('A%d%d', [3 3]) generates the 3-by-3 symbolic matrix A with the elements A11, A12, ..., A33.

#### dim

Integer or vector of two integers specifying dimensions of A. For example, if dim is a vector [m n], then the syntax A = sym('A', [m n]) creates an m-by-n matrix of symbolic variables. If dim is an integer n, then the syntax A = sym('A',n) creates a square n-by-n matrix of symbolic variables.

### f

Name of a symbolic function. It must begin with a letter and contain only alphanumeric characters.

#### arg1,...,argN

Arguments of a symbolic function. Each argument must be an *existing* symbolic variable.

Output Arguments

var

Symbolic variable.

#### Num

Symbolic number or vector or matrix of symbolic numbers.

#### A

Vector or matrix of automatically generated symbolic variables.

f

Symbolic function.

Examples Create the symbolic variables x and y: x = sym('x'); y = sym('y');

Create the symbolic variables x and y assuming that x is real and y is positive:

x = sym('x','real'); y = sym('y','positive');

Check the assumptions on x and y using assumptions:

```
assumptions
```

ans = [ x in R\_, 0 < y]

For further computations, clear the assumptions:

```
sym('x','clear');
sym('y','clear');
assumptions
ans =
[ empty sym ]
```

The sym function lets you choose the conversion technique by specifying the optional second argument, which can be 'r', 'f', 'd', or 'e'. The default is 'r'. For example, convert the number 1/3 to a symbolic object:

r = sym(1/3)
f = sym(1/3, 'f')
d = sym(1/3, 'd')

Create the 3-by-4 symbolic matrix A with the auto-generated elements  $A1_1, \ldots, A3_4$ :

A = sym('A', [3 4]) A = [ A1\_1, A1\_2, A1\_3, A1\_4] [ A2\_1, A2\_2, A2\_3, A2\_4] [ A3\_1, A3\_2, A3\_3, A3\_4]

Now create the 4-by-4 matrix B with the elements  $x_1_1, \ldots, x_4_4$ :

B = sym('x\_%d\_%d', [4 4]) B = [ x\_1\_1, x\_1\_2, x\_1\_3, x\_1\_4] [ x\_2\_1, x\_2\_2, x\_2\_3, x\_2\_4] [ x\_3\_1, x\_3\_2, x\_3\_3, x\_3\_4] [ x 4 1, x 4 2, x 4 3, x 4 4]

This syntax does not define elements of a symbolic matrix as separate symbolic objects. To access an element of a matrix, use parentheses:

A(2, 3) B (4, 2) ans = A2\_3 ans = x\_4\_2

You can use symbolic matrices and vectors generated by the sym function to define other matrices:

```
A = diag(sym('A',[1 4]))
A =
[ A1, 0, 0, 0]
[ 0, A2, 0, 0]
[ 0, 0, A3, 0]
[ 0, 0, 0, A4]
```

Perform operations on symbolic matrices by using the operators that you use for numeric matrices. For example, find the determinant and the trace of the matrix A:

```
det(A)
ans =
A1*A2*A3*A4
trace(A)
ans =
A1 + A2 + A3 + A4
```

Use the sym function to set assumptions on all elements of a symbolic matrix. You cannot create a symbolic matrix and set an assumption on

all its elements in one sym function call. Use two separate sym function calls. The first call creates a matrix, and the second call specifies an assumption:

```
A = sym('A%d%d', [2 2]);
A = sym(A, 'positive')
A =
[ A11, A12]
[ A21, A22]
```

Now, MATLAB assumes that all elements of A are positive:

```
solve(A(1, 1)<sup>2</sup> - 1, A(1, 1))
```

```
ans =
1
```

To clear all previously set assumptions on elements of a symbolic matrix, also use the sym function:

```
A = sym(A, 'clear');
solve(A(1, 1)^2 - 1, A(1, 1))
ans =
1
-1
```

Create the symbolic function f whose input arguments are symbolic variables x and y:

```
x = sym('x');
y = sym('y');
f(x, y) = sym('f(x, y)')
f(x, y) =
f(x, y)
```

Alternatively, you can use the assignment operation to create the symbolic function f:

f(x, y) = x + yf(x, y) = x + y

### **Alternatives** • To create several symbolic variables in one function call, use syms. When using syms, do not enclose variables in quotes and do not use commas between variable names:

syms var1 var2 var3

syms also lets you create real variables or positive variables. It also lets you clear assumptions set on a variable.

- assume and assumeAlso provide more flexibility for setting assumptions on variable.
- When creating a symbolic function, use sym to create arg1,..., argN as symbolic variables. Then use the assignment operation to create the symbolic function f, for example:

x = sym('x'); y = sym('y'); f(x, y) = x + y

• syms f(x, y) is equivalent to these commands:

x = sym('x'); y = sym('y'); f(x, y) = sym('f(x, y)')

```
See Also assume | assumeAlso | assumptions | clear | clear all |
digits | double | eps | reset | symfun | syms | symvar
```

### Concepts "Create Symbolic Variables and Expressions" on page 1-8 "Create Symbolic Functions" on page 1-10

- "Assumptions on Symbolic Objects" on page 1-35
  "Estimate Precision of Numeric to Symbolic Conversions" on page
- 1-22

```
Purpose
                   Symbolic-to-numeric polynomial conversion
Syntax
                   c = sym2poly(s)
Description
                   c = sym2poly(s) returns a row vector containing the numeric
                   coefficients of a symbolic polynomial. The coefficients are ordered in
                   descending powers of the polynomial's independent variable. In other
                   words, the vector's first entry contains the coefficient of the polynomial's
                   highest term; the second entry, the coefficient of the second highest
                   term: and so on.
Examples
                   The command
                   syms x u v
                   sym2poly(x^3 - 2*x - 5)
                   returns
                   ans =
                    1
                           0
                                 -2
                                        - 5
                   The command
                   sym2poly(u^4 - 3 + 5*u^2)
                   returns
                   ans =
                           0
                                  5
                                         0
                                              -3
                     1
                   and the command
                   sym2poly(sin(pi/6)*v + exp(1)*v^2)
                   returns
                   ans =
                   2.7183
                              0.5000
                                               0
```

See Also poly2sym | subs | sym | polyval

### symengine

| Purpose     | Return symbolic engine                                                                |
|-------------|---------------------------------------------------------------------------------------|
| Syntax      | s = symengine                                                                         |
| Description | s = symengine returns the currently active symbolic engine.                           |
| Examples    | To see which symbolic computation engine is currently active, enter:                  |
|             | s = symengine                                                                         |
|             | The result is:                                                                        |
|             | s =<br>MuPAD symbolic engine                                                          |
|             | Now you can use the variable <i>s</i> in function calls that require symbolic engine: |
|             | syms a b c x<br>p = a*x^2 + b*x + c;<br>feval(s,'polylib::discrim', p, x)             |
|             | The result is:                                                                        |
|             | ans =<br>b^2 - 4*a*c                                                                  |
| See Also    | evalin   feval   read                                                                 |

## symfun

| Purpose     | Create symbolic functions                                                                                                    |
|-------------|----------------------------------------------------------------------------------------------------|
| Syntax      | <pre>f = symfun(formula,inputs)</pre>                                                                                                    |
| Description | <pre>f = symfun(formula, inputs) creates the symbolic function f and<br/>symbolic variables inputs representing its input arguments. The<br/>symbolic expression formula defines the body of the function f.</pre>           |
| Input       | formula                                                                                                    |
| Arguments   | Symbolic expression or vector or matrix of symbolic expressions. This argument represents the body of f. If it contains other symbolic variables besides inputs, those variables must already exist in the MATLAB workspace. |
|             | inputs                                                                                                    |
|             | Array that contains input arguments of f. For each argument, symfun creates a symbolic variable. Argument names must begin with a letter and can contain only alphanumeric characters.                                       |
| Output      | f                                                                                                    |
| Arguments   | Symbolic function. The name of a symbolic function must begin with a letter and contain only alphanumeric characters.                                                                                                    |
| Examples    | Create the symbolic variables x and y. Then use symfun to create the symbolic function $f(x, y) = x + y$ :                                                                                                    |
|             | syms x y<br>f = symfun(x + y, [x y])                                                                                                    |
|             | f(x, y) =<br>x + y                                                                                                    |

Create the symbolic variables x and y. Then use symfun to create an arbitrary symbolic function f(x, y). An arbitrary symbolic function does not have a mathematical expression assigned to it.

```
syms x y
f = symfun(sym('f(x, y)'), [x y])
f(x, y) =
f(x, y)
```

### **Alternatives**

Use the assignment operation to simultaneously create a symbolic function and define its body. The arguments x and y must be symbolic variables in the MATLAB workspace.

syms x y f(x, y) = x + y

Use syms to create an arbitrary symbolic function f(x, y). The following command creates the symbolic function f and the symbolic variables x and y.

```
syms f(x, y)
```

Use sym to create an arbitrary symbolic function f(x, y). The arguments x and y must be symbolic variables in the MATLAB workspace.

syms x y
f(x, y) = sym('f(x, y)')
See Also
argnames | dsolve | formula | matlabFunction |
odeToVectorField | sym | syms | symvar
Concepts
• "Create Symbolic Functions" on page 1-10

## symprod

| Purpose            | Product of series                                                                                                    |
|--------------------|----------------------------------------------------------------------------------------------------|
| Syntax             | <pre>symprod(expr) symprod(expr,v) symprod(expr,a,b) symprod(expr,v,a,b)</pre>                                                                                                    |
| Description        | <pre>symprod(expr) evaluates the product of a series, where expression<br/>expr defines the terms of a series, with respect to the default symbolic<br/>variable defaultVar determined by symvar. The value of the default<br/>variable changes from 1 to defaultVar.</pre> |
|                    | <code>symprod(expr,v)</code> evaluates the product of a series, where expression <code>expr</code> defines the terms of a series, with respect to the symbolic variable <code>v</code> . The value of the variable <code>v</code> changes from 1 to <code>v</code> .        |
|                    | <pre>symprod(expr,a,b) evaluates the product of a series, where expression<br/>expr defines the terms of a series, with respect to the default symbolic<br/>variable defaultVar determined by symvar. The value of the default<br/>variable changes from a to b.</pre>      |
|                    | <pre>symprod(expr,v,a,b) evaluates the product of a series, where<br/>expression expr defines the terms of a series, with respect to the<br/>symbolic variable v. The value of the variable v changes from a to b.</pre>                                                    |
| Tips               | • symprod does not compute indefinite products.                                                                                                    |
| Input<br>Arguments | <b>expr</b><br>Symbolic expression.                                                                                                    |
|                    | ▼<br>Symbolic variable representing the product index.                                                                                                    |
|                    | a                                                                                                    |
|                    | Symbolic number, variable, or expression representing the lower bound of the product index.                                                                                                    |

### b

Symbolic number, variable, or expression representing the upper bound of the product index.

### **Definitions** Definite Product

The definite product of a series is defined as

$$\prod_{i=a}^{b} x_i = x_a \cdot x_{a+1} \cdot \ldots \cdot x_b$$

### **Indefinite Product**

$$f(i) = \prod_i x_i$$

is called the indefinite product of  $x_i$  over i, if the following identity holds for all values of i:

$$\frac{f(i+1)}{f(i)} = x_i$$

### **Examples**

Evaluate the product of a series for the symbolic expressions k and  $k^2$ :

```
syms k
symprod(k)
symprod((2*k - 1)/k^2)
ans =
factorial(k)
ans =
(1/2^(2*k)*2^(k + 1)*factorial(2*k))/(2*factorial(k)^3)
```

Evaluate the product of a series for these expressions specifying the limits:

```
syms k
symprod(1 - 1/k^2, k, 2, Inf)
symprod(k^2/(k^2 - 1), k, 2, Inf)
ans =
1/2
ans =
2
```

Evaluate the product of a series for this multivariable expression with respect to k:

```
syms k x
symprod(exp(k*x)/x, k, 1, 10000)
ans =
exp(50005000*x)/x^10000
```

See Also int | syms | symsum | symvar

| Purpose     | Shortcut for creating symbolic variables and functions                                                                                                    |
|-------------|----------------------------------------------------------------------------------------------------|
| Syntax      | syms var1 varN<br>syms var1 varN set<br>syms var1 varN clear<br>syms f(arg1,,argN)                                                                                                    |
| Description | syms var1 varN creates symbolic variables var1 varN.                                                                                                    |
|             | syms var1 varN set creates symbolic variables var1<br>varN and states that these variables belong to set.                                                                                                    |
|             | syms var1 varN clear removes assumptions previously set on symbolic variables var1 varN.                                                                                                    |
|             | <pre>syms f(arg1,,argN) creates the symbolic function f and symbolic variables arg1,,argN representing the input arguments of f.</pre>                                                                                                    |
| Tips        | <ul> <li>For compatibility with previous versions, syms var1 varN<br/>unreal is equivalent to syms var1 varN clear.</li> </ul>                                                                                                    |
|             | • In functions and scripts, do not use syms to create symbolic variables<br>with the same names as MATLAB functions. For these names<br>MATLAB does not create symbolic variables, but keeps the names<br>assigned to the functions. If you want to create a symbolic variable<br>with the same name as some MATLAB function inside a function or<br>a script, use sym. For example: |
|             | alpha = sym('alpha')                                                                                                    |
|             | • clear x does <i>not</i> clear the symbolic object of its assumptions, such as real, positive, or any assumptions set by assume. To remove assumptions, use one of these options:                                                                                                    |
|             | <ul> <li>syms x clear removes assumptions from x without affecting any<br/>other symbolic variables.</li> </ul>                                                                                                    |
|             | <ul> <li>reset(symengine) resets the symbolic engine and therefore<br/>removes assumptions on all variables. The variables themselves<br/>remain in the MATLAB workspace.</li> </ul>                                                                                                    |
|             |                                                                                                    |

|                    | <ul> <li>clear all removes all objects in the MATLAB workspace and<br/>resets the symbolic engine.</li> </ul>                                                                         |
|--------------------|----------------------------------------------------------------------------------------------------|
| Input<br>Arguments | varl varN                                                                                                    |
|                    | Names of symbolic variables. Each name must begin with a letter and contain only alphanumeric characters.                                                                             |
|                    | set                                                                                                    |
|                    | Either real or positive.                                                                                                    |
|                    | f                                                                                                    |
|                    | Name of a symbolic function. It must begin with a letter and contain only alphanumeric characters.                                                                                    |
|                    | arg1,,argN                                                                                                    |
|                    | Arguments of a symbolic function. For each argument, <b>syms</b> creates<br>a symbolic variable. Argument names must begin with a letter and<br>contain only alphanumeric characters. |
| Examples           | Create symbolic variables x and y using syms:                                                                                                    |
|                    | syms x y                                                                                                    |
|                    | Create symbolic variables $x$ and $y$ , and assume that they are real:<br>syms $x$ $y$ real                                                                                           |
|                    |                                                                                                    |
|                    | To see assumptions set on x and y, use assumptions:                                                                                                    |
|                    | assumptions(x)<br>assumptions(y)                                                                                                    |
|                    | ans =<br>x in R_                                                                                                    |
|                    |                                                                                                    |

```
ans =
y in R_
Clear the assumptions that x and y are real:
syms x y clear
assumptions
ans =
[ empty sym ]
```

Create a symbolic function f that accepts two arguments, x and y:

syms f(x, y)

Specify the formula for this function:

f(x, y) = x + 2\*yf(x, y) =x + 2\*y

Compute the function value at the point x = 1 and y = 2:

```
f(1, 2)
ans =
5
```

Create symbolic function f and specify its formula by this symbolic matrix:

syms x f(x) = [x x<sup>2</sup>; x<sup>3</sup> x<sup>4</sup>];

Compute the function value at the point x = 2:

f(2) ans = [ 2, 4] [ 8, 16]

Now compute the value of this function for x = [1 2; 3 4]. The result is a cell array of symbolic matrices:

```
y = f([1 2; 3 4])
y =
[2x2 sym] [2x2 sym]
[2x2 sym] [2x2 sym]
```

To access the contents of each cell in a cell array, use braces:

```
y{1}
ans =
[ 1, 2]
[ 3, 4]
y{2}
ans =
[ 1, 8]
[ 27, 64]
y{3}
ans =
[ 1, 4]
[ 9, 16]
y{4}
ans =
[ 1, 16]
```

[ 81, 256]

| Alternatives | • syms is a shortcut for sym. This shortcut lets you create several |
|--------------|---------------------------------------------------------------------|
|              | symbolic variables in one function call. Alternatively, you can use |
|              | sym and create each variable separately:                            |

```
var1 = sym('var1');
...
varN = sym('varN');
```

sym also lets you create real variables or positive variables. It also lets you clear assumptions set on a variable.

- assume and assumeAlso provide more flexibility for setting assumptions on variable.
- When creating a symbolic function, use syms to create arg1,..., argN as symbolic variables. Then use the assignment operation to create the symbolic function f, for example:

syms x y f(x, y) = x + y

# See Also assume | assumeAlso | assumptions | clear all | reset | sym | symfun | symvar

- Concepts
  "Create Symbolic Variables and Expressions" on page 1-8
  "Create Symbolic Functions" on page 1-10
  - "Assumptions on Symbolic Objects" on page 1-35

### symsum

| Purpose            | Sum of series                                                                                                    |
|--------------------|----------------------------------------------------------------------------------------------------|
| Syntax             | symsum(expr)<br>symsum(expr,v)<br>symsum(expr,a,b)<br>symsum(expr,v,a,b)                                                                                                    |
| Description        | <pre>symsum(expr) evaluates the sum of a series, where expression expr<br/>defines the terms of a series, with respect to the default symbolic<br/>variable defaultVar determined by symvar. The value of the default<br/>variable changes from 0 to defaultVar - 1.</pre> |
|                    | symsum(expr,v) evaluates the sum of a series, where expression $expr$ defines the terms of a series, with respect to the symbolic variable v.<br>The value of the variable v changes from 0 to v - 1.                                                                      |
|                    | <pre>symsum(expr,a,b) evaluates the sum of a series, where expression<br/>expr defines the terms of a series, with respect to the default symbolic<br/>variable defaultVar determined by symvar. The value of the default<br/>variable changes from a to b.</pre>          |
|                    | <pre>symsum(expr,v,a,b) evaluates the sum of a series, where expression<br/>expr defines the terms of a series, with respect to the symbolic variable<br/>v. The value of the variable v changes from a to b.</pre>                                                        |
| Tips               | • symsum does not compute indefinite sums.                                                                                                    |
| Input<br>Arguments | expr<br>Symbolic expression.                                                                                                    |
|                    | Symbolic variable representing the summation index.                                                                                                    |
|                    | <b>a</b><br>Symbolic number, variable, or expression representing the lower bound<br>of the summation index.                                                                                                    |

### b

Symbolic number, variable, or expression representing the upper bound of the summation index.

### **Definitions** Definite Sum

The definite sum of series is defined as

$$\sum_{i=a}^{b} x_i = x_a + x_{a+1} + \ldots + x_b$$

### Indefinite Sum

$$f(i) = \sum_{i} x_i$$

is called the indefinite sum of  $x_i$  over i, if the following identity is true for all values of i:

$$f(i+1) - f(i) = x_i$$

**Examples** Evaluate the sum of a series for the symbolic expressions k and k^2:

```
syms k
symsum(k)
symsum(1/k^2)
ans =
k^2/2 - k/2
ans =
-psi(1, k)
```

Evaluate the sum of a series for these expressions specifying the limits:

```
syms k
symsum(k^2, 0, 10)
symsum(1/k^2,1,Inf)
ans =
385
ans =
pi^2/6
```

Evaluate the sum of a series for this multivariable expression with respect to  $k\colon$ 

syms k x
symsum(x^k/sym('k!'), k, 0, Inf)
ans =
exp(x)
See Also int | symprod | syms | symvar
How To · "Symbolic Summation" on page 2-21

| Purpose     | Find symbolic variables in symbolic expression, matrix, or function                                                                                                    |
|-------------|----------------------------------------------------------------------------------------------------|
| Syntax      | symvar(s)<br>symvar(s,n)                                                                                                    |
| Description | <pre>symvar(s) returns a vector containing all the symbolic variables in s in<br/>alphabetical order with uppercase letters preceding lowercase letters.</pre>                                                                                                    |
|             | <pre>symvar(s,n) returns a vector containing n symbolic variables in s alphabetically closest to x. If s is a symbolic function, symvar(s,n) returns the input arguments of s in front of other free variables in s.</pre>                                                                                        |
| Tips        | <ul> <li>symvar(s) can return variables in a different order than<br/>symvar(s,n).</li> </ul>                                                                                                    |
|             | • symvar does treat the constants pi, i, and j as variables.                                                                                                    |
|             | • If there are no symbolic variables in <b>s</b> , <b>symvar</b> returns the empty vector.                                                                                                    |
|             | • When performing differentiation, integration, substitution or solving equations, MATLAB uses the variable returned by symvar(s,1) as a default variable. For a symbolic expression or matrix, symvar(s,1) returns the variable closest to x. For a function, symvar(s,1) returns the first input argument of s. |
| Input       | S                                                                                                    |
| Arguments   | Symbolic expression, matrix, or function.                                                                                                    |
|             | n                                                                                                    |
|             | Integer.                                                                                                    |
| Examples    | Find all symbolic variables in the sum:                                                                                                    |
|             | syms wa wb wx yx ya yb<br>symvar(wa + wb + wx + ya + yb + yx)                                                                                                    |

ans = [ wa, wb, wx, ya, yb, yx]

Find all symbolic variables in this function:

```
syms x y a b
f(a, b) = a*x^2/(sin(3*y - b));
symvar(f)
ans =
[ a, b, x, y]
```

Now find the first three symbolic variables in f. For a symbolic function, symvar with two arguments returns the function inputs in front of other variables:

```
symvar(f, 3)
ans =
[ a, b, x]
```

For a symbolic expression or matrix, symvar with two arguments returns variables sorted by their proximity to x:

```
symvar(a*x^2/(sin(3*y - b)), 3)
ans =
[ x, y, b]
```

Find the default symbolic variable of these expressions:

```
syms v z
g = v + z;
symvar(g, 1)
ans =
```

```
z
                   syms aaa aab
                   g = aaa + aab;
                   symvar(g, 1)
                   ans =
                   aaa
                   syms X1 x2 xa xb
                   g = X1 + x2 + xa + xb;
                   symvar(g, 1)
                   ans =
                   x2
Algorithms
                   When sorting the symbolic variables by their proximity to x, symvar
                   uses this algorithm:
                    1 The variables are sorted by the first letter in their names. The
                      ordering is x y w z v u ... a X Y W Z V U ... A. The name of a symbolic
                      variable cannot begin with a number.
                    2 For all subsequent letters, the ordering is alphabetical,
                      with all uppercase letters having precedence over lowercase:
                      01...9AB...Zab...z.
See Also
                   findsym | sym | symfun | syms
Concepts
                   • "Find a Default Symbolic Variable" on page 1-15
```

# taylor

| Purpose     | Taylor series expansion                                                                                                    |
|-------------|----------------------------------------------------------------------------------------------------|
|             | <b>Note</b> The old syntax of taylor has been removed. Use the new syntax instead.                                                                                                    |
| Syntax      | <pre>taylor(f) taylor(f,Name,Value) taylor(f,v) taylor(f,v,Name,Value) taylor(f,v,a) taylor(f,v,a,Name,Value)</pre>                                                                                                    |
| Description | taylor(f) computes the Taylor series expansion of f up to the fifth order. The expansion point is 0.                                                                                                    |
|             | taylor(f,Name,Value) uses additional options specified by one or more Name,Value pair arguments.                                                                                                    |
|             | taylor(f,v) computes the Taylor series expansion of f with respect to v.                                                                                                    |
|             | taylor(f,v,Name,Value) uses additional options specified by one or more Name,Value pair arguments.                                                                                                    |
|             | taylor(f,v,a) computes the Taylor series expansion of f with respect<br>to v around the expansion point a.                                                                                                    |
|             | taylor(f,v,a,Name,Value) uses additional options specified by one or more Name,Value pair arguments.                                                                                                    |
| Tips        | <ul> <li>If you use both the third argument a and ExpansionPoint to specify the expansion point, the value specified via ExpansionPoint prevails.</li> <li>If v is a vector, then the expansion point a must be a scalar or a vector of the same length as v. If v is a vector and a is a scalar, then a is expanded into a vector of the same length as v with all elements</li> </ul> |
|             | equal to a.                                                                                                    |

## Input Arguments

Symbolic expression.

#### v

f

Symbolic variable or vector of symbolic variables with respect to which you want to compute the Taylor series expansion.

**Default:** Symbolic variable or vector of symbolic variables of f determined by symvar.

### a

Real number (including infinities and symbolic numbers) specifying the expansion point. For multivariate Taylor series expansions, use a vector of numbers.

Default: 0

## **Name-Value Pair Arguments**

Specify optional comma-separated pairs of Name, Value arguments, where Name is the argument name and Value is the corresponding value. Name must appear inside single quotes (' '). You can specify several name and value pair arguments in any order as Name1, Value1,..., NameN, ValueN.

### **ExpansionPoint**

Specify the expansion point a. The value a is a scalar or a vector.

**Default:** If you specify the expansion point as a third argument **a** of taylor, then the value of that argument. Otherwise, 0.

## Order

Specify the truncation order n, where n is a positive integer. taylor computes the Taylor polynomial approximation with the order n-1. The truncation order n is the exponent in the *O*-term:  $O(v^n)$ .

## Default: 6

## **OrderMode**

Specify whether you want to use absolute or relative order when computing the Taylor polynomial approximation. The value must be one of these strings: Absolute or Relative. Absolute order is the truncation order of the computed series. Relative order n means that the exponents of v in the computed series range from the leading order m to the highest exponent m + n - 1. Here m + n is the exponent of v in the O-term:  $O(v^{m+n})$ .

#### Default: Absolute

## Definitions Taylor Series Expansion

Taylor series expansion represents an analytic function f(x) as an infinite sum of terms around the expansion point x = a:

$$f(x) = f(a) + \frac{f'(a)}{1!}(x-a) + \frac{f''(a)}{2!}(x-a)^2 + \dots = \sum_{m=0}^{\infty} \frac{f^{(m)}(a)}{m!} \cdot (x-a)^m$$

Taylor series expansion requires a function to have derivatives up to an infinite order around the expansion point.

## **Maclaurin Series Expansion**

Taylor series expansion around x = 0 is called Maclaurin series expansion:

$$f(x) = f(0) + \frac{f'(0)}{1!}x + \frac{f''(0)}{2!}x^2 + \dots = \sum_{m=0}^{\infty} \frac{f^{(m)}(0)}{m!}x^m$$

## **Examples**

Compute the Maclaurin series expansions of these functions:

syms x
taylor(exp(x))

```
taylor(sin(x))
taylor(cos(x))
ans =
x^{5}/120 + x^{4}/24 + x^{3}/6 + x^{2}/2 + x + 1
ans =
x^{5}/120 - x^{3}/6 + x
ans =
x^{4}/24 - x^{2}/2 + 1
```

Compute the Taylor series expansions around x = 1 for these functions. The default expansion point is 0. To specify a different expansion point, use ExpansionPoint:

```
syms x
taylor(log(x), x, 'ExpansionPoint', 1)
ans =
x - (x - 1)^2/2 + (x - 1)^3/3 - (x - 1)^4/4
+ (x - 1)^5/5 - 1
```

Alternatively, specify the expansion point as the third argument of taylor:

```
taylor(acot(x), x, 1)
ans =
pi/4 - x/2 + (x - 1)^2/4 - (x - 1)^3/12 + (x - 1)^5/40 + 1/2
```

Compute the Maclaurin series expansion for this function. The default truncation order is 6. Taylor series approximation of this function does not have a fifth-degree term, so taylor approximates this function with the fourth-degree polynomial:

```
syms x
f = sin(x)/x;
t6 = taylor(f)
t6 =
x^4/120 - x^2/6 + 1
```

Use Order to control the truncation order. For example, approximate the function up to the orders 8 and 10:

```
t8 = taylor(f, 'Order', 8)
t10 = taylor(f, 'Order', 10)
t8 =
- x^6/5040 + x^4/120 - x^2/6 + 1
t10 =
x^8/362880 - x^6/5040 + x^4/120 - x^2/6 + 1
```

Plot the original function f and its approximations t6, t8, and t10. Note how the accuracy of the approximation depends on the truncation order.

```
plotT6 = ezplot(t6, [-4, 4]);
hold on
set(plotT6,'Color','red')
plotT8 = ezplot(t8, [-4, 4]);
set(plotT8,'Color','magenta')
plotT10 = ezplot(t10, [-4, 4]);
set(plotT10,'Color','cyan')
plotF = ezplot(f, [-4, 4]);
set(plotF,'Color','blue','LineWidth', 2)
legend('approximation of sin(x)/x up to 0(x^6)',...
'approximation of sin(x)/x up to 0(x^10)',...
```

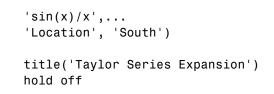

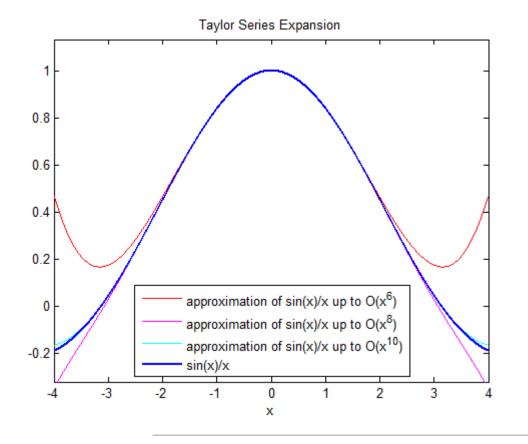

Compute the Taylor series expansion of this expression. By default, taylor uses an absolute order, which is the truncation order of the computed series.

```
taylor(1/(exp(x)) - exp(x) + 2*x, x, 'Order', 5)
ans =
-x^3/3
```

To compute the Taylor series expansion with a relative truncation order, use OrderMode. For some expressions, a relative truncation order provides more accurate approximations.

```
taylor(1/(exp(x)) - exp(x) + 2*x, x, 'Order', 5,
'OrderMode', 'Relative')
ans =
- x^7/2520 - x^5/60 - x^3/3
```

Compute the Maclaurin series expansion of this multivariate function. If you do not specify the vector of variables, taylor treats f as a function of one independent variable.

```
syms x y z
f = sin(x) + cos(y) + exp(z);
taylor(f)
ans =
```

 $x^{5}/120 - x^{3}/6 + x + \cos(y) + \exp(z)$ 

Compute the multivariate Maclaurin expansion by specifying the vector of variables:

```
syms x y z

f = sin(x) + cos(y) + exp(z);

taylor(f, [x, y, z])

ans =

x^{5}/120 - x^{3}/6 + x + y^{4}/24 - y^{2}/2 + z^{5}/120 + z^{4}/24 + z^{3}/6 + z^{2}/2 + z + 2
```

Compute the multivariate Taylor expansion by specifying both the vector of variables and the vector of values defining the expansion point:

```
syms x y

f = y^* exp(x - 1) - x^* log(y);

taylor(f, [x, y], [1, 1], 'Order', 3)

ans =

x + (x - 1)^2/2 + (y - 1)^2/2
```

If you specify the expansion point as a scalar a, taylor transforms that scalar into a vector of the same length as the vector of variables. All elements of the expansion vector equal a:

```
taylor(f, [x, y], 1, 'Order', 3)
ans =
x + (x - 1)^2/2 + (y - 1)^2/2
```

This page demonstrates the new syntax of the taylor function. The old syntax has been removed in this release. To use a new syntax, update the taylor function calls as follows:

- Specify the truncation order using the name-value pair argument Order.
- Specify the expansion point using the name-value pair argument ExpansionPoint.

Alternatively, specify the expansion point as a third input argument a. In this case, you must also specify the independent variable or the vector of variables as the second input argument.

Using the new syntax, rewrite the function call taylor(log(x), 5, x, 1) as follows:

```
taylor(log(x), x, 'ExpansionPoint', 1, 'Order', 5)
```

|          | ans =<br>x - (x - 1)^2/2 + (x - 1)^3/3 - (x - 1)^4/4 - 1 |
|----------|----------------------------------------------------------|
|          | Alternatively, rewrite it as:                            |
|          | <pre>taylor(log(x), x, 1, 'Order', 5)</pre>              |
|          | ans =<br>x - (x - 1)^2/2 + (x - 1)^3/3 - (x - 1)^4/4 - 1 |
| See Also | symvar   taylortool                                      |
| How To   | • "Taylor Series" on page 2-22                           |

# taylortool

| Purpose     | Taylor series calculator                                                                                                    |
|-------------|----------------------------------------------------------------------------------------------------|
| Syntax      | taylortool<br>taylortool('f')                                                                                                    |
| Description | taylortool initiates a GUI that graphs a function against the Nth partial sum of its Taylor series about a base point $x = a$ . The default function, value of N, base point, and interval of computation for taylortool are $f = x*cos(x)$ , N = 7, a = 0, and [-2*pi,2*pi], respectively. |
|             | <code>taylortool('f')</code> initiates the GUI for the given expression f.                                                                                                    |
| Examples    | <pre>taylortool('sin(tan(x)) - tan(sin(x))')</pre>                                                                                                    |

## taylortool

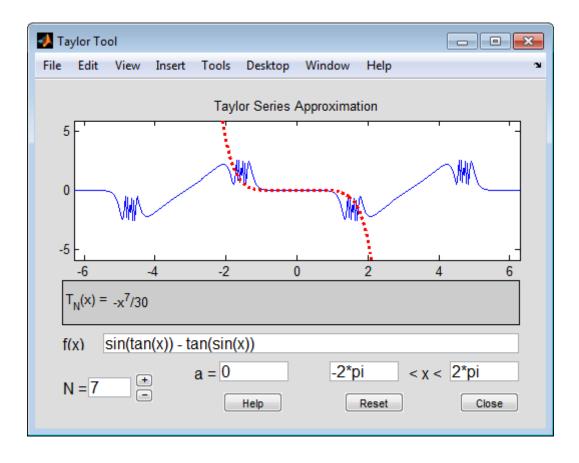

- See Also funtool | rsums
- **How To** "Taylor Series" on page 2-22

| Purpose     | Enable and disable tracing of MuPAD commands                                                                                                    |
|-------------|----------------------------------------------------------------------------------------------------|
| Syntax      | <pre>trace(symengine,'on') trace(symengine,'off')</pre>                                                                                                    |
| Description | trace(symengine, 'on') enables tracing of all subsequent MuPAD commands. Tracing means that for each command Symbolic Math Toolbox shows all internal calls to MuPAD functions and the results of these calls. |
|             | trace(symengine,'off') disables MuPAD commands tracing.                                                                                                    |
| See Also    | evalin   feval                                                                                                    |

# triangularPulse

| Purpose     | Triangular pulse function                                                                                                    |
|-------------|----------------------------------------------------------------------------------------------------|
| Syntax      | triangularPulse(a,b,c,x)<br>triangularPulse(a,c,x)<br>triangularPulse(x)                                                                                                    |
| Description | triangularPulse(a,b,c,x) returns the triangular pulse function.                                                                                                    |
|             | triangularPulse(a,c,x) is a shortcut for triangularPulse(a, (a<br>+ c)/2, c, x).                                                                                                    |
|             | <pre>triangularPulse(x) is a shortcut for triangularPulse(-1, 0, 1,<br/>x).</pre>                                                                                                    |
| Tips        | • If a, b, and c are variables or expressions with variables,<br>triangularPulse assumes that a <= b <= c. If a, b, and c are<br>numerical values that do not satisfy this condition, triangularPulse<br>throws an error. |
|             | • If a = b = c, triangularPulse returns 0.                                                                                                    |
|             | • If a = b or b = c, the triangular function can be expressed in terms of the rectangular function.                                                                                                    |
| Input       | α                                                                                                    |
| Arguments   | Number (including infinities and symbolic numbers), symbolic variable,<br>or symbolic expression. This argument specifies the rising edge of the<br>triangular pulse function.                                            |
|             | Default: -1                                                                                                    |
|             | ь                                                                                                    |
|             | Number (including infinities and symbolic numbers), symbolic variable,<br>or symbolic expression. This argument specifies the peak of the<br>triangular pulse function.                                                   |
|             | <b>Default:</b> If you specify a and c, then $(a + c)/2$ . Otherwise, 0.                                                                                                    |

C

Number (including infinities and symbolic numbers), symbolic variable, or symbolic expression. This argument specifies the falling edge of the triangular pulse function.

Default: 1

#### х

Number (including infinities and symbolic numbers), symbolic variable, or symbolic expression.

**Definitions Triangular Pulse Function** If a < x < b, then the triangular pulse function equals (x - a)/(b)- a). If b < x < c, then the triangular pulse function equals (c - x)/(c- b). If  $x \le a$  or  $x \ge c$ , then the triangular pulse function equals 0. The triangular pulse function is also called the triangle function, hat function, tent function, or sawtooth function. **Examples** Compute the triangular pulse function for these numbers. Because these numbers are not symbolic objects, you get floating-point results: [triangularPulse(-2, 0, 2, -3) triangularPulse(-2, 0, 2, -1/2) triangularPulse(-2, 0, 2, 0) triangularPulse(-2, 0, 2, 3/2)triangularPulse(-2, 0, 2, 3)] ans = 0 0.7500

1.0000

0.2500

0

Compute the triangular pulse function for the numbers converted to symbolic objects:

```
[triangularPulse(sym(-2), 0, 2, -3)
triangularPulse(-2, 0, 2, sym(-1/2))
triangularPulse(-2, sym(0), 2, 0)
triangularPulse(-2, 0, 2, sym(3/2))
triangularPulse(-2, 0, sym(2), 3)]
ans =
        0
        3/4
        1
        1/4
        0
```

Compute the triangular pulse function for a < x < b:

```
syms a b c x
assume(a < x < b)
triangularPulse(a, b, c, x)
ans =
(a - x)/(a - b)</pre>
```

For further computations, remove the assumption:

```
syms a b x clear
```

Compute the triangular pulse function for b < x < c:

assume(b < x < c)
triangularPulse(a, b, c, x)</pre>

ans = -(c - x)/(b - c)

For further computations, remove the assumption:

syms b c x clear

ans =

Compute the triangular pulse function for a = b:

```
syms a b c x
assume(b < c)
triangularPulse(b, b, c, x)
```

```
-((c - x)*rectangularPulse(b, c, x))/(b - c)
```

Compute the triangular pulse function for c = b:

```
assume(a < b)
triangularPulse(a, b, b, x)
ans =
((a - x)*rectangularPulse(a, b, x))/(a - b)</pre>
```

For further computations, remove all assumptions on a, b, and c:

```
syms a b c clear
```

Use triangularPulse with one input argument as a shortcut for computing triangularPulse(-1, 0, 1, x):

```
syms x
triangularPulse(x)
ans =
triangularPulse(-1, 0, 1, x)
```

```
[triangularPulse(sym(-10))
triangularPulse(sym(-3/4))
triangularPulse(sym(0))
triangularPulse(sym(2/3))
triangularPulse(sym(1))]
ans =
    0
    1/4
    1
    1/3
    0
```

Use triangularPulse with three input arguments as a shortcut for computing triangularPulse(a, (a + c)/2, c, x):

```
syms a c x
triangularPulse(a, c, x)
ans =
triangularPulse(a, a/2 + c/2, c, x)
[triangularPulse(sym(-10), 10, 3)
triangularPulse(sym(-10), -1/4, -2/3)
triangularPulse(sym(2), 4, 3)
triangularPulse(sym(2), 4, 3)
triangularPulse(sym(2), 4, 6)
triangularPulse(sym(-1), 4, 0)]
ans =
7/10
0
1
0
2/5
```

Plot the triangular pulse function:

syms x
ezplot(triangularPulse(x), [-2, 2])

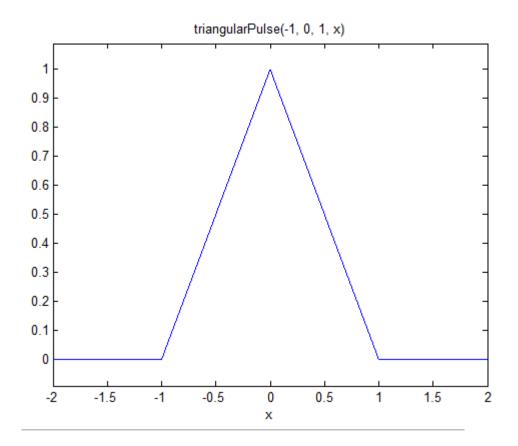

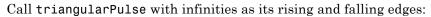

syms x
triangularPulse(-1, 0, inf, x)
triangularPulse(-inf, 0, 1, x)

See Also

```
triangularPulse(-inf, 0, inf, x)
ans =
heaviside(x) + (x + 1)*rectangularPulse(-1, 0, x)
ans =
heaviside(-x) - (x - 1)*rectangularPulse(0, 1, x)
ans =
1
dirac | heaviside | rectangularPulse
```

| Purpose     | Return lower triangular part of symbolic matrix                                                                                                    |  |  |  |  |
|-------------|----------------------------------------------------------------------------------------------------|--|--|--|--|
| Syntax      | <pre>tril(A) tril(A,k)</pre>                                                                                                    |  |  |  |  |
| Description | tril(A) returns a triangular matrix that retains the lower part of the matrix A. The upper triangle of the resulting matrix is padded with zeros.                                                                                                    |  |  |  |  |
|             | tril(A, $k$ ) returns a matrix that retains the elements of A on and below the $k$ -th diagonal. The elements above the $k$ -th diagonal equal to zero. The values $k = 0, k > 0$ , and $k < 0$ correspond to the main, superdiagonals, and subdiagonals, respectively. |  |  |  |  |
| Examples    | <pre>Display the matrix retaining only the lower triangle of the original<br/>symbolic matrix:<br/>syms a b c<br/>A = [a b c; 1 2 3; a + 1 b + 2 c + 3];<br/>tril(A)</pre>                                                                                              |  |  |  |  |
|             | The result is:<br>ans =<br>[ a, 0, 0]<br>[ 1, 2, 0]<br>[ a + 1, b + 2, c + 3]                                                                                                    |  |  |  |  |

Display the matrix that retains the elements of the original symbolic matrix on and below the first superdiagonal:

syms a b c
A = [a b c; 1 2 3; a + 1 b + 2 c + 3];
tril(A, 1)

The result is:

| ans | =    |          |      |
|-----|------|----------|------|
| [   | a,   | b,       | 0]   |
| [   | 1,   | 2,       | 3]   |
| [ a | + 1, | b + 2, c | + 3] |

Display the matrix that retains the elements of the original symbolic matrix on and below the first subdiagonal:

syms a b c A = [a b c; 1 2 3; a + 1 b + 2 c + 3]; tril(A, -1)

The result is:

| = |    |          |          |          |       |
|---|----|----------|----------|----------|-------|
|   | 0, |          |          | 0,       | 0]    |
|   | 1, |          |          | 0,       | 0]    |
| + | 1, | b        | +        | 2,       | 0]    |
|   | =  | 0,<br>1, | 0,<br>1, | 0,<br>1, | 0, 0, |

## See Also

diag | triu

| Purpose     | Return upper triangular part of symbolic matrix                                                                                                    |  |  |  |  |  |
|-------------|----------------------------------------------------------------------------------------------------|--|--|--|--|--|
| Syntax      | triu(A)<br>triu(A, <i>k</i> )                                                                                                    |  |  |  |  |  |
| Description | triu(A) returns a triangular matrix that retains the upper part of the matrix A. The lower triangle of the resulting matrix is padded with zeros.<br>triu(A, $k$ ) returns a matrix that retains the elements of A on and above the $k$ -th diagonal. The elements below the $k$ -th diagonal equal to zero. The values $k = 0, k > 0$ , and $k < 0$ correspond to the main, superdiagonals, and subdiagonals, respectively. |  |  |  |  |  |
| Examples    | Display the matrix retaining only the upper triangle of the original<br>symbolic matrix:<br>syms a b c<br>A = [a b c; 1 2 3; a + 1 b + 2 c + 3];<br>triu(A)<br>The result is:<br>ans =<br>[ a, b, c]<br>[ 0, 2, 3]<br>[ 0, 0, c + 3]                                                                                                    |  |  |  |  |  |

Display the matrix that retains the elements of the original symbolic matrix on and above the first superdiagonal:

```
syms a b c
A = [a b c; 1 2 3; a + 1 b + 2 c + 3];
triu(A, 1)
```

The result is:

```
ans =
[ 0, b, c]
[ 0, 0, 3]
[ 0, 0, 0]
```

Display the matrix that retains the elements of the original symbolic matrix on and above the first subdiagonal:

syms a b c A = [a b c; 1 2 3; a + 1 b + 2 c + 3]; triu(A, -1)

The result is:

| ar | ns = | = |   |    |   |   |    |
|----|------|---|---|----|---|---|----|
| [  | a,   |   |   | b, |   |   | c] |
| [  | 1,   |   |   | 2, |   |   | 3] |
| [  | Ο,   | b | + | 2, | С | + | 3] |

```
See Also
```

diag | tril

| Convert symbolic matrix to unsigned integers                                                                                                    |  |  |  |  |  |
|----------------------------------------------------------------------------------------------------|--|--|--|--|--|
| uint8(S)<br>uint16(S)<br>uint32(S)<br>uint64(S)                                                                                                    |  |  |  |  |  |
| <pre>uint8(S) converts a symbolic matrix S to a matrix of unsigned 8-bit integers. uint16(S) converts S to a matrix of unsigned 16-bit integers. uint32(S) converts S to a matrix of unsigned 32-bit integers. uint64(S) converts S to a matrix of unsigned 64-bit integers.</pre> |  |  |  |  |  |
|                                                                                                    |  |  |  |  |  |

**Note** The output of uint8, uint16, uint32, and uint64 does not have type symbolic.

The following table summarizes the output of these four functions.

| Function | Output Range                        | Output Type                | Bytes per<br>Element | Output<br>Class |
|----------|-------------------------------------|----------------------------|----------------------|-----------------|
| uint8    | 0 to 255                            | Unsigned 8-bit<br>integer  | 1                    | uint8           |
| uint16   | 0 to 65,535                         | Unsigned 16-bit<br>integer | 2                    | uint16          |
| uint32   | 0 to 4,294,967,295                  | Unsigned 32-bit<br>integer | 4                    | uint32          |
| uint64   | 0 to 18,446,744,073,709,<br>551,615 | Unsigned 64-bit<br>integer | 8                    | uint64          |

See Also sym | vpa | single | double | int8 | int16 | int32 | int64

## vectorPotential

| Purpose     | Vector potential of vector field                                                                                                    |
|-------------|----------------------------------------------------------------------------------------------------|
| Syntax      | <pre>vectorPotential(V,X) vectorPotential(V)</pre>                                                                                                    |
| Description | vectorPotential(V,X) computes the vector potential of the vector field V with respect to the vector X in Cartesian coordinates. The vector field V and the vector X are both three-dimensional.                                           |
|             | <code>vectorPotential(V)</code> returns the vector potential V with respect to a vector constructed from the first three symbolic variables found in V by <code>symvar</code> .                                                           |
| Tips        | • The vector potential exists if and only if the divergence of a vector field V with respect to X equals 0. If vectorPotential cannot verify that V has a vector potential, it returns the vector with all three components equal to NaN. |
| Input       | V                                                                                                    |
| Arguments   | Three-dimensional vector of symbolic expressions or functions.                                                                                                    |
|             | x                                                                                                    |
|             | Three-dimensional vector with respect to which you compute the vector potential.                                                                                                    |
| Definitions | Vector Potential of a Vector Field                                                                                                    |
|             | The vector potential of a vector field ${\sf V}$ is a vector field ${\sf A},$ such that:                                                                                                    |
|             | $V = \nabla \times A = curl(A)$                                                                                                    |
| Examples    | Compute the vector potential of this row vector field with respect to the vector $[x, y, z]$ :                                                                                                    |
|             | syms x y z<br>vectorPotential([x^2*y, -1/2*y^2*x, -x*y*z], [x y z])                                                                                                    |

ans = -(x\*y^2\*z)/2 -x^2\*y\*z 0

Compute the vector potential of this column vector field with respect to the vector [x, y, z]:

```
syms x y z

f(x,y,z) = 2*y^3 - 4*x*y;

g(x,y,z) = 2*y^2 - 16*z^2+18;

h(x,y,z) = -32*x^2 - 16*x*y^2;

A = vectorPotential([f; g; h], [x y z])

A(x, y, z) =

(2*z*(3*y^2 - 8*z^2 + 27))/3 + (16*x*y*(y^2 + 6*x))/3)

2*y*z*(-y^2 + 2*x)

0
```

To check whether the vector potential exists for a particular vector field, compute the divergence of that vector field:

```
syms x y z
V = [x^2 2*y z];
divergence(V, [x y z])
ans =
2*x + 3
```

If the divergence is not equal to 0, the vector potential does not exist. In this case, vectorPotential returns the vector with all three components equal to NaN:

```
vectorPotential(V, [x y z])
ans =
```

|          | NaN<br>NaN<br>NaN                                                                   |
|----------|-------------------------------------------------------------------------------------|
| See Also | curl   diff   divergence   gradient   jacobian   hessian  <br>laplacian   potential |

| Purpose     | Variable-precision arithmetic                                                                                                    |
|-------------|----------------------------------------------------------------------------------------------------|
| Syntax      | R = vpa(A)<br>R = vpa(A,d)                                                                                                    |
| Description | R = vpa(A) uses variable-precision arithmetic (VPA) to compute each element of A to at least d decimal digits of accuracy, where d is the current setting of digits.                                                                                                    |
|             | R = vpa(A,d) uses at least d significant (nonzero) digits, instead of the current setting of digits.                                                                                                    |
| Tips        | • The toolbox increases the internal precision of calculations by several digits (guard digits).                                                                                                    |
|             | • When you apply vpa to a numeric expression, such as 1/3, 2^(-5), or sin(pi/4), it is evaluated to a double-precision number. Then, vpa is applied to that double-precision number. For more accurate results, convert numeric expressions to symbolic expressions. For example, to approximate exp(1) use vpa(sym(exp(1)). |
| Input       | Α                                                                                                    |
| Arguments   | Symbolic object, string, or numeric expression.                                                                                                    |
|             | d                                                                                                    |
|             | Integer greater than 1 and smaller than $2^{29}$ +1.                                                                                                    |
| Output      | R                                                                                                    |
| Arguments   | Symbolic object representing a floating-point number                                                                                                    |
| Examples    | Approximate the following expressions with the 25 digits precision:                                                                                                    |
|             | old = digits(25);<br>q = vpa('1/2')<br>p = vpa(pi)                                                                                                    |

```
w = vpa('(1+sqrt(5))/2')
digits(old)
q =
0.5
p =
3.141592653589793238462643
w =
1.618033988749894848204587
```

Solve the following equation:

```
y = solve('x^2 - 2')
y =
    2^(1/2)
    -2^(1/2)
```

Approximate the solutions with floating-point numbers:

```
vpa(y(1))
vpa(y(2))
ans =
1.4142135623730950488016887242097
ans =
-1.4142135623730950488016887242097
```

Use the vpa function to approximate elements of the following matrices:

A = vpa(hilb(2), 25)
B = vpa(hilb(2), 5)

The vpa function lets you specify a number of significant (nonzero) digits that is different from the current digits setting. For example, compute the ratio 1/3 and the ratio 1/3000 with 4 significant digits:

```
vpa(1/3, 4)
vpa(1/3000, 4)
ans =
0.3333
ans =
0.0003333
```

The number of digits that you specify by the vpa function or the digits function is the minimal number of digits. Internally, the toolbox can use more digits than you specify. These additional digits are called guard digits. For example, set the number of digits to 4, and then display the floating-point approximation of 1/3 using 4 digits:

```
old = digits;
digits(4)
a = vpa(1/3, 4)
a =
0.3333
```

Now, display a using 20 digits. The result shows that the toolbox internally used more than 4 digits when computing a. The last digits in the following result are incorrect because of the round-off error:

Hidden round-off errors can cause unexpected results. For example, compute the number 1/10 with the default 32 digits accuracy and with the 10 digits accuracy:

The difference is not equal to zero because the toolbox approximates the number b=0.1 with 32 digits. This approximation produces round-off errors because the floating point number 0.1 is different from the rational number 1/10. When you compute the difference a - b, the toolbox actually computes the difference as follows:

```
a - vpa(b, 32)
```

```
ans =
0.0000000000000000086736173798840354720600815844403
```

Suppose you convert a number to a symbolic object, and then perform VPA operations on that object. The results can depend on the conversion technique that you used to convert a floating-point number to a symbolic object. The sym function lets you choose the conversion technique by specifying the optional second argument, which can be 'r', 'f', 'd' or 'e'. The default is 'r'. For example, convert the constant  $\pi$ =3.141592653589793... to a symbolic object:

```
r = sym(pi)
f = sym(pi, 'f')
d = sym(pi, 'd')
e = sym(pi, 'e')
r =
pi
f =
884279719003555/281474976710656
d =
3.1415926535897931159979634685442
e =
pi - (198*eps)/359
```

Compute these numbers with the 4 digits VPA precision. Three of the four numeric approximations give the same result:

```
vpa(r, 4)
vpa(f, 4)
vpa(d, 4)
vpa(e, 4)
ans =
```

3.142 ans = 3.142 ans = 3.142 ans = 3.142 - 0.5515\*eps

Now, increase the VPA precision to 40 digits. The numeric approximation of 1/10 depends on the technique that you used to convert 1/10 to the symbolic object:

```
vpa(r, 40)
                  vpa(f, 40)
                  vpa(d, 40)
                 vpa(e, 40)
                  ans =
                  3.141592653589793238462643383279502884197
                  ans =
                  3.141592653589793115997963468544185161591
                  ans =
                  3.1415926535897931159979634685442
                  ans =
                  3.141592653589793238462643383279502884197 - . . .
                  0.5515320334261838440111420612813370473538*eps
See Also
                  digits | double
How To
                  • "Variable-Precision Arithmetic" on page 2-52
```

| Purpose     | Numeric solver                                                                                                    |
|-------------|----------------------------------------------------------------------------------------------------|
| Syntax      | S = vpasolve(eqn,var,init_guess)<br>Y = vpasolve(eqns,vars,init_guess)<br>[y1,,yN] = vpasolve(eqns,vars,init_guess)                                                                                                    |
| Description | <pre>S = vpasolve(eqn,var,init_guess) numerically solves the equation<br/>eqn for the variable var using the starting value or the search range<br/>init_guess.</pre>                                                                                                    |
|             | Y = vpasolve(eqns,vars,init_guess) numerically solves the system<br>of equations eqns for the variables vars using the starting values or<br>the search range init_guess. This syntax returns a structure array<br>that contains the solutions. The number of fields in the structure array<br>corresponds to the number of independent variables in a system. |
|             | [y1,,yN] = vpasolve(eqns,vars,init_guess) numerically solves<br>the system of equations eqns for the variables vars using the starting<br>values or the search range init_guess. This syntax assigns the<br>solutions to the variables y1,,yN.                                                                                                    |
| Tips        | • vpasolve returns all solutions only for polynomial equations. For<br>non-polynomial equations, there is no general method of finding all<br>solutions numerically. When you solve a non-polynomial equation<br>or system numerically, and the solutions exist, vpasolve returns<br>only one solution.                                                        |
|             | • When you solve a system of rational equations, the toolbox transforms it to a polynomial system by multiplying out the denominators. vpasolve returns all solutions of the resulting polynomial system, including those that are also roots of these denominators.                                                                                           |
|             | <ul> <li>vpasolve ignores assumptions set on variables. You can restrict<br/>the returned results to particular ranges by specifying appropriate<br/>search ranges using the argument init_guess.</li> </ul>                                                                                                    |
|             | • If init_guess specifies a search range [a, b], and the values a, b are complex numbers, then vpasolve searches for the solutions in the rectangular search area in the complex plane. Here a specifies                                                                                                    |

the bottom-left corner of the rectangular search area, and b specifies the top-right corner of that area.

- If vars is a vector, then init\_guess can be a scalar, a vector of the same length as vars, or a matrix with two columns and the number of rows equal to the number of vars. If vars is a vector and init\_guess is a scalar, then init\_guess is expanded into a vector of the same length as vars with all elements equal to init\_guess.
- The output variables y1,..., yN do not specify the variables for which vpasolve solves equations or systems. If y1,..., yN are the variables that appear in eqns, that does not guarantee that vpasolve will assign the solutions to y1,..., yN using the correct order. Thus, for the call [a,b] = vpasolve(eqns), you might get the solutions for a assigned to b and vice versa.

## Input Arguments

**eqn** Symbolic equation de

Symbolic equation defined by the relation operator == or symbolic expression. If eqn is a symbolic expression (without the right side), the solver assumes that the right side is 0, and solves the equation eqn == 0.

### var

Variable for which you solve an equation.

Default: Variable determined by symvar

### eqns

Symbolic equations or expressions that need to be solved as a system. These equations or expressions can be separated by commas or can be presented as a vector. If an equation is a symbolic expression (without the right side), the solver assumes that the right side of that equation is 0.

#### vars

Variables for which you solve an equation or a system of equations. These variables can be separated by commas or can be presented as a vector.

Default: Variables determined by symvar

### init\_guess

Number, vector, or matrix with two columns that specifies the initial guess for the solution.

If init\_guess is a number or, in case of multivariate equations, a vector of numbers, then the numeric solver uses it as a starting point.

If init\_guess is a matrix with two columns, then the numeric solver uses init\_guess as a search range. Also, if init\_guess is a vector with two elements, and eqn is univariate, then the numeric solver uses init\_guess as a search range.

**Default:** vpasolve uses its own internal choices for starting points and search ranges.

### Output Arguments

S

Symbolic array that contains solutions of an equation when you solve one equation. The size of a symbolic array corresponds to the number of the solutions.

### Y

Structure array that contains solutions of a system when you solve a system of equations. The number of fields in the structure array corresponds to the number of independent variables in a system.

### y1,...,yN

Variables to which the solver assigns the solutions of a system of equations. The number of output variables or symbolic arrays must equal the number of independent variables in a system. The toolbox

### vpasolve

sorts independent variables alphabetically, and then assigns the solutions for these variables to the output variables or symbolic arrays.

**Examples** Solve this polynomial equation numerically. For polynomial equations, vpasolve returns all solutions.

```
syms x
vpasolve(4*x^4 + 3*x^3 + 2*x^2 + x + 5 == 0, x)
```

```
ans =
    0.88011377126068169817875190457835 - 0.76331583387715452512978468102263*i
    0.50511377126068169817875190457835 + 0.81598965068946312853227067890656*i
    0.50511377126068169817875190457835 - 0.81598965068946312853227067890656*i
    0.88011377126068169817875190457835 + 0.76331583387715452512978468102263*i
```

Solve this equation numerically. For non-polynomial equations, vpasolve returns the first solution that it finds.

```
syms x
vpasolve(sin(x^2) == 1/2, x)
ans =
-226.94447241941511682716953887638
```

When solving a system of equations, use one output argument to return the solutions in the form of a structure array:

To display the solutions, access the elements of the structure array S:

### vpasolve

```
S.x
ans =
                                                                          0
                                          0.2365742942773341617614871521768
 - 0.28124065338711968666197895499453 + 1.2348724236470142074859894531946*i
  0.16295350624845260578123537890613 - 1.6151544650555366917886585417926*i
  0.16295350624845260578123537890613 + 1.6151544650555366917886585417926*i
 - 0.28124065338711968666197895499453 - 1.2348724236470142074859894531946*i
S.y
ans =
                                                                            0
                                          0.48638903593454300001655725369801
  0.70187356885586188630668751791218 + 0.87969719792982402287026727381769*i
 - 0.94506808682313338631496614476119 + 0.85451751443904587692179191887616*i
 - 0.94506808682313338631496614476119 - 0.85451751443904587692179191887616*i
  0.70187356885586188630668751791218 - 0.87969719792982402287026727381769*i
```

When solving a system of equations, use multiple output arguments to assign the solutions directly to output variables:

```
syms x y
[sol_x, sol_y] = vpasolve([x*sin(10*x) == y^3, y^2
== exp(-2*x/3)], [x, y])
sol_x =
74.455745890078099751564648183724
sol_y =
-0.00000000016650481793747027061850872680535
```

Plot the left and right sides of the equation  $200*sin(x) = x^3 - 1$ :

```
syms x
ezplot(200*sin(x))
hold on
ezplot(x^3 - 1)
title('200*sin(x) = x^3 - 1')
```

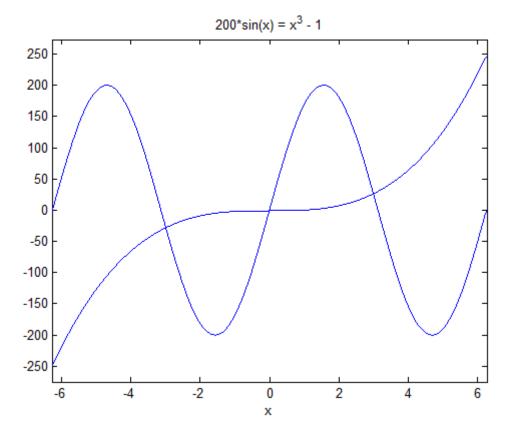

This equation has three solutions. If you do not specify the initial guess (zero-approximation), vpasolve returns the first solution that it finds:

vpasolve(200\*sin(x) ==  $x^3 - 1, x$ )

```
ans = -0.0050000214585835715725440675982988
```

To find one of the other solutions, specify the initial point that is close to that solution:

```
vpasolve(200*sin(x) == x^3 - 1, x, -4)
ans =
-3.0009954677086430679926572924945
vpasolve(200*sin(x) == x^3 - 1, x, 3)
ans =
3.0098746383859522384063444361906
```

Solve this polynomial equation. The numeric solver returns all eight solutions of this equation:

Suppose you need only real solutions of this equation. You cannot use assumptions on variables because vpasolve ignores them:

assume(x, 'real')
vpasolve(x^8 - x^2 == 3, x)

### vpasolve

```
ans =

-1.2052497163799060695888397264341

1.2052497163799060695888397264341

1.2052497163799060695888397264341

0.77061431370803029127495426747428 + 0.85915207603993818859321142757164*i

1.0789046020338265308047436284205*i

-1.0789046020338265308047436284205*i

0.77061431370803029127495426747428 + 0.85915207603993818859321142757164*i

0.77061431370803029127495426747428 + 0.85915207603993818859321142757164*i
```

Specify the search range to restrict the returned results to particular ranges. For example, to return only real solutions of this equation, specify the search interval as [-inf inf]:

 $vpasolve(x^8 - x^2 == 3, x, [-inf inf])$ 

ans = -1.2052497163799060695888397264341 1.2052497163799060695888397264341

Now return only nonnegative solutions:

vpasolve( $x^8 - x^2 = 3, x, [0 inf]$ )

```
ans = 1.2052497163799060695888397264341
```

The search range can contain complex numbers. In this case, vpasolve uses a rectangular search area in the complex plane:

# **Alternatives** If possible, solve equations symbolically using solve, and then approximate the obtained symbolic results numerically using vpa. Using this approach, you get numeric approximations of all

solutions found by the symbolic solver. Using the symbolic solver and postprocessing its results requires more time than using the numeric methods directly. This can significantly decrease performance.

See Also dsolve | equationsToMatrix | fzero | linsolve | solve | symvar | vpa

# whittakerM

| Purpose     | Whittaker M function                                                                                                    |
|-------------|----------------------------------------------------------------------------------------------------|
| Syntax      | whittakerM(a,b,z)<br>whittakerM(a,b,A)                                                                                  |
| Description | whittakerM(a,b,z) returns the value of the Whittaker M function.                                                        |
|             | whittakerM(a,b,A) returns the value of the Whittaker M function for each element of A.                                  |
| Input       | a                                                                                                    |
| Arguments   | Symbolic number, variable, or expression.                                                                               |
|             | Ь                                                                                                    |
|             | Symbolic number, variable, or expression.                                                                               |
|             | z                                                                                                    |
|             | Symbolic number, variable, or expression.                                                                               |
|             | Α                                                                                                    |
|             | Vector or matrix of symbolic numbers, variables, or expressions.                                                        |
| Definitions | Whittaker M Function                                                                                                    |
|             | The Whittaker functions $M_{a,b}(z)$ and $W_{a,b}(z)$ are linearly independent solutions of this differential equation: |
|             | $\frac{d^2w}{dz^2} + \left(-\frac{1}{4} + \frac{a}{z} + \frac{1/4 - b^2}{z^2}\right)w = 0$                              |

The Whittaker M function is defined via the confluent hypergeometric functions:

$$M_{a,b}(z) = e^{-z/2} z^{b+1/2} M\left(b-a+rac{1}{2},1+2b,z
ight)$$

# **Examples** Solve this second-order differential equation. The solutions are given in terms of the Whittaker functions.

```
syms a b w(z)
dsolve(diff(w, 2) + (-1/4 + a/z + (1/4 - b^2)/z^2)*w == 0)
ans =
C2*whittakerM(-a,-b,-z) + C3*whittakerW(-a,-b,-z)
```

Verify that the Whittaker M function is a valid solution of this differential equation:

```
syms a b z
simplify(diff(whittakerM(a,b,z), z, 2) +...
(-1/4 + a/z + (1/4 - b^2)/z^2)*whittakerM(a,b,z)) == 0
ans =
    1
```

Verify that whittakerM(-a,-b,-z) also is a valid solution of this differential equation:

```
syms a b z
simplify(diff(whittakerM(-a,-b,-z), z, 2) +...
(-1/4 + a/z + (1/4 - b^2)/z^2)*whittakerM(-a,-b,-z)) == 0
ans =
    1
```

Compute the Whittaker M function for these numbers. Because these numbers are not symbolic objects, you get floating-point results.

Compute the Whittaker M function for the numbers converted to symbolic objects. For most symbolic (exact) numbers, whittakerM returns unresolved symbolic calls.

```
[whittakerM(sym(1), 1, 1), whittakerM(-2,
sym(1), 3/2 + 2*i),...
whittakerM(2, 2, sym(2)), whittakerM(sym(3), -0.3, 1/101)]
ans =
[ whittakerM(1, 1, 1), whittakerM(-2, 1, 3/2 + 2*i),
whittakerM(2, 2, 2), whittakerM(3, -3/10, 1/101)]
```

For symbolic variables and expressions, whittakerM also returns unresolved symbolic calls:

```
syms a b x y
[whittakerM(a, b, x), whittakerM(1, x, x^2),...
whittakerM(2, x, y), whittakerM(3, x + y, x^y)]
ans =
[ whittakerM(a, b, x), whittakerM(1, x, x^2),...
whittakerM(2, x, y), whittakerM(3, x + y, x^y)]
```

The Whittaker M function has special values for some parameters:

```
whittakerM(sym(-3/2), 1, 1)
ans =
exp(1/2)
```

```
syms a b x
whittakerM(0, b, x)
ans =
4^b*x^(1/2)*gamma(b + 1)*besseli(b, x/2)
whittakerM(a + 1/2, a, x)
ans =
x^(a + 1/2)*exp(-x/2)
whittakerM(a, a - 5/2, x)
ans =
(2*x^(a - 2)*exp(-x/2)*(2*a^2 - 7*a + x^2/2 - ...
x*(2*a - 3) + 6))/pochhammer(2*a - 4, 2)
```

Differentiate the expression involving the Whittaker M function:

```
syms a b z
diff(whittakerM(a,b,z), z)
ans =
(whittakerM(a + 1, b, z)*(a + b + 1/2))/z -...
(a/z - 1/2)*whittakerM(a, b, z)
```

Compute the Whittaker M function for the elements of matrix A:

```
syms x
A= [-1, x^2; 0, x];
whittakerM(-1/2, 0, A)
ans =
[ exp(-1/2)*i, exp(x^2/2)*(x^2)^(1/2)]
[ 0, x^(1/2)*exp(x/2)]
```

| References | Slater, L. J. "Cofluent Hypergeometric Functions." Handbook of<br>Mathematical Functions with Formulas, Graphs, and Mathematical<br>Tables. (M. Abramowitz and I. A. Stegun, eds.). New York: Dover, 1972. |
|------------|----------------------------------------------------------------------------------------------------|
| See Also   | hypergeom   whittakerW                                                                                                    |
| How To     | "Special Functions of Applied Mathematics" on page 2-146                                                                                                    |

# whittakerW

| Purpose     | Whittaker W function                                                                                                    |
|-------------|----------------------------------------------------------------------------------------------------|
| Syntax      | whittakerW(a,b,z)<br>whittakerW(a,b,A)                                                                                  |
| Description | whittakerW(a,b,z) returns the value of the Whittaker W function.                                                        |
|             | whittakerW(a,b,A) returns the value of the Whittaker W function for each element of A.                                  |
| Input       | a                                                                                                    |
| Arguments   | Symbolic number, variable, or expression.                                                                               |
|             | b                                                                                                    |
|             | Symbolic number, variable, or expression.                                                                               |
|             | Z                                                                                                    |
|             | Symbolic number, variable, or expression.                                                                               |
|             | Α                                                                                                    |
|             | Vector or matrix of symbolic numbers, variables, or expressions.                                                        |
| Definitions | Whittaker W Function                                                                                                    |
|             | The Whittaker functions $M_{a,b}(z)$ and $W_{a,b}(z)$ are linearly independent solutions of this differential equation: |
|             | $rac{d^2w}{dz^2}\!+\!\left(\!-\!rac{1}{4}\!+\!rac{a}{z}\!+\!rac{1\!/4\!-\!b^2}{z^2} ight)\!w=0$                     |
|             | The Whittelson W function is defined via the confluent hypergeometric                                                   |

The Whittaker W function is defined via the confluent hypergeometric functions:

$$W_{a,b}(z) = e^{-z/2} z^{b+1/2} U\left(b-a+\frac{1}{2},1+2b,z\right)$$

**Examples** Solve this second-order differential equation. The solutions are given in terms of the Whittaker functions.

```
syms a b w(z)
dsolve(diff(w, 2) + (-1/4 + a/z + (1/4 - b^2)/z^2)*w == 0)
ans =
C2*whittakerM(-a, -b, -z) + C3*whittakerW(-a, -b, -z)
```

Verify that the Whittaker W function is a valid solution of this differential equation:

```
syms a b z
simplify(diff(whittakerW(a, b, z), z, 2) +...
(-1/4 + a/z + (1/4 - b^2)/z^2)*whittakerW(a, b, z)) == 0
ans =
    1
```

Verify that whittakerW(-a, -b, -z) also is a valid solution of this differential equation:

```
syms a b z
simplify(diff(whittakerW(-a, -b, -z), z, 2) +...
(-1/4 + a/z + (1/4 - b^2)/z^2)*whittakerW(-a, -b, -z)) == 0
ans =
1
```

Compute the Whittaker W function for these numbers. Because these numbers are not symbolic objects, you get floating-point results.

```
[whittakerW(1, 1, 1), whittakerW(-2, 1, 3/2 + 2*i),...
whittakerW(2, 2, 2), whittakerW(3, -0.3, 1/101)]
ans =
    1.1953     -0.0156 - 0.0225i
4.8616     -0.1692
```

Compute the Whittaker W function for the numbers converted to symbolic objects. For most symbolic (exact) numbers, whittakerW returns unresolved symbolic calls.

```
[whittakerW(sym(1), 1, 1), whittakerW(-2,
sym(1), 3/2 + 2*i),...
whittakerW(2, 2, sym(2)), whittakerW(sym(3), -0.3, 1/101)]
ans =
[ whittakerW(1, 1, 1), whittakerW(-2, 1, 3/2 + 2*i),
whittakerW(2, 2, 2), whittakerW(3, -3/10, 1/101)]
```

For symbolic variables and expressions, whittakerW also returns unresolved symbolic calls:

```
syms a b x y
[whittakerW(a, b, x), whittakerW(1, x, x^2),...
whittakerW(2, x, y), whittakerW(3, x + y, x^y)]
ans =
[ whittakerW(a, b, x), whittakerW(1, x, x^2),
whittakerW(2, x, y), whittakerW(3, x + y, x^y)]
```

The Whittaker W function has special values for some parameters:

```
whittakerW(sym(-3/2), 1/2, 0)
ans =
4/(3*pi^(1/2))
```

```
syms a b x
whittakerW(0, b, x)
ans =
(x^(b + 1/2)*besselk(b, x/2))/(pi^(1/2)*x^b)
whittakerW(a, -a + 1/2, x)
ans =
x^(1 - a)*x^(2*a - 1)*exp(-x/2)
whittakerW(a - 1/2, a, x)
ans =
(x^(a + 1/2)*exp(-x/2)*exp(x)*igamma(2*a, x))/x^(2*a)
```

Differentiate the expression involving the Whittaker W function:

```
syms a b z
diff(whittakerW(a,b,z), z)
ans =
- (a/z - 1/2)*whittakerW(a, b, z) -...
whittakerW(a + 1, b, z)/z
```

Compute the Whittaker W function for the elements of matrix A:

```
syms x
A= [-1, x^2; 0, x];
whittakerW(-1/2, 0, A)
ans =
[-exp(-1/2)*(pi*i + Ei(1))*i,
exp(x^2)*exp(-x^2/2)*Ei(1, x^2)*(x^2)^(1/2)]
[0,
x^(1/2)*exp(-x/2)*exp(x)*Ei(1, x)]
```

| References | Slater, L. J. "Cofluent Hypergeometric Functions." Handbook of<br>Mathematical Functions with Formulas, Graphs, and Mathematical<br>Tables. (M. Abramowitz and I. A. Stegun, eds.). New York: Dover, 1972. |
|------------|----------------------------------------------------------------------------------------------------|
| See Also   | hypergeom   whittakerM                                                                                                    |
| How To     | "Special Functions of Applied Mathematics" on page 2-146                                                                                                    |

# wrightOmega

| Purpose     | Wright omega function                                                                                                    |
|-------------|----------------------------------------------------------------------------------------------------|
| Syntax      | wrightOmega(x)<br>wrightOmega(A)                                                                                                    |
| Description | wrightOmega(x) computes the Wright omega function of x.                                                                              |
|             | <pre>wrightOmega(A) computes the Wright omega function of each element of A.</pre>                                                   |
| Input       | x                                                                                                    |
| Arguments   | Number, symbolic variable, or symbolic expression.                                                                                   |
|             | Α                                                                                                    |
|             | Vector or matrix of numbers, symbolic variables, or symbolic expressions.                                                            |
| Definitions | Wright omega Function                                                                                                    |
|             | The Wright omega function is defined in terms of the Lambert W function:                                                             |
|             | $\omega(x) = W_{\left[\frac{\operatorname{Im}(x) - \pi}{2\pi}\right]}(e^{x})$                                                        |
|             | The Wright omega function $\omega(x)$ is a solution of the equation $Y + \log(Y) = X$ .                                              |
| Examples    | Compute the Wright omega function for these numbers. Because these numbers are not symbolic objects, you get floating-point results: |
|             | wrightOmega(1/2)                                                                                                    |
|             | ans =<br>0.7662                                                                                                    |
|             | wrightOmega(pi)                                                                                                    |

```
ans =
    2.3061
wrightOmega(-1+i*pi)
ans =
    -1
```

Compute the Wright omega function for the numbers converted to symbolic objects. For most symbolic (exact) numbers, wrightOmega returns unresolved symbolic calls:

Compute the Wright omega function for x and sin(x) + x\*exp(x). For symbolic variables and expressions, wrightOmega returns unresolved symbolic calls:

```
syms x
wrightOmega(x)
wrightOmega(sin(x) + x*exp(x))
```

```
ans =
wrightOmega(x)
ans =
wrightOmega(sin(x) + x*exp(x))
```

Now compute the derivatives of these expressions:

```
diff(wrightOmega(x), x, 2)
diff(wrightOmega(sin(x) + x*exp(x)), x)
ans =
wrightOmega(x)/(wrightOmega(x) + 1)^2 -...
wrightOmega(x)^2/(wrightOmega(x) + 1)^3
ans =
(wrightOmega(sin(x) + x*exp(x))*(cos(x) +...
exp(x) + x*exp(x)))/(wrightOmega(sin(x) + x*exp(x)) + 1)
```

Compute the Wright omega function for elements of matrix  $\boldsymbol{M}$  and vector  $\boldsymbol{V}:$ 

# **References** Corless, R. M. and D. J. Jeffrey. "The Wright omega Function." *Artificial Intelligence, Automated Reasoning, and Symbolic Computation* (J.

Calmet, B. Benhamou, O. Caprotti, L. Henocque, and V. Sorge, eds.). Berlin: Springer-Verlag, 2002, pp. 76-89.

| See Also | lambertW   log                                             |
|----------|------------------------------------------------------------|
| How To   | • "Special Functions of Applied Mathematics" on page 2-146 |

| Purpose            | Logical XOR for symbolic expressions                                                                                                    |
|--------------------|----------------------------------------------------------------------------------------------------|
| Syntax             | xor(A,B)                                                                                                    |
| Description        | xor(A,B) represents the logical exclusive disjunction. $xor(A,B)$ is true when either A or B are true. If both A and B are true or false, $xor(A,B)$ is false.                                                                                                    |
| Tips               | • If you call simplify or simple for a logical expression containing symbolic subexpressions, you can get symbolic values TRUE or FALSE. These values are not the same as logical 1 (true) and logical 0 (false). To convert symbolic TRUE or FALSE to logical values, use logical.                                                                                                    |
|                    | • assume and assumeAlso do not accept assumptions that contain xor.                                                                                                    |
| Input<br>Arguments | <ul> <li>A</li> <li>Symbolic equation, inequality, or logical expression that contains symbolic subexpressions.</li> <li>B</li> <li>Symbolic equation, inequality, or logical expression that contains symbolic subexpressions.</li> </ul>                                                                                                    |
| Examples           | Combine two symbolic inequalities into the logical expression using xor:<br>syms x<br>range = xor(x > -10, x < 10);<br>Replace variable x with these numeric values. If you replace x with 11,<br>then inequality x > -10 is valid and x < 10 is invalid. If you replace x<br>with 0, both inequalities are valid. Note that subs does not evaluate<br>these inequalities to logical 1 or 0.<br>x1 = subs(range, x, 11)<br>x2 = subs(range, x, 0) |

```
x1 =
-10 < 11 xor 11 < 10
x2 =
-10 < 0 xor 0 < 10
```

To evaluate these inequalities to logical 1 or 0, use logical or isAlways. If only one inequality is valid, the expression with xor evaluates to logical 1. If both inequalities are valid, the expression with xor evaluates to logical 0.

Note that simplify and simple do not simplify these logical expressions to logical 1 or 0. Instead, they return *symbolic* values TRUE or FALSE.

```
s1 = simplify(x1)
s2 = simplify(x2)
s1 =
TRUE
s2 =
FALSE
```

Convert symbolic TRUE or FALSE to logical values using logical:

```
logical(s1)
logical(s2)
ans =
    1
```

```
ans =
0
See Also all | and | any | isAlways | logical | not | or
```

| Purpose     | Riemann zeta function                                                                                                    |
|-------------|----------------------------------------------------------------------------------------------------|
| Syntax      | Y = zeta(X)<br>Y = zeta(n,X)                                                                                                    |
| Description | Y = zeta(X) evaluates the zeta function at the elements of X, a numeric matrix, or a symbolic matrix. The zeta function is defined by |
|             | $\zeta(w) = \sum_{k=1}^{\infty} \frac{1}{k^w}$                                                                                        |
|             | Y = zeta(n,X) returns the n-th derivative of $zeta(X)$ .                                                                              |
| Examples    | Compute the Riemann zeta function for the number:                                                                                     |
|             | zeta(1.5)                                                                                                    |
|             | ans =<br>2.6124                                                                                                    |
|             | Compute the Riemann zeta function for the matrix:                                                                                     |
|             | zeta(1.2:0.1:2.1)                                                                                                    |
|             | ans =<br>Columns 1 through 6                                                                                                    |
|             | 5.5916 3.9319 3.1055 2.6124 2.2858 2.0543                                                                                             |
|             | Columns 7 through 10                                                                                                    |
|             | 1.8822 1.7497 1.6449 1.5602                                                                                                    |
|             | Compute the Riemann zeta function for the matrix of the symbolic expressions:                                                         |

syms x y

```
zeta([x 2; 4 x + y])
ans =
[ zeta(x), pi^2/6]
[ pi^4/90, zeta(x + y)]
```

Differentiate the Riemann zeta function:

```
diff(zeta(x), x, 3)
ans =
zeta(3, x)
```

| Purpose     | Z-transform                                                                                                    |
|-------------|----------------------------------------------------------------------------------------------------|
| Syntax      | <pre>ztrans(f,trans_index,eval_point)</pre>                                                                                                    |
| Description | <pre>ztrans(f,trans_index,eval_point) computes the Z-transform of f with respect to the transformation index trans_index at the point eval_point.</pre> |
| Tips        | • If you call ztrans with two arguments, it assumes that the second argument is the evaluation point eval_point.                                        |
|             | • If f is a matrix, ztrans applies the Z-transform to all components of the matrix.                                                                     |
|             | • To compute the inverse Z-transform, use iztrans.                                                                                                    |
| Input       | f                                                                                                    |
| Arguments   | Symbolic expression, symbolic function, or vector or matrix of symbolic expressions or functions.                                                       |
|             | trans_index                                                                                                    |
|             | Symbolic variable representing the transformation index. This variable is often called the "discrete time variable".                                    |
|             | <b>Default:</b> The variable n. If f does not contain n, then the default variable is determined by symvar.                                             |
|             | eval_point                                                                                                    |
|             | Symbolic variable or expression representing the evaluation point. This variable is often called the "complex frequency variable".                      |
|             | <b>Default:</b> The variable z If z is the transformation index of f                                                                                    |

**Default:** The variable z. If z is the transformation index of f, then the default evaluation point is the variable w.

# DefinitionsZ-Transform<br/>The Z-transform of the expression f = f(n) is defined as follows: $F(z) = \sum_{n=0}^{\infty} \frac{f(n)}{z^n}$ ExamplesCompute the Z-transform of this expression with respect to the<br/>transformation index k at the evaluation point x:syms k x<br/>f = sin(k);<br/>ztrans(f, k, x)ans =

 $(x*sin(1))/(x^2 - 2*cos(1)*x + 1)$ 

Compute the Z-transform of this expression calling the ztrans function with one argument. If you do not specify the transformation index, ztrans uses the variable n:

```
syms a n x
f = a^n;
ztrans(f, x)
ans =
-x/(a - x)
```

If you also do not specify the evaluation point,  ${\tt ztrans}$  uses the variable  ${\tt z}:$ 

```
ztrans(f)
ans =
```

-z/(a - z)

Compute the following Z-transforms that involve the Heaviside function and the binomial coefficient:

```
syms n z

ztrans(heaviside(n - 3), n, z)

ans =

(1/(z - 1) + 1/2)/z^3

ztrans(nchoosek(n, 2)*heaviside(5 - n), n, z)

ans =

z/(z - 1)^3 + 5/z^5 + (6*z - z^6/(z - 1)^3 + 3*z^2 + z^3)/z^5
```

If ztrans cannot find an explicit representation of the transform, it returns an unevaluated call:

```
syms f(n) z
F = ztrans(f, n, z)
F(z) =
ztrans(f(n), n, z)
iztrans returns the original expression:
iztrans(F, z, n)
ans(n) =
f(n)
See Also
fourier | ifourier | ilaplace | iztrans | laplace
fourier | ifourier | ilaplace = 2.Transforms" on page 2.112
```

### ztrans

# Index

### **Symbols and Numerics**

' 5-22 \* 5-21 + 5-21 - 5-22 / 5-22 / 5-22 .' 5-22 .\* 5-21 ./ 5-22 .^ 5-22 .^ 5-22

\\ 2-62 5-21

### A

Airy differential equation 2-94 Airy function 2-94 algebraic equations solving 5-417 arithmetic operations 5-21 left division array 5-22 matrix 5-21 matrix addition 5-21 matrix subtraction 5-21 multiplication array 5-21 matrix 5-21 power array 5-22 matrix 5-22 right division array 5-22 matrix 5-22 transpose array 5-22 matrix 5-22 assigning variables to MuPAD notebooks 5-397

### В

backslash operator 2-62
beam equation 2-100
Bernoulli numbers 2-146 5-310
Bernoulli polynomials 2-146 5-310
differentiating 2-16
besselj 2-6
besselk 2-95
beta function 2-146 5-310
binomial coefficients 2-146 5-310

### C

calculations propagating 3-7 ccode 5-70 ceil 5-72 characteristic polynomial poly function 5-361 relation to eigenvalues 2-66 Rosser matrix 2-68 Chebyshev polynomial 2-151 5-315 circuit analysis using the Laplace transform for 2-105 circulant matrix eigenvalues 2-46 symbolic 1-12 clear all 5-81 clearing assumptions symbolic engine 1-36 clearing variables symbolic engine 1-36 coeffs 5-82collect 2-34 5-85 colspace 5-86 column space 2-63 complementary error function 2-146 5-143 complex conjugate 5-92

complex number imaginary part of 5-243 real part of 5-379 complex symbolic variables 1-4 compose 5-87 conj 5-92 converting numeric matrices to symbolic form 1-14 cosine integral function 5-93 cosine integrals 2-146 5-310 cosint 5-93

### D

Dawson's integral 2-146 5-310 decimal symbolic expressions 1-23 default symbolic variable 1-15 definite integration 2-15 det 5-97 diag 5-98 diff 2-3 5-101 difference equations solving 2-112 differentiation 2-3 diffraction 2-152 digamma function 2-146 5-370 digits 1-24 5-103 dirac 5-108 Dirac Delta function 2-100 discrim 2-84 doc 5-111 double converting to floating-point with 2-55 dsolve 5-114 examples 2-92

### E

eig 2-66 5-125 eigenvalue trajectories 2-77 eigenvalues 5-125 computing 2-66 sensitive 2-78 eigenvector 2-66 elliptic integrals 2-146 5-310 environment 1-3 eps 1-23 error function 2-146 5-139 Euler polynomials 2-146 5-310 expand 5-157 examples 2-34 expm 5-161 exponential integrals 2-146 5-310 ezcontour 5-162

### F

factor 5-191
 example 2-36
fix 5-202
floating-point arithmetic 2-52
 IEEE 2-53
floating-point symbolic expressions 1-22
floor 5-203
format 2-53
fortran 5-205
Fourier transform 2-98
frac 5-211
Fresnel integral 2-146 5-310
function calculator 5-212
functional composition 5-87
funtool 5-212

### G

Gamma function 2-146 5-217 Gegenbauer polynomial 2-151 5-315 generalized hypergeometric function 2-147 5-310 getting variables from MuPAD notebooks 5-222 getVar 5-222 Givens transformation 2-69 with basic operations 2-58 golden ratio 1-9 gradient 5-223

### Η

handle MuPAD 3-3 harmonic function 2-147 5-310 heaviside 5-229 Heaviside function 2-103 Hermite polynomial 2-151 5-315 hessian matrix 5-230 Hilbert matrix converting to symbolic 1-14 with basic operations 2-61 horner 5-232 example 2-36 hyperbolic cosine integral 2-147 5-310

### I

IEEE floating-point arithmetic 2-53 imag 5-243 incomplete Gamma function 2-146 5-310 int 2-13 5-246 example 2-13 int16 5-254 int32 5-254 int64 5-254 int8 5-254 integral transforms Fourier 2-98 Laplace 2-105 z-transform 2-112 integration 2-13 definite 2-15 with real constants 2-16

interface 1-3 inv 5-255 inverse complementary error function 5-147 inverse error function 5-151

### J

Jacobi polynomial 2-151 5-315 jacobian 2-7 5-264 Jacobian matrix 2-7 5-264 jordan 5-265 example 2-72 Jordan canonical form 2-72 5-265

### L

Laguerre polynomial 2-151 5-315 Lambert W function 2-147 5-267 lambertw 5-267 Laplace transform 2-105 latex 5-275 left division array 5-22 matrix 5-21 Legendre polynomial 2-151 5-315 limit 5-280 limits 2-10 undefined 2-12 log Gamma function 2-146 5-310 log10 5-287 log2 5-288 logarithmic integral 2-147 5-310

### Μ

machine epsilon 1-23 Maclaurin series 2-22 matrix addition 5-21 condition number 2-62 diagonal 5-98

exponential 5-161 inverse 5-255 left division 5-21 lower triangular 5-493 multiplication 5-21 power 5-22rank 5-375 right division 5-22 size 5-416 subtraction 5-21 transpose 5-22 upper triangular 5-495 mfun 2-146 5-309 mfunlist 5-310 mod 5-319 multiplication array 5-21 matrix 5-21 MuPAD software accessing 5-322 mupadwelcome 5-322

### Ν

null 5-338 null space 2-63 null space basis 5-338 numden 5-340 numeric matrix converting to symbolic form 1-14 numeric symbolic expressions 1-22

### 0

ordinary differential equations solving 5-114 orthogonal polynomials 2-151 5-315

### P

poly 2-66 5-361

poly2sym 5-362 polygamma function 2-147 polynomial discriminants 2-84 power array 5-22 matrix 5-22 pretty 5-367 example 2-22 propagating calculations 3-7

### Q

quorem 5-374

### R

rank 5-375 rational arithmetic 2-53 rational symbolic expressions 1-23 real 5-379 real property 1-4 real symbolic variables 1-4 recover lost handle 3-3 reduced row echelon form 5-394 reset 5-388 Riemann sums evaluating 5-395 Riemann Zeta function 5-533 right division array 5-22 matrix 5-22 Rosser matrix 2-67 round 5-393 rref 5-394 rsums 5-395

### S

setVar 5-397 shifted sine integral 2-147 5-310 simple 2-41 5-398 simplifications 2-33 simplify 2-39 5-403 simultaneous differential equations solving 2-96 2-107 simultaneous linear equations solving systems of 2-62 2-91 sine integral 2-147 5-310 sine integral function 5-414 sine integrals 2-146 5-310 single 5-413 singular value decomposition 2-74 5-443 sinint 5-414 solve 2-87 5-417 solving equations algebraic 2-87 5-417 difference 2-112 ordinary differential 2-92 5-114 sort 5-432 special functions 2-146 evaluating numerically 5-309 listing 5-310 spherical coordinates 2-7 start MuPAD interfaces 5-322 subexpr 2-45 5-435 subexpressions 2-45 subs 2-46 5-436 substitutions 2-45 in symbolic expressions 5-436 summation symbolic 2-21 svd 2-74 5-443 sym 1-8 1-14 sym2poly 5-455 symbolic expressions 2-87 C code representation of 5-70 creating 1-8 decimal 1-23 differentiating 5-101 expanding 5-157 factoring 5-191

floating-point 1-22 Fortran representation of 5-205 integrating 5-246 LaTeX representation of 5-275 limit of 5-280 numeric 1-22 prettyprinting 5-367 product of 5-460 rational 1-23 simplifying 5-398 5-403 5-435 substituting in 5-436 summation of 5-468 Taylor series expansion of 5-474 symbolic matrix computing eigenvalue of 2-68 creating 1-12 differentiating 2-6 symbolic objects about 1-4 creating 5-463 symbolic polynomials converting to numeric form 5-455 creating from coefficient vector 5-362 Horner representation of 5-232 symbolic summation 2-21 symbolic variables complex 1-4 creating 1-8 real 1-4 symengine 5-457 symprod 5-460 syms 1-8 5-463 symsize 5-416 symsum 2-21 5-468 symvar 5-471

### Т

taylor 2-22 5-474 Taylor series 2-22 Taylor series expansion 5-474 taylortool 5-483 transpose array 5-22 matrix 5-22 tril 5-493 triu 5-495

### U

uint16 5-497 uint32 5-497 uint64 5-497 uint8 5-497

### V

variable-precision arithmetic 2-52 5-501 setting accuracy of 5-103 variable-precision numbers 2-55 vpa 2-55 5-501

### Z

z-transform 2-112 zeta 5-533